$\overline{aws}$ 

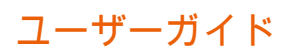

# Amazon Detective

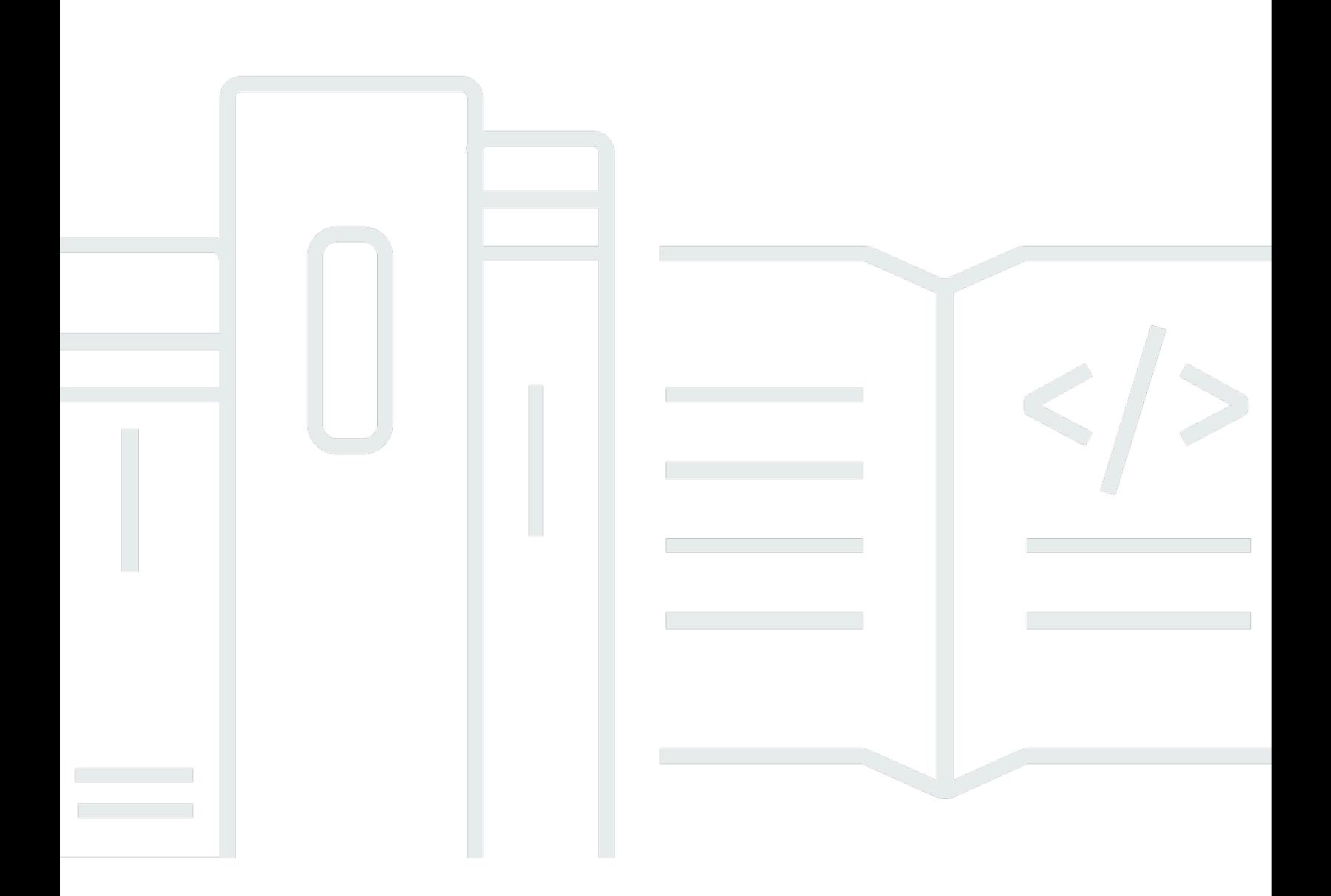

Copyright © 2024 Amazon Web Services, Inc. and/or its affiliates. All rights reserved.

# Amazon Detective: ユーザーガイド

Copyright © 2024 Amazon Web Services, Inc. and/or its affiliates. All rights reserved.

Amazon の商標とトレードドレスは、Amazon 以外の製品またはサービスとの関連において、顧客 に混乱を招いたり、Amazon の名誉または信用を毀損するような方法で使用することはできませ ん。Amazon が所有しない他の商標はすべてそれぞれの所有者に帰属します。所有者は必ずしも Amazon との提携や関連があるわけではありません。また、Amazon の支援を受けているとはかぎり ません。

# **Table of Contents**

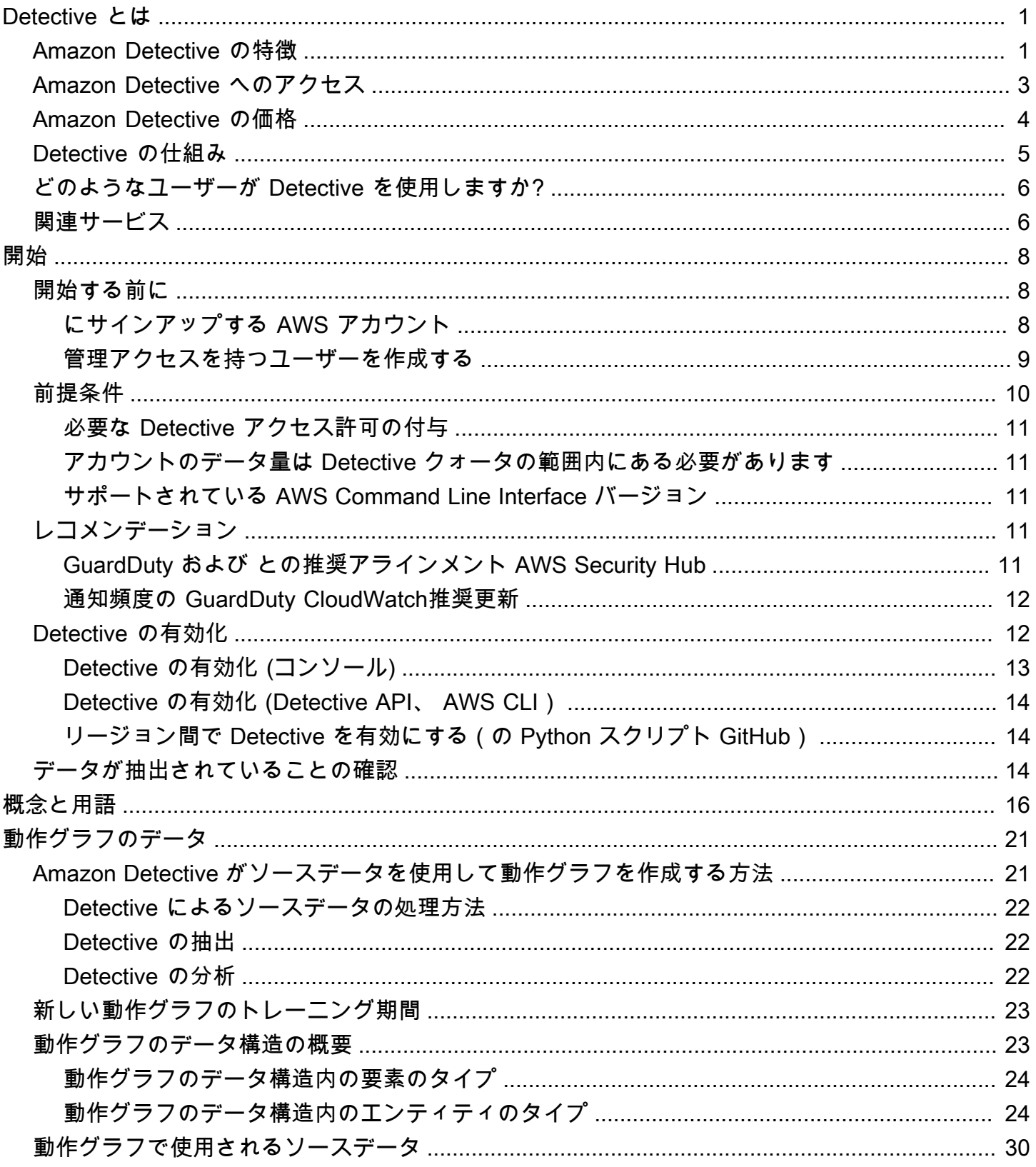

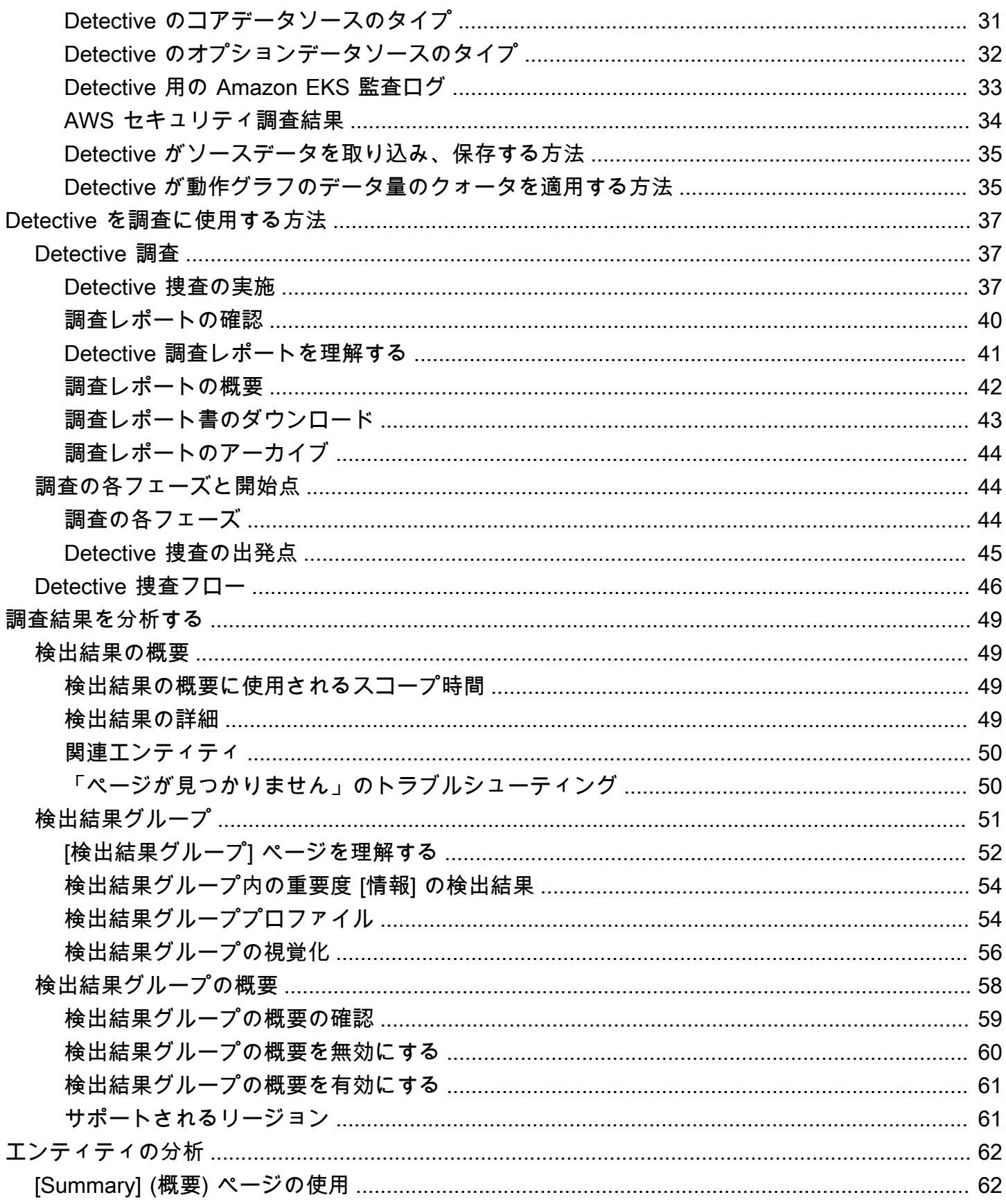

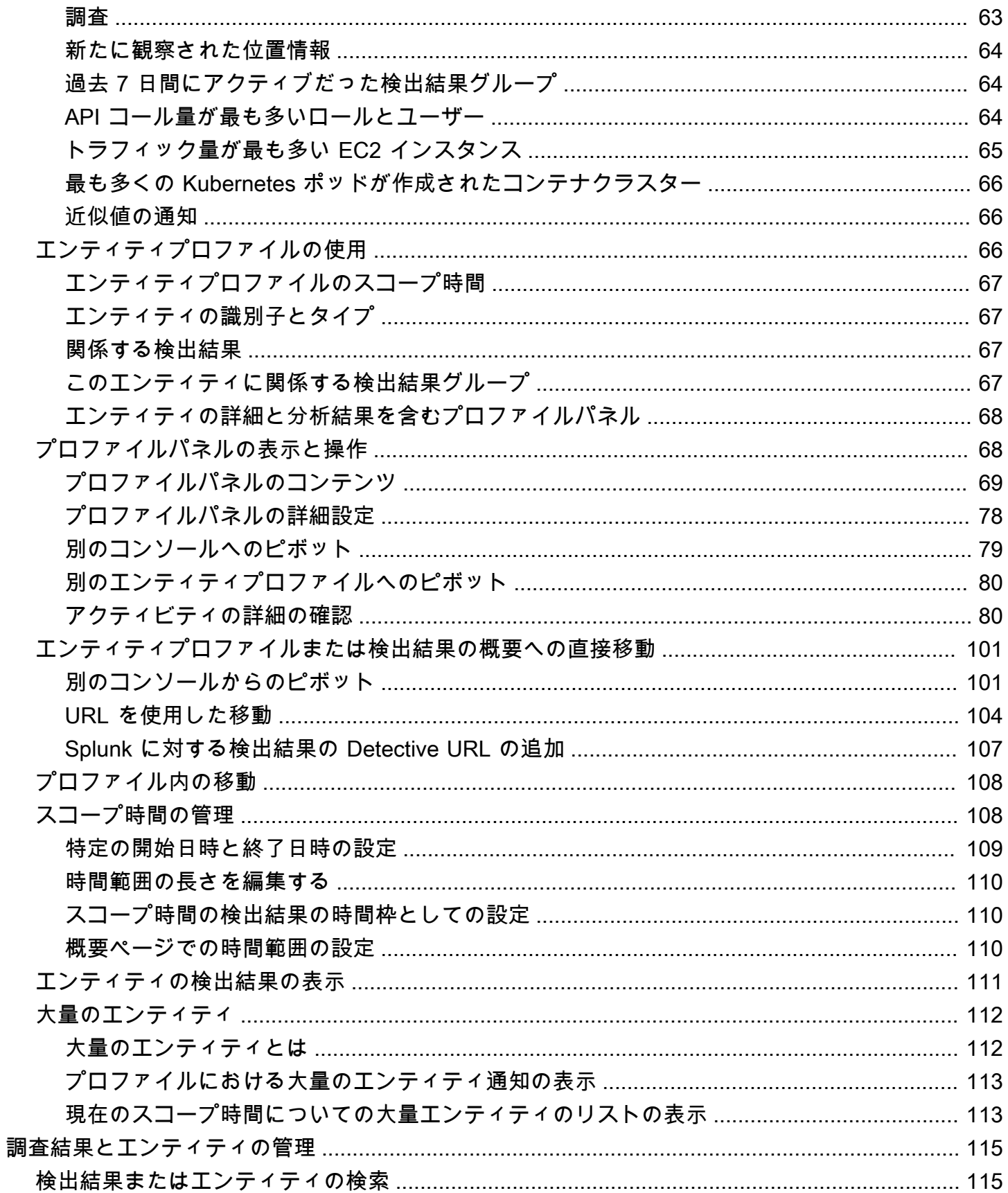

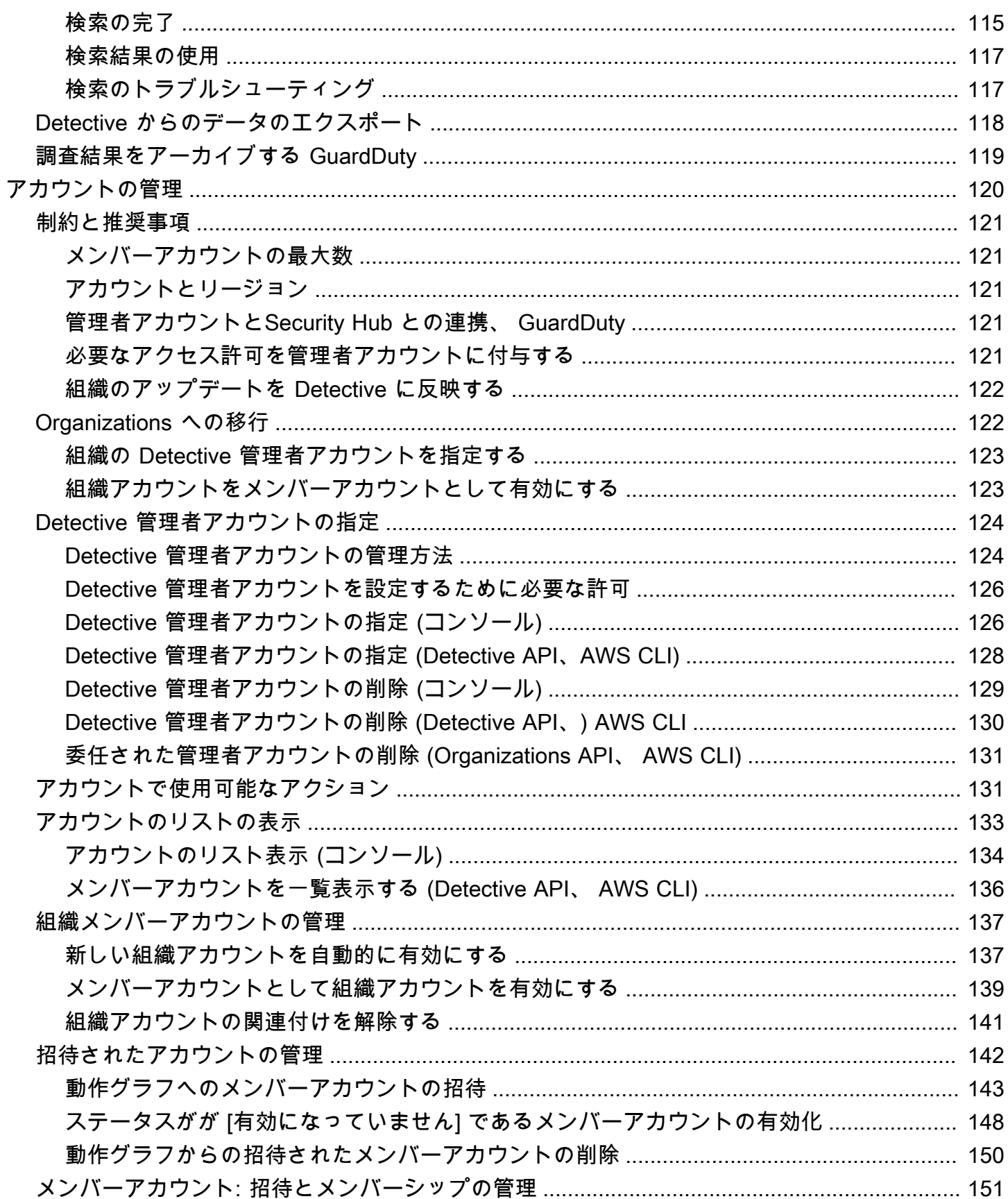

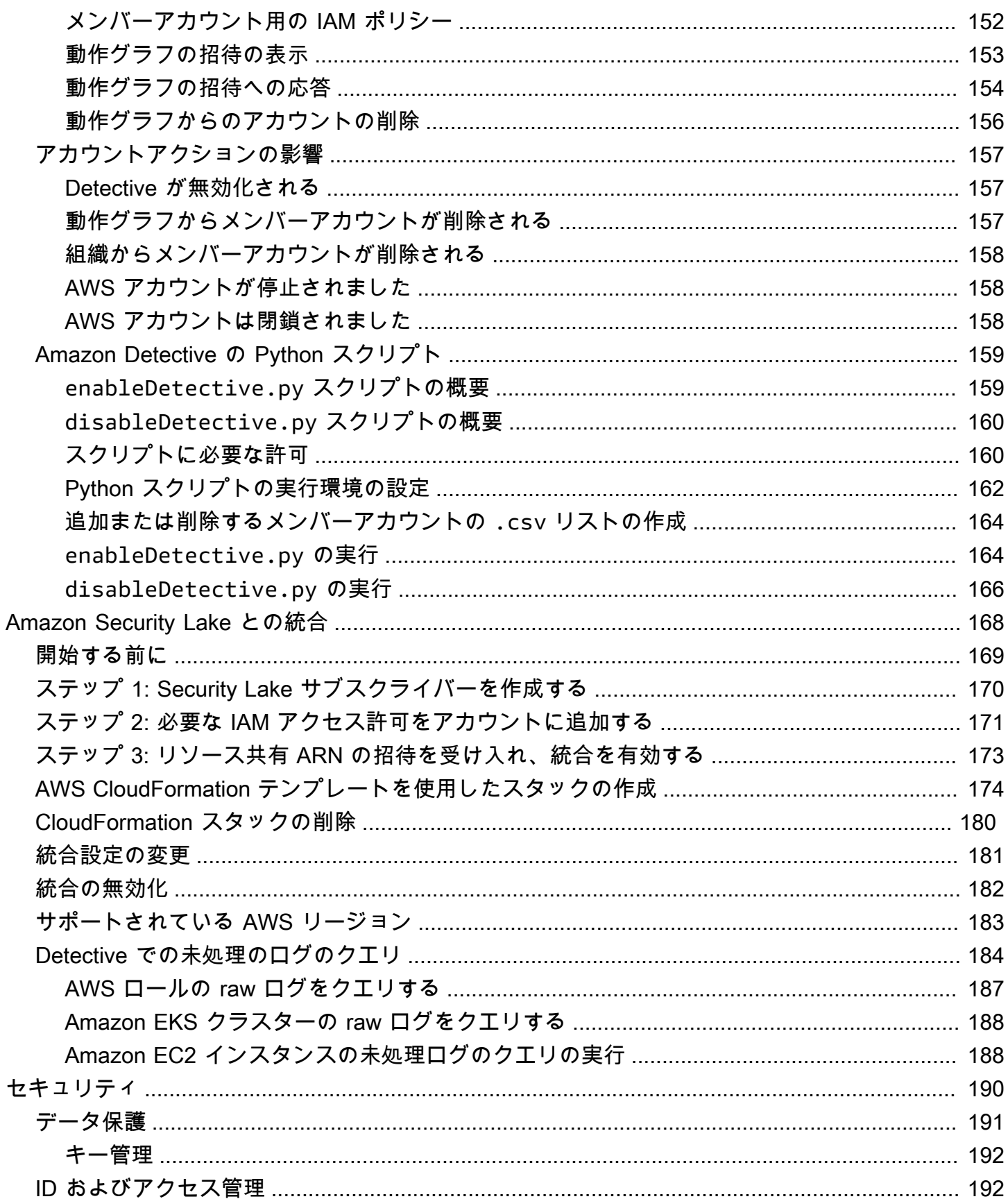

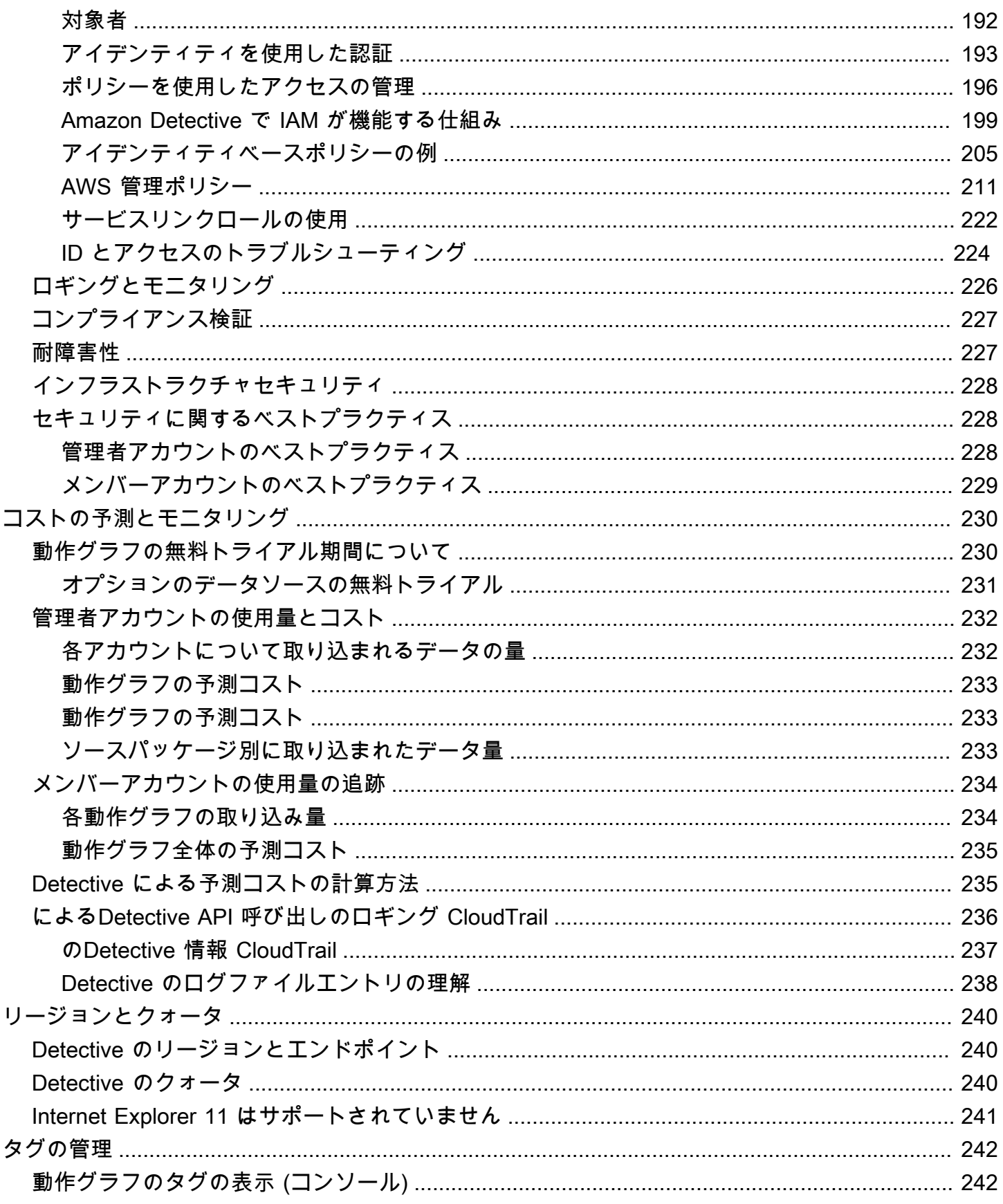

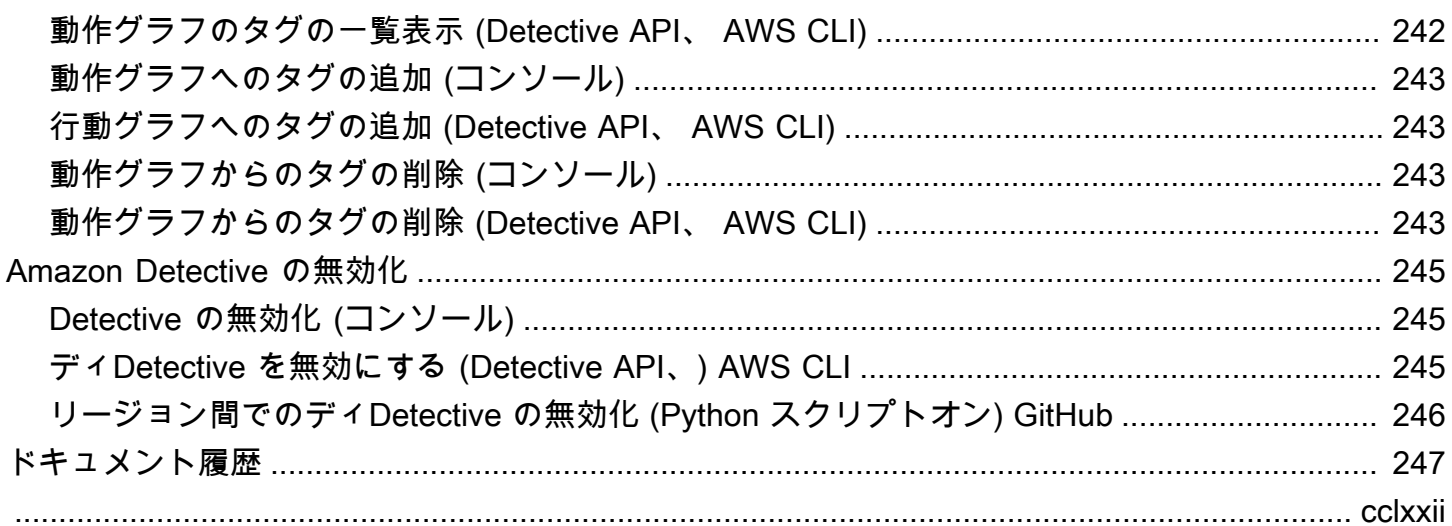

# <span id="page-9-0"></span>Amazon Detective とは

Amazon Detective を使用すると、セキュリティに関する検出結果や疑わしいアクティビティの根本 原因を分析、調査、および迅速に特定できます。Detective は、 AWS リソースからログデータを自 動的に収集します。その後、機械学習、統計分析、グラフ理論を使用して、セキュリティ調査をより 迅速かつ効率的に行うのに役立つビジュアライゼーションを生成します。Detective の事前に作成さ れたデータの集計、要約、およびコンテキストは、考えられるセキュリティ問題の性質と範囲を迅速 に分析および特定するのに役立ちます。

Detective を使用すると、最長 1 年間の履歴イベントデータにアクセスできるようになりました。 このデータは、選択した時間枠でのアクティビティのタイプと量の変化を示す一連のビジュアライ ゼーションによって表示されます。Detective GuardDuty はこれらの変化を調査結果に関連付けま す。Detective のソースデータの詳細については、[「the section called "動作グラフで使用されるソー](#page-38-0) [スデータ"」](#page-38-0)を参照してください。

Amazon Detective では、データを自動的に集約し、視覚的なツールを提供することで、セキュリ ティ調査をより迅速かつ効率的に実施できます。潜在的な問題をすばやく分析し、セキュリティ上の 脅威の範囲を判断できます。

トピック

- [Amazon Detective の特徴](#page-9-1)
- [Amazon Detective へのアクセス](#page-11-0)
- [Amazon Detective の価格](#page-12-0)
- [Detective の仕組み](#page-13-0)
- [どのようなユーザーが Detective を使用しますか?](#page-14-0)
- [関連サービス](#page-14-1)

### <span id="page-9-1"></span>Amazon Detective の特徴

Amazon Detective AWS が環境内の疑わしいアクティビティを調査し、リソースを分析してセキュリ ティ問題の根本原因を特定するのに役立つ主な方法をいくつか紹介します。

Detective 検索グループ

[Detective 検索グループを使用すると](https://docs.aws.amazon.com/detective/latest/userguide/groups-about.html)、潜在的なセキュリティイベントに関連する複数のアクティ ビティを調べることができます。検索グループを使用すると、 GuardDuty 重要度の高い結果の根 本原因を分析できます。 AWS 脅威アクターがお客様の環境を侵害しようとすると、通常、一連 のアクションを実行して、複数のセキュリティ結果や異常な動作が発生します。

Detective の検索グループページには、検索グループページの行動グラフから抽出された関連す るすべての検索グループが表示されます。さまざまなプリンシパルタイプ (IAM ユーザーや IAM ロールなど) [の証拠を確認できます](https://docs.aws.amazon.com/detective/latest/userguide/groups-about.html#understanding-groups)。一部の証拠タイプでは、[すべてのアカウント] について証拠 を確認できます。

Detective では、各検出グループをインタラクティブに視覚化できるため、セキュリティの問題を より迅速かつ詳細に調査できます。このビジュアライゼーションは、セキュリティインシデント に関係するエンティティと調査結果を表示するように設計されているため、関連性や根本原因を 理解しやすくなります。これにより、問題をより迅速に、より少ない労力で徹底的に調査できま す。検出結果グループの [\[視覚化\]](https://docs.aws.amazon.com/detective/latest/userguide/groups-about.html#group-visual-finding-group) パネルには、検出結果グループに含まれる検出結果とエンティ ティが表示されます。

Detective 調査による結果の優先順位付け

Detective Investigation では、セキュリティ侵害の指標を使用して IAM ユーザーと IAM ロールを 調査できます。これは、リソースがセキュリティインシデントに関与しているかどうかを判断す るのに役立ちます。侵害のインジケータ (IOC) とは、ネットワーク、システム、または環境内で 観察され、悪意のあるアクティビティまたはセキュリティインシデントを (高い信頼性レベルで) 特定できるアーティファクトです。Detective 調査により、効率を最大化し、セキュリティ上の脅 威に集中し、インシデント対応能力を強化することができます。

Detective Investigationは、機械学習モデルとスレッドインテリジェンスを使用して最も重大で疑 わしい問題のみを特定し、高レベルの調査に集中できるようにします。 AWS 環境内のリソース を自動的に分析して、侵害や疑わしいアクティビティの兆候を特定します。これにより、パター ンを特定し、どのリソースがセキュリティイベントの影響を受けるかを把握できるため、脅威の 特定と軽減に対する積極的なアプローチが可能になります。

Detective コンソールから [Detective 調査の実行] を使用してDetective 調査を開始できます。調 査をプログラムで実行するには、Detective API [StartInvestigationの](https://docs.aws.amazon.com/detective/latest/APIReference/API_StartInvestigation.html)操作を使用します。 AWS Command Line Interface [\(AWS CLI\) を使用している場合は、start-Investigation コマンドを実行し](https://awscli.amazonaws.com/v2/documentation/api/latest/reference/detective/start-investigation.html) [てください。](https://awscli.amazonaws.com/v2/documentation/api/latest/reference/detective/start-investigation.html)

Amazon セキュリティレイクとのDetective 統合

[Detective は Amazon セキュリティレイクと統合されているため、](https://docs.aws.amazon.com/detective/latest/userguide/securitylake-integration.html)セキュリティレイクに保 存されている未加工のログデータをクエリして取得できます。このインテグレーションによ り、Security Lake がネイティブにサポートしている以下のソースからログとイベントを収集でき ます。

- AWS CloudTrail 管理イベント
- Amazon Virtual Private Cloud (Amazon VPC) Flow Logs

Detective をセキュリティレイクと統合すると、Detective AWS CloudTrail は管理イベントと Amazon VPC フローログに関連する未加工のログをセキュリティレイクから取得し始めます[。未](https://docs.aws.amazon.com/detective/latest/userguide/securitylake-integration.html#query-raw-logs-detective) [加工のログをクエリして](https://docs.aws.amazon.com/detective/latest/userguide/securitylake-integration.html#query-raw-logs-detective)、Detective のログとイベントを表示できます。

#### VPC フロー量の調査

Detective を使用すると、Amazon Elastic Compute [Cloud \(Amazon EC2\) インスタンスと](https://docs.aws.amazon.com/detective/latest/userguide/profile-panel-drilldown-overall-vpc-volume.html)  [Kubernetes ポッドの仮想プライベートクラウド \(VPC\) ネットワークフローのアクティビティの](https://docs.aws.amazon.com/detective/latest/userguide/profile-panel-drilldown-overall-vpc-volume.html) [詳細をインタラクティブに調べることができます](https://docs.aws.amazon.com/detective/latest/userguide/profile-panel-drilldown-overall-vpc-volume.html)。Detective は、監視対象アカウントから VPC フローログを自動的に収集し、EC2 インスタンスごとに集計し、これらのネットワークフローに 関する視覚的な概要と分析を表示します。

EC2 インスタンスについては、[Overall VPC flow volume] (全体的な VPC のフロー量) のアク ティビティの詳細には、選択した時間範囲中の EC2 インスタンスと IP アドレス間のインタラク ションが表示されます。

Kubernetes ポッドの場合、[全体的な VPC フロー量] には、すべての送信先 IP アドレスについ て、Kubernetes ポッドによって割り当てられた IP アドレスに出入りするバイト総数が表示され ます。

# <span id="page-11-0"></span>Amazon Detective へのアクセス

Amazon Detective AWS リージョンはほとんどの地域でご利用いただけます。Detective が現在利用 できるリージョンのリストについては、の「[Amazon Detective エンドポイントとクォータ」](https://docs.aws.amazon.com/general/latest/gr/detective.html)を参照 してください。AWS 全般のリファレンス AWS リージョン の管理については AWS アカウント、 『リファレンスガイド』の「[AWS リージョン アカウントで使用できるアカウントの指定」](https://docs.aws.amazon.com/accounts/latest/reference/manage-acct-regions.html)を参照し てください。AWS Account Management

各地域では、以下のいずれかの方法でDetective と協力することができます。

#### AWS Management Console

AWS Management Console は、リソースの作成と管理に使用できるブラウザベースのインター フェースです。 AWS そのコンソールの一部として、Amazon Detective コンソールは Detective アカウント、データ、およびリソースへのアクセスを提供します。Detective コンソールを使用す ると、潜在的なセキュリティ脅威を確認し、セキュリティ結果の根本原因を分析、調査、特定す るなど、あらゆる検出タスクを実行できます。

AWS コマンドラインツール

AWS コマンドラインツールを使用すると、システムのコマンドラインでコマンドを発行し て、Detective AWS タスクやタスクを実行できます。コマンドラインを使用すると、コンソール を使用するよりも高速で便利になります。コマンドラインツールは、タスクを実行するスクリプ トを作成する場合にも便利です。

AWS には、 AWS Command Line Interface (AWS CLI) と 2 種類のコマンドラインツールが 用意されています。 AWS Tools for PowerShellのインストールと使用方法については AWS CLI、[『AWS Command Line Interface ユーザガイド』を](https://docs.aws.amazon.com/cli/latest/userguide/)参照してください。Tools for のインス トールと使用方法については PowerShell、[『AWS Tools for PowerShell ユーザーガイド』を](https://docs.aws.amazon.com/powershell/latest/userguide)参照 してください。

AWS SDK

AWS には、Java、Go、Python、C++、.NET などのさまざまなプログラミング言語とプラット フォーム用のライブラリとサンプルコードで構成される SDK が用意されています。SDK を使用 すると、Detective などへの便利なプログラムによるアクセスが可能になります。 AWS のサービ ス SDK は、暗号署名によるリクエスト、エラーの管理、リクエストの自動再試行などのタスク も処理します。 AWS SDK のインストールと使用について詳しくは、「[ツール・トゥ・ビルド・](https://aws.amazon.com/developertools/) [オン](https://aws.amazon.com/developertools/)」を参照してください。 AWS

Amazon Detective REST API

Amazon Detective REST API を使用すると、Detective アカウント、データ、およびリソースに 包括的かつプログラム的にアクセスできます。この API を使用すると、HTTPS リクエストを Detective に直接送信できます。ただし、 AWS コマンドラインツールや SDK とは異なり、この API を使用するには、リクエストに署名するためのハッシュの生成など、低レベルの詳細をアプ リケーションで処理する必要があります。この API の詳細については、[Detective API リファレン](https://docs.aws.amazon.com/detective/latest/APIReference/welcome.html) [スをご覧ください](https://docs.aws.amazon.com/detective/latest/APIReference/welcome.html)。

## <span id="page-12-0"></span>Amazon Detective の価格

AWS 他の製品と同様に、Amazon Detective を使用するための契約や最低契約はありません。

Detective の料金は複数の基準に基づいており、ソースに関係なくすべてのデータについて GB あた りの段階的定額料金が課金されます。詳細については、[Amazon Detective の料金表を参照してくだ](https://aws.amazon.com/detective/pricing/) [さい](https://aws.amazon.com/detective/pricing/)。

Detective の使用コストの把握と予測に役立つように、Detective はアカウントの推定使用コストを 表示します。[これらの見積もりは Amazon Detective コンソールで確認でき、](#page-238-0)Amazon Detective API を使用してアクセスできます。サービスの使用方法によっては、Security Lake の統合や Detective Investigations などの特定の Detective AWS のサービス 機能と組み合わせて他の機能を使用すると、 追加費用が発生する場合があります。

Detective を初めて有効にすると、Detective の 30 AWS アカウント 日間の無料トライアルに自動的 に登録されます。これには、 AWS Organizationsで組織の一部として有効化されている個別のアカウ ントが含まれます。無料試用期間中は、 AWS リージョン該当する Detective の使用は無料です。

無料トライアル終了後の Detective の使用コストの把握と予測に役立つように、Detective ではトラ イアル期間中の Detective の使用状況に基づいて推定使用コストを表示します。使用状況データに は、無料トライアルが終了するまでの残り時間も示されます。[このデータは Amazon Detective コン](#page-238-1) [ソールで確認し](#page-238-1)、Amazon Detective API を使用してアクセスできます。

### <span id="page-13-0"></span>Detective の仕組み

Detective は、Amazon VPC AWS CloudTrail フローログからのログイン試行、API 呼び出し、ネット ワークトラフィックなどの時間ベースのイベントを自動的に抽出します。また、によって検出された 結果も取り込まれます。 GuardDuty

これらのイベントから、Detective は機械学習とビジュアライゼーションを使用して、リソースの動 作と時間の経過に伴うそれらの間のインタラクションに関するインタラクティブな統合ビューを作 成します。この動作グラフを詳しく確認して、失敗したログオン試行や疑わしい API コールなどの さまざまなアクションを調べることができます。また、 AWS これらのアクションがアカウントや Amazon EC2 インスタンスなどのリソースにどのように影響するかも確認できます。さまざまなタ スクの動作グラフのスコープとタイムラインを調整できます。

- 基準外のアクティビティを迅速に調査します。
- セキュリティの問題を示している可能性のあるパターンを特定します。
- 検出結果の影響を受けるすべてのリソースを理解します。

Detective に合わせたビジュアライゼーションは、アカウント情報のベースラインと概要を提供しま す。これらの検出結果は、「これはこのロールに対する異常な API コールですか?」などの質問に回 答するのに役立ちます。あるいは、「このインスタンスからのトラフィックのこのスパイクは予想さ れるものですか?」という質問の回答にも役立ちます。

Detective を使用すると、データを整理したり、独自のクエリやアルゴリズムを開発、設定、調整し たりする必要はありません。前払い費用はなく、分析されたイベントの料金のみをお支払いいただき ます。追加のソフトウェアをデプロイしたり、他のフィードをサブスクライブしたりする必要はあり ません。

### <span id="page-14-0"></span>どのようなユーザーが Detective を使用しますか?

アカウントで Detective を有効にすると、そのアカウントが動作グラフの管理者アカウントになりま す。動作グラフは、1 AWS つ以上のアカウントから抽出および分析されたデータをリンクしてまと めたものです。管理者アカウントは、メンバーアカウントを招待して、管理者アカウントの動作グラ フにデータを提供します。

Detective も統合されています。 AWS Organizations組織管理アカウントが組織の Detective 管理者 アカウントを指定します。Detective 管理者アカウントは、組織動作グラフのメンバーアカウントと して組織アカウントを有効にします。

Detective が動作グラフアカウントのソースデータをどのように使用するかについては[、the section](#page-38-0) [called "動作グラフで使用されるソースデータ"](#page-38-0) を参照してください。

管理者アカウントが動作グラフを管理する方法については、<u>[アカウントの管理](#page-128-0)</u> を参照してくださ い。メンバーアカウントが動作グラフの招待とメンバーシップを管理する方法については、[the](#page-159-0)  [section called "メンバーアカウント: 招待とメンバーシップの管理"](#page-159-0) を参照してください。

管理者アカウントは、行動グラフから生成された分析と視覚化を使用して、 AWS リソースと調査 結果を調査します。 GuardDuty GuardDutyとの Detective インテグレーションを使用すると AWS Security Hub、 GuardDuty これらのサービスの検索結果を直接 Detective コンソールに切り替えるこ とができます。

Detective の調査は、関係する AWS リソースに関連するアクティビティに焦点を当てていま す。Detective での調査プロセスの概要については、Detective ユーザーガイドの [How Amazon](https://docs.aws.amazon.com/detective/latest/userguide/detective-investigation-about.html) [Detective is used for investigation](https://docs.aws.amazon.com/detective/latest/userguide/detective-investigation-about.html) を参照してください。

### <span id="page-14-1"></span>関連サービス

のデータ、ワークロード、アプリケーションをさらに保護するには、 AWS のサービス 以下を Amazon Detective と組み合わせて使用することを検討してください。 AWS

#### AWS Security Hub

AWS Security Hub AWS リソースのセキュリティ状態を包括的に把握でき、 AWS セキュリ ティ業界の標準やベストプラクティスに照らして環境をチェックするのに役立ちます。その一 環として、複数の (Detective を含む) AWS 製品およびサポート対象のパートナーネットワーク AWS のサービス (APN) 製品から得たセキュリティ結果を収集、集約、整理、優先順位付けしま す。Security Hub は、セキュリティの傾向を分析し、 AWS 環境全体で最も優先度の高いセキュ リティ問題を特定するのに役立ちます。

Security Hub の詳細については、[AWS Security Hub ユーザーガイドを](https://docs.aws.amazon.com/securityhub/latest/userguide/what-is-securityhub.html)参照してください。 Amazon GuardDuty

Amazon GuardDuty は、Amazon S3 AWS AWS CloudTrail CloudTrail のデータイベントログや管 理イベントログなど、特定の種類のログを分析して処理するセキュリティ監視サービスです。悪 意のある IP アドレスやドメインのリストなどの脅威インテリジェンスフィードと機械学習を使用 して、環境内で予期しない、または許可されていない可能性があるアクティビティや悪意のある アクティビティを特定します AWS 。

詳細については GuardDuty[、Amazon GuardDuty ユーザーガイドを参照してください。](https://docs.aws.amazon.com/guardduty/latest/ug/what-is-guardduty.html)

#### Amazon Security Lake

Amazon Security Lake は、完全マネージド型のセキュリティデータレイクサービスで

す。Security Lake を使用すると、 AWS 環境、SaaS プロバイダー、オンプレミスソース、クラ ウドソース、サードパーティソースからのセキュリティデータを、アカウントに保存されている 専用のデータレイクに自動的に一元化できます。 AWS Security Lake はセキュリティデータの分 析に役立つため、組織全体のセキュリティ体制をより完全に把握できます。Security Lake を使用 すると、ワークロード、アプリケーション、データの保護を強化することもできます。

セキュリティレイクの詳細については、[Amazon セキュリティレイクユーザーガイドを参照し](https://docs.aws.amazon.com/security-lake/latest/userguide/what-is-security-lake.html) [てください](https://docs.aws.amazon.com/security-lake/latest/userguide/what-is-security-lake.html)。Detective と Security Lake を併用する方法の詳細については、を参照してくださ い[Amazon Security Lake との統合](#page-176-0)。

AWS その他のセキュリティサービスについては、「[セキュリティ、ID、コンプライアンス」](https://aws.amazon.com/products/security/?nc2=h_ql_prod_se)を参照 してください。 AWS

# <span id="page-16-0"></span>Amazon Detective の開始方法

このチュートリアルでは、Amazon Detective の概要を説明します。 AWS アカウントで Detective を 有効にする方法について説明します。また、Detective が AWS アカウントから動作グラフへのデー タの取り込みと抽出を開始したことを確認する方法についても説明します。

Amazon Detective を有効にすると、Detective は、自分のアカウントを管理者アカウントとするリー ジョン固有の動作グラフを作成します。最初は、動作グラフではこれが唯一のアカウントです。その 後、管理者アカウントは他の AWS アカウントを招待して、動作グラフにデータを提供できます。[ア](#page-128-0) [カウントの管理](#page-128-0) を参照してください。

あるリージョンで初めて Detective を有効にすると、動作グラフの 30 日間の無料トライアルも開始 されます。アカウントが Detective を無効にしてから再度有効にした場合、無料トライアルは利用で きません。[the section called "動作グラフの無料トライアル期間について"](#page-238-1) を参照してください。

無料トライアルが終了した後は、動作グラフの各アカウントには、提供するデータについての料金が 請求されます。管理者アカウントは、動作グラフ全体について、使用量を追跡したり、通常の 30 日 間の合計予測コストを表示したりできます。詳細については、「[the section called "管理者アカウン](#page-240-0) [トの使用量とコスト"」](#page-240-0)を参照してください。メンバーアカウントは、自らが属する動作グラフの使 用量と予測コストを追跡できます。詳細については、「[the section called "メンバーアカウントの使](#page-242-0) [用量の追跡"」](#page-242-0)を参照してください。

トピック

- [開始する前に](#page-16-1)
- [前提条件](#page-18-0)
- [レコメンデーション](#page-19-3)
- [Amazon Detective の有効化](#page-20-1)
- [データが抽出されていることの確認](#page-22-2)

# <span id="page-16-1"></span>開始する前に

Amazon Detective を有効にするには、まず AWS アカウントが必要です。

### <span id="page-16-2"></span>にサインアップする AWS アカウント

がない場合は AWS アカウント、次の手順を実行して作成します。

にサインアップするには AWS アカウント

- 1. <https://portal.aws.amazon.com/billing/signup> を開きます。
- 2. オンラインの手順に従います。

サインアップ手順の一環として、通話呼び出しを受け取り、電話キーパッドで検証コードを入力 するように求められます。

にサインアップすると AWS アカウント、 AWS アカウントのルートユーザーが作成されます。 ルートユーザーには、アカウントのすべての AWS のサービス とリソースへのアクセス権があ ります。セキュリティのベストプラクティスとして、ユーザーに管理アクセスを割り当て、ルー トユーザーのみを使用して[ルートユーザーアクセスが必要なタスク](https://docs.aws.amazon.com/accounts/latest/reference/root-user-tasks.html)を実行してください。

AWS サインアッププロセスが完了すると、 から確認メールが送信されます。[https://](https://aws.amazon.com/)  [aws.amazon.com/](https://aws.amazon.com/) の [マイアカウント] を選んで、いつでもアカウントの現在のアクティビティを表 示し、アカウントを管理できます。

### <span id="page-17-0"></span>管理アクセスを持つユーザーを作成する

にサインアップしたら AWS アカウント、 を保護し AWS アカウントのルートユーザー、 を有効に して AWS IAM Identity Center、日常的なタスクにルートユーザーを使用しないように管理ユーザー を作成します。

のセキュリティ保護 AWS アカウントのルートユーザー

1. ルートユーザーを選択し、 AWS アカウント E メールアドレスを入力して、アカウント所有 者[AWS Management Consoleと](https://console.aws.amazon.com/)して にサインインします。次のページでパスワードを入力しま す。

ルートユーザーを使用してサインインする方法については、AWS サインイン ユーザーガイドの 「[ルートユーザーとしてサインインする](https://docs.aws.amazon.com/signin/latest/userguide/console-sign-in-tutorials.html#introduction-to-root-user-sign-in-tutorial)」を参照してください。

2. ルートユーザーの多要素認証 (MFA) を有効にします。

手順については、「IAM [ユーザーガイド」の AWS アカウント 「ルートユーザーの仮想 MFA デ](https://docs.aws.amazon.com/IAM/latest/UserGuide/enable-virt-mfa-for-root.html) [バイスを有効にする \(コンソール\)](https://docs.aws.amazon.com/IAM/latest/UserGuide/enable-virt-mfa-for-root.html)」を参照してください。

#### 管理アクセスを持つユーザーを作成する

1. IAM アイデンティティセンターを有効にします。

手順については、「AWS IAM Identity Center ユーザーガイド」の「[AWS IAM Identity Centerの](https://docs.aws.amazon.com/singlesignon/latest/userguide/get-set-up-for-idc.html) [有効化](https://docs.aws.amazon.com/singlesignon/latest/userguide/get-set-up-for-idc.html)」を参照してください。

2. IAM アイデンティティセンターで、ユーザーに管理アクセスを付与します。

を ID ソース IAM アイデンティティセンターディレクトリ として使用する方法のチュートリア ルについては、「 ユーザーガイ[ド」の「デフォルト でユーザーアクセス IAM アイデンティティ](https://docs.aws.amazon.com/singlesignon/latest/userguide/quick-start-default-idc.html) [センターディレクトリ](https://docs.aws.amazon.com/singlesignon/latest/userguide/quick-start-default-idc.html)を設定するAWS IAM Identity Center 」を参照してください。

### 管理アクセス権を持つユーザーとしてサインインする

• IAM アイデンティティセンターのユーザーとしてサインインするには、IAM アイデンティティ センターのユーザーの作成時に E メールアドレスに送信されたサインイン URL を使用します。

IAM Identity Center ユーザーを使用してサインインする方法については、「 AWS サインイン ユーザーガイド[」の AWS 「 アクセスポータルにサインイン](https://docs.aws.amazon.com/signin/latest/userguide/iam-id-center-sign-in-tutorial.html)する」を参照してください。

追加のユーザーにアクセス権を割り当てる

1. IAM アイデンティティセンターで、最小特権のアクセス許可を適用するというベストプラク ティスに従ったアクセス許可セットを作成します。

手順については、「AWS IAM Identity Center ユーザーガイド」の「[権限設定を作成する」](https://docs.aws.amazon.com/singlesignon/latest/userguide/get-started-create-a-permission-set.html)を参 照してください。

2. グループにユーザーを割り当て、そのグループにシングルサインオンアクセス権を割り当てま す。

手順については、「AWS IAM Identity Center ユーザーガイド」の「[グループの参加」](https://docs.aws.amazon.com/singlesignon/latest/userguide/addgroups.html)を参照し てください。

# <span id="page-18-0"></span>前提条件

次の要件が満たされていることを確認します。

### <span id="page-19-0"></span>必要な Detective アクセス許可の付与

Detective を有効にする前に、必要な Detective アクセス許可を IAM プリンシパルに付与する 必要があります。プリンシパルは、既に使用している既存のユーザーまたはロールにすること も、Detective で使用する新しいユーザーまたはロールを作成することもできます。

Amazon Web Services (AWS) にサインアップすると、Amazon Detective を含むすべての AWS の サービスに、アカウントが自動的にサインアップされます。ただし、Detective を有効化して使用す るには、まず Amazon Detective コンソールと API オペレーションへのアクセスを許可するアクセス 許可を設定する必要があります。これを行うには、 AWS Identity and Access Management (IAM) を 使用して [AmazonDetectiveFullAccess](#page-220-0)マネージドポリシーを IAM プリンシパルにアタッチし、 すべての Detective アクションへのアクセスを許可します。

<span id="page-19-1"></span>アカウントのデータ量は Detective クォータの範囲内にある必要があります

動作グラフに流入するデータの量は、Detective が許容する最大値より小さい必要があります。

Detective を有効にしようとする際に、アカウントのデータ量が大き過ぎると、Detective を有効にで きません。Detective コンソールには、データ量が大き過ぎることを示す通知が表示されます。

<span id="page-19-2"></span>サポートされている AWS Command Line Interface バージョン

<span id="page-19-3"></span>を使用して Detective タスク AWS CLI を実行するために必要な最小バージョンは 1.16.303 です。

# レコメンデーション

### <span id="page-19-4"></span>GuardDuty および との推奨アラインメント AWS Security Hub

GuardDuty と に登録している場合は AWS Security Hub、 アカウントをこれらのサービスの管理者 アカウントとして設定することをお勧めします。管理者アカウントが 3 つのサービスすべてで同じ である場合、次の統合ポイントはシームレスに機能します。

- GuardDuty または Security Hub では、 GuardDuty 検出結果の詳細を表示するときに、検出結果の 詳細から Detective 検出結果プロファイルにピボットできます。
- Detective では、 GuardDuty 検出結果を調査するときに、その検出結果をアーカイブするオプショ ンを選択できます。

GuardDuty と Security Hub の管理者アカウントが異なる場合は、使用するサービスに基づいて管理 者アカウントを調整することをお勧めします。

• GuardDuty をより頻繁に使用する場合は、 GuardDuty 管理者アカウントを使用して Detective を 有効にします。

AWS Organizations を使用してアカウントを管理する場合は、 GuardDuty 管理者アカウントを組 織の Detective 管理者アカウントとして指定します。

• Security Hub をより頻繁に使用する場合は、Security Hub の管理者アカウントを使用して Detective を有効にします。

Organizations を使用してアカウントを管理する場合は、Security Hub 管理者アカウントを組織の Detective 管理者アカウントとして指定します。

すべてのサービスで同じ管理者アカウントを使用できない場合は、Detective を有効にした後、オプ ションでクロスアカウントロールを作成できます。このロールは、管理者アカウントに他のアカウン トへのアクセス権を付与します。

IAM がこのタイプのロールをサポートする方法については、[IAM ユーザーガイドの「所有している](https://docs.aws.amazon.com/IAM/latest/UserGuide/id_roles_common-scenarios_aws-accounts.html) [別の AWS アカウントの IAM ユーザーへのアクセスを](https://docs.aws.amazon.com/IAM/latest/UserGuide/id_roles_common-scenarios_aws-accounts.html)提供する」を参照してください。

### <span id="page-20-0"></span>通知頻度の GuardDuty CloudWatch推奨更新

では GuardDuty、ディテクターは、結果のその後の出現を報告するための Amazon CloudWatch 通 知頻度で設定されます。これには Detective への通知の送信が含まれます。

デフォルトでは、頻度は 6 時間です。これは、検出結果が何回も繰り返し発生しても、新しい発生 は最長で 6 時間後まで Detective に反映されないことを意味します。

Detective がこれらの更新を受信するのにかかる時間を短縮するために、 GuardDuty 管理者アカウン トはディテクターの 設定を 15 分に変更することをお勧めします。設定を変更しても、 の使用コス トには影響しないことに注意してください GuardDuty。

通知頻度の設定については、[「Amazon GuardDuty ユーザーガイド」の「Amazon CloudWatch イベ](https://docs.aws.amazon.com/guardduty/latest/ug/guardduty_findings_cloudwatch.html) [ントによる検出結果のモニタリング](https://docs.aws.amazon.com/guardduty/latest/ug/guardduty_findings_cloudwatch.html)」を参照してください。 GuardDuty

# <span id="page-20-1"></span>Amazon Detective の有効化

Detective は、Detective コンソール、Detective API、または AWS Command Line Interfaceから有効 にできます。

Detective は、各リージョンで 1 回のみ有効にできます。自分のアカウントが既に該当のリージョン にある動作グラフの管理者アカウントである場合、そのリージョンで Detective を再度有効にするこ とはできません。

<span id="page-21-0"></span>Detective の有効化 (コンソール)

AWS Management Consoleから Amazon Detective を有効にできます。

Detective を有効にするには (コンソール)

- 1. AWS Management Consoleにサインインします。その後、[https://console.aws.amazon.com/](https://console.aws.amazon.com/detective/) [detective/](https://console.aws.amazon.com/detective/) で Detective コンソールを開きます。
- 2. [開始する] を選択します。
- 3. Amazon Detective を有効にする ページで、管理者アカウントを Detective と Amazon および の 間で調整するための推奨事項について説明します (推奨) AWS Security Hub。 GuardDuty [the](#page-19-4) [section called " GuardDuty および との推奨アラインメント AWS Security Hub"](#page-19-4) を参照してくだ さい。
- 4. IAM ポリシーのアタッチボタンを使用すると、IAM コンソールに直接移動し、推奨ポリシー が開きます。Detective に使用するプリンシパルに推奨ポリシーをアタッチすることもできま す。IAM コンソールで操作を行うアクセス許可を持っていない場合は、[必要なアクセス許可] で ポリシーの Amazon リソースネーム (ARN) をコピーして、IAM 管理者に提供することができま す。お客様に代わって IAM 管理者により、ポリシーがアタッチされます。

必要な IAM ポリシーが存在していることを確認します。

5. [Add tags] (タグを追加) のセクションでは、動作グラフにタグを追加できます。

タグを追加するには、次の操作を行います。

- a. [新しいタグを追加] をクリックします。
- b. [Key] (キー) で、タグの名前を入力します。
- c. [Value] (値) で、タグの値を入力します。

タグを削除するには、そのタグの [Remove] (削除) オプションを選択します。

- 6. [Enable Amazon Detective] (Amazon Detective を有効化) を選択します。
- 7. Detective を有効にすると、動作グラフにメンバーアカウントを招待できます。

[Account management] (アカウント管理) のページに移動するには、[Add members now] (今すぐ メンバーを追加) を選択します。メンバーアカウントの招待については、[「the section called "動](#page-151-0) [作グラフへのメンバーアカウントの招待"」](#page-151-0)を参照してください。

<span id="page-22-0"></span>Detective の有効化 (Detective API、 AWS CLI)

Detective API または AWS Command Line Interfaceから Amazon Detective を有効にできます。

Detective (Detective API、 AWS CLI) を有効にするには

- Detective API: [CreateGraph](https://docs.aws.amazon.com/detective/latest/APIReference/API_CreateGraph.html) オペレーションを使用します。
- AWS CLI: コマンドラインで、[create-graph](https://docs.aws.amazon.com/cli/latest/reference/detective/create-graph.html) コマンドを実行します。

aws detective create-graph --tags '{"*tagName*": "*tagValue*"}'

次のコマンドは、Detective を有効にし、Department タグの値を Security に設定します。

aws detective create-graph --tags '{"Department": "Security"}'

### <span id="page-22-1"></span>リージョン間で Detective を有効にする ( の Python スクリプト GitHub)

Detective は、以下 GitHub を実行するオープンソーススクリプトを に提供します。

- 指定されたリージョンのリストにある管理者アカウントのために Detective を有効にします
- 作成された各動作グラフに、提供されたメンバーアカウントのリストを追加します
- メンバーアカウントに招待メールを送信します
- メンバーアカウントになるための招待を自動的に承諾します

GitHub スクリプトを設定して使用する方法については、「」を参照してください[the section called](#page-167-0) ["Amazon Detective の Python スクリプト"。](#page-167-0)

# <span id="page-22-2"></span>データが抽出されていることの確認

Detective を有効にすると、 AWS アカウントから動作グラフへのデータの取り込みと抽出が開始さ れます。

最初の抽出では、データは通常 24 時間以内に動作グラフで利用可能になります。

Detective がデータを抽出していることを確認する 1 つの方法は、Detective の [Search] (検索) ペー ジでサンプルの値を探すことです。

[Search] (検索) ページでサンプルの値を確認するには

- 1. <https://console.aws.amazon.com/detective/>で Amazon Detective コンソールを開きます。
- 2. ナビゲーションペインで、[検索] を選択します。
- 3. [Select type] (タイプを選択) のメニューから、項目のタイプを選択します。

[Examples from your data] (データのサンプル) には、動作グラフのデータに存在する、選択した タイプの識別子のサンプルセットが含まれています。

サンプルの値を表示できる場合は、データが取り込まれ、動作グラフに抽出されています。

# <span id="page-24-0"></span>Amazon Detective の概念と用語

以下の用語と概念は、Amazon Detective とその仕組みを理解する上で重要です。

管理者アカウント

AWS アカウント は動作グラフを作成し、その動作グラフを調査に使用しています。

管理者アカウントは、メンバーアカウントを招待して、動作グラフにデータを提供します。詳細 については、「[the section called "動作グラフへのメンバーアカウントの招待"」](#page-151-0)を参照してくだ さい。

組織動作グラフの管理者アカウントは、組織管理アカウントが指定する Detective 管理者アカウ ントです。詳細については、「[the section called "Detective 管理者アカウントの指定"](#page-132-0)」を参照し てください。Detective 管理者アカウントは、組織動作グラフのメンバーアカウントとして任意 の組織アカウントを有効にすることができます。詳細については、「[the section called "組織メン](#page-145-0) [バーアカウントの管理"」](#page-145-0)を参照してください。

管理者アカウントは、動作グラフのデータ使用量を表示したり、動作グラフからメンバーアカウ ントを削除したりすることもできます。

自律システム組織 (ASO)

自律システムが割り当てられている、名前付き組織。この自律システムは、異種ネットワーク、 または類似のルーティングロジックとポリシーを使用するネットワークのセットです。

動作グラフ

1 つ以上の AWS アカウントに関連付けられている受信ソースデータから生成され、相互にリン クされた一連のデータ。

各動作グラフは、検出結果、エンティティ、および関係の同じ構造を使用します。

委任管理者アカウント ()AWS Organizations

Organizations では、サービスの委任管理者アカウントが組織のサービスの使用を管理できます。

Detective では、Detective 管理者アカウントは、組織管理アカウントでない限り、委任された管 理者アカウントでもあります。組織管理アカウントは、委任された管理者アカウントになること はできません。

Detective では、自己委任が可能です。組織管理アカウントは自身のアカウントを Detective の委 任された管理者として委任できますが、これは組織の範囲内でなく Detective の範囲内でのみ登 録または記憶されます。

Detective 管理者アカウント

リージョン内の組織動作グラフの管理者アカウントとして組織管理アカウントから指定されたア カウント。詳細については、「[the section called "Detective 管理者アカウントの指定"](#page-132-0)」を参照し てください。

組織管理アカウントが Detective 管理者アカウントとして自身のアカウントのみを選択すること が、Detective では推奨されます。

Detective 管理者アカウントが組織管理アカウントでない場合、Detective 管理者アカウントには 組織内の Detective の委任された管理者アカウントがなります。

Detective のソースデータ

次のフィードタイプからの情報についての、処理および構造化されたバージョン:

• ログや Amazon VPC AWS AWS CloudTrail フローログなどのサービスからのログ

• GuardDuty 調査結果

Detective は、動作グラフにデータを入力するために、Detective のソースデータを使用します。 また、Detective は、分析をサポートするために Detective のソースデータのコピーを保存しま す。

エンティティ

取り込んだデータから抽出された項目。

各エンティティにはタイプがあり、それが表すオブジェクトのタイプを識別します。エンティ ティタイプの例には、IP アドレス、Amazon EC2 インスタンス、 AWS ユーザーなどがありま す。

エンティティは、 AWS 管理するリソースでも、リソースとやり取りした外部 IP アドレスでもか まいません。

各エンティティについて、ソースデータはエンティティのプロパティを入力するためにも使用さ れます。プロパティ値は、ソースレコードから直接抽出することも、複数のレコードに集約する こともできます。

#### 結果

Amazon によって検出されたセキュリティ上の問題 GuardDuty。

#### 検出結果グループ

同じイベントまたはセキュリティ問題に関連している可能性のある検出結果、エンティティ、お よび証拠の集まり。Detective は、組み込みの機械学習モデルに基づいて検出結果グループを生成 します。

#### Detective の証拠

Detective は、過去 45 日以内に収集された動作グラフのデータに基づいて、検出結果グループ に関連する追加の証拠を特定します。この証拠は、[情報] という重要度値を含む検出結果として 提示されます。証拠は、検出結果グループ内で見たときに疑わしいと思われる異常なアクティビ ティや不明な動作を浮き彫りにする、裏付けとなる情報です。その例としては、新たに観察され た位置情報や、検出結果の時間範囲内に観察された API コールなどが挙げられます。現時点で は、これらの検出結果は Security Hub には送信されず、Detective でのみ表示できます。

#### 検索の概要

検出結果に関する情報の要約を提供する単一のページ。

検出結果の概要には、検出結果に関係するエンティティのリストが含まれています。リストか ら、エンティティのプロファイルにピボットできます。

検出結果の概要には、検出結果の属性を含む詳細パネルも含まれています。

#### ハイボリュームエンティティ

時間間隔中に多数の他のエンティティとの接続があるエンティティ。例えば、EC2 インスタンス には、数百万の IP アドレスからの接続がある場合があります。接続数は、Detective が対応でき るしきい値を超えています。

現在のスコープ時間が大量の時間間隔を含む場合、Detective はユーザーに通知します。

詳細については、「Amazon Detective ユーザーガイド」の「[Viewing details for high-volume](https://docs.aws.amazon.com/detective/latest/userguide/high-degree-entities.html)  [entities」](https://docs.aws.amazon.com/detective/latest/userguide/high-degree-entities.html)を参照してください。

#### 調査

疑わしいアクティビティ、または関心のあるアクティビティに対してトリアージを実行し、ス コープを決定し、その基盤となるソースまたは原因に到達し、次にどのように進めるかを決定す るプロセス。

メンバーアカウント

AWS アカウント 管理者アカウントが行動グラフにデータを提供するよう招待したもの。組織動 作グラフのメンバーアカウントには、 Detective 管理者アカウントがメンバーアカウントとして 有効にした組織アカウントがなることができます。

招待されたメンバーアカウントは、動作グラフの招待に応答したり、動作グラフから自らのアカ ウントを削除したりできます。詳細については、「[the section called "メンバーアカウント: 招待](#page-159-0) [とメンバーシップの管理"」](#page-159-0)を参照してください。

組織アカウントは、組織動作グラフ内のメンバーシップを変更できません。

また、すべてのメンバーアカウントは、データの提供先である動作グラフ全体で、アカウントの 使用量に関する情報を表示することもできます。

これらのメンバーアカウントには、動作グラフに対する他のアクセス権が付与されていません。 組織行動グラフ

Detective 管理者アカウントが所有する動作グラフ。Detective 管理者アカウントは、組織管理ア カウントが指定します。詳細については、「[the section called "Detective 管理者アカウントの指](#page-132-0) [定"」](#page-132-0)を参照してください。

Detective 管理者アカウントは、組織アカウントを組織動作グラフのメンバーアカウントにするか どうかを制御できます。組織アカウントは、自身を組織動作グラフから削除することはできませ ん。

Detective 管理者アカウントは、組織アカウント以外のアカウントを組織動作グラフに招待するこ ともできます。

プロファイル

エンティティのアクティビティに関連するデータのビジュアライゼーションを集めたものを提供 する単一のページ。

検出結果については、プロファイルは、検出結果が真の懸念事項であるか、または誤検知である かをアナリストが判断するのに役立ちます。

プロファイルは、検出結果の調査または疑わしいアクティビティの一般的な捕捉をサポートする ための情報を提供します。

プロファイルのパネル

プロファイル上の単一のビジュアライゼーション。各プロファイルパネルは、アナリストによる 調査を支援するために、特定の質問に対する回答をサポートすることを目的とするものです。

プロファイルパネルには、キーバリューペア、テーブル、タイムライン、棒グラフ、または位置 情報チャートを含めることができます。

#### 関係

個々のエンティティ間で生じるアクティビティ。関係は入力ソースデータからも抽出されます。

エンティティと同様に、関係にはタイプがあります。これは、関係するエンティティのタイプと 接続の方向を識別します。関係のタイプの例として、Amazon EC2 インスタンスに接続する IP アドレスを挙げることができます。

スコープ時間

プロファイルに表示されるデータのスコープ設定に使用される時間枠。

検出結果のデフォルトのスコープ時間は、疑わしいアクティビティが観察された最初と最後の時 間を反映します。

エンティティプロファイルのデフォルトのスコープ時間は直近 24 時間です。

# <span id="page-29-0"></span>動作グラフのデータ

Amazon Detective では、Detective の動作グラフのデータを使用して調査を実行します。

動作グラフは、1 つ以上のアマゾン ウェブ サービス (AWS) アカウントから取り込まれた Detective ソースデータから生成されたデータのリンクされたセットです。

動作グラフは、ソースデータを使用して次を実行します。

- システム、ユーザー、およびそれらの間の時間の経過に伴うインタラクションの全体像を生成する
- 特定のアクティビティのより詳細な分析を実行して、調査を実行するときに生じる疑問を解決する のをサポートする
- 同じイベントまたはセキュリティ問題に関連している可能性のある検出結果の集まり、エンティ ティの集まり、証拠の集まりを相互に関連付ける。

動作グラフデータのすべての抽出、モデリング、および分析は、個々の動作グラフのコンテキスト内 で行われることに注意してください。

管理者アカウントが動作グラフでメンバーアカウントを管理する方法については、「[アカウントの管](https://docs.aws.amazon.com/detective/latest/userguide/accounts.html) [理](https://docs.aws.amazon.com/detective/latest/userguide/accounts.html)」を参照してください。

コンテンツ

- [Amazon Detective がソースデータを使用して動作グラフを作成する方法](#page-29-1)
- [新しい動作グラフのトレーニング期間](#page-31-0)
- [動作グラフのデータ構造の概要](#page-31-1)
- [動作グラフで使用されるソースデータ](#page-38-0)

# <span id="page-29-1"></span>Amazon Detective がソースデータを使用して動作グラフを作成す る方法

調査の raw データを提供するために、Detective は、 AWS 環境全体のみならず、それを超えてデー タを収集します。これには次のデータが含まれます。

- アマゾン仮想プライベートクラウド (Amazon VPC) を含むログデータと AWS CloudTrail
- Amazon からの調査結果 GuardDuty

### • からの調査結果 AWS Security Hub

ビヘイビアグラフで使用されるソースデータについて詳しくは、「[ビヘイビアグラフで使用される](https://docs.aws.amazon.com/detective/latest/userguide/detective-source-data-about.html) [ソースデータ](https://docs.aws.amazon.com/detective/latest/userguide/detective-source-data-about.html)」を参照してください。

### <span id="page-30-0"></span>Detective によるソースデータの処理方法

新しいデータが提供されると、Detective は抽出と分析の組み合わせを使用して動作グラフにデータ を入力します。

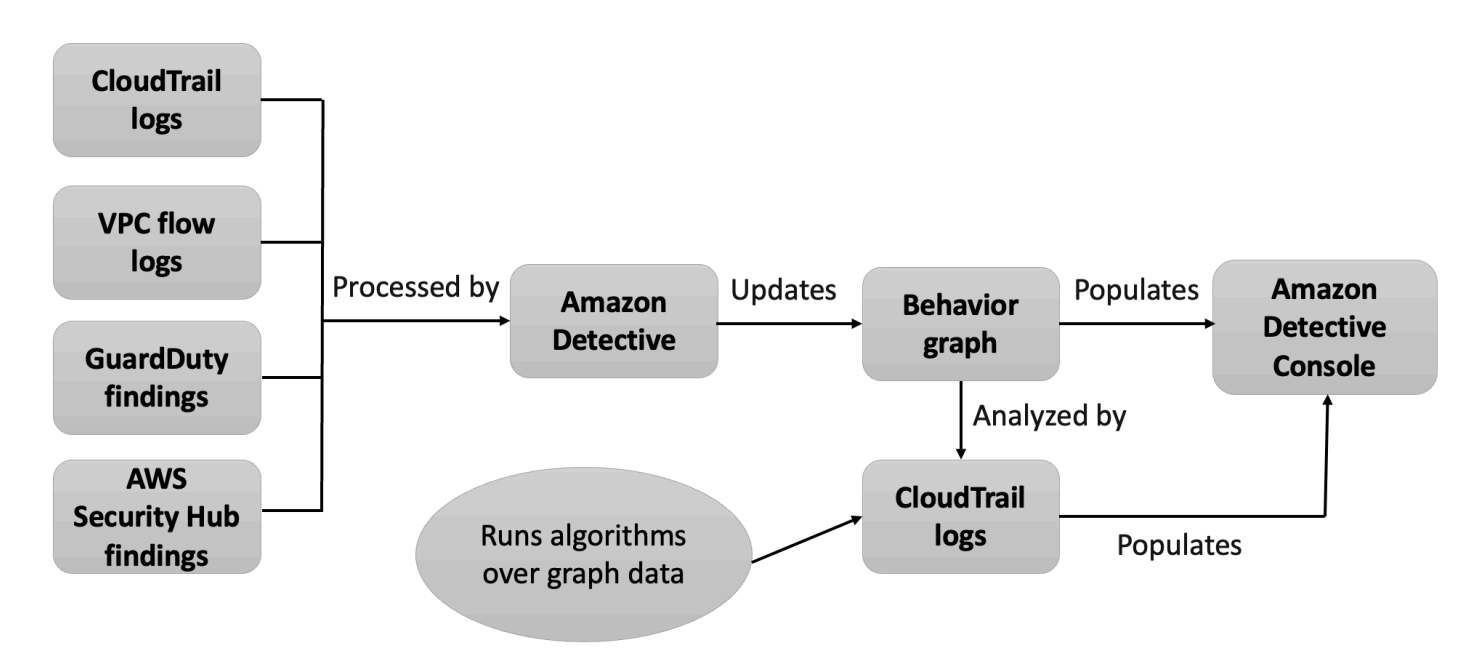

### <span id="page-30-1"></span>Detective の抽出

抽出は、設定されたマッピングルールに基づきます。マッピングルールは、基本的に「ある特定の データについては、常にある特定の方法でそのデータを使用して動作グラフデータを更新する」ため のものです。

例えば、受信した Detective ソースデータレコードに IP アドレスが含まれている場合があります。 その場合、Detective はそのレコードに含まれている情報を使用して、新しい IP アドレスエンティ ティを作成するか、既存の IP アドレスエンティティを更新します。

<span id="page-30-2"></span>Detective の分析

分析は、データを分析してエンティティに関連付けられているアクティビティのインサイトを提供す る、より複雑なアルゴリズムです。

例えば、あるタイプの Detective 分析では、アルゴリズムを実行して、アクティビティが発生する頻 度を分析します。API コールを実行するエンティティの場合、アルゴリズムを実行することで、エン ティティが通常使用しない API コールが検索されます。アルゴリズムでは、API コールの数の大幅 なスパイクも検索されます。

分析インサイトは、アナリストの主要な質問に対する回答を提供することで調査をサポートし、検出 結果およびエンティティプロファイルのパネルにデータを入力するために頻繁に使用されます。

# <span id="page-31-0"></span>新しい動作グラフのトレーニング期間

検出結果の調査する 1 つの方法は、検出結果のスコープ時間中のアクティビティを、検出結果が検 出される前に発生したアクティビティと比較することです。これまでに観察されていないアクティビ ティは、疑わしいアクティビティとして判断される可能性が高くなります。

Amazon Detective プロファイルの一部のパネルでは、検出前の期間に観察されなかったアクティビ ティが強調表示されます。いくつかのプロファイルパネルには、スコープ時間の 45 日前の平均アク ティビティを示すベースライン値も表示されます。スコープタイムは、エンティティのアクティビ ティを時系列でまとめたものです。

より多くのデータが動作グラフに抽出されるにつれて、Detective では、組織内の正常なアクティビ ティと異常なアクティビティの状況をより正確に確認できます。

ただし、このより正確な状況を確認するには、Detective は少なくとも 2 週間分のデータにアクセス する必要があります。また、Detective 分析の成熟度は、動作グラフのアカウント数とともに高まり ます。

Detective をアクティブ化してから最初の 2 週間は、トレーニング期間とみなされます。この期 間中、スコープ時間のアクティビティを以前のアクティビティと比較するプロファイルパネルに は、Detective がトレーニング期間中であるというメッセージが表示されます。

試用期間中、Detective は行動グラフにできるだけ多くのメンバーアカウントを追加することを推 奨しています。これにより、Detective は、より大きいサイズのデータプールを利用できるようにな り、組織の通常のアクティビティをより正確に把握できます。

### <span id="page-31-1"></span>動作グラフのデータ構造の概要

動作グラフのデータ構造は、抽出および分析されたデータの構造を定義します。また、ソースデータ を動作グラフにマッピングする方法も定義します。

### <span id="page-32-0"></span>動作グラフのデータ構造内の要素のタイプ

動作グラフのデータ構造は、次の情報の要素で構成されています。

エンティティ

エンティティは、Detective ソースデータから抽出された項目を表します。

各エンティティにはタイプがあり、それが表すオブジェクトのタイプを識別します。エンティ ティタイプの例には、IP アドレス、Amazon EC2 インスタンス、 AWS ユーザーなどがありま す。

各エンティティについて、ソースデータはエンティティのプロパティを入力するためにも使用さ れます。プロパティ値は、ソースレコードから直接抽出されることもあれば、複数のレコードに またがって集計される場合もあります。

一部のプロパティは、単一のスカラー値または集計値で構成されます。例えば、EC2 インスタン スの場合、Detective はインスタンスのタイプと処理された合計バイト数を追跡します。

時系列プロパティは、時間の経過に合わせてアクティビティを追跡します。例えば、EC2 インス タンスの場合、Detective は使用した一意のポートを時間の経過に合わせて追跡します。

#### 関係

関係は、個々のエンティティ間で発生するアクティビティを表します。また、関係は、Detective ソースデータから抽出されます。

エンティティと同様に、関係にはタイプがあります。これは、関係するエンティティのタイプと 接続の方向を識別します。関係タイプの例としては、EC2 インスタンスに接続する IP アドレス を挙げることができます。

特定のインスタンスに接続する特定の IP アドレスなど、個々の関係ごとに、Detective は時間の 経過に合わせてアクティビティの発生を追跡します。

### <span id="page-32-1"></span>動作グラフのデータ構造内のエンティティのタイプ

動作グラフのデータ構造は、次を実行するエンティティと関係タイプで構成されます。

- 使用されているサーバー、IP アドレス、ユーザーエージェントを追跡する
- AWS 使用中のユーザー、ロール、アカウントを追跡します。

• ご利用の AWS 環境で発生するネットワーク接続と承認を追跡する

動作グラフのデータ構造には、次のエンティティタイプが含まれます。

AWS アカウント

AWS Detective ソースデータに存在するアカウント。

各アカウントについて、Detective は次のいくつかの質問に対する回答を提供します。

- アカウントで使用されたことがある API コール
- アカウントで使用されたことがあるユーザーエージェント
- アカウントで使用されたことがある自律型システム組織 (ASO)
- アカウントがアクティブになったことがある地理的場所

AWS 役割

AWS Detective ソースデータに存在するロール。

ロールごとに、Detective はいくつかの質問に対する回答を提供します。

- ロールで使用されたことがある API コール
- ロールで使用されたことがあるユーザーエージェント
- ロールで使用されたことがある ASO
- ロールがアクティブになったことがある地理的場所
- このロールを引き受けたリソース
- このロールを引き受けたロール
- このロールが関係するロールセッション

AWS ユーザ

AWS Detective ソースデータに存在するユーザー。

ユーザーごとに、Detective はいくつかの質問に対する回答を提供します。

- ユーザーが使用したことのある API コール
- ユーザーが使用したことのあるユーザーエージェント
- ユーザーがアクティブになったことがある地理的場所
- このユーザーが引き受けたロール
- このユーザーが関係するロールセッション

### フェデレーティッドユーザー

フェデレーティッドユーザーのインスタンス。フェデレーティッドユーザーの例には次が含まれ ます。

- Security Assertion Markup Language (SAML) を使用してログインするアイデンティティ
- ウェブ ID フェデレーションを使用してログインするアイデンティティ

フェデレーティッドユーザーごとに、Detective は以下の質問に対する回答を提供します。

- フェデレーティッドユーザーが認証の際に使用したアイデンティティプロバイダー
- フェデレーティッドユーザーのオーディエンス オーディエンスは、フェデレーティッドユー ザーのウェブアイデンティティトークンをリクエストしたアプリケーションを識別します。
- フェデレーティッドユーザーがアクティブになったことがある地理的場所
- フェデレーティッドユーザーが使用したことのあるユーザーエージェント
- フェデレーティッドユーザーが使用したことのある ASO
- このフェデレーティッドユーザーが引き受けたロール
- このフェデレーティッドユーザーが関係するロールセッション

EC2 インスタンス

Detective ソースデータに存在する EC2 インスタンス。

EC2 インスタンスごとに、Detective はいくつかの質問に対する回答を提供します。

- インスタンスと通信した IP アドレス
- インスタンスとの通信に使用されたポート
- インスタンスとの間で送受信されたデータの量
- インスタンスを含む VPC
- EC2 インスタンスで使用されたことがある API コール
- EC2 インスタンスで使用されたことがあるユーザーエージェント
- EC2 インスタンスで使用されたことがある ASO
- EC2 インスタンスがアクティブになったことがある地理的場所
- EC2 インスタンスが引き受けたことがあるロール

ロールセッション

ロールを引き受けるリソースのインスタンス。各ロールセッションは、ロール識別子とセッショ ン名で識別されます。

ロールごとに、Detective はいくつかの質問に対する回答を提供します。

• このロールセッションで関係したリソース。つまり、引き受けられたロールとそのロールを引 き受けたリソース。

クロスアカウントのロールの引き受けの場合、Detective はロールを引き受けたリソースを識別 できないことに注意してください。

- ロールセッションが使用したことのある API コール
- ロールセッションが使用したことのあるユーザーエージェント
- ロールセッションが使用したことのある ASO
- ロールセッションがアクティブになったことがある地理的場所
- このロールセッションを開始したユーザーまたはロール
- このロールセッションから開始されたロールセッション

#### 結果

GuardDuty Amazonが発見した調査結果は、Detectiveのソースデータに入力されます。

検出結果ごとに、Detective は、検出結果のアクティビティについて、検出結果のタイプ、オリジ ン、および時間枠を追跡します。

また、検出されたアクティビティに関係するロールや IP アドレスなど、検出結果に固有の情報も 保存されます。

### IP アドレス

Detective ソースデータに存在する IP アドレス。

IP アドレスごとに、Detective はいくつかの質問に対する回答を提供します。

- アドレスで使用されたことがある API コール
- アドレスで使用されたことがあるポート
- IP アドレスを使用したことがあるユーザーおよびユーザーエージェント
- IP アドレスがアクティブになったことがある地理的場所
- この IP アドレスが割り当てられ、通信している EC2 インスタンス

S3 バケット

Detective ソースデータにある S3 バケット。

S3 バケットごとに、Detective は以下の質問に対する回答を提供します。
- S3 バケットとインタラクションしたプリンシパル
- S3 バケットに対して実行された API コール
- プリンシパルが S3 バケットに対して API コールを実行した地理的場所
- S3 バケットとのインタラクションに使用されたユーザーエージェント
- S3 バケットとのインタラクションに使用された ASO

S3 バケットを削除してから、同じ名前の新しいバケットを作成できます。Detective は S3 バ ケット名を使用して S3 バケットを識別するため、これらを単一の S3 バケットエンティティと して扱います。エンティティプロファイルでは、[Creation time] (作成時刻) は最初の作成時刻で す。[Deletion time] (削除時刻) は、最新の削除時刻です。

すべての作成イベントおよび削除イベントを表示するには、作成時刻で開始し、削除時刻で終了 するようにスコープ時間を設定します。[Overall API call volume] (全体的な API コールの量) のプ ロファイルパネルで、スコープ時間のアクティビティの詳細を表示します。API メソッドをフィ ルタリングして、Create メソッドと Delete メソッドを表示します[。the section called "\[全体](#page-89-0) [的な API コール量\]"](#page-89-0) を参照してください。

User agent

Detective ソースデータに存在するユーザーエージェント。

ユーザーエージェントごとに、Detective は以下のような質問に対する回答を提供します。

- ユーザーエージェントが使用したことのある API コール
- ユーザーエージェントを使用したことがあるユーザーおよびロール
- ユーザーエージェントを使用したことがある IP アドレス

EKS クラスター

Detective ソースデータに存在する EKS クラスター。

**a** Note

このエンティティタイプの詳細をすべて表示するには、オプションの EKS 監査ログデー タソースを有効にする必要があります。詳細については、「[Detective のオプションデー](https://docs.aws.amazon.com/detective/latest/userguide/detective-source-data-about.html#source-data-types-optional) [タソースの種類](https://docs.aws.amazon.com/detective/latest/userguide/detective-source-data-about.html#source-data-types-optional)」を参照してください。

EKS クラスターごとに、Detective は以下のような質問に対する回答を提供します。

• このクラスターではどのような Kubernetes API コールが実行されていますか?

- このクラスターではどの Kubernetes ユーザーとサービスアカウント (サブジェクト) がアク ティブですか?
- このクラスターではどのコンテナが起動されていますか?
- このクラスターのコンテナの起動にはどのようなイメージが使用されていますか?

#### Kubernetes ポッド

Detective ソースデータに存在する Kubernetes ポッド。

**a** Note

このエンティティタイプの詳細をすべて表示するには、オプションの EKS 監査ログデー タソースを有効にする必要があります。詳細については、「[Detective のオプションデー](https://docs.aws.amazon.com/detective/latest/userguide/detective-source-data-about.html#source-data-types-optional) [タソースの種類](https://docs.aws.amazon.com/detective/latest/userguide/detective-source-data-about.html#source-data-types-optional)」を参照してください。

ポッドごとに、Detective は以下のような質問に対する回答を提供します。

- このポッドのどのコンテナイメージが私のアカウントでよく使用されていますか?
- このポッドに対し、どのようなアクティビティが指示されていますか?
- このポッドではどのコンテナが実行されていますか?
- このポッド内のコンテナのレジストリは、私のアカウントではよく使用されていますか?
- ワークロードの他のポッドでは他にどのようなコンテナが実行されていますか?

• このポッドには、ワークロードの他のポッドにはない異常なコンテナがありますか? コンテナイメージ

Detective ソースデータに存在するコンテナイメージ。

**a**) Note

このエンティティタイプの詳細をすべて表示するには、オプションの EKS 監査ログデー タソースを有効にする必要があります。詳細については、「[Detective のオプションデー](https://docs.aws.amazon.com/detective/latest/userguide/detective-source-data-about.html#source-data-types-optional) [タソースの種類](https://docs.aws.amazon.com/detective/latest/userguide/detective-source-data-about.html#source-data-types-optional)」を参照してください。

コンテナイメージごとに、Detective は以下のような質問に対する回答を提供します。

• 環境内の他のどのイメージがこのイメージと同じリポジトリまたはレジストリを共有していま すか?

• 私の環境ではこのイメージのコピーがいくつ実行されていますか?

Kubernetes サブジェクト

Detective ソースデータに存在する Kubernetes サブジェクト。Kubernetes サブジェクトはユー ザーまたはサービスアカウントです。

**a** Note

このエンティティタイプの詳細をすべて表示するには、オプションの EKS 監査ログデー タソースを有効にする必要があります。詳細については、「[Detective のオプションデー](https://docs.aws.amazon.com/detective/latest/userguide/detective-source-data-about.html#source-data-types-optional) [タソースの種類](https://docs.aws.amazon.com/detective/latest/userguide/detective-source-data-about.html#source-data-types-optional)」を参照してください。

サブジェクトごとに、Detective は以下のような質問に対する回答を提供します。

- どの IAM プリンシパルがこのサブジェクトとして認証されていますか?
- このサブジェクトにはどのような検出結果が関連付けられていますか?
- サブジェクトはどの IP アドレスを使用していますか?

# 動作グラフで使用されるソースデータ

動作グラフにデータを入力するために、Amazon Detective は、動作グラフの管理者アカウントとメ ンバーアカウントのソースデータを使用します。

Detective を使用すると、最長 1 年間の履歴イベントデータにアクセスできるようになりました。こ のデータは、選択した時間枠でのアクティビティのタイプと量の変化を示す一連のビジュアライゼー ションによって表示されます。Detective GuardDuty はこれらの変化を調査結果と関連付けます。

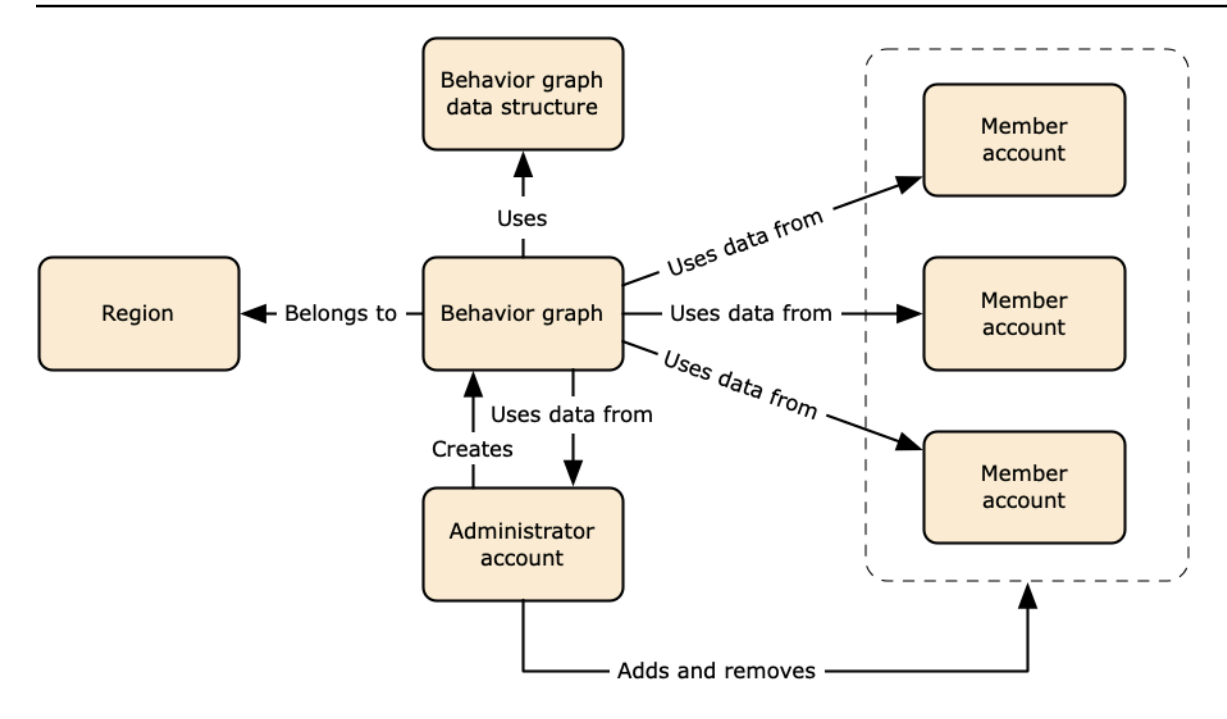

動作グラフのデータ構造の詳細については、Detective ユーザーガイドの [Overview of the behavior](https://docs.aws.amazon.com/detective/latest/userguide/graph-data-structure-overview.html) [graph data structure](https://docs.aws.amazon.com/detective/latest/userguide/graph-data-structure-overview.html) を参照してください。

Detective のコアデータソースのタイプ

Detective AWS は次の種類のログからデータを取り込みます。

- AWS CloudTrail ログ
- Amazon Virtual Private Cloud (Amazon VPC) Flow Logs
	- IPv4 と IPv6 の両方のレコードを取り込むが、エラスティックファブリックアダプターが生成し た MAC レコードは取り込まない。
	- log-statusフィールドの値が in 状態になったときにログレコードを取り込みます。OK詳細に ついては、Amazon VPC ユーザーガイドの[「フローログレコード](https://docs.aws.amazon.com/vpc/latest/userguide/flow-logs.html#flow-logs-fields)」を参照してください。
	- これらの VPC でのみ実行されている Amazon Elastic Compute Cloud インスタンスによって生 成されたフローログを取り込みます。NAT ゲートウェイ、RDS インスタンス、Fargate クラス ターなどの他のリソースは使用されません。
	- 受け入れられたトラフィックと拒否されたトラフィックの両方を取り込みます。
- 登録されているアカウントの場合 GuardDuty、Detective GuardDuty は結果も取り込みます。

Detective は VPC フローログの独立した重複ストリームを使用して VPC CloudTrail フローログイ ベントを消費し、VPC フローログを記録します。 CloudTrail これらのプロセスは、既存のフローロ グ設定や VPC CloudTrail フローログ設定に影響を与えたり、使用したりすることはありません。ま た、これらのサービスのパフォーマンスに影響を与えたり、コストを増加させたりすることもありま せん。

Detective のオプションデータソースのタイプ

Detective は、Detective コアパッケージで提供されている 3 つのデータソース ( AWS CloudTrail コ アパッケージにはログ、VPC フローログ、 GuardDutyおよび結果が含まれます) に加えて、オプ ションのソースパッケージを提供しています。オプションのデータソースパッケージは、動作グラフ に対し、いつでも起動または停止できます。

Detective では、リージョンごとに、コアソースパッケージとオプションソースパッケージの両方で 30 日間の無料トライアルが提供されています。

**a** Note

Detective は、各データソースパッケージから受信したすべてのデータを最大 1 年間保持し ます。

現在、以下のオプションソースパッケージをご利用いただけます。

• EKS 監査ログ

このオプションデータソースパッケージにより、Detective は環境内の EKS クラスターに関する 詳細情報を取り込み、そのデータを動作グラフに追加できます。Detective は、ユーザーアクティ ビティを AWS CloudTrail マネジメントイベントに、ネットワークアクティビティを Amazon VPC フローログと関連付けます。これらのログを手動で有効化または保存する必要はありません。詳細 については、「[Detective 用の Amazon EKS 監査ログ](#page-41-0)」を参照してください。

• AWS セキュリティ調査結果

このオプションのデータソースパッケージにより、Detective は Security Hub からデータを取り込 み、そのデータを動作グラフに追加することができます。詳細については、「[AWS セキュリティ](#page-42-0) [調査結果](#page-42-0)」を参照してください。

オプションデータソースを起動したり停止したりするには、以下の手順を実行します。

1. <https://console.aws.amazon.com/detective/>で Detective コンソールを開きます。

- 2. ナビゲーションパネルで [設定] の [全般] を選択します。
- 3. [オプションのソースパッケージ] で [更新] を選択します。次に、有効にするデータソースを選 択します。または、既に有効になっているデータソースのチェックボックスをオフにして [更新] を選択し、有効にするデータソースパッケージを変更します。

#### **a** Note

オプションのデータソースを停止して再起動すると、一部のエンティティプロファイルに表 示されるデータにギャップが発生します。このギャップはコンソール画面に表示され、デー タソースが停止していた期間を表します。データソースを再起動しても、Detective がデータ を遡及的に取り込むことはありません。

### <span id="page-41-0"></span>Detective 用の Amazon EKS 監査ログ

Amazon EKS 監査ログは、Detective の動作グラフに追加できるオプションのデータソースパッケー ジです。利用可能なオプションのソースパッケージと、アカウントにおけるそのステータスは、コン ソールの [設定] ページまたは Detective API を使って確認できます。

このデータソースには 30 日間の無料トライアルが用意されています。詳細については、「[オプショ](#page-239-0) [ンのデータソースの無料トライアル](#page-239-0)」を参照してください。

Amazon EKS 監査ログを有効にすると、Detective は Amazon EKS で作成されたリソースに関 する詳細な情報を動作グラフに追加できるようになります。このデータソースは、EKS クラス ター、Kubernetes ポッド、コンテナイメージ、Kubernetes サブジェクトの 4 つのエンティティタイ プに関して提供される情報を強化するものです。

さらに、Amazon のデータソースとして EKS 監査ログを有効にしている場合は、 GuardDuty から Kubernetes の結果の詳細を確認できます。 GuardDutyこのデータソースを有効にする方法の詳細に ついては、「Amazon での [Kubernetes 保護 GuardDuty 」](https://docs.aws.amazon.com/guardduty/latest/ug/kubernetes-protection.html)を参照してください。 GuardDuty

**a** Note

このデータソースは、2022 年 7 月 26 日より後に作成された新しい動作グラフではデフォル トで有効になります。2022 年 7 月 26 日より前に作成された動作グラフでは、データソース を手動で有効にする必要があります。

Amazon EKS 監査ログをオプションのデータソースとして追加または削除するには、以下の手順を 実行します。

- 1. <https://console.aws.amazon.com/detective/>で Detective コンソールを開きます。
- 2. ナビゲーションパネルで [設定] の [全般] を選択します。
- 3. [ソースパッケージ] で [EKS 監査ログ] を選択することで、このデータソースを有効にします。 既に有効になっている場合は、再選択すると、EKS 監査ログが動作グラフに取り込まれなくな ります。

#### <span id="page-42-0"></span>AWS セキュリティ調査結果

AWS セキュリティ調査結果は、Detective の動作グラフに追加できるオプションのデータソースパッ ケージです。

利用可能なオプションのソースパッケージと、アカウントにおけるそのステータスは、コンソールの [設定] ページまたは Detective API を使って確認できます。

このデータソースには 30 日間の無料トライアルが用意されています。詳細については、「[オプショ](#page-239-0) [ンのデータソースの無料トライアル](#page-239-0)」を参照してください。

[AWS セキュリティ検出結果] を有効にすると、Detective は、Security Hub がアップストリームサー ビスから集約した Security Hub からの検出結果を、AWS Security Finding Format (ASFF) と呼ばれ る標準の検出結果形式で使用できるようになります。このため、時間のかかるデータ変換作業の必要 がなくなります。その後、複数の製品から取り込まれた結果を相互に関連付けて、最も重要なものを 優先します。

AWS セキュリティ結果をオプションのデータソースとして追加または削除:

**a** Note

2023 年 5 月 16 日以降に作成された新しい行動グラフでは、 AWS セキュリティ結果データ ソースがデフォルトで有効になっています。2023 年 5 月 16 日より前に作成された動作グラ フでは、データソースを手動で有効にする必要があります。

- 1. <https://console.aws.amazon.com/detective/>で Detective コンソールを開きます。
- 2. ナビゲーションパネルで [設定] の [全般] を選択します。

3. [ソースパッケージ] で、 AWS セキュリティ結果を選択してこのデータソースを有効にします。 データソースが既に有効になっている場合は、再選択すると、AWS Security Finding Format (ASFF) の検出結果が動作グラフに取り込まれなくなります。

現在サポートされている検出結果

Detective は、Amazon またはが所有するサービスからのすべての ASFF 結果をSecurity Hub に取り 込みます。 AWS

- サポートされているサービス統合のリストを確認するには、 AWS Security Hub ユーザーガイドの 「[利用可能な AWS サービス統合」](https://docs.aws.amazon.com/securityhub/latest/userguide/securityhub-internal-providers.html)を参照してください。
- サポートされているリソースのリストについては、「 AWS Security Hub ユーザーガイド」の「[リ](https://docs.aws.amazon.com/securityhub/latest/userguide/asff-resources.html) [ソース](https://docs.aws.amazon.com/securityhub/latest/userguide/asff-resources.html)」を参照してください。
- AWS コンプライアンスステータスがに設定されておらず、FAILEDクロスリージョンの集計結果 も取り込まれないサービス結果も取り込まれません。

Detective がソースデータを取り込み、保存する方法

Detective を有効にすると、Detective は、動作グラフの管理者アカウントからソースデータの取り 込みを開始します。メンバーアカウントが動作グラフに追加されると、Detective は、それらのメン バーアカウントからのデータの使用も開始します。

Detective のソースデータは、元のフィードの構造化されたバージョンと処理されたバージョンで構 成されています。Detective の分析をサポートするため、Detective は、Detective のソースデータの コピーを保存します。

Detective の取り込みプロセスは、Detective のソースデータストアの Amazon Simple Storage Service (Amazon S3) バケットにデータをフィードします。新しいソースデータが到着すると、他の Detective コンポーネントがデータを取得し、抽出および分析プロセスを開始します。詳細について は、Detective ユーザーガイドの [How Detective uses source data to populate a behavior graph](https://docs.aws.amazon.com/detective/latest/userguide/behavior-graph-population-about.html) を参 照してください。

## Detective が動作グラフのデータ量のクォータを適用する方法

Detective には、各動作グラフで許可されるデータの量に関する厳密なクォータがあります。データ 量は、Detective の動作グラフにフローする 1 日あたりのデータ量です。

管理者アカウントが Detective を有効にし、メンバーアカウントが動作グラフにデータを提供するた めの招待を承諾すると、Detective はこれらのクォータを適用します。

- 管理者アカウントのデータ量が 1 日あたり 10 TB を超える場合、管理者アカウントは Detective を有効にできません。
- メンバーアカウントからデータ量が追加されることにより、動作グラフが 1 日あたり 10 TB を超 えることになる場合、メンバーアカウントを有効にすることはできません。

動作グラフのデータ量は、時間が経過するにつれて自然に増加することもあります。Detective は、 クォータを超えることのないよう、動作グラフのデータ量を毎日チェックします。

動作グラフのデータ量がクォータに近づいている場合、Detective はコンソールに警告メッセージを 表示します。クォータを超えないように、メンバーアカウントを削除できます。

動作グラフのデータ量が 1 日あたり 10 TB を超える場合、動作グラフに新しいメンバーアカウント を追加することはできません。

動作グラフのデータ量が 1 日あたり 15 TB を超える場合、Detective は動作グラフへのデータの取り 込みを停止します。1 日あたり 15 TB のクォータは、通常のデータ量とデータ量のスパイクの両方 を反映しています。このクォータに達すると、新しいデータは動作グラフに取り込まれませんが、既 存のデータは削除されません。引き続きその履歴データを調査に使用することはできます。コンソー ルには、動作グラフのデータ取り込みが一時停止されていることを示すメッセージが表示されます。

データの取り込みが中断された場合は、 AWS Support ユーザーと協力して再度有効にする必要があ ります。可能であれば、連絡する前に AWS Support、メンバーアカウントを削除して、データ量が クォータを下回るようにしてください。これにより、動作グラフのデータ取り込みを再度有効にする ことが容易になります。

# Amazon Detective を調査に使用する方法

Amazon Detective を使用すると、セキュリティに関する検出結果や疑わしいアクティビティの根 本原因を簡単に分析、調査、および迅速に特定できます。Detective を初めて使用する場合は、 「[Amazon Detective とは?」](https://docs.aws.amazon.com/detective/latest/userguide/what-is-detective.html)をご覧ください。 [とAmazon Detective の概念と用語。](https://docs.aws.amazon.com/detective/latest/userguide/detective-terms-concepts.html)

トピック

- [Detective 調査](#page-45-0)
- [調査の各フェーズと開始点](#page-52-0)
- [Amazon Detective 捜査フロー](#page-54-0)

# <span id="page-45-0"></span>Detective 調査

Amazon Detective Investigations 機能を使用すると、セキュリティ侵害の兆候を使用して IAM ユー ザーと IAM ロールを調査できます。これは、リソースがセキュリティインシデントに関与している かどうかを判断するのに役立ちます。侵害のインジケータ (IOC) とは、ネットワーク、システム、ま たは環境内で観察され、悪意のあるアクティビティまたはセキュリティインシデントを (高い信頼性 レベルで) 特定できるアーティファクトです。Detective Investigationsを使用すると、効率を最大化 し、セキュリティ上の脅威に集中し、インシデント対応能力を強化できます。

Detective Investigationsは、 AWS 機械学習モデルと脅威インテリジェンスを使用して環境内 のリソースを自動的に分析し、潜在的なセキュリティインシデントを特定します。これによ り、Detective の動作グラフの上に構築されたオートメーションを積極的、効果的、効率的に使用し て、セキュリティ運用を改善できます。Detective Investigationsを使用すると、攻撃の手口や移動不 能な攻撃、フラグが立てられたIPアドレス、グループの発見などを調査できます。セキュリティ調査 の初期段階が実行されて、Detective によって特定されたリスクを強調したレポートが生成され、セ キュリティイベントの把握と潜在的なインシデントへの対応に役立てることができます。

## Detective 捜査の実施

[調査を実行] を使用して IAM ユーザーや IAM ロールなどのリソースを分析し、調査レポートを生成 します。生成されたレポートには、侵害の可能性があることを示す異常な動作の詳細が記載されてい ます。

#### **Console**

Amazon Detective コンソールを使用して [調査] ページからDetective 調査を実行するには、次の 手順に従います。

- 1. マネジメントコンソールにサインインします。 AWS その後、[https://](https://console.aws.amazon.com/detective/)  [console.aws.amazon.com/detective/](https://console.aws.amazon.com/detective/) で Detective コンソールを開きます。
- 2. ナビゲーションペインで、[調査] を選択します。
- 3. [調査] ページで、右上隅の [調査を実行] を選択します。
- 4. 「リソースの選択」 セクションでは、調査を実行する方法が 3 つあります。Detective が推 奨するリソースを対象に調査を実行することを選択できます。特定のリソースを対象に調査 を実行できます。リソースは、Detective の [検索] ページからも調査できます。
	- 1. Choose a recommended resource— Detectiveは、調査結果と発見グループでのアク ティビティに基づいてリソースを推奨しています。Detective が推奨するリソースの調査 を実行するには、「推奨リソース」テーブルで、調査するリソースを選択します。

推奨リソーステーブルには、以下の詳細が示されます。

- リソース ARN リソースの Amazon リソースネーム (ARN)。 AWS
- 調査する理由 リソースを調査する主な理由が表示されます。Detective がリソースの 調査を推奨する理由は次のとおりです。
	- 過去 24 時間の重要度の高い検出結果にリソースが関与した場合。
	- 過去 7 日間に観察された検出結果グループにリソースが関与した場合。Detective の 検出結果グループを使用すると、セキュリティイベントを引き起こす可能性がある 複数のアクティビティを調査することができます。詳細については、[「the section](#page-59-0) [called "検出結果グループ"](#page-59-0)」を参照してください。
	- 過去 7 日間の検出結果にリソースが関与した場合。
- 最新の検出結果 最新の検出結果が優先的にリストの上位に表示されます。
- リソースタイプ リソースのタイプを識別します。たとえば、 AWS AWS ユーザーや ロールなどです。
- 2. Specify an AWS role or user with an ARN— AWS AWS ロールまたはユーザー を選択して、特定のリソースについて調査を実行できます。

以下の手順に従って、特定のリソースタイプを調査してください。

a. 「リソースタイプを選択」 ドロップダウンリストから、 AWS AWS ロールまたはユー ザーを選択します。

- b. IAM リソースのリソース ARN を入力します。リソース ARN の詳細については、IAM ユーザーガイドの「[Amazon リソースネーム \(ARN\)」](https://docs.aws.amazon.com/IAM/latest/UserGuide/reference-arns.html)を参照してください。
- 3. Find a resource to investigate from the Search page— Detective 検索 ページからすべての IAM リソースを検索できます。

次の手順に従って、検索ページからリソースを調査します。

a. ナビゲーションペインで、[検索] を選択します。

b. 検索ページで IAM リソースを検索します。

c. リソースのプロファイルページに移動し、そこから調査を実行します。

- 5. 「調査対象期間」セクションで、選択したリソースのアクティビティを評価するための調査 の対象期間を選択します。[開始日] と [開始時刻]、[終了日] と [終了時刻] を UTC 形式で選 択します。選択した [時間範囲] ウィンドウは、最小 3 時間から最大 30 日の間で指定できま す。
- 6. [調査を実行] を選択します。

API

調査をプログラムで実行するには、Detective API [StartInvestigationの](https://docs.aws.amazon.com/detective/latest/APIReference/API_StartInvestigation.html)操作を使用します。 AWS Command Line Interface [\(AWS CLI\) を使用している場合は、start-Investigation コマンドを実行し](https://awscli.amazonaws.com/v2/documentation/api/latest/reference/detective/start-investigation.html) [てください。](https://awscli.amazonaws.com/v2/documentation/api/latest/reference/detective/start-investigation.html)

リクエストで、以下のパラメーターを使用して Detective で調査を実行します。

- GraphArn 動作グラフの Amazon リソースネーム (ARN) を指定します。
- EntityArn IAM ユーザーと IAM ロールの一意の Amazon リソースネーム (ARN) を指定し ます。
- ScopeStartTime オプションで、調査を開始するデータと時刻を指定します。値は UTC ISO8601 形式の文字列です。例えば、 2021-08-18T16:35:56.284Z です。
- ScopeEndTime オプションで、調査を終了するデータと時刻を指定します。値は UTC ISO8601 形式の文字列です。例えば、 2021-08-18T16:35:56.284Z です。

この例は Linux、macOS、または Unix 用にフォーマットされており、読みやすさを向上させる ためにバックスラッシュ (\) の行継続文字を使用しています。

aws detective start-investigation \

```
--graph-arn arn:aws:detective:us-
east-1:123456789123:graph:fdac8011456e4e6182facb26dfceade0
  --entity-arn arn:aws:iam::123456789123:role/rolename --scope-start-
time 2023-09-27T20:00:00.00Z
--scope-end-time 2023-09-28T22:00:00.00Z
```
Detective の以下のページからも調査を実行できます。

- Detective の IAM ユーザーまたは IAM ロールのプロフィールページ。
- 検出結果グループのグラフ可視化ペイン。
- 関係するリソースのアクション列。
- 検出結果ページの IAM ユーザーまたは IAM ロール。

Detective がリソースの調査を実行すると、調査レポートが生成されます。レポートにアクセスする には、ナビゲーションペインから [調査] に移動します。

### 調査レポートの確認

調査レポートでは、Detective で以前に実行した調査について生成されたレポートを確認できます。

#### 調査レポートを確認するには

- 1. AWS 管理コンソールにサインインします。その後、<https://console.aws.amazon.com/detective/> で Detective コンソールを開きます。
- 2. ナビゲーションペインで、[調査] を選択します。

調査レポートの次の属性を記録します。

- ID 生成された調査レポートの識別子。この ID を選択すると、調査の詳細が記載された調査レ ポートの概要を読むことができます。
- ステータス 各調査は、調査の完了ステータスに基づいてステータスに関連付けられます。ス テータス値は、[進行中]、[成功]、または [失敗] のいずれかになります。
- 重要度 各調査には重要度が割り当てられます。Detective では、自動的に重要度が検出結果に割 り当てられます。

重要度は、特定のスコープ時間における単一のリソースの調査で分析された際のディスポジション を表します。調査によって報告される重要度は、影響を受けたリソースが組織に対する緊急性また は重要性を意味する、または示すものではありません。

調査の重要度値は、重要度が高いものから低いものへと順に、[重要]、[高]、[中]」、[低]、または [情報] となります。

調査の重要度値が [重要] または [高] の場合は、Detective によって特定された影響度の高いセキュ リティ問題があることを示している可能性が高いため、今後の検査でその調査を優先的に検討する 必要があります。

- エンティティ [エンティティ] 列には、調査で検出された特定のエンティティの詳細が表示され ます。ユーザーやロールなど、 AWS 一部のエンティティはアカウントです。
- ステータス [作成日] 列には、調査レポートが最初に作成された日時に関する詳細が表示されま す。

### Detective 調査レポートを理解する

Detective 調査レポートには、侵害を示唆する珍しい行動や悪意のあるアクティビティの概要が記載 されています。また、セキュリティリスクを軽減するために Detective が提案する推奨事項も記載さ れています。

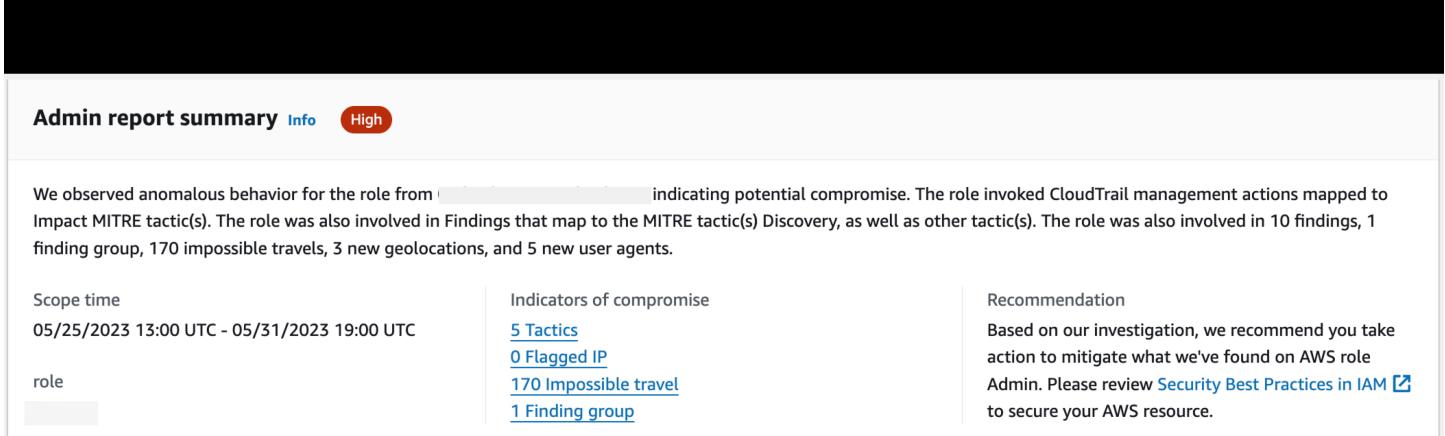

特定の調査 ID の調査レポートを表示するには、次の手順に従います。

- 1. 管理コンソールにサインインします。 AWS その後、<https://console.aws.amazon.com/detective/> で Detective コンソールを開きます。
- 2. ナビゲーションペインで、[調査] を選択します。

3. [レポート] テーブルで、調査 ID を選択します。

Detective では、選択したスコープ時間とユーザーのレポートを生成します。レポートには、以下に 示す 1 つ以上の侵害のインジケータに関する詳細を含む [侵害のインジケータ] セクションが含まれ ています。各侵害のインジケータを確認しながら、必要に応じて項目を選択して掘り下げ、詳細を確 認します。

- [戦術]、[テクニック]、および[手順] 潜在的なセキュリティイベントで使用される戦術、テク ニック、手順 (TTP) を特定します。MITRE ATT&CK フレームワークを使用して、TTP を把握しま す。戦術は、「[MITRE ATT&CK matrix for Enterprise](https://attack.mitre.org/matrices/enterprise/)」に基づいています。
- 脅威インテリジェンスフラグ付き IP アドレス 疑わしい IP アドレスには、Detective 脅威インテ リジェンスに基づいてフラグが付けられ、重大または重要な脅威として識別されます。
- 不可能な移動 アカウントの通常とは異なるか、または不可能なユーザーアクティビティを検出 して識別します。例えば、このインジケータには、短期間にユーザーの移動元と移動先の間で急激 な変化があったことが示されます。
- 関連する検出結果グループ 潜在的なセキュリティイベントに関連する複数のアクティビティ を表示します。Detective では、検出結果とエンティティの関係を推測して、検出結果とエンティ ティを検出結果グループとしてグループ化するグラフ分析手法を使用しています。
- 関連検出結果 潜在的なセキュリティイベントに関連付けられた関連アクティビティ。リソース または検出結果グループに関連付けられた証拠を明確に分類して、それらのすべてを一覧表示しま す。
- 新しい位置情報 リソースレベルまたはアカウントレベルで使用される新しい位置情報を識別し ます。例えば、このインジケータには、観測された位置情報のうち、以前のユーザーアクティビ ティに基づいて使用頻度が低いか、未使用の位置情報が一覧表示されます。
- 新規ユーザーエージェント リソースレベルまたはアカウントレベルで使用される新しいユー ザーエージェントを識別します。
- 新しい ASO リソースレベルまたはアカウントレベルで使用される新しい自律システム組織 (ASO) を識別します。例えば、この指標には ASO として割り当てられた新しい組織が表示されま す。

### 調査レポートの概要

調査の概要では、選択したスコープ時間で注意が必要な異常インジケータが強調表示されます。こ の概要を使用すると、潜在的なセキュリティ問題の根本原因をより迅速に特定し、パターンを特定し て、セキュリティイベントの影響を受けるリソースを把握できます。

詳細調査レポートの概要では、次の詳細が表示されます。

#### 調査の概要

[概要] パネルでは、重要度の高いアクティビティがある IP が視覚化され、攻撃者の経路に関するよ り多くのコンテキストを入手できます。

Detective では、IAM ユーザーによる移動元から遠くの移動先への不可能な移動など、異常なアク ティビティが調査内で強調表示されます。

Detective は、潜在的なセキュリティイベントで使用される戦術、テクニック、手順 (TTP) に調査を 関連付けます。MITRE ATT&CK フレームワークを使用して、TTP を把握します。戦術は、[「MITRE](https://attack.mitre.org/matrices/enterprise/) [ATT&CK matrix for Enterprise」](https://attack.mitre.org/matrices/enterprise/)に基づいています。

#### 調査インジケータ

[インジケータ] ペインの情報を使用して、悪意のある動作とその影響を示すような異常なアクティ ビティに AWS リソースが関与しているかどうかを判断できます。侵害のインジケータ (IOC) とは、 ネットワーク、システム、または環境内で観察され、悪意のあるアクティビティまたはセキュリティ インシデントを (高い信頼性レベルで) 特定できるアーティファクトです。

### 調査レポート書のダウンロード

Detective 調査レポートは JSON 形式でダウンロードしてさらに分析したり、Amazon S3 バケット などのお好みのストレージソリューションに保存したりできます。

[レポート] テーブルから調査レポートをダウンロードするには、次の手順に従います。

- 1. AWS マネジメントコンソールにサインインします。その後、[https://console.aws.amazon.com/](https://console.aws.amazon.com/detective/)  [detective/](https://console.aws.amazon.com/detective/) で Detective コンソールを開きます。
- 2. ナビゲーションペインで、[調査] を選択します。
- 3. [レポート] テーブルから調査を選択し、[ダウンロード] を選択します。

[概要] ページから調査レポートをダウンロードするには、次の手順に従います。

- 1. AWS 管理コンソールにサインインします。その後、<https://console.aws.amazon.com/detective/> で Detective コンソールを開きます。
- 2. ナビゲーションペインで、[調査] を選択します。
- 3. [レポート] テーブルから調査を選択します。
- 4. [調査の概要] ページで、[ダウンロード] を選択します。

# 調査レポートのアーカイブ

Amazon Detective で調査を完了すると、調査レポートをアーカイブできます。調査がアーカイブさ れると、調査のレビューが完了したことを示します。

調査をアーカイブまたはアーカイブ解除できるのは、Detective 管理者のみです。Detective では、 アーカイブされた調査を 90 日間保存します。

[レポート] テーブルから調査レポートをアーカイブするには、次の手順に従います。

- 1. AWS 管理コンソールにサインインします。その後、<https://console.aws.amazon.com/detective/> で Detective コンソールを開きます。
- 2. ナビゲーションペインで、[調査] を選択します。
- 3. [レポート] テーブルから調査を選択し、[アーカイブ] を選択します。

[概要] ページから調査レポートをアーカイブするには、次の手順に従います。

- 1. AWS 管理コンソールにサインインします。その後、<https://console.aws.amazon.com/detective/> で Detective コンソールを開きます。
- 2. ナビゲーションペインで、[調査] を選択します。
- 3. [レポート] テーブルから調査を選択します。
- 4. [調査の概要] ページで、[アーカイブ] を選択します。

# <span id="page-52-0"></span>調査の各フェーズと開始点

Amazon Detective は、調査プロセス全体をサポートするツールを提供しています。Detective での調 査は、検出結果、検出結果グループ、またはエンティティから開始できます。

調査の各フェーズ

調査プロセスには、以下のフェーズが含まれます。

トリアージ

調査プロセスは、悪意があるか、高リスクであることが疑われるアクティビティについて通知さ れた時点で開始されます。たとえば、Amazon や Amazon GuardDuty Inspector などのサービス によって明らかになった調査結果やアラートを調査するよう依頼されたとします。

トリアージのフェーズでは、ユーザーが、対象のアクティビティが真陽性 (本物の悪意のあるア クティビティであること) であるか、偽陽性 (悪意のあるアクティビティや高リスクのアクティビ ティではないこと) であるかを判断します。Detective プロファイルは、関係するエンティティの アクティビティに関するインサイトを提供することにより、トリアージプロセスをサポートしま す。

真陽性の場合は、次のステップに進みます。

#### スコープの特定

スコープの特定のフェーズでは、アナリストが、悪意のあるアクティビティまたは高リスクのア クティビティの程度と根本的な原因を特定します。

スコープの特定では、次の種類の質問に対する回答が提供されます。

- 侵害されたシステムとユーザー
- 攻撃元
- 攻撃の継続時間
- 他の関連アクティビティ。攻撃者がシステムからデータを抽出している場合は、その取得方法 など。

Detective のビジュアライゼーションは、関係する、または影響を受けた他のエンティティを特定 するのに役立ちます。

#### 対処

最後のステップでは、攻撃を停止し、損害を最小限に抑え、類似の攻撃が再び起こらないように するために、攻撃に対処します。

#### Detective 捜査の出発点

Detective のすべての調査には、重要な開始点があります。たとえば、あなたに Amazon GuardDuty AWS Security Hub または調査結果を割り当てられる場合があります。または、特定の IP アドレス の異常なアクティビティについて懸念があるかもしれません。

調査の一般的な出発点には、Detective GuardDuty ソースデータによって検出された結果と抽出され たエンティティが含まれます。

#### によって検出された結果は次のとおりです。 GuardDuty

GuardDuty ログデータを使用して、悪意のある、またはリスクの高いアクティビティの疑いのある 事例を発見します。Detective では、これらの検出結果を調査するのに役立つリソースを用意してい ます。

各検出結果について、Detective は、関連する検出結果の詳細を提供します。Detective には、検索結 果に関連するエンティティ (IP AWS アドレスやアカウントなど) も表示されます。

その後、関係するエンティティのアクティビティを詳しく調べて、検出結果から検出されたアクティ ビティが懸念の真の原因であるかどうかを判断できます。

詳細については、「[the section called "検出結果の概要"」](#page-57-0)を参照してください。

AWS セキュリティハブによって集約されたセキュリティ調査結果

AWS Security Hub さまざまな調査結果プロバイダーのセキュリティ結果を 1 か所に集約し、でのセ キュリティ状態を包括的に把握できます。 AWS Security Hub を使用すると、複数のプロバイダーか らの大量の検出結果を処理する手間が不要になります。これにより、 AWS すべてのアカウント、リ ソース、およびワークロードのセキュリティを管理および改善するために必要な労力が軽減されま す。Detective では、これらの検出結果を調査するのに役立つリソースを用意しています。

各検出結果について、Detective は、関連する検出結果の詳細を提供します。Detective には、検索結 果に関連するエンティティ (IP AWS アドレスやアカウントなど) も表示されます。

詳細については、「[the section called "検出結果の概要"」](#page-57-0)を参照してください。

Detective ソースデータから抽出されたエンティティ

取り込んだ Detective のソースデータから、Detective は、IP アドレスや AWS ユーザーなどのエン ティティを抽出します。これらのいずれかを調査の開始点として使用できます。

Detective は、IP アドレスやユーザー名など、エンティティに関する一般的な詳細を提供します。ま た、アクティビティ履歴の詳細も提供します。例えば、Detective は、これまでにエンティティが接 続した、接続された、または使用した他の IP アドレスを報告できます。

<span id="page-54-0"></span>詳細については、「[エンティティの分析](#page-70-0)」を参照してください。

### Amazon Detective 捜査フロー

Amazon Detective を使用して、EC2 AWS インスタンスやユーザーなどのエンティティを調査でき ます。セキュリティに関する検出結果も調査できます。

#### 次の画像は、Detective 捜査のプロセスを大まかに示しています。

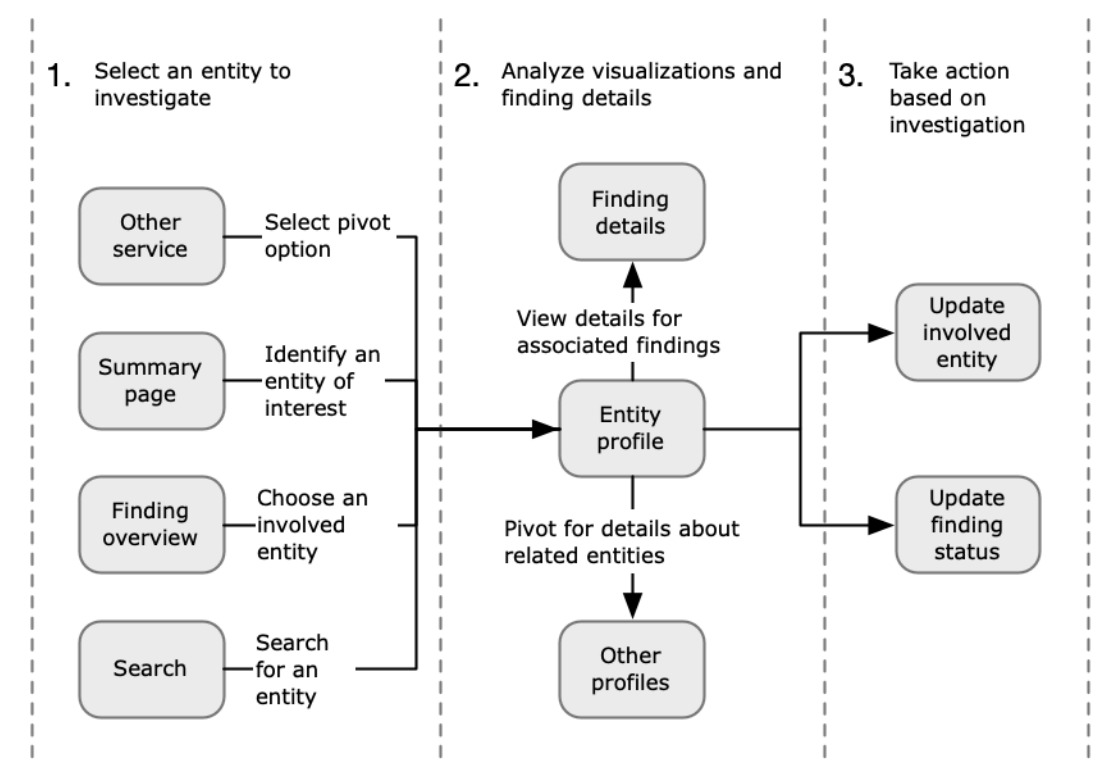

ステップ 1: 調査するエンティティを選択する

アナリストは Detective で結果を確認する際に GuardDuty、関連するエンティティを Detective で調査することを選択できます。[the section called "別のコンソールからのピボット"](#page-109-0) を参照して ください。

エンティティを選択すると、Detective のエンティティプロファイルに移動します。 ステップ 2: プロファイルのビジュアライゼーションを分析する

各エンティティプロファイルには、動作グラフから生成される一連のビジュアライゼーションが 含まれています。動作グラフは、Detective に入力されるログファイルや他のデータから作成され ます。

ビジュアライゼーションには、エンティティに関連するアクティビティが表示されます。これら のビジュアライゼーションを使用して、エンティティのアクティビティが異常かどうかを判断す るための質問に回答できます。[エンティティの分析](#page-70-0) を参照してください。

調査のガイドとして、視覚的な各情報向けに提供される Detective ガイダンスを使用できます。 ガイダンスは、表示された情報の概要を示し、尋ねるべき質問を提案し、その回答に基づいて次 のステップを提案します。[the section called "プロファイルパネルのガイダンスの使用"](#page-108-0) を参照し てください。

各プロファイルには、関連する検出結果のリストが含まれます。検出結果の詳細を表示したり、 検出結果の概要を表示したりできます。[the section called "エンティティの検出結果の表示"](#page-119-0) を参 照してください。

エンティティプロファイルから、他のエンティティと検出結果プロファイルにピボットし、関連 するアセットのアクティビティをさらに調査できます。

ステップ 3: アクションを実行する

調査の結果に基づいて、適切な措置を講じます。

偽陽性の検出結果については、その検出結果をアーカイブできます。Detective では、 GuardDuty 調査結果をアーカイブできます[。the section called "調査結果をアーカイブする](#page-127-0) [GuardDuty "](#page-127-0) を参照してください。

それ以外の場合は、脆弱性に対処し、損害を軽減するための適切な措置を講じます。例えば、リ ソースの設定を更新する必要がある場合があります。

# Amazon Detective での調査結果の分析

検出結果とは、悪意のある可能性があるものとして検出されたアクティビティなどのリスクのイン スタンスです。Amazon GuardDuty AWS とセキュリティの調査結果は Amazon Detective に読み 込まれるため、Detective を使用して関係するエンティティに関連するアクティビティを調査でき ます。 GuardDuty 結果はDetectiveコアパッケージの一部であり、デフォルトで取り込まれます。 AWS Security Hub によって集計された他のすべてのセキュリティ結果は、オプションのデータソー スとして取り込まれます。詳細については、「[Source data used in a behavior graph](https://docs.aws.amazon.com/detective/latest/userguide/detective-source-data-about.html)」を参照してく ださい。

Detective の検出結果の概要では、検出結果に関する詳細情報を確認できます。また、関係するエン ティティの概要と、関連付けられたエンティティプロファイルへのリンクも表示されます。

検出結果が大きなアクティビティに関連している場合、[検出結果グループに移動] を選択するように Detective から通知されます。検出結果グループを使用すると、潜在的なセキュリティイベントに関 連する複数のアクティビティを調査できるため、調査を進めるには検出結果グループを使用すること をおすすめします。[the section called "検出結果グループ"](#page-59-0) を参照してください。

コンテンツ

- [調査結果の概要の分析](#page-57-0)
- [検出結果グループを分析する](#page-59-0)
- [生成 AI を活用した検出結果グループの概要](#page-66-0)

## <span id="page-57-0"></span>調査結果の概要の分析

Detective の検出結果の概要では、検出結果に関する詳細情報を確認できます。また、関係するエン ティティの概要と、関連付けられたエンティティプロファイルへのリンクも表示されます。

### 検出結果の概要に使用されるスコープ時間

検出結果の概要の時間範囲は、検出結果の時間枠に設定されます。検出結果の時間枠には、検出結果 のアクティビティが観察された最初と最後の時刻が反映されます。

#### 検出結果の詳細

右側のパネルには、検出結果の詳細が含まれます。これらの詳細は、検出結果プロバイダーによって 提供されたものです。

検出結果の詳細から、検出結果をアーカイブすることもできます。[the section called "調査結果を](#page-127-0) [アーカイブする GuardDuty "](#page-127-0) を参照してください。

#### 関連エンティティ

検出結果の概要には、検出結果に関係するエンティティのリストが含まれています。各エンティティ について、リストにはエンティティに関する概要情報が表示されます。この情報には、対応するエン ティティプロファイルのエンティティ詳細プロファイルパネルの情報が反映されます。

エンティティタイプに基づいてリストをフィルタリングできます。エンティティ識別子のテキストに 基づいてリストをフィルタリングすることもできます。

エンティティのプロファイルにピボットするには、[See profile] (プロファイルを表示) を選択しま す。エンティティのプロファイルにピボットすると、以下の処理が実行されます。

- スコープ時間は、検出結果の時間枠に設定されます。
- エンティティの [Associated findings] (関連する検出結果) パネルで、検出結果が選択されます。検 出結果の詳細は、エンティティプロファイルの右側に表示されたままとなります。

「ページが見つかりません」のトラブルシューティング

Detective 内でエンティティまたは検出結果に移動すると、「ページが見つかりません」というエ ラーメッセージが表示されることがあります。

これを解決するには、次のいずれかを実行します。

- そのエンティティまたは検出結果がメンバーアカウントのいずれかに属していることを確認してく ださい。メンバーアカウントを確認する方法については、「[アカウントのリストを表示する](https://docs.aws.amazon.com/detective/latest/userguide/accounts-view-list.html)」を参 照してください。
- 管理者アカウントが、これらのサービスから Detective にピボットするようにSecurity Hub GuardDuty と連携していることを確認してください。推奨事項については、[「Security Hub](https://docs.aws.amazon.com/detective/latest/userguide/detective-setup.html#detective-recommendations)  [GuardDuty との推奨連携](https://docs.aws.amazon.com/detective/latest/userguide/detective-setup.html#detective-recommendations)」を参照してください。
- メンバーアカウントが招待を受け入れた後に検出結果の発生したことを確認します。
- Detective 動作グラフがオプションのデータソースパッケージからデータを取り込んでいることを 確認します。Detective 行動グラフで使用されるソースデータの詳細については、[「行動グラフで](https://docs.aws.amazon.com/detective/latest/userguide/detective-source-data-about.html) [使用されるソースデータ](https://docs.aws.amazon.com/detective/latest/userguide/detective-source-data-about.html)」を参照してください。
- Detective が Security Hub からデータを取り込み、そのデータを動作グラフに追加できるようにす るには、 AWS セキュリティ結果の Detective をデータソースパッケージとして有効にする必要が あります。[詳細については、「セキュリティ調査結果」を参照してくださいAWS 。](https://docs.aws.amazon.com/detective/latest/userguide/source-data-types-asff.html)
- Detective でエンティティプロファイルまたは検出結果の概要に移動する場合は、URL が正しい形 式であることを確認してください。プロファイル URL の形成について詳しくは、「[URL を使用し](https://docs.aws.amazon.com/detective/latest/userguide/profile-navigate-url.html) [たエンティティプロファイルまたは検出結果の概要への移動](https://docs.aws.amazon.com/detective/latest/userguide/profile-navigate-url.html)」を参照してください。

# <span id="page-59-0"></span>検出結果グループを分析する

Amazon Detective の検出結果グループを使用すると、セキュリティイベントを引き起こす可能性が ある複数のアクティビティを調査することができます。検出 GuardDuty 結果グループを使用して、 重要度の高い検出結果の根本原因を分析できます。脅威アクターが AWS 環境を侵害しようとする と、通常、複数のセキュリティ検出結果や異常な動作につながる一連のアクションを実行します。こ れらのアクションは、多くの場合、長い時間や複数のエンティティにわたって行われます。セキュリ ティ上の検出結果を単独で調査すると、その重要度が誤解され、根本原因の特定が困難になる可能性 があります。Amazon Detective ではこの問題に対処するため、検出結果とエンティティの関係を推 測して、検出結果とエンティティをグループ化するグラフ分析手法を適用しています。関連するエン ティティと検出結果を調査する出発点として、検出結果グループを検討することをお勧めします。

Detective は検出結果のデータを分析し、共有するリソースに基づいて関連する可能性が高い他の検 出結果とグループ化します。例えば、同じ IAM ロールセッションで実行したアクションに関連する 検出結果や、同じ IP アドレスで実行したアクションによる検出結果は、基となるアクティビティ が同じである可能性が非常に高くなります。検出結果と証拠を 1 つのグループとして調査すること は、Detective が行った関連付けが関連していない場合でも有益です。

各グループには、検出結果に加えて、検出結果に関係するエンティティも含まれます。エンティティ には、IP アドレスやユーザーエージェント AWS など、 外のリソースを含めることができます。

**a** Note

別の GuardDuty 検出結果に関連する最初の検出結果が発生すると、関連するすべての検出 結果と関連するすべてのエンティティを含む検出結果グループが 48 時間以内に作成されま す。

# [検出結果グループ] ページを理解する

[検出結果グループ] ページには、Amazon Detective が動作グラフから収集したすべての検出結果グ ループがリスト表示されます。検出結果グループの次の属性に注目してください。

グループの重要度

各検出結果グループには、関連する検出結果 AWS のセキュリティ検出結果形式 (ASFF) の重要 度に基づいて重要度が割り当てられます。検出結果の ASFF 重要度値は、重要度が高いものから 低いものへと順に、[重要]、[高]、[中]」、[低]、または [情報] となります。グループの重要度は、 そのグループ内の検出結果の中で最も重要度の高い検出結果の重要度と等しくなります。

多数のエンティティに影響する、重要度が [重要] または [高] の検出結果で構成されるグループ は、影響の大きいセキュリティ問題を表す可能性が高いため、優先的に調査する必要がありま す。

グループタイトル

[タイトル] 列では、各グループに一意の ID と、各グループに一意ではないタイトルが表示されま す。これらは、グループの ASFF タイプの名前空間と、クラスターのその名前空間に含まれる検 出結果の数に基づいて決定されます。例えば、TTP (2)、Effect (1)、Unusual behavior (2) という タイトルが付いているグループには、TTP 名前空間の 2 つの検出結果、Effect 名前空間の 1 つの 検出結果、および Unusual behavior 名前空間の 2 つの検出結果から成る、合計 5 つの検出結果 が含まれます。名前空間の完全なリストについては、「[タイプ](https://docs.aws.amazon.com/securityhub/latest/userguide/securityhub-findings-format-type-taxonomy.html)」を参照してください。

グループの戦術

グループの [戦術] 列には、アクティビティが分類される戦術カテゴリが表示されます。続いて表 示されるリストの [戦術]・[テクニック]・[手順](tactics, techniques, and procedures: TTP) カテゴ リは、[MITRE ATT&CK の Enterprise Matrix](https://attack.mitre.org/matrices/enterprise/) に対応しています。

チェーン上の戦術を選択すると、その戦術の説明を表示できます。チェーンの下には、グループ 内で検出された戦術のリストが表示されます。これらのカテゴリとその代表的なアクティビティ は次のとおりです。

- 初期アクセス 攻撃者が他者のネットワークに侵入しようとしています。
- 実行 攻撃者が他者のネットワークに侵入しようとしています。
- 永続化 攻撃者が足場を固めようとします。
- 権限昇格 攻撃者がより高いレベルのアクセス許可を取得しようとしています。
- 防衛回避 攻撃者が検出されないようにしようとしています。
- 認証情報アクセス 攻撃者がアカウント名とパスワードを盗もうとしています。
- 探索 攻撃者が環境を理解し、知ろうとしています。
- 横展開 攻撃者が環境内を進もうとしています。
- 収集 攻撃者が目標達成に必要なデータを収集しようとしています。
- C&C (Command and Control) 攻撃者が他者のネットワークに侵入しようとしています。
- 持ち出し 攻撃者がデータを盗もうとしています。
- 影響 攻撃者がユーザーのシステムおよびデータを操作、中断、または破壊しようとしてい ます。
- その他 検出結果によるアクティビティが、「matrix」に記載されている「tactics」(戦術) と 一致しないことを示します。

グループ内のエンティティ

[エンティティ] 列には、検出されたこのグループ内の特定エンティティの詳細が表示されます。 この値を選択すると、エンティティの内訳が [アイデンティティ]、[ネットワーク]、[ストレー ジ]、[コンピューティング] のカテゴリに分けて表示されます。カテゴリごとにエンティティの例 を示します。

- ID ユーザーやロールなどの AWS アカウント IAM プリンシパルと 。
- ネットワーク IP アドレスまたはその他のネットワークおよび VPC エンティティ
- ストレージ Amazon S3 バケットや DDB
- コンピューティング Amazon EC2 インスタンスや Kubernetes コンテナ

グループ内のアカウント

アカウント列には、グループ内の検出結果に関係するエンティティを所有する AWS アカウント が示されます。 AWS アカウントは名前と AWS ID でリストされるため、重要なアカウントに関 連するアクティビティの調査に優先順位を付けることができます。

グループ内の検出結果

[検出結果] 列には、グループ内のエンティティが重要度順に一覧表示されます。検出結果に は、Amazon GuardDuty の検出結果、Amazon Inspector の検出結果、 AWS セキュリティの検出 結果、Detective からの証拠が含まれます。グラフを選択すると、重要度ごとの正確な検出結果数 を確認できます。

GuardDuty 検出結果は Detective コアパッケージの一部であり、デフォルトで取り込まれま す。Security Hub によって集計された他のすべての AWS セキュリティ検出結果は、オプショ ンのデータソースとして取り込まれます。詳細については、「[Source data used in a behavior](https://docs.aws.amazon.com/detective/latest/userguide/detective-source-data-about.html) [graph」](https://docs.aws.amazon.com/detective/latest/userguide/detective-source-data-about.html)を参照してください。

## 検出結果グループ内の重要度 [情報] の検出結果

Amazon Detective は、過去 45 日以内に収集された動作グラフのデータに基づいて、検出結果グ ループに関連する追加の情報を特定します。Detective はこの情報を、重要度が [情報] である検出結 果として表示します。証拠は、検出結果グループ内で見たときに疑わしいと思われる異常なアクティ ビティや不明な動作を浮き彫りにする、裏付けとなる情報です。証拠としては、新たに観察された位 置情報や、検出結果の時間範囲内に観察された API コールなどが挙げられます。証拠の検出結果は Detective でのみ表示でき、 には送信されません AWS Security Hub。

Detective は MaxMind GeoIP データベースを使用してリクエストの場所を決定します。 MaxMind は、国レベルでデータの精度が非常に高くなりますが、精度は国や IP の種類などの要因によって異 なります。の詳細については MaxMind、[MaxMind 「IP Geolocation」](https://support.maxmind.com/hc/en-us/sections/4407519834267-IP-Geolocation)を参照してください。GeoIP データのいずれかが正しくないと思われる場合は、[MaxMind 正しい GeoIP2 データ](https://support.maxmind.com/hc/en-us/articles/4408252036123-GeoIP-Correction) で Maxmind に 修正リクエストを送信できます。

さまざまなプリンシパルタイプ (IAM ユーザーや IAM ロールなど) の証拠を確認できます。一部の証 拠タイプでは、[すべてのアカウント] について証拠を確認できます。つまり、証拠は動作グラフ全体 に影響するということです。すべてのアカウントについて証拠の検出結果が見つかった場合は、個々 の IAM ロールについて、同じタイプの、情報を提供する証拠の検出結果も少なくとも 1 つ、新たに 表示されます。例えば、[すべてのアカウントで見つかった新しい位置情報] の検出結果が表示された 場合、[特定のプリンシパルで見つかった新しい位置情報] の検出結果も表示されます。

検出結果グループ内の証拠のタイプ

- 見つかった新しい位置情報
- 見つかった新しい ASO (Autonomous System Organization: 自律システム組織)
- 見つかった新しいユーザーエージェント
- 発行された新しい API コール
- すべてのアカウントで見つかった新しい位置情報
- すべてのアカウントで見つかった新しい IAM プリンシパル

## 検出結果グループプロファイル

グループタイトルを選択すると、検出結果グループプロファイルが開き、そのグループに関する詳細 が表示されます。[検出結果グループプロファイル] ページの [詳細] パネルには、検出結果グループの 親と子に対し、1,000 件までのエンティティと検出結果を表示できます。

グループプロフィールページには、グループに設定された時間範囲が表示されます。この時間範囲と は、グループに含まれる最も古い検出結果または証拠の日付と時刻から、グループ内の最も新しい検 出結果または証拠の日付と時刻までの範囲を指します。また、[検出結果グループの重要度] も確認で きます。これは、グループ内の検出結果の中で重要度が最も高いカテゴリを指します。このプロファ イルパネルの他の詳細としては、以下のものがあります。

- [関係する戦術] チェーンには、グループ内の検出結果から作成された戦術が表示されます。戦術 は、「[MITRE ATT&CK Matrix for Enterprise](https://attack.mitre.org/matrices/enterprise/)」に基づいています。戦術は、攻撃の代表的な進行 状況 (初期ステージから最新ステージまでのどのステージか) を表す、色付きの点線で表示されま す。つまり、チェーンの一番左の円は通常、攻撃者がお客様環境へのアクセスを取得または維持し ようとしている、それほど深刻ではないアクティビティを表しています。逆に、右側のアクティビ ティは最も深刻で、データの改ざんや破壊が含まれる場合があります。
- このグループと他のグループとの関係。場合によっては、既存のグループのエンティティが関 係する検出結果など、新たに検出された関係に基づいて、これまで接続されていなかった 1 つ 以上の検出結果グループが新しいグループにマージされることがあります。この場合、Amazon Detective は親グループを非アクティブ化し、子グループを作成します。どのグループの系統も親 グループまでトレースできます。グループには、次の関係を含めることができます。
	- 子検出結果グループ 他の 2 つの検出結果グループに含まれる検索結果が新しい検出結果に含ま れる場合に作成される検出結果グループ。任意の子グループについて、検出結果の親グループが リスト表示されます。
	- 親検出結果グループ 検出結果グループから子グループが作成されると、その検出結果グループ は親になります。検出結果グループが親の場合、関連する子も一緒にリスト表示されます。親 グループがアクティブな子グループにマージされると、その親グループのステータスは [非アク ティブ] になります。

プロファイルパネルが開く情報タブは 2 つあります。[関係するエンティティ] タブと [関係する検出 結果] タブです。これらを使用すると、グループに関する詳細を表示できます。

[調査を実行] を使用して、調査レポートを生成します。生成されたレポートには、侵害を示す異常な 動作が詳しく記載されています。

グループ内のプロファイルパネル

関係するエンティティ

グループ内の検出結果にリンクされているエンティティなど、検出結果グループ内のエンティ ティを示します。各エンティティに付けられたタグも表示されるので、タグに基づいて重要なエ ンティティをすばやく識別できます。エンティティを選択すると、そのエンティティのプロファ イルが表示されます。

#### 関係する検出結果

検出結果の重要度、関係するすべてのエンティティ、その検出結果が最初と最後に確認された日 時など、各検出結果に関する詳細を示します。リストで検出結果タイプを選択すると、[検出結果 の詳細] パネルが開き、その検出結果の詳細が表示されます。[関係する検出結果] パネルの一部と して、Detective が動作グラフから収集した証拠に基づく [情報] の検出結果が表示される場合が あります。

### 検出結果グループの視覚化

Amazon Detective では、検出結果グループのインタラクティブな視覚化を行うことができます。こ の視覚化は、少ない労力で問題をより迅速かつ詳細に調査できるようにするために設計されました。 検出結果グループの [視覚化] パネルには、検出結果グループに含まれる検出結果とエンティティが 表示されます。このインタラクティブな視覚化を使用して、検出結果グループの影響を分析、理解、 トリアージできます。このパネルでは、[関係するエンティティ] と [関係する検出結果] のテーブルに 表示される情報が視覚化されます。視覚的な表示から、検出結果またはエンティティを選択してさら に分析できます。

検出結果が集約された Detective 検出結果グループは、同じタイプのリソースに関係している検出結 果のクラスターです。集約された検出結果を参照することで、検出グループの構成をすばやく判断 し、セキュリティ上の問題をより迅速に解釈できます。検出結果グループの詳細パネルでは、比較的 類似した検出結果をまとめて表示する、検出結果表示の拡張を行うことができます。例えば、同じ種 類の、[情報] の検出結果と [中] の検出結果が証拠ノードとして集約されます。現時点では、検出結果 グループのタイトル、ソース、タイプ、および重要度と、集約した検出結果を表示できます。

このインタラクティブパネルでは、次のことができます。

- [調査を実行] を使用して、調査レポートを生成します。生成されたレポートには、侵害を示す異常 な動作が詳しく記載されています。
- 検出結果グループの詳細および集約された検出結果を表示することで、関係する証拠、エンティ ティ、および検出結果を分析する。
- エンティティと検出結果のラベルを表示して、セキュリティ上の問題がある可能性のある、影響を 受けたエンティティを特定します。[ラベル] はオフに切り替えることができます。
- エンティティと検出結果を並べ替えて、それらの相互関係をよりよく理解できるようにします。検 出結果グループ内の選択した項目を移動して、エンティティと検出結果をグループから分離しま す。
- 証拠、エンティティ、および検出結果を選択して、それらに関する詳細を表示します。複数の項目 を選択するには、**command/control** を選択した上で項目を選択するか、ポインタを使って項目 をドラッグアンドドロップします。
- すべてのエンティティと検出結果が検出結果グループウィンドウに収まるようにレイアウトを調整 する。検出結果グループでどのエンティティタイプが一般的かを確認できます。

**a** Note

検出結果グループの [視覚化] パネルでは、最大 100 個のエンティティと検出結果を含めた検 出結果グループを表示できます。

[レイアウトを選択してください] を選択すると、検出結果とエンティティをサークル、力指向、また はグリッドレイアウトで表示できます。[力指向] レイアウトでは、項目間のリンクの長さが一定にな り、リンクが均等に分散されるように、エンティティと検出結果が配置されます。これにより、重複 を減らすことができます。選択したレイアウトによって、[視覚化] パネル内での検出結果の配置が決 まります。

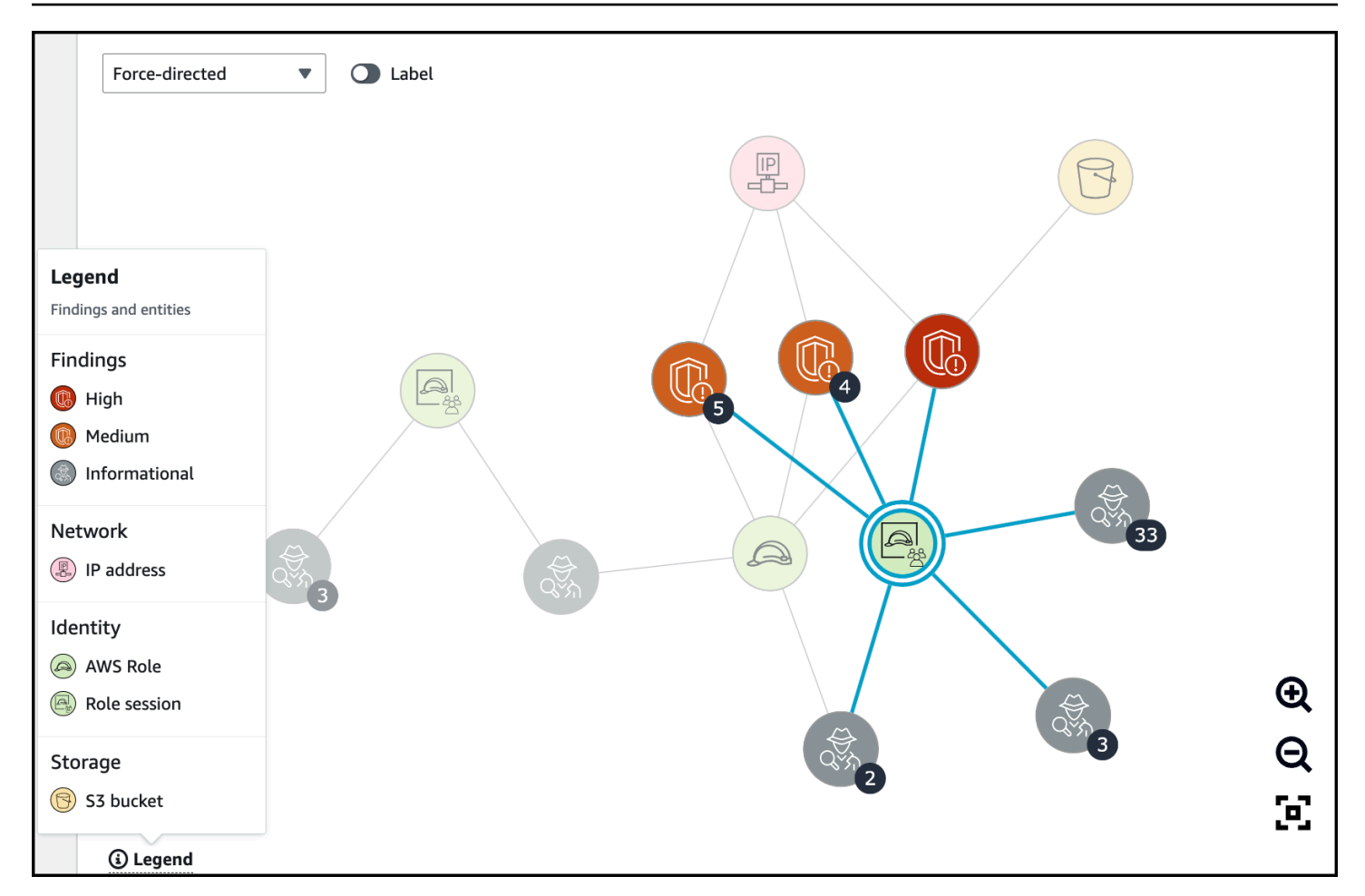

上図の凡例は、現在のグラフ内のエンティティと検出結果に応じて変化する動的なものです。各視覚 要素が何を表しているのかを識別するのに役立ちます。

# <span id="page-66-0"></span>生成 AI を活用した検出結果グループの概要

デフォルトでは、Amazon Detective は個々の検出結果グループの概要を自動的に提供します。概要 は、[Amazon Bedrock](https://docs.aws.amazon.com/bedrock/latest/userguide/what-is-bedrock.html) でホストされている生成人工知能 (生成 AI) モデルを活用して生成されていま す。

検出結果グループを使用することで、潜在的なセキュリティイベントに関連する複数のセキュリティ 検出結果を調べ、潜在的な脅威アクターを特定できます。検出結果グループの検出結果グループ概要 は、これらの機能に基づいて構築されています。検出結果グループの概要では、検出結果グループの データが使用され、検出結果と影響を受けるリソースとの関係が迅速に分析され、潜在的な脅威が自 然言語で要約されています。これらの概要を活用することで、より大規模なセキュリティ脅威を特定 し、調査の効率を高め、対応期間を短縮することができます。

**a** Note

生成 AI を活用した検出結果グループの概要により、完全に正確な情報が得られる場合もあり ますが、常に得られるとは限りません。詳細については、「[AWS Responsible AI Policy」](https://aws.amazon.com/machine-learning/responsible-ai/policy/)を 参照してください。

#### 検出結果グループの概要の確認

検出結果グループの検出結果グループ概要は、セキュリティイベントを明確で詳細な説明を提供しま す。説明は、自然言語で作成され、簡潔なタイトル、関連するリソースの要約、およびそれらのリ ソースに関する精選された情報が含まれます。

検出結果グループの概要を確認するには

- 1. <https://console.aws.amazon.com/detective/>で Detective コンソールを開きます。
- 2. ナビゲーションペインで [検出結果グループ] を選択します。
- 3. [検出結果グループ] テーブルで、概要を表示する検出結果グループを選択します。詳細ページが 表示されます。

詳細ページでは、[概要] ペインを使用して、検出結果グループ内の上位の検出結果について生成され た説明的な概要を確認できます。また、検出結果グループ内の上位の脅威イベントの分析を確認し て、さらに調査することもできます。生成された概要をメモやチケットシステムに追加するには、ペ インのコピーアイコンを選択します。概要がクリップボードにコピーされます。また、概要で検出結 果グループの概要の出力に関するフィードバックを共有することもできます。これにより、将来のエ クスペリエンスが向上します。フィードバックを共有するには、フィードバックの内容に応じて、サ ムズアップまたはサムズダウンアイコンを選択します。

**a** Note

提供される検出結果グループの概要に関するフィードバックは、モデルの調整には使用され ません。Detective のプロンプトを効果的に作成しやすくする目的でのみ使用されます。

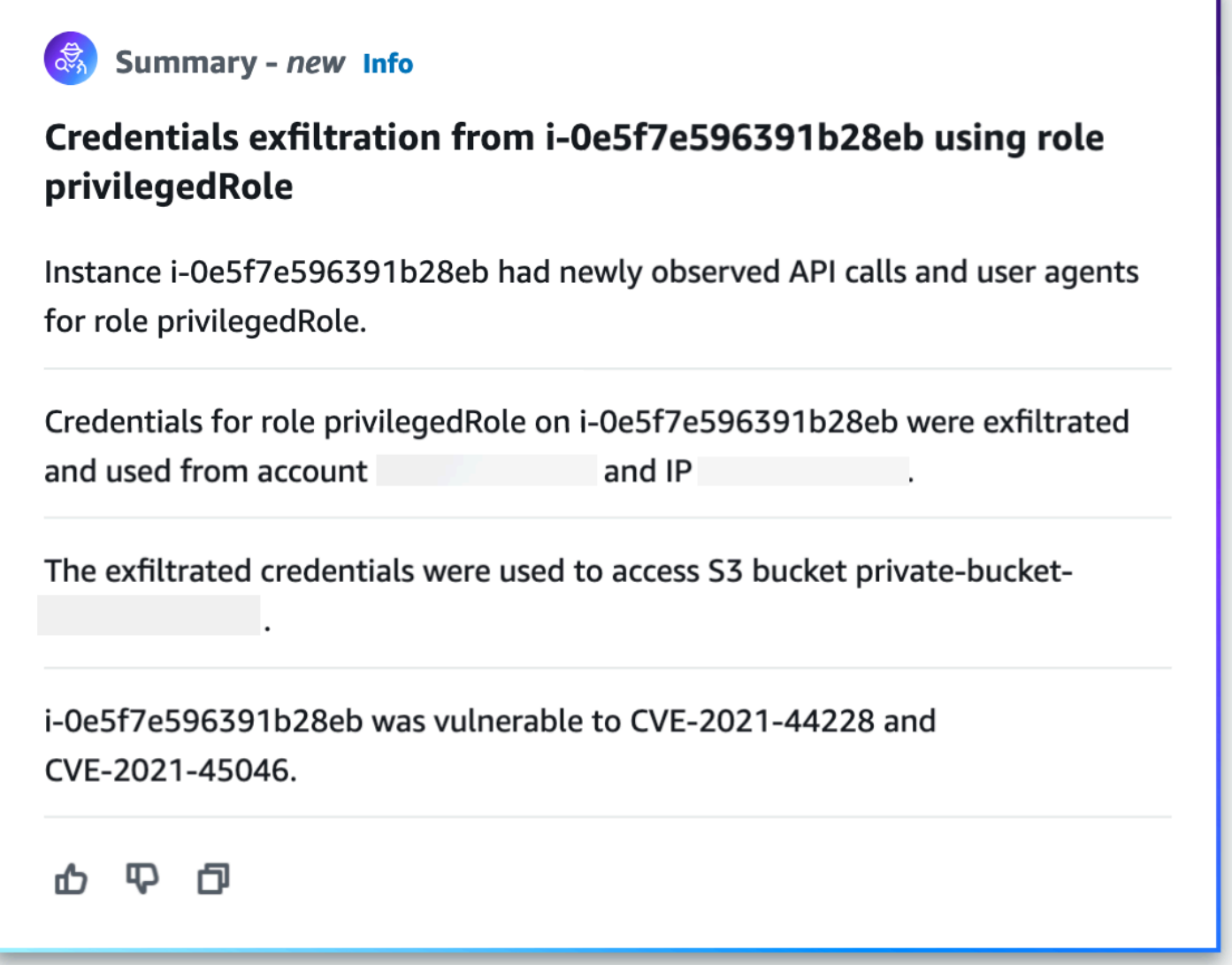

## 検出結果グループの概要を無効にする

デフォルトでは、検出結果グループでは検出結果グループの概要が有効になっています。検出結果グ ループの概要は、いつでも無効にできます。無効にする場合は、後で有効にすることができます。

検出結果グループの概要を無効にするには

- 1. <https://console.aws.amazon.com/detective/>で Detective コンソールを開きます。
- 2. ナビゲーションペインで [設定] を選択します。
- 3. [検出結果グループの概要] で [編集] を選択します。
- 4. [有効] を無効にします。

5. [保存] を選択します。

### 検出結果グループの概要を有効にする

検出結果グループの検出結果グループ概要を無効にしていた場合、いつでも有効にできます。

検出結果グループの概要を有効にするには

- 1. <https://console.aws.amazon.com/detective/>で Detective コンソールを開きます。
- 2. ナビゲーションペインで [設定] を選択します。
- 3. [検出結果グループの概要] で [編集] を選択します。
- 4. [有効] を有効にします。
- 5. [保存] を選択します。

サポートされるリージョン

検索グループの概要は、 AWS 以下のリージョンで利用できます。

- 米国東部 (バージニア北部)
- 米国西部 (オレゴン)
- アジアパシフィック (東京)
- 欧州 (フランクフルト)

# <span id="page-70-0"></span>Amazon Detective でのエンティティの分析

エンティティは、ソースデータから抽出される単一のオブジェクトです。例には、特定の IP アドレ ス、Amazon EC2 インスタンス、 AWS またはアカウントが含まれます。エンティティタイプのリス トについては、[the section called "動作グラフのデータ構造内のエンティティのタイプ"](#page-32-0) を参照してく ださい。

Amazon Detective エンティティプロファイルは、エンティティとそのアクティビティに関する詳細 情報を提供する単一のページです。エンティティプロファイルは、検出結果の調査に関する補足情報 を得るために使用できるほか、疑わしいアクティビティを一般的に捕捉する取り組みの一部として使 用することもできます。

コンテンツ

- [\[Summary\] \(概要\) ページを使用した対象エンティティの特定](#page-70-1)
- [エンティティプロファイルの使用](#page-74-0)
- [プロファイルパネルの表示と操作](#page-76-0)
- [エンティティプロファイルまたは検出結果の概要への直接移動](#page-109-1)
- [プロファイル内の移動](#page-116-0)
- [スコープ時間の管理](#page-116-1)
- [関連する検出結果の詳細の表示](#page-119-0)
- [大量のエンティティの詳細の表示](#page-120-0)

# <span id="page-70-1"></span>[Summary] (概要) ページを使用した対象エンティティの特定

Amazon Detective の [概要] ページを使用して、過去 24 時間のアクティビティの発生源を調査する ためのエンティティを特定します。Amazon Detective の [Summary] (概要) ページは、特定のタイプ の異常なアクティビティに関連するエンティティを特定するのに役立ちます。これは、調査のための 出発点の 1 つとなり得ます。

[Summary] (概要) ページを表示するには、Detective のナビゲーションペインで [Summary] (概要) を 選択します。Detective コンソールを最初に開いたときに、デフォルトで [Summary] (概要) ページも 表示されます。

[Summary] (概要) ページから、次の基準を満たすエンティティを特定できます。

- Detective によって特定された潜在的なセキュリティイベントを示す調査
- 新たに観察されたジオロケーションで発生したアクティビティに関係するエンティティ
- API コール数が最多のエンティティ
- トラフィック量が最大だった EC2 インスタンス
- コンテナ数が最多のコンテナクラスター

各 [Summary] (概要) ページのパネルから、選択したエンティティのプロファイルにピボットできま す。

[概要] ページを確認しながら、過去 365 日間の任意の 24 時間枠のアクティビティを表示する [時間 範囲] の値を調整できます。[開始日時] を変更すると、[終了日時] が、選択した開始時刻から 24 時間 後の日時に自動的に更新されます。

Detective を使用すると、最長 1 年間の履歴イベントデータにアクセスできるようになりました。こ のデータは、選択した時間枠でのアクティビティのタイプと量の変化を示す一連のビジュアライゼー ションによって表示されます。Detective GuardDuty はこれらの変更を調査結果に関連付けます。

Detective のソースデータについて詳しくは、[「動作グラフで使用されるソースデータ](https://docs.aws.amazon.com/detective/latest/userguide/detective-source-data-about.html)」を参照して ください。

#### 調査

調査は、Detective によって特定された潜在的なセキュリティイベントを示します。調査パネルで は、重要な調査と、これに対応し、一定期間にセキュリティイベントの影響を受けた AWS ロールと ユーザーを確認できます。調査では侵害の指標をグループ化して、 AWS 悪意のある行動やその影響 を示すような異常なアクティビティにリソースが関与しているかどうかを判断するのに役立ちます。

[すべての調査を表示] を選択して検出結果を確認し、検出結果のグループとリソースの詳細をトリ アージしてセキュリティ調査を加速させます。調査は、選択したスコープ時間に応じて表示されま す。スコープ時間は、過去 365 日間の調査を 24 時間枠で表示するように調整できます。[重要な調 査] に直接移動すると、詳細な調査レポートを確認できます。

AWS 疑わしいアクティビティがあると思われるロールまたはユーザーを特定した場合は、調査パネ ルからそのロールまたはユーザーに直接移動して調査を続行できます。ロールまたはユーザーにピ ボットして [調査を実行] をクリックすると、調査レポートが生成されます。ロールまたはユーザー に対して調査を実行すると、そのロールまたはユーザーは [調査済み] タブに移動します。
### 新たに観察された位置情報

[新たに観察された位置情報] には、直近 24 時間のアクティビティの起点であったが、その前のベー スライン期間には見られなかった地理的場所が示されます。

パネルには、最大 100 個のジオロケーションが含まれます。場所は地図上でマークされ、地図の下 の表にリストされます。

表には、各ジオロケーションについて、直近 24 時間にそのジオロケーションから実行された API コールの失敗数と成功数が表示されます。

各ジオロケーションを展開して、そのジオロケーションから API コールを実行したユーザーとロー ルのリストを表示できます。各プリンシパルについて、表にはタイプと関連する AWS アカウントが リスト表示されます。

疑わしいと思われるユーザーまたはロールを特定した場合は、パネルからユーザーまたはロールのプ ロファイルに直接ピボットして、調査を続行できます。プロファイルにピボットするには、ユーザー またはロールの識別子を選択します。

Detective は MaxMind GeoIP データベースを使用してリクエストの場所を特定します。 MaxMind 国 や IP の種類などの要因によって精度は異なりますが、国レベルでは非常に高い精度でデータを報告 します。詳細については MaxMind、「[MaxMind IP ジオロケーション」](https://support.maxmind.com/hc/en-us/sections/4407519834267-IP-Geolocation)を参照してください。[GeoIP](https://support.maxmind.com/hc/en-us/articles/4408252036123-GeoIP-Correction) [データのいずれかが正しくないと思われる場合は、「GeoIP2データの修正」MaxMind でMaxmindに](https://support.maxmind.com/hc/en-us/articles/4408252036123-GeoIP-Correction) [修正リクエストを送信できます。](https://support.maxmind.com/hc/en-us/articles/4408252036123-GeoIP-Correction)

#### 過去 7 日間にアクティブだった検出結果グループ

[過去 7 日間にアクティブだった検出結果グループ] には、環境で一定期間内に発生した、Detective からの検出結果、エンティティ、証拠の相関性があるグループが表示されます。これらのグループ により、悪意のある動作を示す異常なアクティビティが明らかになります。概要ページには、過去 1 週間にアクティブだった検出結果の重要度の順に、最大 5 つのグループが表示されます。

詳細を確認するには、[戦術]、[アカウント]、[リソース]、[検出結果] の値を選択します。

検出結果グループは毎日生成されます。関心のある検出結果グループが見つかったら、タイトルを選 択してグループプロファイルの詳細ビューに移動し、調査を進めることができます。

#### API コール量が最も多いロールとユーザー

[API コール量が最も多いロールとユーザー] には、直近 24 時間で行った API コール (呼び出し) 回数 が最も多いユーザーとロールが表示されます。

パネルには、最大 100 個のユーザとロールを含めることができます。各ユーザーまたはロールにつ いて、タイプ (ユーザーまたはロール) および関連するアカウントを表示できます。また、直近 24 時 間にそのユーザーまたはロールによって発行された API コールの数を表示することもできます。

デフォルトでは、サービスリンクロールが表示されます。 AWS CloudTrail サービスにリンクされた ロールでは大量のアクティビティが発生する可能性があり、これによってさらに調査したいプリン シパルが変わってしまいます。[サービスリンクロールを表示] をオフにすることで、サービスリンク ロールを概要ページビューから除外できます。

このパネルのデータを含むカンマ区切り値 (.csv) ファイルをエクスポートできます。

直近 7 日間の API コール量のタイムラインもあります。タイムラインは、API コール量がそのプリ ンシパルにとって異常であるかどうかを判断するのに役立ちます。

API コール量が疑わしいと思われるユーザーまたはロールを特定した場合は、パネルからユーザーま たはロールプロファイルに直接ピボットして、調査を続行できます。ユーザーまたはロールに関連付 けられているアカウントのプロファイルを表示することもできます。プロファイルを表示するには、 ユーザー、ロール、またはアカウント識別子を選択します。

### トラフィック量が最も多い EC2 インスタンス

[トラフィック量が最多の EC2 インスタンス] には、直近 24 時間で合計トラフィック量が最多だった EC2 インスタンスが表示されます。

パネルには、最大 100 個の EC2 インスタンスを含めることができます。各 EC2 インスタンスにつ いて、関連付けられたアカウントと、直近 24 時間のインバウンドバイト数、アウトバウンドバイト 数、および合計バイト数を表示できます。

このパネルのデータを含んだカンマ区切り値 (CSV) ファイルをエクスポートできます。

直近 7 日間のインバウンドトラフィックとアウトバウンドトラフィックを示すタイムラインも表示 できます。タイムラインは、トラフィックの量がその EC2 インスタンスにとって異常であるかどう かを判断するのに役立ちます。

トラフィック量が疑わしいと思われる EC2 インスタンスを特定した場合は、パネルから EC2 インス タンスプロファイルに直接移動して、調査を続行できます。EC2 インスタンスを所有するアカウン トのプロファイルを表示することもできます。プロファイルを表示するには、EC2 インスタンスま たはアカウント識別子を選択します。

# 最も多くの Kubernetes ポッドが作成されたコンテナクラスター

[最も多くの Kubernetes ポッドが作成されたコンテナクラスター] には、過去 24 時間に最も多くの コンテナが実行されたクラスターが表示されます。

このパネルには、最大 100 個のクラスターが、関連する検出結果の多い順に表示されます。クラス ターごとに、関連するアカウント、そのクラスター内の現在のコンテナ数、過去 24 時間にそのクラ スターに関連付けられた検出結果の数を確認できます。このパネルのデータを含んだカンマ区切り値 (CSV) ファイルをエクスポートできます。

最近の検出結果を含むクラスターを特定した場合は、パネルからクラスタープロファイルに直接ピ ボットすることで、調査を続行できます。クラスターを所有するアカウントのプロファイルにピボッ トすることもできます。プロファイルにピボットするには、クラスター名またはアカウント識別子を 選択します。

## 近似値の通知

[API コール量が最も多いロールとユーザー] および [トラフィック量が最多の EC2 インスタンス] で 値の後にアスタリスク (\*) が続く場合は、その値が近似値であることを意味します。実際の値は、表 示された値以上です。

これは、Detective が各時間間隔の量を計算するために使用する方法が原因で発生します。 [Summary] (概要) ページでは、時間間隔は 1 時間です。

各時間について、Detective は、最大の量を持つ 1,000 のユーザー、ロール、または EC2 インスタン スの合計量を計算します。残りのユーザー、ロール、または EC2 インスタンスのデータは除外され ます。

リソースが上位 1,000 に含まれることもあれば含まれないこともある場合、そのリソースの計算量 にはすべてのデータが含まれていない可能性があります。上位 1,000 に含まれていなかった時間間 隔のデータは除外されます。

これは [Summary] (概要) ページにのみ適用されることに注意してください。ユーザー、ロール、ま たは EC2 インスタンスのプロファイルは、正確な詳細を提供します。

# エンティティプロファイルの使用

エンティティプロファイルは、次のいずれかのアクションを実行する際に表示されます。

• Amazon GuardDuty コンソールから、選択した結果に関連するエンティティを調査するオプショ ンを選択します。

[the section called "別のコンソールからのピボット"](#page-109-0) を参照してください。

• エンティティプロファイルの Detective URL に移動する。

[the section called "URL を使用した移動"](#page-112-0) を参照してください。

- Detective コンソールで Detective 検索を使用してエンティティを検索する。
- 別のエンティティプロファイルまたは検出結果の概要から、エンティティプロファイルへのリンク を選択する。

### エンティティプロファイルのスコープ時間

スコープ時間を指定せずにエンティティプロファイルに直接移動すると、スコープ時間は直近 24 時 間に設定されます。

あるエンティティプロファイルから別のエンティティプロファイルに移動しても、現在選択されてい るスコープ時間は変わりません。

検出結果の概要からエンティティプロファイルに移動すると、スコープ時間は検出結果の時間枠に設 定されます。

スコープ時間をカスタマイズしてエンティティプロファイルに表示されるデータを制限する方法につ いては、「[スコープ時間の管理](https://docs.aws.amazon.com/detective/latest/userguide/scope-time-managing.html)」を参照してください。

エンティティの識別子とタイプ

プロファイルの上部には、エンティティ識別子とエンティティタイプがあります。各エンティティタ イプには対応するアイコンがあり、プロファイルのタイプの視覚的なインジケータを提供します。

### 関係する検出結果

各プロファイルには、スコープ期間中にエンティティが関係した検出結果のリストが含まれます。

各検出結果の詳細を表示したり、検出結果の時間枠を反映するように範囲時間を変更したり、検出結 果の概要に移動して他の関係するリソースを検索したりできます。

[the section called "エンティティの検出結果の表示"](#page-119-0) を参照してください。

#### このエンティティに関係する検出結果グループ

各プロファイルには、エンティティが含まれる検出結果グループのリストが含まれています。

検出結果グループは、検出結果、エンティティ、および証拠で構成されます。これらは、Detective が、発生する可能性のあるセキュリティ問題についてより多くのコンテキストを提供するために収集 したものです。

検出結果グループの詳細については、「[the section called "検出結果グループ"」](#page-59-0)を参照してくださ い。

## エンティティの詳細と分析結果を含むプロファイルパネル

各エンティティプロファイルには、1 つ以上のタブセットが含まれています。各タブには、1 つまた は複数のプロファイルパネルが含まれています。各プロファイルパネルには、動作グラフのデータか ら生成されたテキストとビジュアライゼーションが含まれています。特定のタブとプロファイルパネ ルは、エンティティタイプに合わせて調整されます。

ほとんどのエンティティについては、最初のタブの上部にあるパネルに、エンティティに関する概要 レベルの情報が表示されます。

他のプロファイルパネルは、さまざまなタイプのアクティビティを強調表示します。検出結果と関係 するエンティティについては、エンティティのプロファイルパネルの情報を確認することで、調査の 完了に役立つ追加的な証拠を得ることができます。各プロファイルパネルでは、情報の使用方法に関 するガイダンスにアクセスできます。詳細については、「[the section called "プロファイルパネルの](#page-108-0) [ガイダンスの使用"」](#page-108-0)を参照してください。

プロファイルパネル、プロファイルパネルに含まれるデータのタイプ、およびそれらを操作するため に使用可能なオプションの詳細については、[the section called "プロファイルパネルの表示と操作"](#page-76-0) を 参照してください。

## <span id="page-76-0"></span>プロファイルパネルの表示と操作

Amazon Detective コンソールの各エンティティプロファイルは、一連のプロファイルパネルで構成 されています。プロファイルパネルは、エンティティに関連する一般的な詳細を表示したり、特定の アクティビティを重点的に表示したりするビジュアライゼーションを提供する機能です。プロファイ ルパネルは、さまざまな種類のビジュアライゼーションを使用して、さまざまな種類の情報を表示し ます。また、追加の詳細やその他のプロファイルへのリンクを提供することもできます。

各プロファイルパネルは、アナリストがエンティティとその関連アクティビティに関する特定の質問 に対する回答を得るのをサポートすることを目的としています。それらの質問に対する回答は、その アクティビティが真の脅威であるかどうかについての結論を得るのに役立ちます。

コンテンツ

- [プロファイルパネルのコンテンツ](#page-77-0)
- [プロファイルパネルの詳細設定を設定する](#page-86-0)
- [プロファイルパネルから別のコンソールへのピボット](#page-87-0)
- [プロファイルパネルから別のエンティティプロファイルへのピボット](#page-88-0)
- [プロファイルパネルにおけるアクティビティの詳細の確認](#page-88-1)

## <span id="page-77-0"></span>プロファイルパネルのコンテンツ

プロファイルパネルは、さまざまな種類のビジュアライゼーションを使用して、さまざまな種類の情 報を表示します。

プロファイルパネルの情報の種類

プロファイルパネルは、通常、次の種類のデータを提供します。

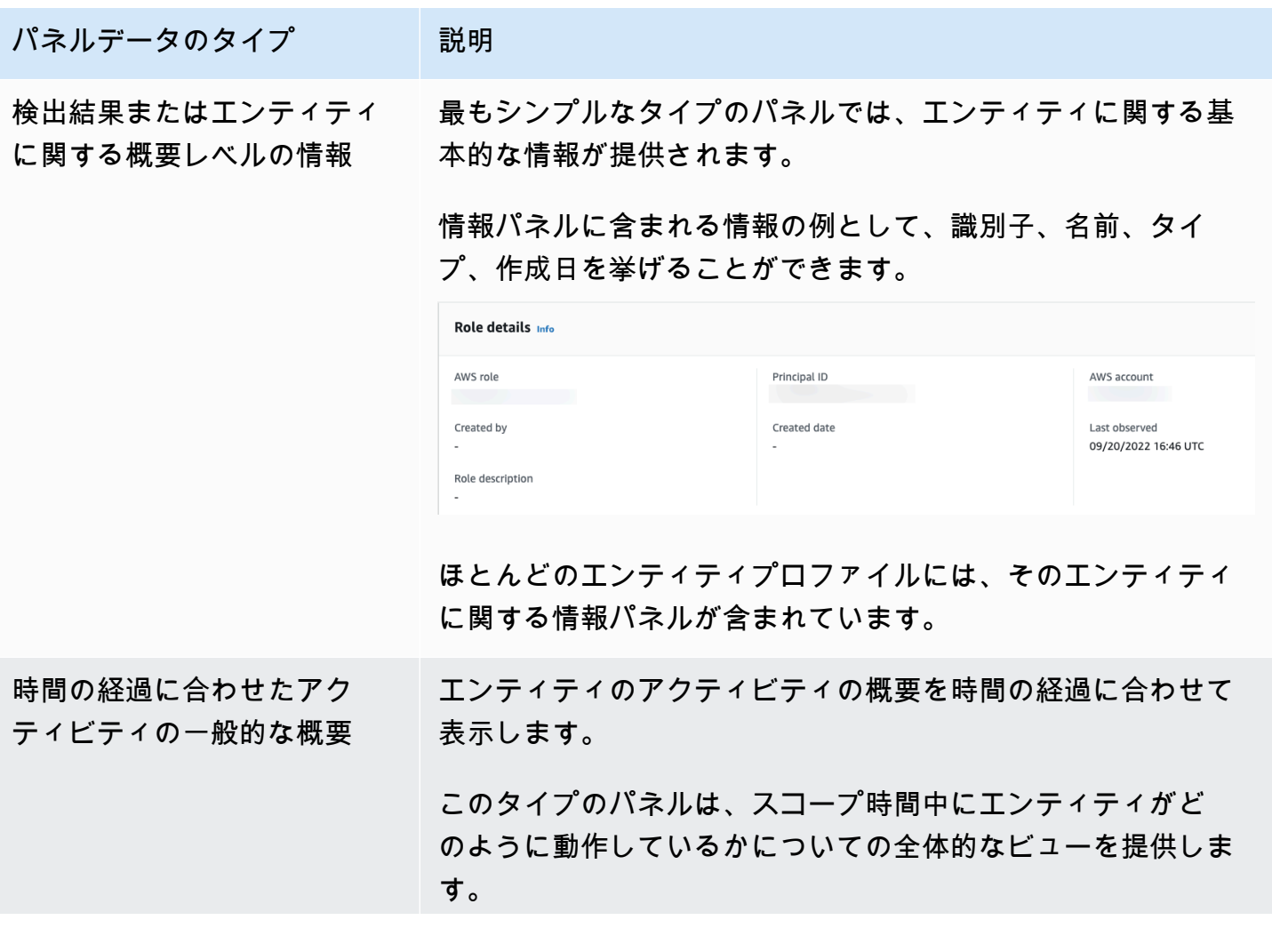

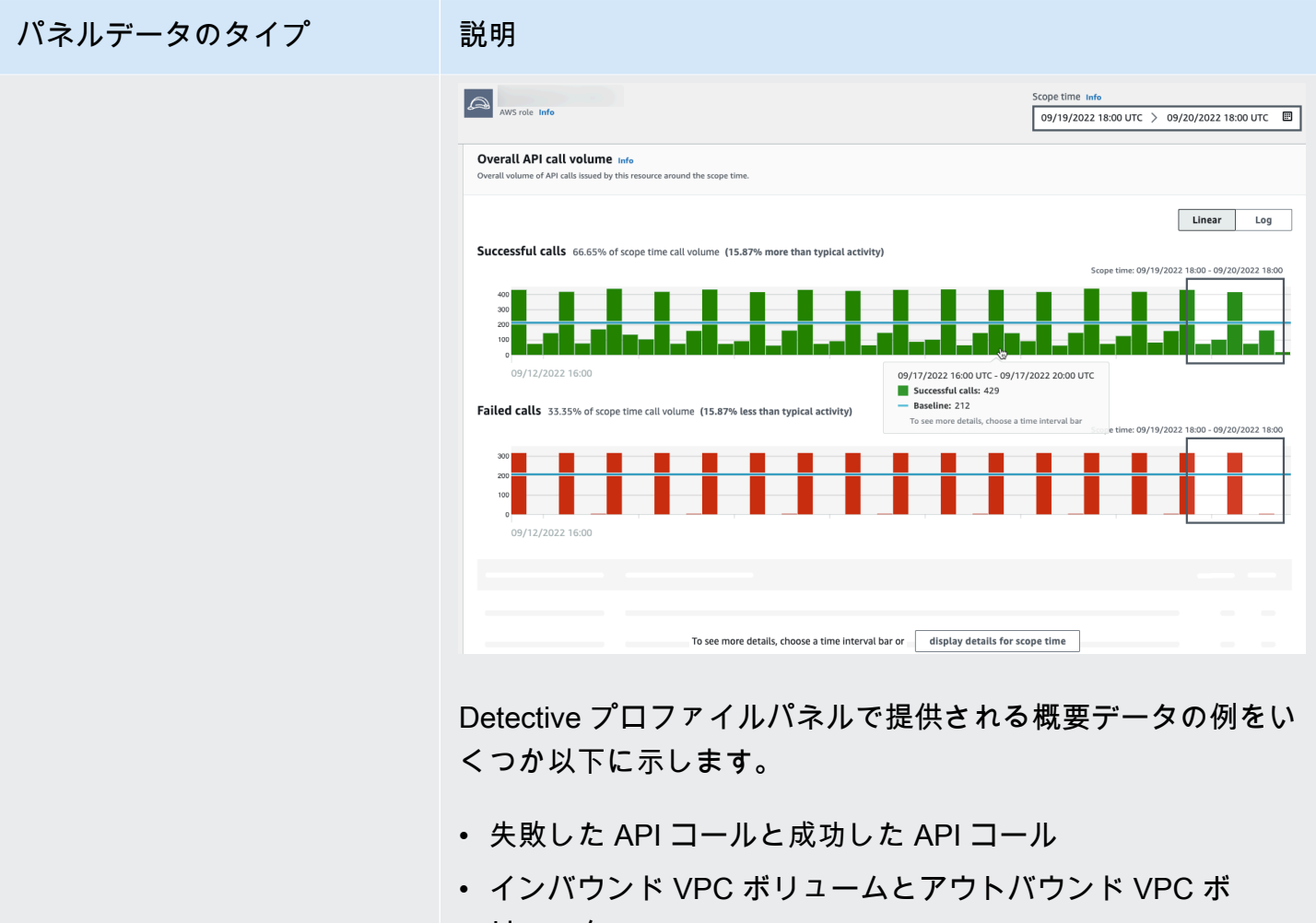

リューム

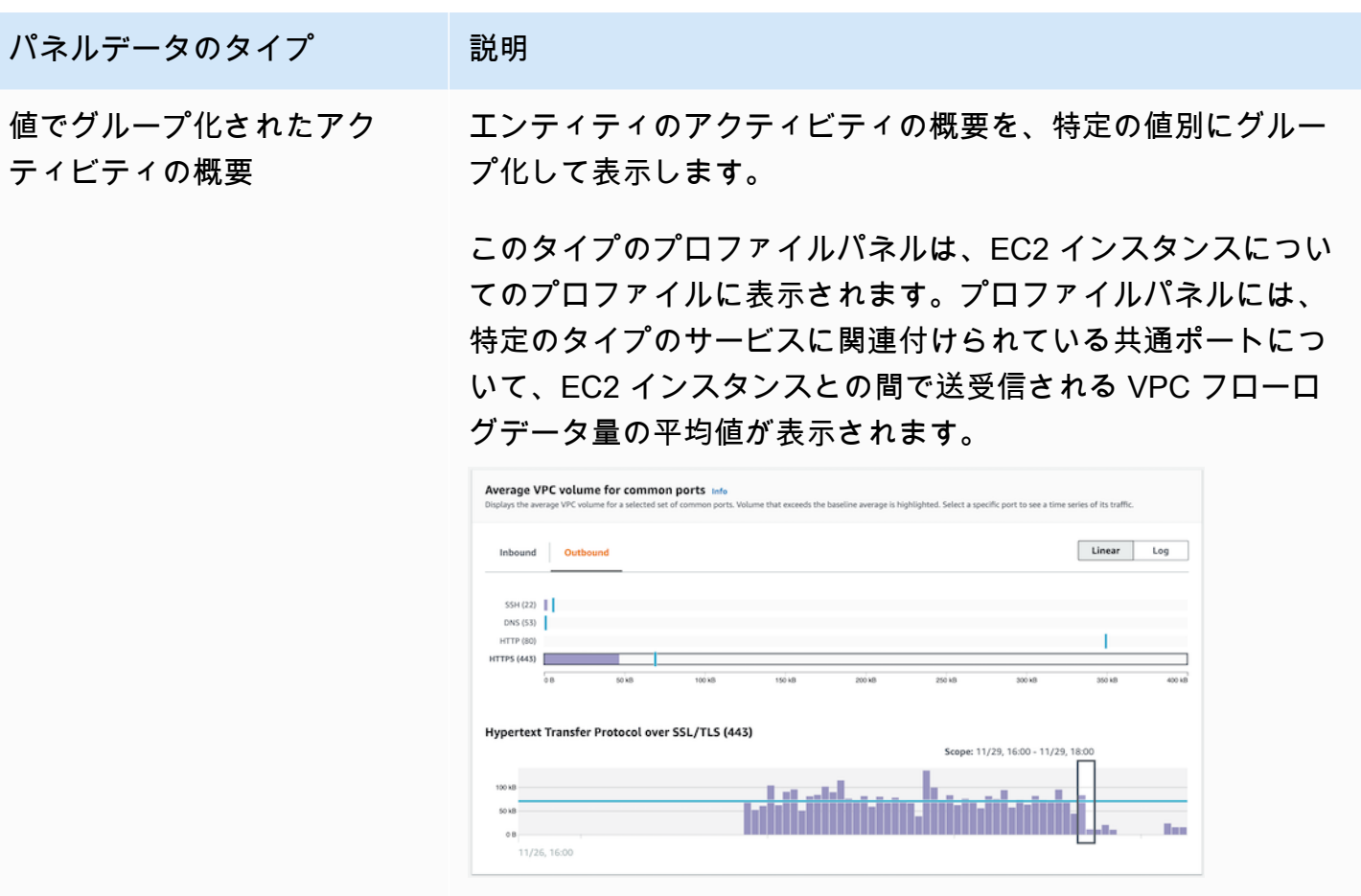

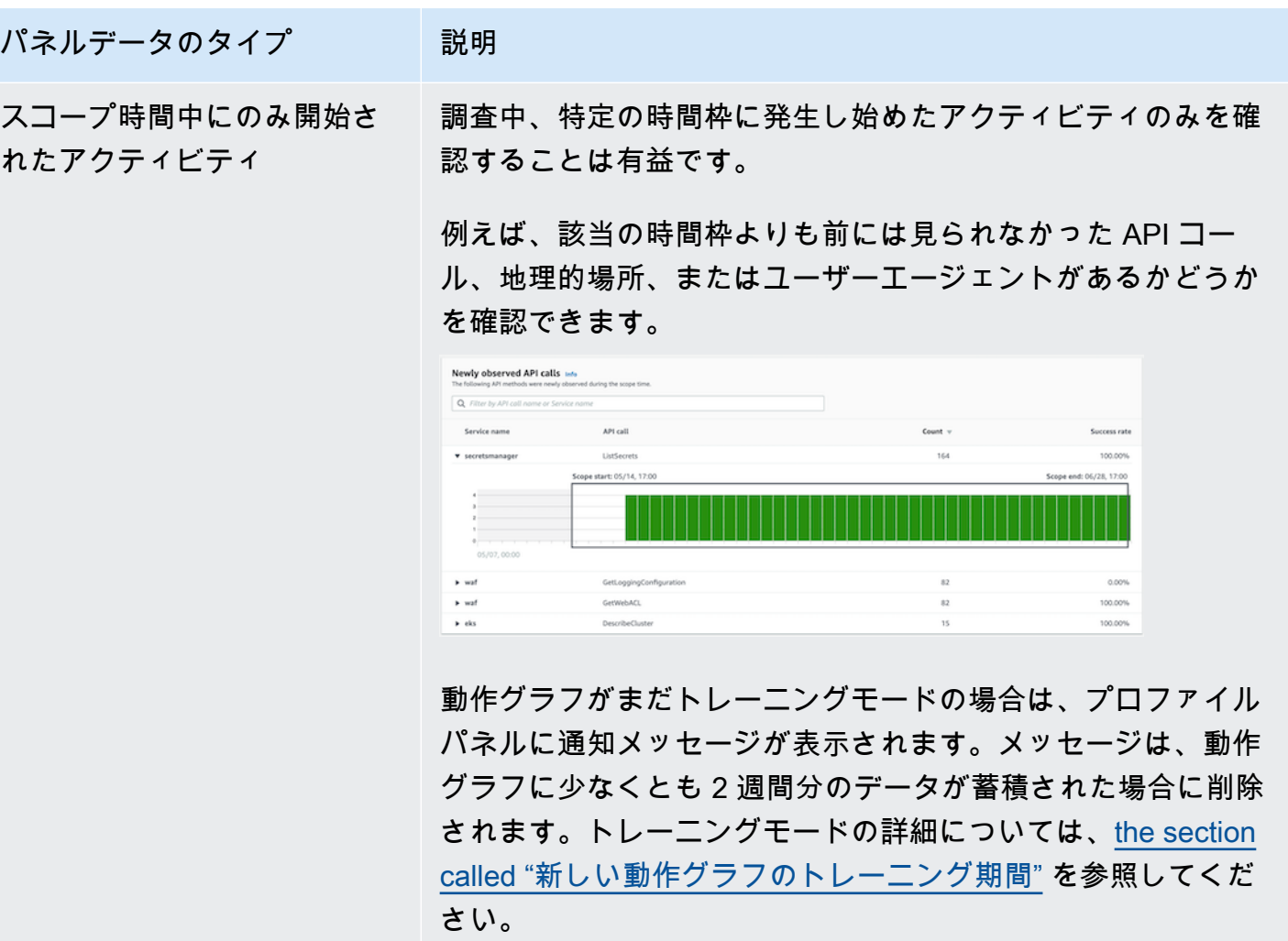

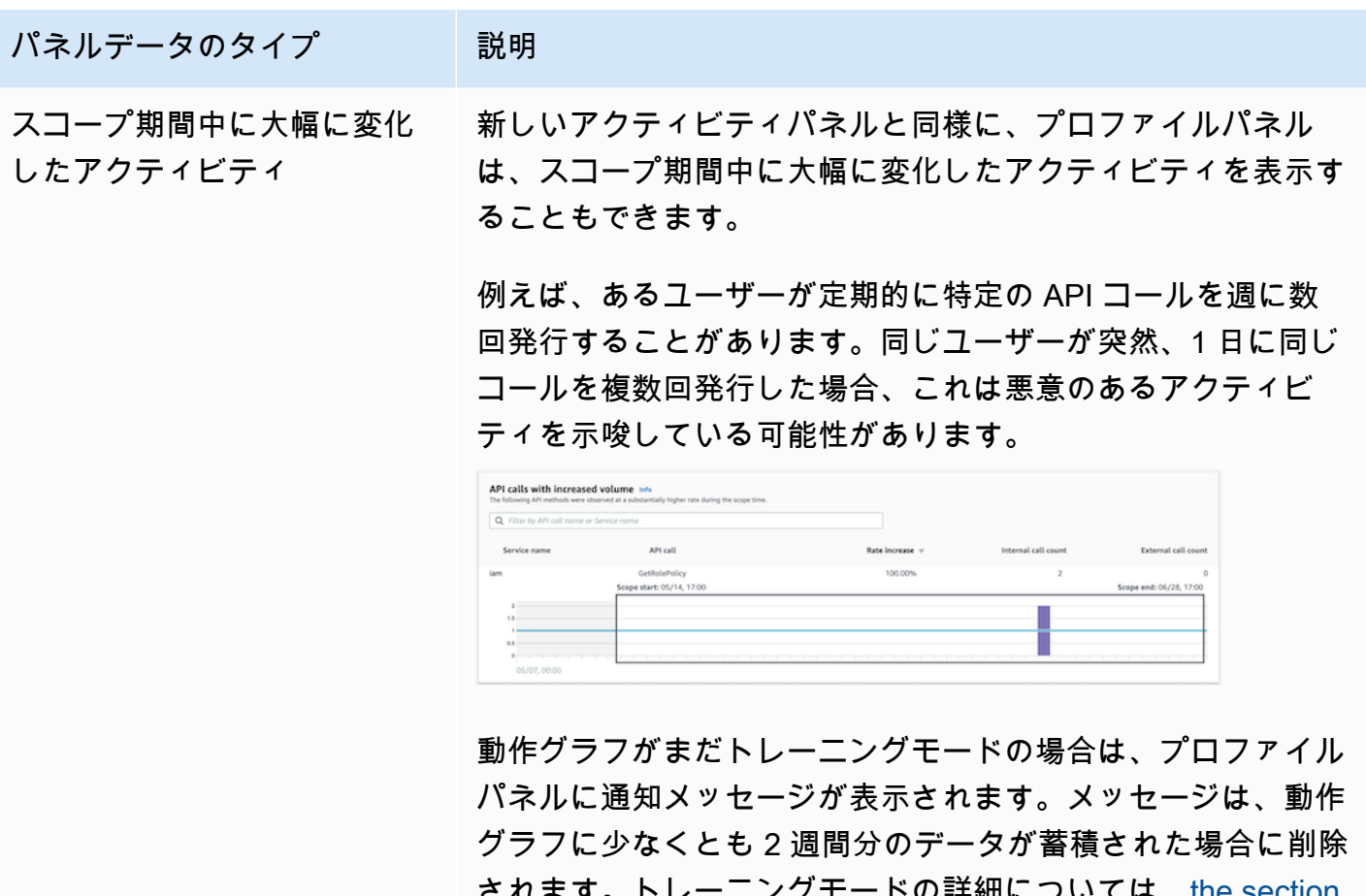

ついては、the section [called "新しい動作グラフのトレーニング期間"](#page-31-0) を参照してくだ さい。

プロファイルパネルのビジュアライゼーションのタイプ

プロファイルパネルのコンテンツは、以下のいずれかの形式で定義できます。

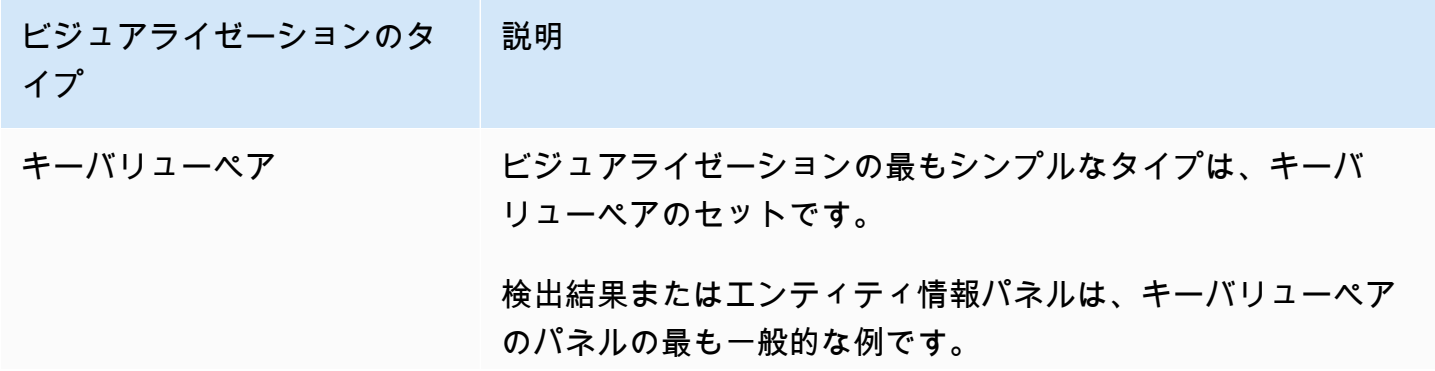

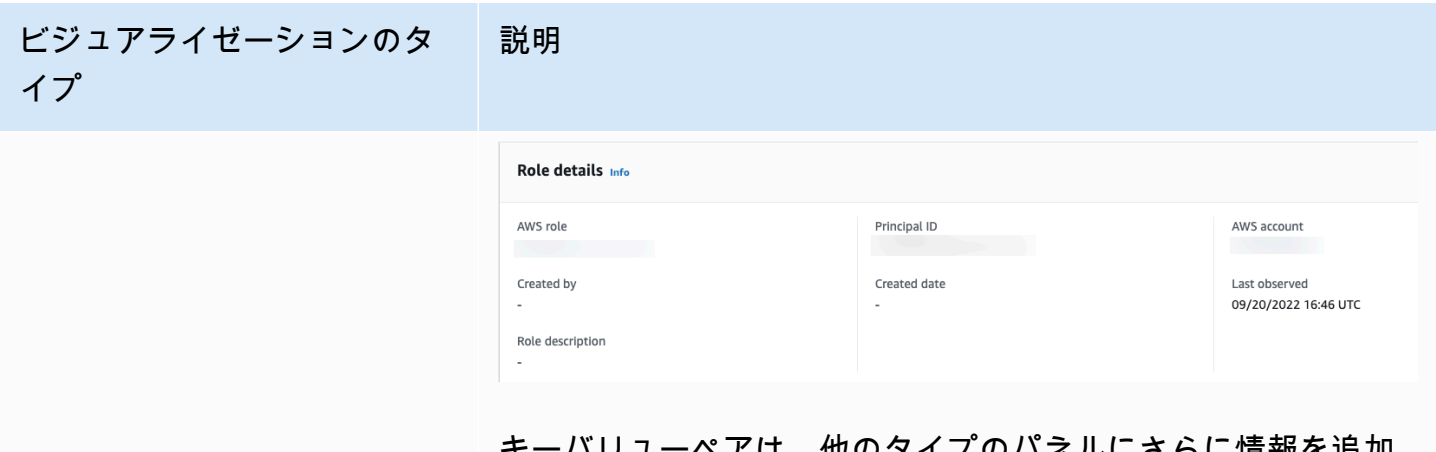

、他のメイノのハネルにさらに情報を追加 するためにも使用できます。

キーバリューペアのパネルから、値がエンティティの識別子で ある場合は、そのプロファイルにピボットできます。

テーブル テーブルは、シンプルな複数列の項目リストです。

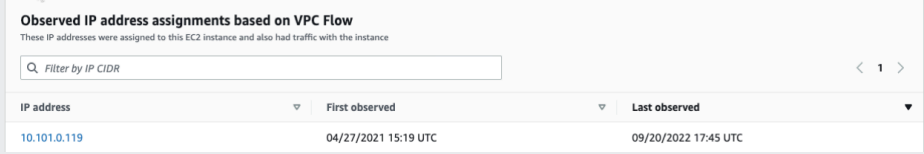

テーブルのソート、フィルタリング、およびページ分割を行う ことができます。

ページごとに表示するエントリ数を変更できます。[the section](#page-86-0)  [called "プロファイルパネルの詳細設定"](#page-86-0) を参照してください。

テーブル内の値がエンティティの識別子である場合は、そのプ ロファイルにピボットできます。

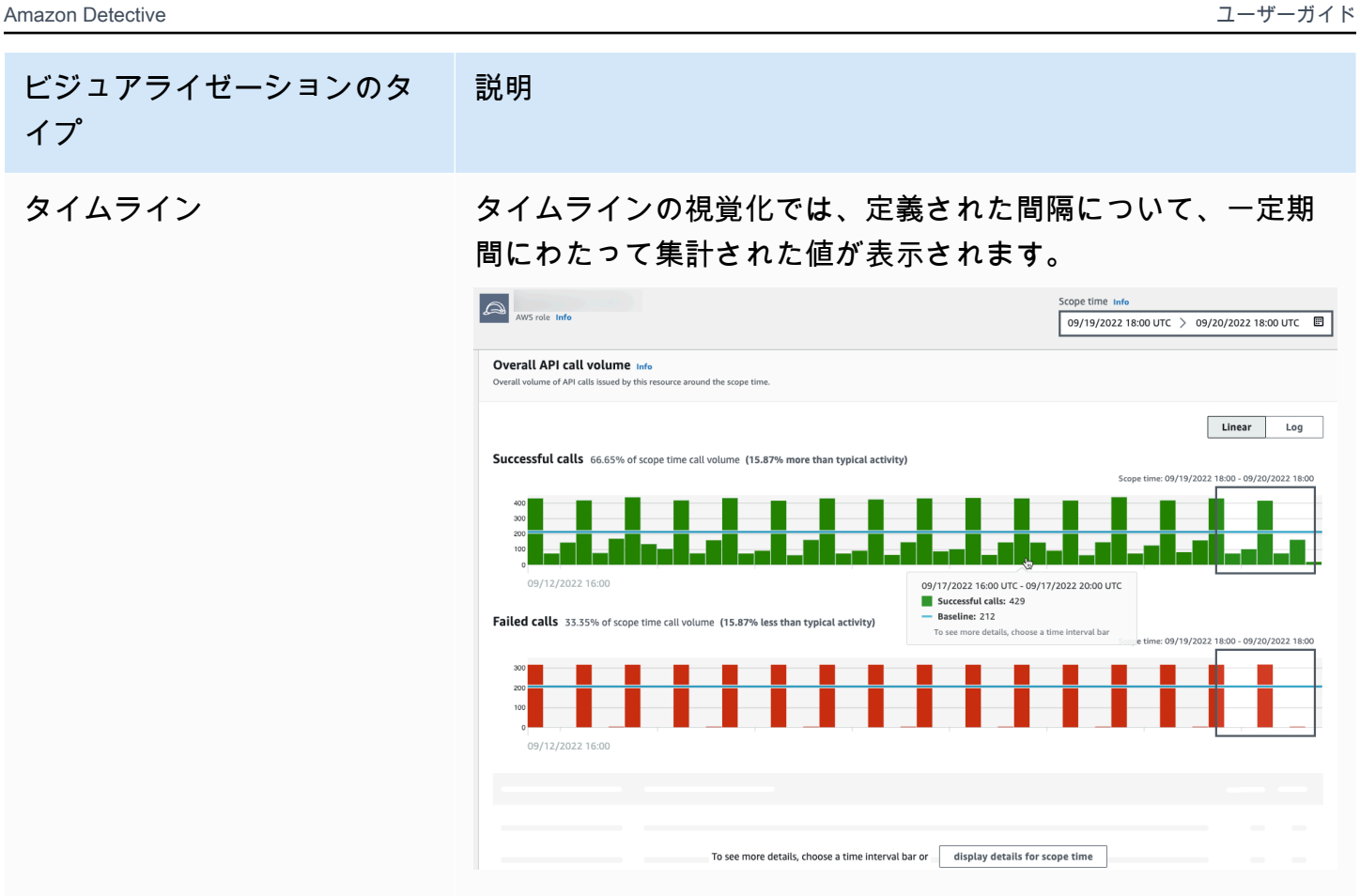

タイムラインは現在のスコープタイムを強調表示し、スコー プ時間の前後の時間が追加的に含まれます。周辺時間により、 スコープ時間内のアクティビティのコンテキストを確認できま す。

時間間隔にカーソルを合わせると、その時間間隔のデータの概 要を表示できます。

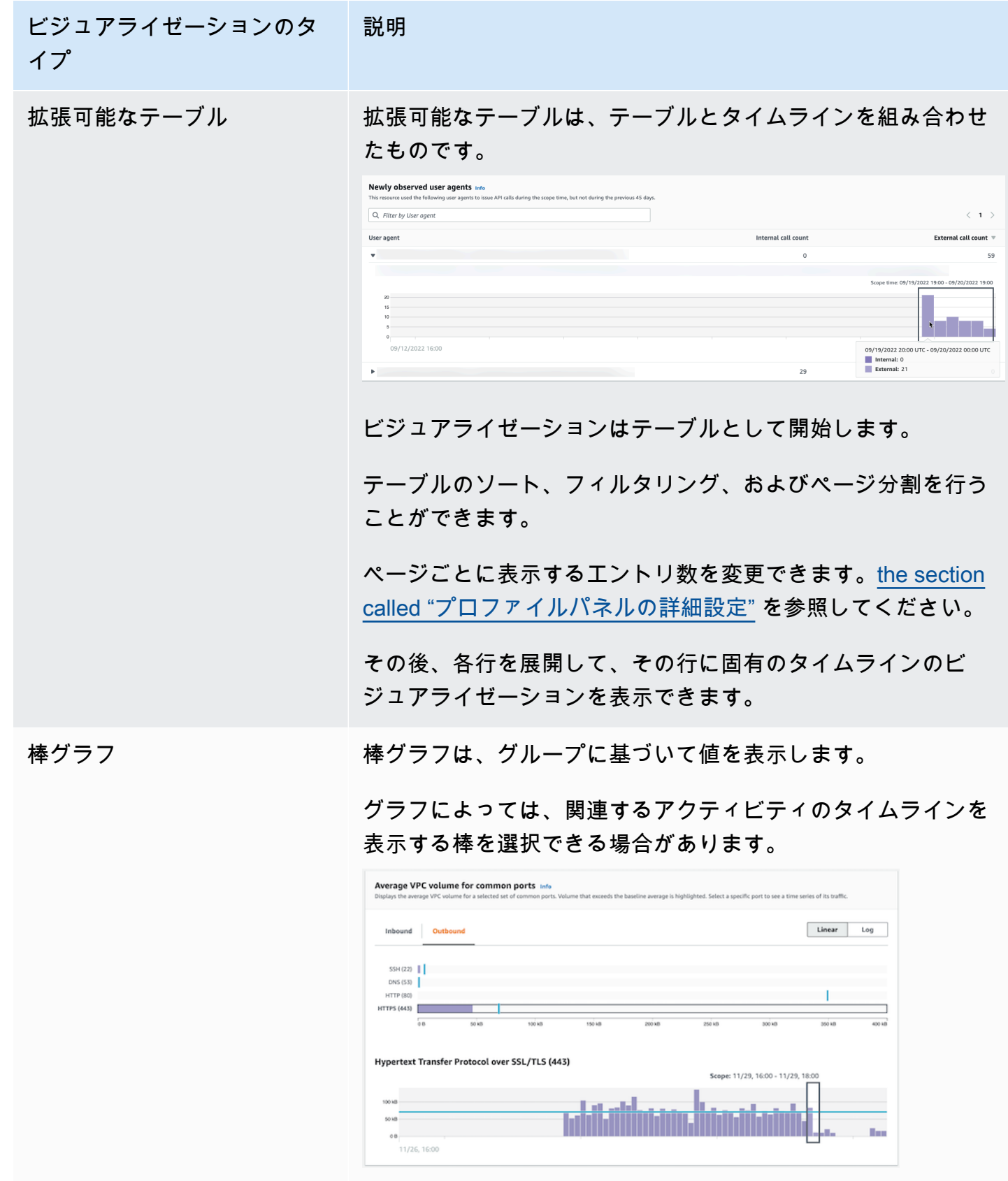

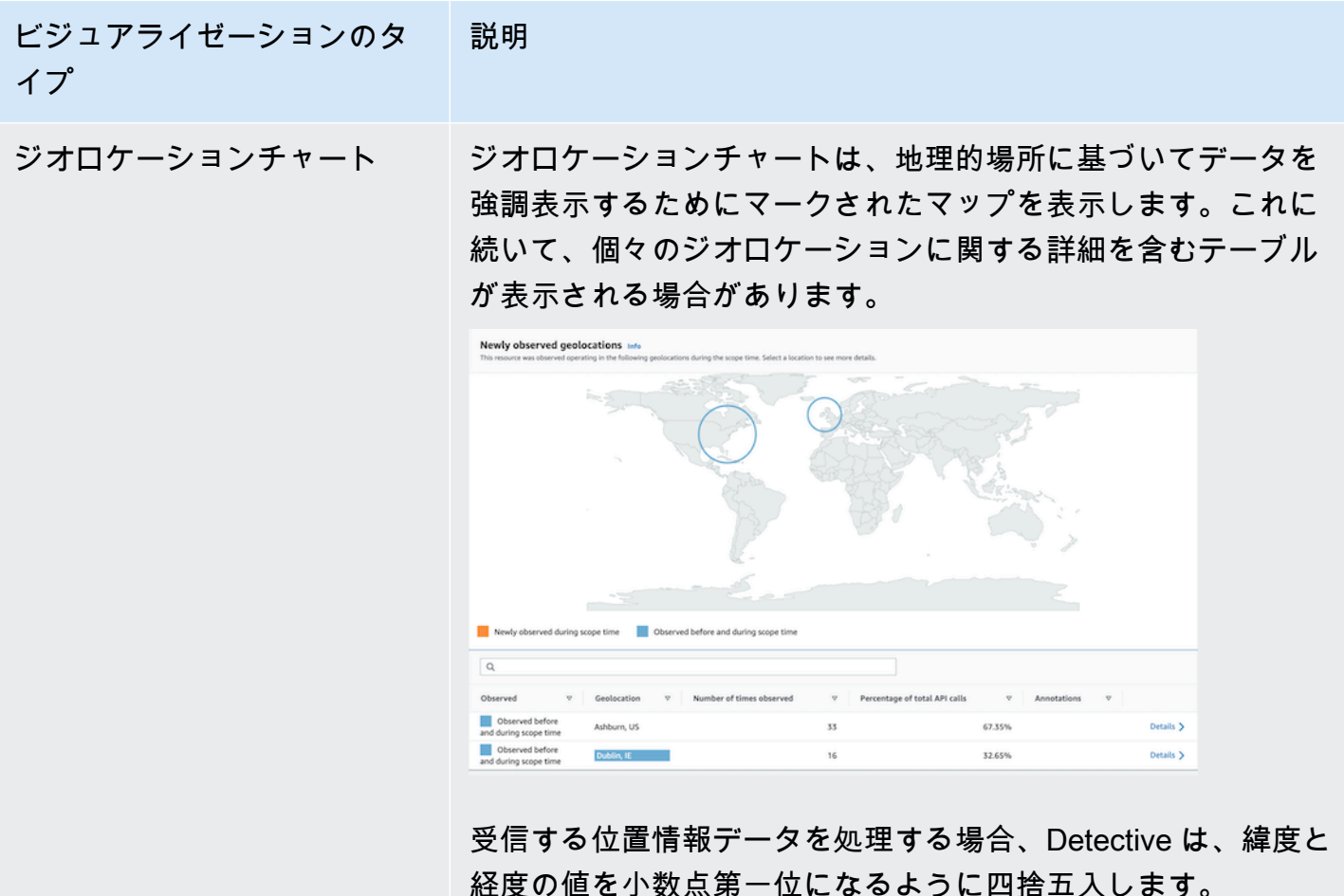

プロファイルパネルのコンテンツに関するその他の注意事項

プロファイルパネルのコンテンツを表示するときは、以下の点に注意してください。

データが概数である旨の警告

この警告は、該当するデータの量により、数が極端に少ない項目が表示されていないことを示唆 するものです。

完全に正確な数を確認するには、データの量を減らします。これを実行するための最も簡単な方 法は、スコープ時間の長さを短くすることです。[the section called "スコープ時間の管理"](#page-116-0) を参照 してください。

地理的場所の丸め

Detective は、すべての緯度と経度の値を小数点第一位に丸めます。

Detective が API コールを表す方法の変更

2021 年 7 月 14 日以降、Detective は、各 API コールを実行したサービスを追跡しま す。Detective は、API メソッドを表示するたびに、関連するサービスも表示します。API コー ルに関する情報を表示するプロファイルパネルでは、コールは常にサービスごとにグループ化さ れます。その日付より前に Detective が取り込んだデータについては、サービス名は [Unknown service] (不明なサービス) としてリストされます。

また、2021 年 7 月 14 日以降、アカウントとロールについては、[全体的な API コール量] プロ ファイルパネルのアクティビティの詳細には、コールを発行したリソースの AKID が表示されな くなります。アカウントについては、Detective はコールを発行したプリンシパル (ユーザーまた はロール) の識別子を表示します。ロールについては、Detective はロールセッションの識別子 を表示します。2021 年 7 月 14 日より前に Detective が取り込んだデータについては、識別子は [不明なリソース] としてリストされます。

API コールのリストを表示するプロファイルパネルについては、関連付けられたタイムライン は、この移行が生じた期間を強調表示します。強調表示は 2021 年 7 月 14 日に開始され、更新 が Detective で完全に伝達されたときに終了します。

#### <span id="page-86-0"></span>プロファイルパネルの詳細設定を設定する

Detective コンソールでは、[詳細設定] ページで [テーブルの長さ] と [タイムスタンプ] の表示を設定 できます。

テーブルの長さを設定する

テーブルまたは展開可能なテーブルを含むプロファイルパネルについては、ページあたりで表示する 行数を設定できます。

ページあたりのエントリ数の詳細設定を設定します。

- 1. <https://console.aws.amazon.com/detective/>で Amazon Detective コンソールを開きます。
- 2. Detective のナビゲーションペインで、[Settings] (設定) の [Preferences] (詳細設定) を選択しま す。
- 3. [詳細設定] ページの [テーブルの長さ] で [編集] をクリックします。
- 4. 各ページに表示するテーブルの行数を選択します。
- 5. [保存] を選択します。

### タイムスタンプ形式を設定する

プロファイルパネルでは、Detective 内の個々の IAM ユーザーや IAM ロールのすべてのタイムスタ ンプに適用されるタイムスタンプ形式の設定を行うことができます。

**a** Note

タイムスタンプ形式の設定は、 AWS アカウント全体には適用されません。

タイムスタンプの設定を行います。

- 1. <https://console.aws.amazon.com/detective/>で Amazon Detective コンソールを開きます。
- 2. Detective のナビゲーションペインで、[Settings] (設定) の [Preferences] (詳細設定) を選択しま す。
- 3. [詳細設定] ページの [タイムスタンプの設定] で、すべてのタイムスタンプの優先表示を表示およ び変更します。
- 4. デフォルトでは、タイムスタンプ形式は UTC に設定されています。ローカルタイムゾーンを選 択するには [編集] をクリックします。

例:

Example

UTC - 22 年 9 月 20 日 16:39 UTC

ローカル - 2022 年 9 月 20 日 9:39 (UTC-07:00)

5. [保存] を選択します。

<span id="page-87-0"></span>プロファイルパネルから別のコンソールへのピボット

EC2 インスタンス、 IAM ユーザー、および IAM ロールについては、詳細プロファイルパネルから、 対応するコンソールに直接移動できます。コンソールから入手できる情報を確認することで、調査の ための追加情報を得ることができます。

[EC2 instance details] (EC2 インスタンスの詳細) プロファイルパネルでは、EC2 インスタンス識別 子が Amazon EC2 コンソールにリンクされています。

[User details] (ユーザーの詳細) プロファイルパネルでは、ユーザー名は IAM コンソールにリンクさ れています。

[Role details] (ロールの詳細) プロファイルパネルでは、ロール名は IAM コンソールにリンクされて います。

## <span id="page-88-0"></span>プロファイルパネルから別のエンティティプロファイルへのピボット

プロファイルパネルに別のエンティティの識別子が含まれている場合、それは通常、そのエンティ ティプロファイルへのリンクです。例外は、EC2 インスタンス、IAM ユーザー、および IAM ロール のプロファイル上の Amazon EC2 および IAM コンソールへのリンクです[。the section called "別の](#page-87-0) [コンソールへのピボット"](#page-87-0) を参照してください。

例えば、IP アドレスのリストから、特定の IP アドレスのプロファイルを表示できる場合がありま す。これにより、調査の完了に役立つ他の情報が入手できるかどうかを確認できます。

#### <span id="page-88-1"></span>プロファイルパネルにおけるアクティビティの詳細の確認

調査中に、エンティティのアクティビティのパターンをさらに調査したい場合があります。

次のプロファイルパネルでは、アクティビティの詳細の概要を表示できます。

- [全体的な API コール量](ユーザーエージェントプロファイルのプロファイルパネルを除く)
- 新たに観察された位置情報
- [Overall VPC flow volume] (全体的な VPC のフロー量)
- [VPC flow volume to and from the finding IP address] (検出結果 IP アドレスの間で送受信される VPC フロー量) (単一の IP アドレスに関連付けられている検出結果に関するもの)
- コンテナの詳細
- クラスターの [VPC フロー量]
- Kubernetes API アクティビティ全体

アクティビティの詳細を確認することで、次の種類の質問に対する回答を得ることができます。

- 使用された IP アドレス
- これらの IP アドレスがある場所
- 各 IP アドレスが実行した API コール、およびそれらのコールを実行した際の実行元のサービス
- コールの実行に使用されたプリンシパルまたはアクセスキー識別子 (AKID)
- それらのコールに使用されたリソース
- コールが実行された回数 成功数と失敗数
- 各 IP アドレスとの間で送受信された VPC フローログデータの量
- 特定のクラスター、イメージ、またはポッドでアクティブだったコンテナ

トピック

- [\[全体的な API コール量\] のアクティビティの詳細](#page-89-0)
- [ジオロケーションのアクティビティの詳細](#page-96-0)
- [\[全体的な VPC フロー量\] のアクティビティの詳細](#page-100-0)
- [EKS クラスターに関係する全 Kubernetes API アクティビティ](#page-105-0)

<span id="page-89-0"></span>[全体的な API コール量] のアクティビティの詳細

[全体的な API コール量] のアクティビティの詳細は、選択した時間範囲中に発行された API コール を示します。

単一の時間間隔のアクティビティの詳細を表示するには、チャートで時間間隔を選択します。

現在のスコープ時間のアクティビティの詳細を表示するには、[Display details for scope time] (ス コープ時間の詳細を表示) を選択します。

なお、Detective は、2021 年 7 月 14 日から API コールのサービス名の保存および表示を開始しまし た。その日付は、プロファイルパネルのタイムラインで強調表示されます。その日付より前に発生す るアクティビティについては、サービス名は [Unknown service] (不明なサービス) となります。

アクティビティの詳細 (ユーザー、ロール、アカウント、ロールセッション、EC2 インスタン ス、S3 バケット) の内容

IAM ユーザー、IAM ロール、アカウント、ロールセッション、EC2 インスタンス、および S3 バ ケットについては、アクティビティの詳細には次の情報が含まれます。

• 各タブは、選択した時間範囲中に発行された一連の API コールに関する情報を表示します。

S3 バケットについては、情報は S3 バケットに対して実行された API コールを反映したものとな ります。

API コールは、それらを呼び出したサービス別にグループ化されます。S3 バケットについては、 サービスは常に Amazon S3 です。Detective がコールを発行したサービスを特定できない場合、 そのコールは [Unknown service] (不明なサービス) の下に一覧表示されます。

- 各エントリについて、アクティビティの詳細では、成功したコールと失敗したコールの数が表示さ れます。[Observed IP addresses] (観察された IP アドレス) のタブには、各 IP アドレスの場所も 表示されます。
- 各エントリは、コールを実行したユーザーに関する情報を表示します。アカウントについては、ア クティビティの詳細でユーザーまたはロールが識別されます。ロールについては、アクティビティ の詳細でロールセッションが識別されます。ユーザーおよびロールセッションについては、アク ティビティの詳細でアクセスキー識別子 (AKID) が識別されます。

2021 年 7 月 14 日現在、アカウントプロファイルについては、アクティビティの詳細では、AKID ではなく、ユーザーまたはロールが表示されることに注意してください。ロールプロファイルにつ いては、アクティビティの詳細には、AKID ではなくロールセッションが表示されます。2021 年 7 月 14 日より前に発生するアクティビティについては、発信者は [Unknown resource] (不明なリ ソース) としてリストされます。

アクティビティの詳細には、次のタブが含まれます。

[Observed IP addresses] (観察された IP アドレス)

API コールを発行するために使用される IP アドレスのリストが最初に表示されます。

各 IP アドレスを展開して、その IP アドレスから発行された API コールのリストを表示できま す。API コールは、それらを呼び出したサービス別にグループ化されます。S3 バケットについて は、サービスは常に Amazon S3 です。Detective がコールを発行したサービスを特定できない場 合、そのコールは [Unknown service] (不明なサービス) の下に一覧表示されます。

その後、各 API コールを展開して、その IP アドレスからの発信者のリストを表示できます。プ ロファイルに応じて、発信者は、ユーザー、ロール、ロールセッション、または AKID である場 合があります。

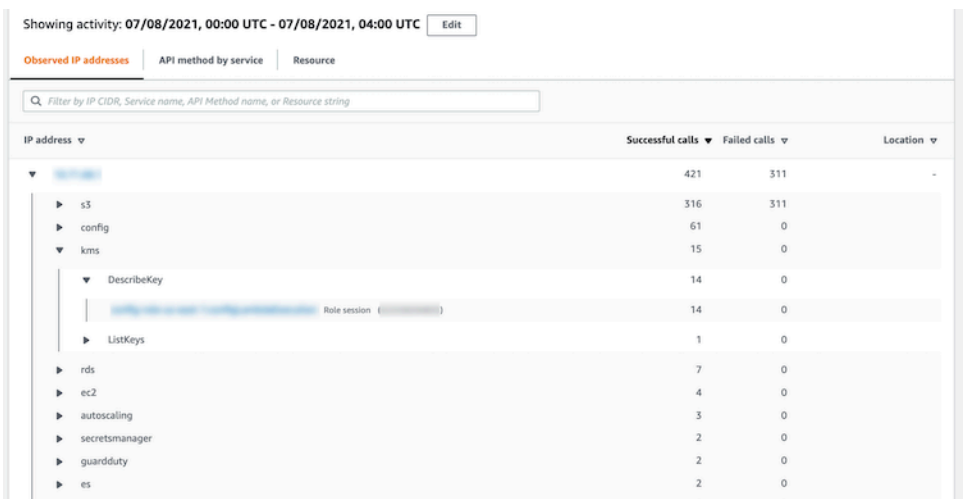

[API method by service] (サービス別の API メソッド)

発行された API コールのリストが最初に表示されます。API コールは、コールを発行した サービス別にグループ化されます。S3 バケットについては、サービスは常に Amazon S3 で す。Detective がコールを発行したサービスを特定できない場合、そのコールは [Unknown service] (不明なサービス) の下に一覧表示されます。

各 API メソッドを展開して、コールが発行された際の発行元となった IP アドレスのリストを表 示できます。

その後、各 IP アドレスを展開して、その IP アドレスからその API コールを発行した AKID のリ ストを表示できます。

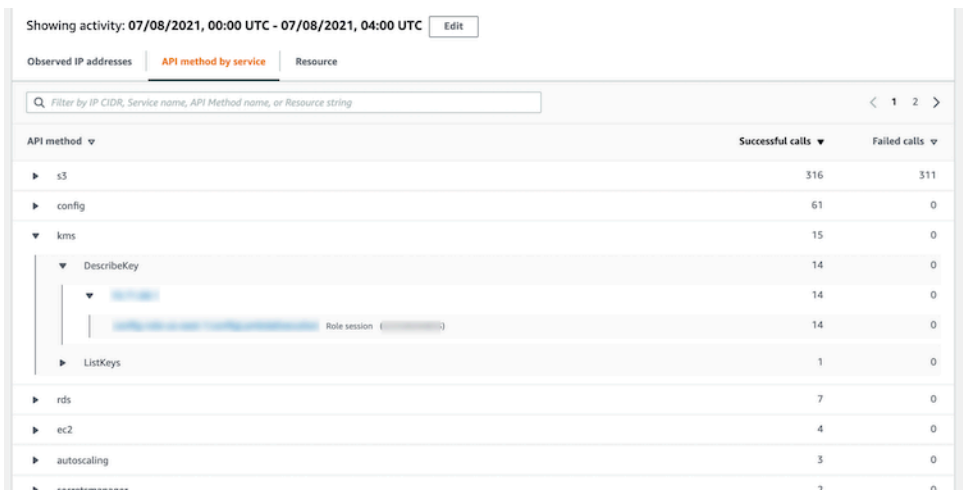

リソースまたはアクセスキー ID

API コールの発行に使用されたユーザー、ロール、ロールセッション、または AKID のリストが 最初に表示されます。

各発信者を展開して、発信者が API コールを発行した際の発行元となった IP アドレスのリスト を表示できます。

その後、各 IP アドレスを展開して、その IP アドレスからその発信者によって発行された API コールのリストを表示できます。API コールは、コールを発行したサービス別にグループ化され ます。S3 バケットについては、サービスは常に Amazon S3 です。Detective がコールを発行し たサービスを特定できない場合、そのコールは [Unknown service] (不明なサービス) の下に一覧 表示されます。

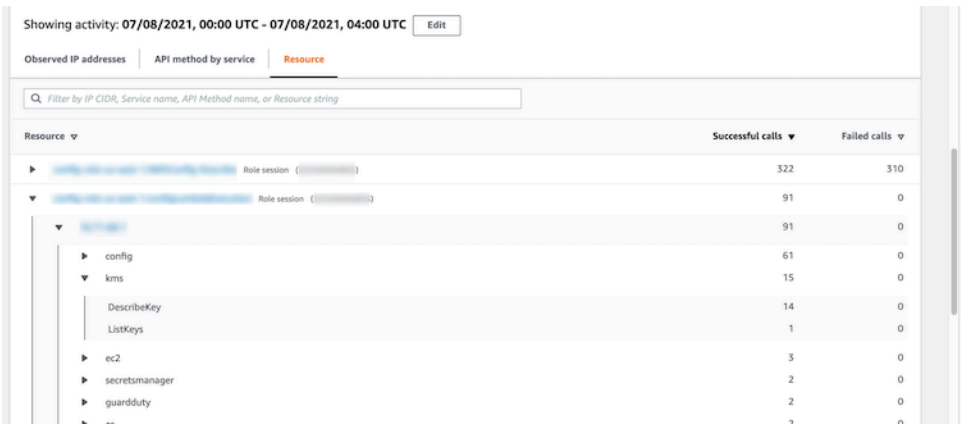

アクティビティの詳細の内容 (IP アドレス)

IP アドレスについては、アクティビティの詳細には次の情報が含まれます。

- 各タブは、選択した時間範囲中に発行された一連の API コールに関する情報を表示します。API コールは、コールを発行したサービス別にグループ化されます。Detective がコールを発行した サービスを特定できない場合、そのコールは [Unknown service] (不明なサービス) の下に一覧表示 されます。
- 各エントリについて、アクティビティの詳細では、成功したコールと失敗したコールの数が表示さ れます。

アクティビティの詳細には、次のタブが含まれます。

リソース

IP アドレスから API コールを発行したリソースのリストが最初に表示されます。

リストには、各リソースについて、リソース名、タイプ、および AWS アカウントが含まれま す。

各リソースを展開して、リソースが IP アドレスから発行した API コールのリストを表示できま す。API コールは、コールを発行したサービス別にグループ化されます。Detective がコールを発 行したサービスを特定できない場合、そのコールは [Unknown service] (不明なサービス) の下に 一覧表示されます。

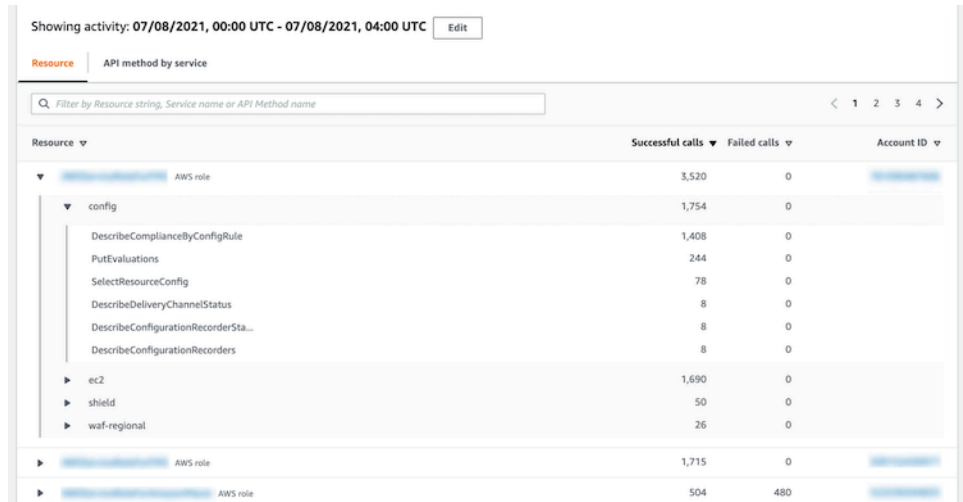

[API method by service] (サービス別の API メソッド)

発行された API コールのリストが最初に表示されます。API コールは、コールを発行したサービ ス別にグループ化されます。Detective がコールを発行したサービスを特定できない場合、その コールは [Unknown service] (不明なサービス) の下に一覧表示されます。

各 API コールを展開して、選択した期間中に IP アドレスから API コールを発行したリソースの リストを表示できます。

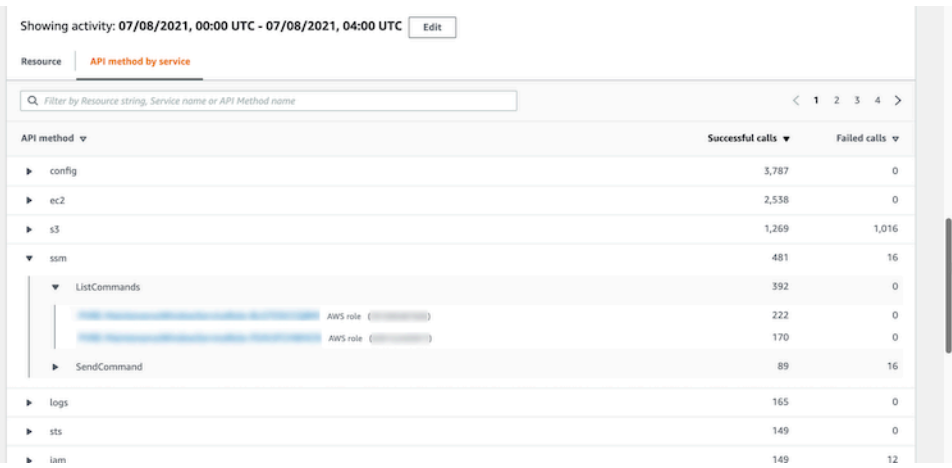

アクティビティの詳細のソート

アクティビティの詳細はいずれかのリストの列でソートすることができます。

最初の列を使用してソートすると、最上位のリストのみがソートされます。下位レベルのリストは常 に成功した API コールの数でソートされます。

アクティビティの詳細のフィルタリング

フィルタリングオプションを使用して、アクティビティの詳細に表示されるアクティビティの特定の サブセットまたは側面に焦点を当てることができます。

すべてのタブで、最初の列のいずれかの値でリストをフィルタリングできます。

フィルターを追加するには

- 1. フィルターボックスを選択します。
- 2. [Properties] (プロパティ) から、フィルタリングに使用するプロパティを選択します。
- 3. フィルタリングに使用する値を入力します。フィルターは部分的な値をサポートしま す。例えば、API メソッドでフィルタリングする場合、**Instance** でフィルタリングす ると、結果には名前に Instance が含まれるすべての API 操作が含まれます。したがっ て、ListInstanceAssociations と UpdateInstanceInformation の両方が一致しま す。

サービス名、API メソッド、および IP アドレスについては、値を指定するか、組み込みのフィ ルターを選択できます。

[Common API substrings] (一般的な API サブストリング) について

は、List、Create、Delete などの操作のタイプを表すサブストリングを選択します。各 API メソッド名は、操作タイプで始まります。

[CIDR patterns] (CIDR パターン) については、パブリック IP アドレス、プライベート IP アドレ ス、または特定の CIDR パターンに一致する IP アドレスのみを含めるように選択できます。

4. 複数のフィルターがある場合は、ブールオプションを選択して、これらのフィルターの接続方法 を設定します。

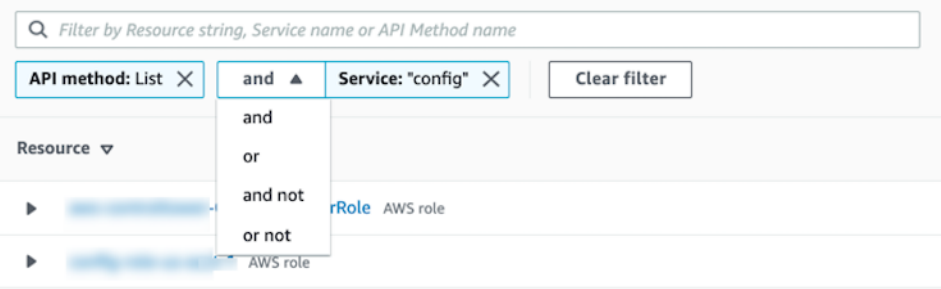

5. フィルターを削除するには、右上にある x アイコンを選択します。

6. すべてのフィルターをクリアするには、[Clear filter] (フィルターをクリア) を選択します。

アクティビティの詳細の時間範囲の選択

アクティビティの詳細を最初に表示する場合、時間範囲はスコープ時間または選択した時間間隔のい ずれかになります。アクティビティの詳細の時間範囲を変更できます。

アクティビティの詳細の時間範囲を変更するには

- 1. [編集] を選択します。
- 2. [Edit time window] (時間枠を編集) で、使用する開始時刻と終了時刻を選択します。

時間枠をプロファイルのデフォルトのスコープ時間に設定するには、[Set to default scope time] (デフォルトのスコープ時間に設定) を選択します。

3. [Update time window] (時間枠を更新) を選択します。

アクティビティの詳細の時間範囲は、プロファイルパネルチャートで強調表示されます。

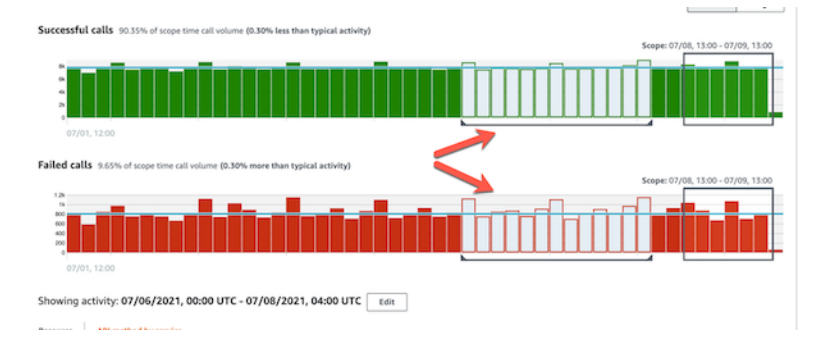

未処理のログのクエリ

Amazon Security Lake と Amazon Detective の統合により、Security Lake に保存されている未処理 のログデータを検索して取得できます。この統合の詳細については、「[Amazon Security Lake との](#page-176-0) [統合](#page-176-0)」を参照してください。

この統合を使用すると、Security Lake がネイティブにサポートしている以下のソースからログとイ ベントを収集およびクエリできます。

- AWS CloudTrail 管理イベント
- Amazon Virtual Private Cloud (Amazon VPC) Flow Logs

**a** Note

Detective で未処理のデータログのクエリを実行する場合、追加料金はかかりませ ん。Amazon Athena AWS を含むその他のサービスの使用料は、引き続き公表されている料 金で適用されます。

未処理のログのクエリを実行するには

- 1. スコープ時間の詳細表示を選択します。
- 2. ここで、[未処理のログをクエリ] を開始できます。
- 3. [未処理のログのプレビュー] テーブルでは、Security Lake からのデータのクエリを実行して 取得したログとイベントを表示できます。未処理のイベントログの詳細については、Amazon Athena に表示されるデータを確認してください。

[未処理のログをクエリ] テーブルで、[クエリリクエストをキャンセル]、[Amazon Athena で結 果を表示]、[結果をダウンロード] (カンマ区切り値 (.csv) ファイル) を実行できます。

Detective にログが表示されるにもかかわらず、クエリで結果が返されない場合は、次の理由が考え られます。

- 未処理のログは、Security Lake のログテーブルに表示される前に、Detective で利用できるように なる場合があります。後ほどもう一度試してください。」
- Security Lake ログが欠落している可能性があります。長時間待った場合は、Security Lake でロ グが欠落していることを示しています。Security Lake 管理者に連絡して、問題を解決してくださ い。

<span id="page-96-0"></span>ジオロケーションのアクティビティの詳細

[Newly observed geolocations] (新しく観察されたジオロケーション) のアクティビティの詳細には、 スコープ時間中にジオロケーションから発行された API コールが表示されます。API コールには、 ジオロケーションから発行されたすべてのコールが含まれます。これらは、検出結果またはプロファ イルエンティティを使用したコールに限られません。S3 バケットについては、アクティビティコー ルは S3 バケットに対して実行される API コールです。

Detective は MaxMind GeoIP データベースを使用してリクエストの場所を特定します。 MaxMind 国 や IP の種類などの要因によって精度は異なりますが、国レベルでは非常に高い精度でデータを報告

します。詳細については MaxMind、「[MaxMind IP ジオロケーション」](https://support.maxmind.com/hc/en-us/sections/4407519834267-IP-Geolocation)を参照してください。[GeoIP](https://support.maxmind.com/hc/en-us/articles/4408252036123-GeoIP-Correction) [データのいずれかが正しくないと思われる場合は、「GeoIP2データの修正」MaxMind でMaxmindに](https://support.maxmind.com/hc/en-us/articles/4408252036123-GeoIP-Correction) [修正リクエストを送信できます。](https://support.maxmind.com/hc/en-us/articles/4408252036123-GeoIP-Correction)

API コールは、コールを発行したサービス別にグループ化されます。S3 バケットについては、サー ビスは常に Amazon S3 です。Detective がコールを発行したサービスを特定できない場合、その コールは [Unknown service] (不明なサービス) の下に一覧表示されます。

アクティビティの詳細を表示するには、以下のいずれかを実行します。

- マップ上で、ジオロケーションを選択します。
- リストで、ジオロケーションの [Details] (詳細) を選択します。

アクティビティの詳細は、ジオロケーションのリストを置き換えます。ジオロケーションのリストに 戻るには、[Return to all results] (すべての結果に戻る) を選択します。

なお、Detective は、2021 年 7 月 14 日から API コールのサービス名の保存および表示を開始しまし た。その日付より前に発生するアクティビティについては、サービス名は [Unknown service] (不明 なサービス) となります。

アクティビティの詳細の内容

各タブには、スコープ時間中にジオロケーションから発行されたすべての API コールに関する情報 が表示されます。

各 IP アドレス、リソース、および API メソッドについて、リストでは API コールの成功回数と失敗 回数が表示されます。

アクティビティの詳細には、次のタブが含まれます。

[Observed IP addresses] (観察された IP アドレス)

選択したジオロケーションから API コールを発行するために使用された IP アドレスのリストが 最初に表示されます。

各 IP アドレスを展開して、その IP アドレスから API コールを発行したリソースを表示できま す。リストには、リソース名が表示されます。プリンシパル ID を表示するには、名前の上に カーソルを合わせます。

その後、各リソースを展開して、その IP アドレスからそのリソースによって発行された特定の API コールを表示できます。API コールは、コールを発行したサービス別にグループ化されま

す。S3 バケットについては、サービスは常に Amazon S3 です。Detective がコールを発行した サービスを特定できない場合、そのコールは [Unknown service] (不明なサービス) の下に一覧表 示されます。

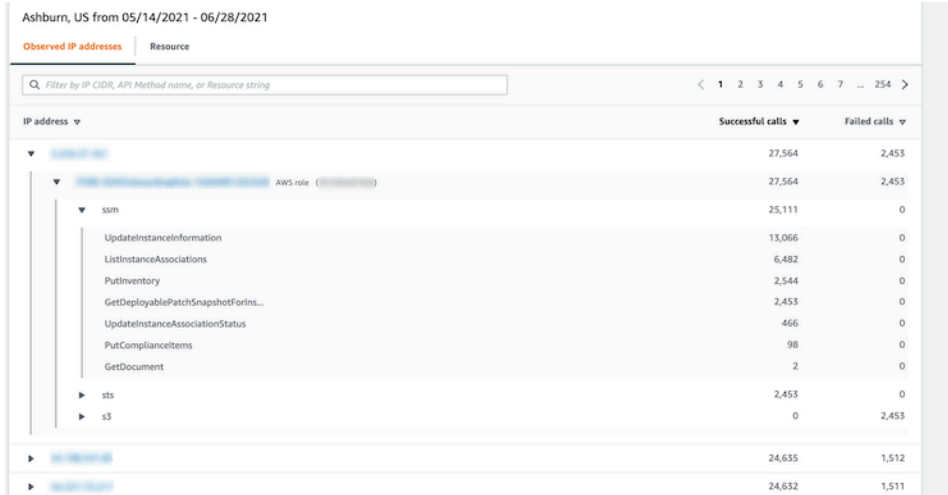

[リソース]

選択したジオロケーションから API コールを発行したリソースのリストが最初に表示されます。 リストには、リソース名が表示されます。プリンシパル ID を表示するには、名前の上で一時停 止します。各リソースについて、[リソース] タブには関連する AWS アカウントも表示されま す。

各ユーザーまたはロールを展開して、そのリソースによって発行された API コールのリストを表 示できます。API コールは、コールを発行したサービス別にグループ化されます。S3 バケットに ついては、サービスは常に Amazon S3 です。Detective がコールを発行したサービスを特定でき ない場合、そのコールは [Unknown service] (不明なサービス) の下に一覧表示されます。

その後、各 API コールを展開して、リソースが API コールを発行した際の発行元である IP アド レスのリストを表示できます。

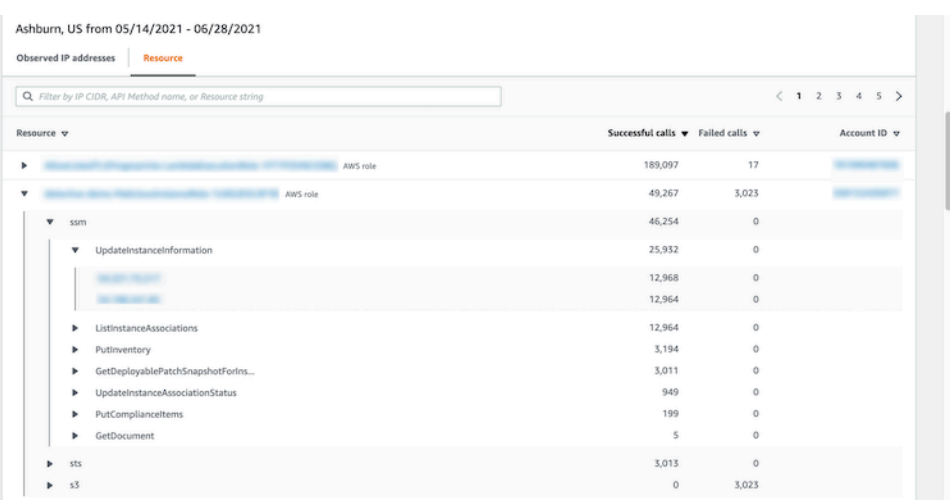

アクティビティの詳細のソート

アクティビティの詳細はいずれかのリストの列でソートすることができます。

最初の列を使用してソートすると、最上位のリストのみがソートされます。下位レベルのリストは常 に成功した API コールの数でソートされます。

アクティビティの詳細のフィルタリング

フィルタリングオプションを使用して、アクティビティの詳細に表示されるアクティビティの特定の サブセットまたは側面に焦点を当てることができます。

すべてのタブで、最初の列のいずれかの値でリストをフィルタリングできます。

フィルターを追加するには

- 1. フィルターボックスを選択します。
- 2. [Properties] (プロパティ) から、フィルタリングに使用するプロパティを選択します。
- 3. フィルタリングに使用する値を入力します。フィルターは部分的な値をサポートしま す。例えば、API メソッドでフィルタリングする場合、**Instance** でフィルタリングす ると、結果には名前に Instance が含まれるすべての API 操作が含まれます。したがっ て、ListInstanceAssociations と UpdateInstanceInformation の両方が一致しま す。

サービス名、API メソッド、および IP アドレスについては、値を指定するか、組み込みのフィ ルターを選択できます。

[Common API substrings] (一般的な API サブストリング) について は、List、Create、Delete などの操作のタイプを表すサブストリングを選択します。各 API メソッド名は、操作タイプで始まります。

[CIDR patterns] (CIDR パターン) については、パブリック IP アドレス、プライベート IP アドレ ス、または特定の CIDR パターンに一致する IP アドレスのみを含めるように選択できます。

4. 複数のフィルターがある場合は、ブールオプションを選択して、これらのフィルターの接続方法 を設定します。

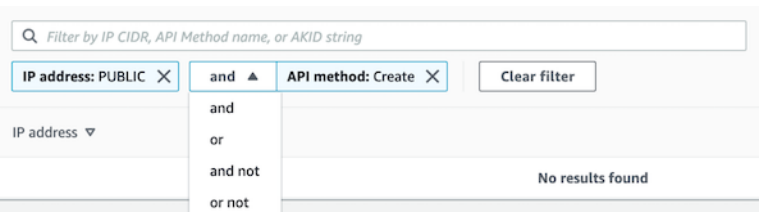

- 5. フィルターを削除するには、右上にある x アイコンを選択します。
- 6. すべてのフィルターをクリアするには、[Clear filter] (フィルターをクリア) を選択します。

#### <span id="page-100-0"></span>[全体的な VPC フロー量] のアクティビティの詳細

EC2 インスタンスについては、[Overall VPC flow volume] (全体的な VPC のフロー量) のアクティビ ティの詳細には、選択した時間範囲中の EC2 インスタンスと IP アドレス間のインタラクションが表 示されます。

Kubernetes ポッドの場合、[全体的な VPC フロー量] には、すべての送信先 IP アドレスについ て、Kubernetes ポッドによって割り当てられた IP アドレスに出入りするバイト総数が表示されま す。hostNetwork:true の場合、Kubernetes ポッドの IP アドレスは一意ではなくなります。この 場合、パネルには、同じ設定を持つ他のポッドへのトラフィックと、それらのポッドをホストしてい るノードが表示されます。

IP アドレスについては、[Overall VPC flow volume] (全体的な VPC のフロー量) のアクティビティの 詳細には、選択した時間範囲中の IP アドレスと EC2 インスタンス間のインタラクションが表示され ます。

単一の時間間隔のアクティビティの詳細を表示するには、チャートで時間間隔を選択します。

現在のスコープ時間のアクティビティの詳細を表示するには、[display details for scope time] (スコー プ時間の詳細を表示) を選択します。

アクティビティの詳細の内容

コンテンツには、選択した時間範囲中のアクティビティが反映されます。

EC2 インスタンスについては、アクティビティの詳細には、IP アドレス、ローカルポート、リモー トポート、プロトコル、および方向の一意の各組み合わせのエントリが含まれます。

IP アドレスについては、アクティビティの詳細には、EC2 インスタンス、ローカルポート、リモー トポート、プロトコル、および方向の一意の各組み合わせのエントリが含まれます。

各エントリには、インバウンドトラフィックの量、アウトバウンドトラフィックの量、およびアクセ スリクエストが受け入れられたか否かが表示されます。検出結果のプロファイルの [Annotations] (注 釈) 列を確認することで、IP アドレスが現在の検出結果に関連付けられているかどうかを知ることが できます。

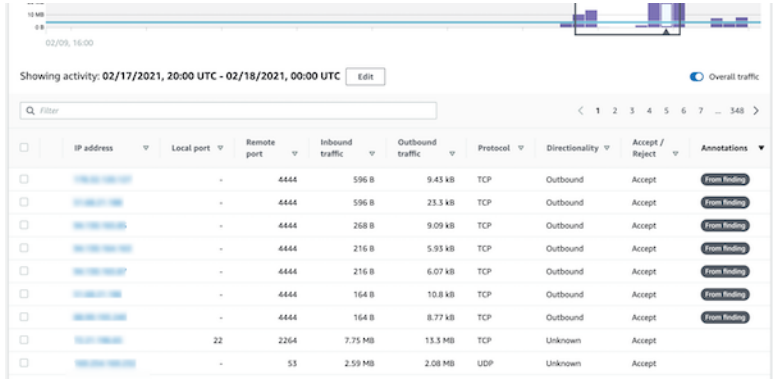

アクティビティの詳細のソート

テーブル内の任意の列でアクティビティの詳細をソートすることができます。

デフォルトでは、アクティビティの詳細は注釈でソートされ、次にインバウンドトラフィックでソー トされます。

アクティビティの詳細のフィルタリング

特定のアクティビティに焦点を当てるには、次の値でアクティビティの詳細をフィルタリングできま す。

- IP アドレスまたは EC2 インスタンス
- ローカルポートまたはリモートポート
- [Direction] (方向)
- [プロトコル]

• リクエストが受け入れられたか拒否されたか

フィルターを追加および削除するには

- 1. フィルターボックスを選択します。
- 2. [Properties] (プロパティ) から、フィルタリングに使用するプロパティを選択します。
- 3. フィルタリングに使用する値を入力します。フィルターは部分的な値をサポートします。

IP アドレスでフィルタリングするには、値を指定するか、組み込みフィルターを選択します。

[CIDR patterns] (CIDR パターン) については、パブリック IP アドレス、プライベート IP アドレ ス、または特定の CIDR パターンに一致する IP アドレスのみを含めるように選択できます。

4. 複数のフィルターがある場合は、ブールオプションを選択して、これらのフィルターの接続方法 を設定します。

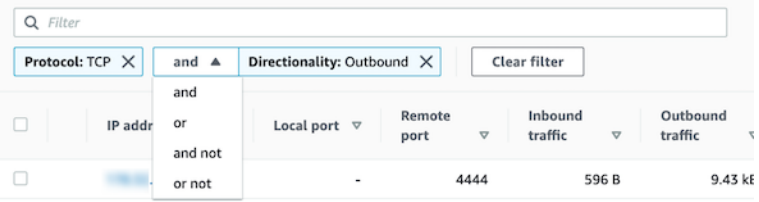

- 5. フィルターを削除するには、右上にある x アイコンを選択します。
- 6. すべてのフィルターをクリアするには、[Clear filter] (フィルターをクリア) を選択します。

アクティビティの詳細の時間範囲の選択

アクティビティの詳細を最初に表示する場合、時間範囲はスコープ時間または選択した時間間隔のい ずれかになります。アクティビティの詳細の時間範囲を変更できます。

アクティビティの詳細の時間範囲を変更するには

- 1. [編集] を選択します。
- 2. [Edit time window] (時間枠を編集) で、使用する開始時刻と終了時刻を選択します。

時間枠をプロファイルのデフォルトのスコープ時間に設定するには、[Set to default scope time] (デフォルトのスコープ時間に設定) を選択します。

3. [Update time window] (時間枠を更新) を選択します。

アクティビティの詳細の時間範囲は、プロファイルパネルチャートで強調表示されます。

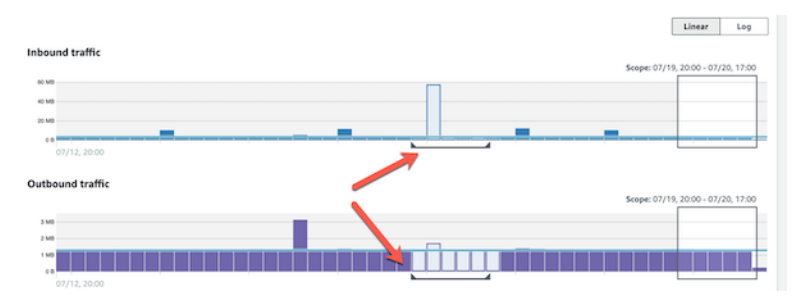

選択した行のトラフィック量の表示

関心のある行を特定すると、主要なグラフで、それらの行のトラフィック量を時間の経過に合わせて 表示できます。

グラフに追加する行ごとに、チェックボックスを選択します。選択した各行について、インバウンド チャートまたはアウトバウンドのグラフに量が線で表示されます。

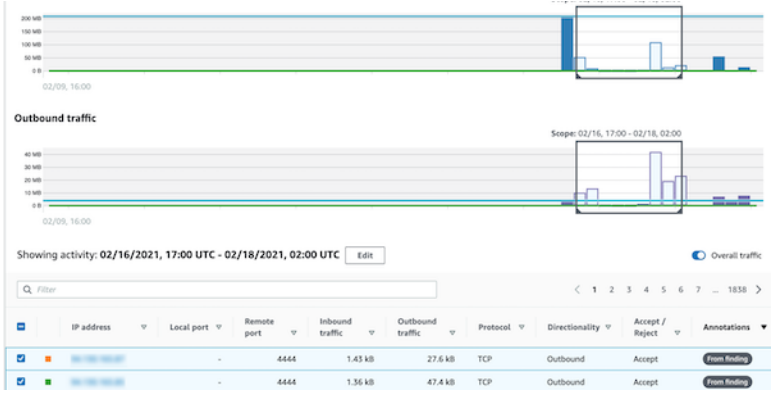

選択したエントリのトラフィック量を重点的に確認するには、全体的な量を非表示にします。全体的 なトラフィックを表示したり、非表示にしたりするには、[Overall traffic] (全体的なトラフィック) を 切り替えます。

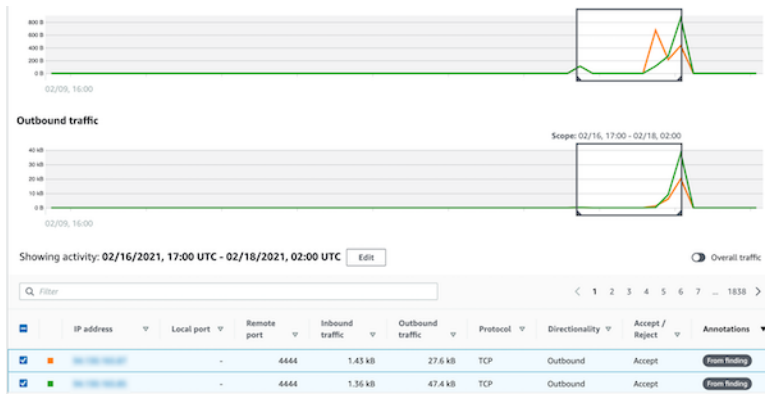

EKS クラスターの VPC フロートラフィックを表示する

Detective は、Amazon Elastic Kubernetes Service (Amazon EKS) クラスターを通過するトラフィッ クを表す Amazon Virtual Private Cloud (Amazon VPC) フローログを可視化します。Kubernetes リ ソースの場合、VPC フローログの内容は、EKS クラスターにデプロイされた Container Network Interface (CNI) によって異なります。

デフォルト設定の EKS クラスターは Amazon VPC CNI プラグインを使用します。詳細について は、「Amazon EKS ユーザーガイド」の「[Working with the Amazon VPC CNI plugin for Kubernetes](https://docs.aws.amazon.com/eks/latest/userguide/managing-vpc-cni.html)  [Amazon EKS add-on」](https://docs.aws.amazon.com/eks/latest/userguide/managing-vpc-cni.html)を参照してください。Amazon VPC CNI プラグインは、ポッドの IP アドレ スを使用して内部トラフィックを送信し、送信元 IP アドレスを外部通信用ノードの IP アドレスに変 換します。Detective は、内部トラフィックをキャプチャして正しいポッドに関連付けることができ ますが、外部トラフィックについては同じことを行うことはできません。

Detective にポッドの外部トラフィックを可視化させたい場合は、外部送信元ネットワークアドレス 変換 (Source Network Address Translation: SNAT) を有効にします。SNAT の有効化には制限と欠点 があります。詳細については、「Amazon EKS ユーザーガイド」の「[Pods の SNAT」](https://docs.aws.amazon.com/eks/latest/userguide/external-snat.html)を参照してく ださい。

別の CNI プラグインを使用する場合は、Detective が hostNetwork:true 設定のポッドを可視化す る際に制限を受けます。これらのポッドの場合、[VPC フロー] パネルにはポッドの IP アドレスの全 トラフィックが表示されます。このトラフィックには、ホストノード上のhostNetwork:true 設定 の全ポッドとホストノード自体のトラフィックが含まれます。

Detective は、 [VPC フロー] パネルに、次の EKS クラスター設定の EKS ポッドのトラフィックを表 示します。

- Amazon VPC CNI プラグインを使用するクラスター。このクラスターには、VPC 内でトラフィッ クを送信する hostNetwork:false 設定の任意のポッドも含まれています。
- Amazon VPC CNI プラグインと設定 AWS\_VPC\_K8S\_CNI\_EXTERNALSNAT=**true** を使用するクラ スターの場合: VPC外でトラフィックを送信する hostNetwork:false を持つ任意のポッド。
- hostNetwork:true 設定を持つ任意のポッド。本ノードのトラフィック は、hostNetwork:true 設定を持つ他のポッドのトラフィックと混在します。

Detective は、以下のトラフィックを [VPC フロー] パネルに表示しません。

• Amazon VPC CNI プラグインと AWS\_VPC\_K8S\_CNI\_EXTERNALSNAT=false 設定を使用するク ラスターの場合: VPC 外でトラフィックを送信する hostNetwork:false 設定を持つ任意のポッ ド。

- Amazon VPC CNI Plugin for Kubernetes を使用していないクラスターの場合: hostNetwork:false 設定を持つ任意のポッド。
- 同じノードでホストされている別のポッドにトラフィックを送信する任意のポッド。

共有されている Amazon VPC の VPC フロートラフィックを表示する

Detective は、共有 VPC の Amazon Virtual Private Cloud (Amazon VPC) フローログを可視化しま す。

- Detective メンバーアカウントに共有 Amazon VPC が含まれており、その共有 VPC を使用してい る他の非 Detective アカウントがある場合は、Detective はその VPC からのすべてのトラフィック を監視し、VPC 内のすべてのトラフィックフローを視覚化します。
- 共有 Amazon VPC 内に Amazon EC2 インスタンスがあり、共有所有者が Detective メンバーでな い場合は、Detective は VPC からのトラフィックをモニタリングしません。VPC 内のトラフィッ クフローを表示する場合は、Amazon VPC 所有者を Detective グラフのメンバーとして追加する必 要があります。

<span id="page-105-0"></span>EKS クラスターに関係する全 Kubernetes API アクティビティ

[EKS クラスターを含む Kubernetes API アクティビティ全体] のアクティビティの詳細には、選択し た時間範囲に発行された Kubernetes API コール (コール) の成功回数と失敗回数が表示されます。

単一の時間間隔のアクティビティの詳細を表示するには、チャートで時間間隔を選択します。

現在のスコープ時間のアクティビティの詳細を表示するには、[Display details for scope time] (ス コープ時間の詳細を表示) を選択します。

アクティビティの詳細の内容 (クラスター、ポッド、ユーザー、ロール、ロールセッション)

クラスター、ポッド、ユーザー、ロール、またはロールセッションについては、アクティビティの詳 細には次の情報が含まれます。

• 各タブは、選択した時間範囲中に発行された一連の API コールに関する情報を表示します。

クラスターの場合、API コールはクラスター内で行われました。

ポッドの場合、API コールはポッドを対象としていました。

ユーザー、ロール、ロールセッションの場合、API コールは、そのユーザー、ロール、またはロー ルセッションとして認証された Kubernetes ユーザーによって発行されました。

- 各エントリについて、アクティビティの詳細では、呼び出しの成功回数、失敗回数、未許可回数、 および禁止回数が表示されます。
- 詳細には、IP アドレス、Kubernetes 呼び出しのタイプ、呼び出しの影響を受けたエンティティ、 呼び出しを行ったサブジェクト (サービスアカウントまたはユーザー) も含まれます。アクティビ ティの詳細から、IP アドレス、サブジェクト、および影響を受けるエンティティのプロファイル にピボットできます。

アクティビティの詳細には、次のタブが含まれます。

件名

API コールを発行するために使用されたサービスアカウントとユーザーのリストが最初に表示さ れます。

個々のサービスアカウントとユーザーを展開することで、API コールの発行元となったアカウン トまたはユーザーの IP アドレスのリストを表示できます。

次に、各 IP アドレスを展開すると、そのアカウントまたはユーザーがその IP アドレスから行っ た Kubernetes API コールを表示できます。

Kubernetes API コールを展開すると、実行されたアクションを識別するためのrequestURI が 表示されます。

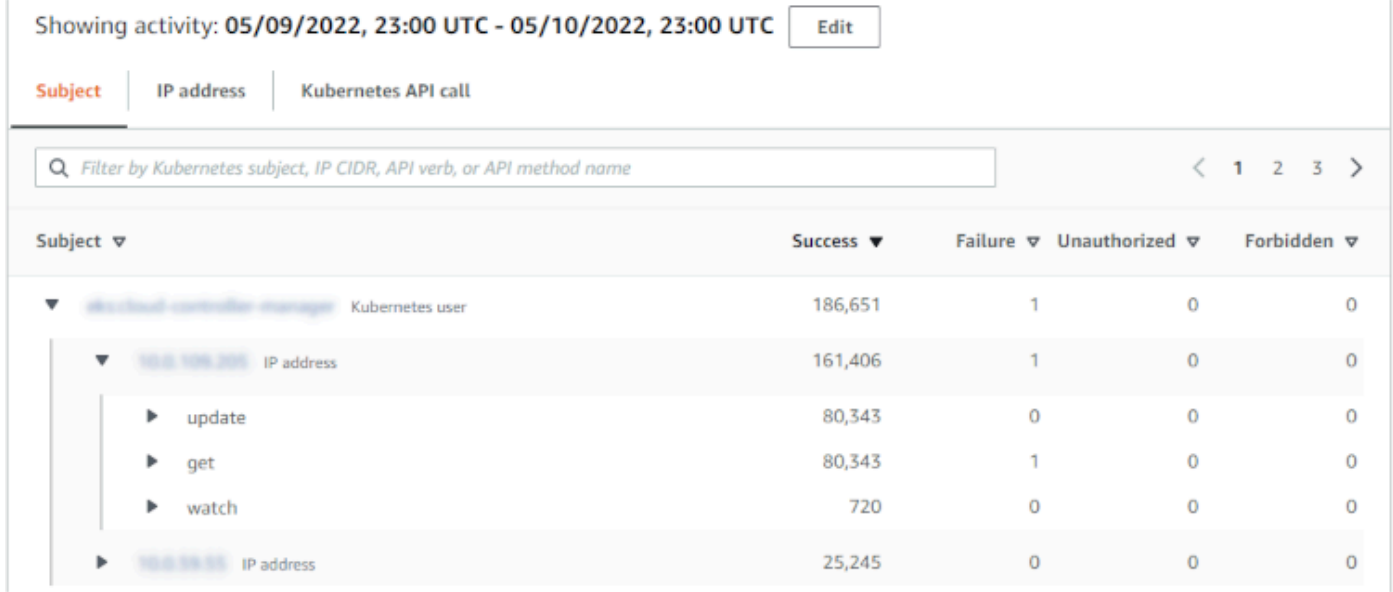

#### IP アドレス

API コールの発行に使用した IP アドレスのリストが最初に表示されます。

各呼び出しを展開すると、呼び出しを行った Kubernetes サブジェクト (サービスアカウントと ユーザー) のリストが表示されます。

次に、各サブジェクトを拡張すると、そのサブジェクトが時間範囲中に実行した API コールのタ イプのリストが表示されます。

API コールを展開すると、実行されたアクションを識別するための requestURI が表示されます。

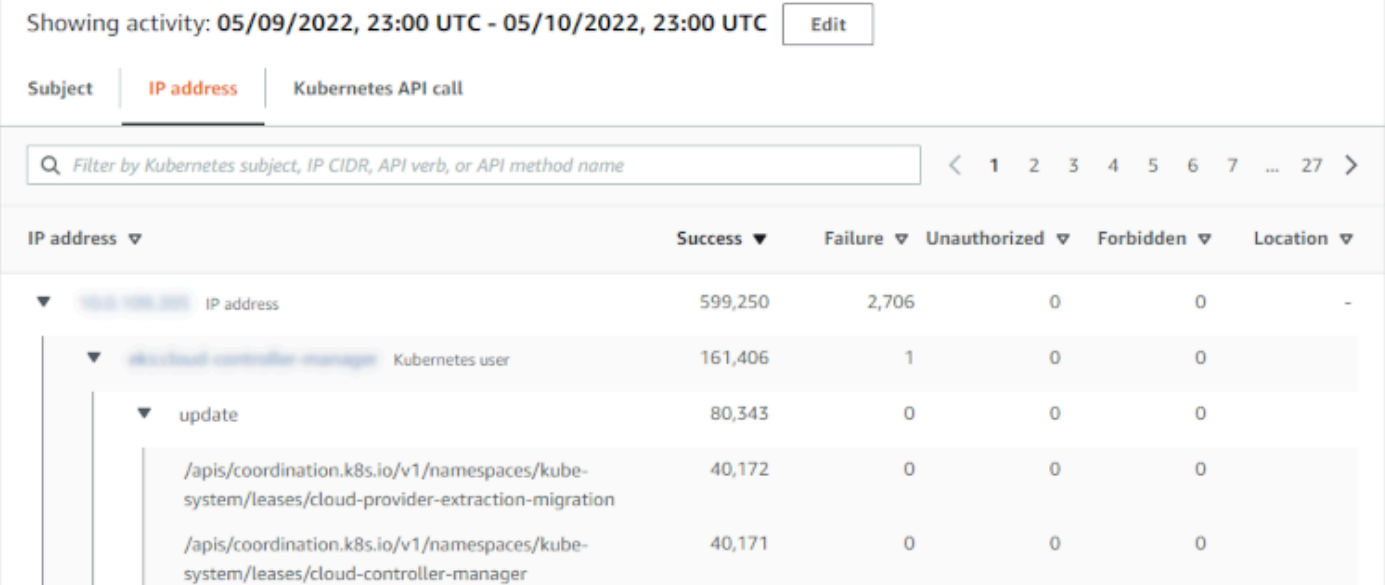

#### Kubernetes API コール

Kubernetes API コールの動詞のリストが最初に表示されます。

API の各動詞を展開すると、そのアクションに関連付けられた requestURI が表示される。

次に、各 requestURI を展開すると、API コールを行った Kubernetes サブジェクト (サービスア カウントとユーザー) が表示されます。

サブジェクトを展開すると、そのサブジェクトが API コールに使用した IP が表示されます。

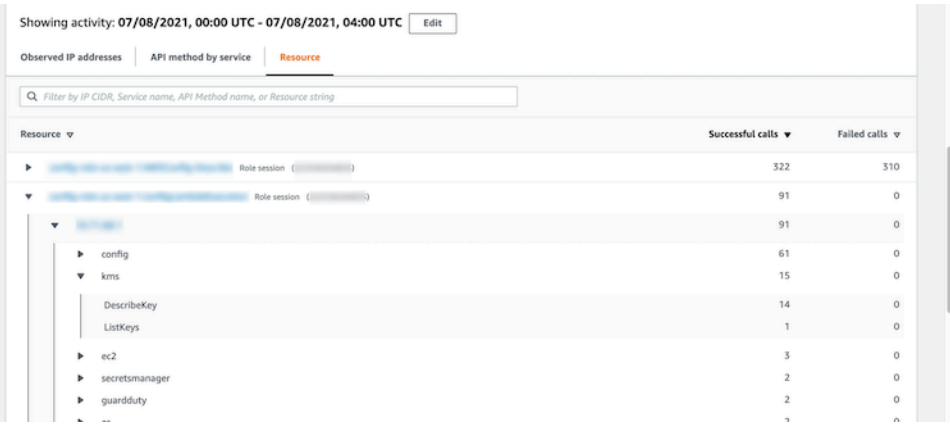
アクティビティの詳細のソート

アクティビティの詳細はいずれかのリストの列でソートすることができます。

最初の列を使用してソートすると、最上位のリストのみがソートされます。下位レベルのリストは常 に成功した API コールの数でソートされます。

アクティビティの詳細のフィルタリング

フィルタリングオプションを使用して、アクティビティの詳細に表示されるアクティビティの特定の サブセットまたは側面に焦点を当てることができます。

すべてのタブで、最初の列のいずれかの値でリストをフィルタリングできます。

アクティビティの詳細の時間範囲の選択

アクティビティの詳細を最初に表示する場合、時間範囲はスコープ時間または選択した時間間隔のい ずれかになります。アクティビティの詳細の時間範囲を変更できます。

アクティビティの詳細の時間範囲を変更するには

- 1. [編集] を選択します。
- 2. [Edit time window] (時間枠を編集) で、使用する開始時刻と終了時刻を選択します。

時間枠をプロファイルのデフォルトのスコープ時間に設定するには、[Set to default scope time] (デフォルトのスコープ時間に設定) を選択します。

3. [Update time window] (時間枠を更新) を選択します。

アクティビティの詳細の時間範囲は、プロファイルパネルチャートで強調表示されます。

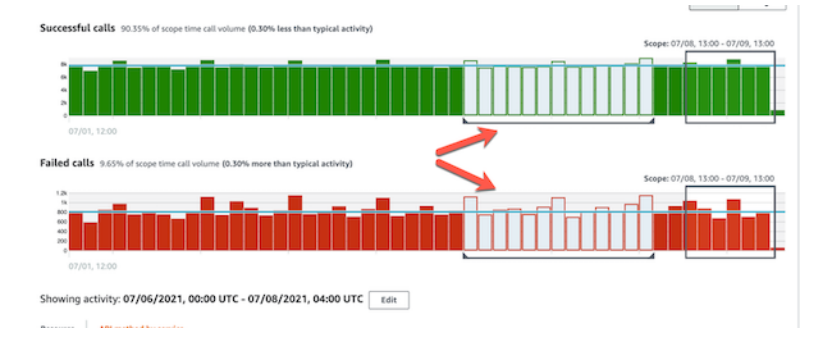

調査中のプロファイルパネルのガイダンスの使用

各プロファイルパネルは、調査を実施し、関連するエンティティのアクティビティを分析するときに 発生する特定の質問に対する回答を提供するように設計されています。

各プロファイルパネルのために提供されるガイダンスは、これらの回答を見つけるのに役立ちます。

プロファイルパネルのガイダンスは、パネル自体に表示される一文から始まります。このガイダンス は、パネルで表示されるデータの簡単な説明を提供します。

パネルに関してより詳細なガイダンスを表示するには、パネルの見出しから [More info] (詳細情報) を選択します。この拡張ガイダンスがヘルプペインに表示されます。

ガイダンスは、次のタイプの情報を提供できます。

- パネルコンテンツの概要
- 関連する質問に回答するためにパネルを使用する方法
- 回答に基づいて推奨される次のステップ

## エンティティプロファイルまたは検出結果の概要への直接移動

次のいずれかのオプションを使用して、Amazon Detective のエンティティプロファイルまたは検出 結果の概要に直接移動できます。

- Amazon から AWS Security Hub、 GuardDuty または結果から対応する Detective GuardDuty の検 索結果プロファイルにピボットできます。
- 検出結果またはエンティティを識別し、使用するスコープ時間を設定する Detective URL をアセン ブルできます。

エンティティプロファイルへのピボット、 GuardDuty Amazonからの概要 の検索、または AWS Security Hub

Amazon GuardDuty コンソールから、結果に関連するエンティティのエンティティプロファイルに 移動できます。

GuardDuty AWS Security Hub およびコンソールから、結果の概要に移動することもできます。検出 結果の概要には、関係するエンティティのエンティティプロファイルへのリンクも表示されます。

これらのリンクは、調査プロセスを合理化するのに役立ちます。Detective を迅速に使用して、関連 するエンティティのアクティビティを表示したり、次のステップを決定したりできます。その後、検 出情報が偽陽性である場合にはその検出結果をアーカイブしたり、さらに調査して問題の範囲を特定 したりできます。

#### Amazon Detective コンソールにピボットする方法

GuardDuty 調査リンクはすべての調査結果で使用できます。 GuardDuty また、エンティティプロ ファイルに移動するか、結果の概要に移動するかを選択できます。

コンソールから Detective にピボットするには GuardDuty

- 1. [https://console.aws.amazon.com/guardduty/ GuardDuty でコンソールを開きます。](https://console.aws.amazon.com/guardduty/)
- 2. 必要に応じて、左側のナビゲーションペインで [Findings] (検出結果) を選択します。
- 3. [結果] ページで、 GuardDuty 結果を選択します。

検出結果のリストの右側に検索結果の詳細のペインが表示されます。

4. 検出結果の詳細のペインで、[Investigate in Detective] (Detective で調査) を選択します。

GuardDuty Detective で調査できるアイテムのリストが表示されます。

リストには、IP アドレスや EC2 インスタンスなどの関連エンティティと検出結果の両方が含ま れます。

5. エンティティまたは検出結果を選択します。

新しいタブで Detective コンソールが開きます。コンソールが開き、エンティティまたは検出結 果プロファイルが表示されます。

Detective を有効にしていない場合、コンソールが開き、Detective の概要を示すランディング ページが表示されます。そこから、Detective を有効にすることができます。

Security Hub コンソールから Detective にピボットするには

- 1. [https://console.aws.amazon.com/securityhub/ AWS Security Hub](https://console.aws.amazon.com/securityhub/) でコンソールを開きます。
- 2. 必要に応じて、左側のナビゲーションペインで [Findings] (検出結果) を選択します。
- 3. Security Hub 結果ページで、 GuardDuty 結果を選択します。
- 4. 詳細のペインで、[Investigate in Detective] (Detective で調査) を選択してから、[Investigate finding] (検出結果を調査) を選択します。

[Investigate finding] (検出結果を調査) を選択すると、Detective コンソールが新しいタブで開き ます。コンソールが開き、検出結果の概要が表示されます。

Detective コンソールは、集約リージョンからピボットした場合でも、常に検出結果が派生した リージョンに開きます。集計の検索の詳細については、AWS Security Hub ユーザーガイドの [Aggregating findings across Regions](https://docs.aws.amazon.com/securityhub/latest/userguide/finding-aggregation.html) を参照してください。

Detective を有効にしていない場合、コンソールを開くと Detective のランディングページが表 示されます。そこから、Detective を有効にすることができます。

ピボットのトラブルシューティング

ピボットを使用するには、次のいずれかが当てはまる必要があります。

- アカウントは、Detective とピボット元のサービスの両方の管理者アカウントである必要がありま す。
- 動作グラフへのアクセス権を管理者アカウントに付与するクロスアカウントロールを引き受けまし た。

管理者アカウントの連携に関する推奨事項の詳細については、「[Amazon との推奨連携」](https://docs.aws.amazon.com/detective/latest/userguide/detective-setup.html#detective-recommendations) [GuardDuty および AWS Security Hub「](https://docs.aws.amazon.com/detective/latest/userguide/detective-setup.html#detective-recommendations)」を参照してください。

ピボットが機能しない場合は、次の点を確認してください。

• 検出結果は、動作グラフで有効になっているメンバーアカウントに属していますか? 関連付けられ たアカウントがメンバーアカウントとして動作グラフに招待されていない場合、動作グラフにはそ のアカウントのデータは含まれません。

招待されたメンバーアカウントが招待を承諾しなかった場合、動作グラフにはそのアカウントの データは含まれません。

- 検出結果はアーカイブされていますか? Detective はからアーカイブされた結果を受信しません。 **GuardDuty**
- 検出結果は、Detective が動作グラフにデータを取り込み始める前に発生したものですか? Detective が取り込むデータに検出結果が存在しない場合、動作グラフにはそのデータが含まれま せん。
- その検出結果は正しいリージョンからのものですか? 各動作グラフは、リージョンに固有のもので す。動作グラフには、他のリージョンのデータは含まれません。

## URL を使用したエンティティプロファイルまたは検出結果の概要への移動

Amazon Detective でエンティティプロファイルまたは検出結果の概要に移動するには、そのプロ ファイルへの直接リンクを提供する URL を使用できます。URL は、検出結果またはエンティティ を識別します。また、プロファイルで使用するスコープ時間を指定することもできます。Detective は、最長 1 年間の履歴イベントデータを保持します。

プロファイル URL の形式

**a** Note

古い形式の URL を使用した場合でも、Detective によって新しい URL に自動的にリダイレ クトされます。古い形式の URL は次のとおりです。 https://console.aws.amazon.com/detective/home? region=*Region*#*type*/*namespace*/*instanceID*?*parameters*

新しい形式のプロファイル URL は次のとおりです。

- エンティティの場合 https://console.aws.amazon.com/detective/home? region=*Region*#*entities*/*namespace*/*instanceID*?*parameters*
- 検出結果の場合 https://console.aws.amazon.com/detective/home? region=*Region*#*findings*/*instanceID*?*parameters*

URL には、次の値が必要です。

#### *Region*

使用するリージョン。

#### *type*

ナビゲート先のプロファイルの項目のタイプ。

- entities エンティティプロファイルに移動していることを示します
- findings 検出結果の概要に移動していることを示します

#### *####*

エンティティについては、名前空間はエンティティタイプの名前です。

• AwsAccount

- AwsRole
- AwsRoleSession
- AwsUser
- Ec2Instance
- FederatedUser
- IpAddress
- S3Bucket
- UserAgent
- FindingGroup
- KubernetesSubject
- ContainerPod
- ContainerCluster
- ContainerImage

#### *instanceID*

検出結果またはエンティティのインスタンス識別子。

- 結果の場合、 GuardDuty GuardDuty 検出結果の識別子。
- AWS アカウントの場合、アカウント ID。
- AWS ロールとユーザーの場合、ロールまたはユーザーのプリンシパル ID。
- フェデレーティッドユーザーについては、フェデレーティッドユーザーのプリンシ パル ID です。プリンシパル ID は *<identityProvider>*:*<username>* または *<identityProvider>*:*<audience>*:*<username>* のいずれかです。
- IP アドレスについては、IP アドレスです。
- ユーザーエージェントについては、ユーザーエージェント名。
- EC2 インスタンスについては、インスタンス ID です。
- ロールセッションについては、セッション識別子です。セッション識別子は、 *<rolePrincipalID>*:*<sessionName>* の形式を使用します。
- S3 バケットについては、バケット名です。
- UUID の場合。たとえば FindingGroups、ca6104bc-a315-4b15-bf88-1c1e60998f83
- EKS リソースの場合: 次の形式を使用します。
	- EKS クラスター: *<clusterName>~<accountId>~EKS*
	- Kubernetes ポッド: *<podUid>~<clusterName><accountId>~EKS*
- Kubernetes サブジェクト: *<subjectName>~<clusterName>~<accountId>*
- コンテナイメージ: *<registry>/<repository>:<tag>@<digest>*

検出結果またはエンティティは、動作グラフで有効になっているアカウントに関連付けられてい る必要があります。

URL には、スコープ時間を設定するために使用される次のオプションのパラメータを含めることも できます。スコープ時間とプロファイルでのその使用方法の詳細については、[the section called "ス](#page-116-0) [コープ時間の管理"](#page-116-0) を参照してください。

#### **scopeStart**

プロファイルで使用するスコープ時間の開始時刻。開始日時は過去 365 日以内の日時である必要 があります。

値はエポックタイムスタンプです。

開始時刻を指定したが、終了時刻を指定しない場合、スコープ時間は現在の時刻で終了します。 **scopeEnd**

プロファイルで使用するスコープ時間の終了時刻。

値はエポックタイムスタンプです。

終了時刻を指定したが、開始時刻を指定しない場合、スコープ時間には終了時刻より前のすべて の時間が含まれます。

スコープ時間を指定しない場合は、デフォルトのスコープ時間が使用されます。

- 検出結果については、デフォルトのスコープ時間は、検出結果のアクティビティが観察された最初 の時刻と最後の時刻を使用します。
- エンティティについては、デフォルトのスコープ時間は直近 24 時間です。

Detective の URL の例を次に示します。

https://console.aws.amazon.com/detective/home?region=us-east-1#entities/ IpAddress/192.168.1.1?scopeStart=1552867200&scopeEnd=1552910400

この URL の例では、次の手順について説明します。

- IP アドレス 192.168.1 のエンティティプロファイルを表示します。
- 2019 年 3 月 18 日 (月) 午前 0 時 (GMT) に開始し、2019 年 3 月 18 日 (月) 正午 (GMT) に終了する スコープ時間を使用します。

URL のトラブルシューティング

URL が想定されるプロファイルを表示しない場合は、まず URL が正しい形式を使用していること、 および正しい値を入力したことを確認します。

- URL の前半に正しい findings または entities を指定しましたか?
- 正しい名前空間を指定しましたか?
- 正しい識別子を入力しましたか?

値が正しい場合は、以下を確認することもできます。

• 検出結果またはエンティティは、動作グラフで有効になっているメンバーアカウントに属してい ますか? 関連付けられたアカウントがメンバーアカウントとして動作グラフに招待されていない場 合、動作グラフにはそのアカウントのデータは含まれません。

招待されたメンバーアカウントが招待を承諾しなかった場合、動作グラフにはそのアカウントの データは含まれません。

- 検出結果については、その検出結果はアーカイブされていますか? Detective は Amazon からアー カイブされた調査結果を受け取りません。 GuardDuty
- 検出結果またはエンティティは、Detective が動作グラフにデータを取り込み始める前に発生した ものですか? Detective が取り込むデータに検出結果またはエンティティが存在しない場合、動作 グラフにはそのデータが含まれません。
- その検出結果またはエンティティは正しいリージョンからのものですか? 各動作グラフは、リー ジョンに固有のものです。動作グラフには、他のリージョンのデータは含まれません。

Splunk に対する検出結果の Detective URL の追加

Splunk Trumpet プロジェクトでは、サービスから Splunk にデータを送信できます。 AWS

Trumpet プロジェクトを設定して、Amazon の調査結果のDetective URL を生成できます。 GuardDuty その後、これらの URL を使用して、対応する Detective 検出結果プロファイルに Splunk から直接ピボットできます。

[Trumpet プロジェクトは https://github.com/splunk/ から入手できます。 GitHub splunk-aws-project](https://github.com/splunk/splunk-aws-project-trumpet)[trumpet](https://github.com/splunk/splunk-aws-project-trumpet)

Trumpet プロジェクトの設定ページで、「AWS CloudWatch イベント」から「 GuardDuty Detective URL」を選択します。

# プロファイル内の移動

エンティティプロファイルには、1 つ以上のタブセットが含まれています。各タブには、1 つまたは 複数のプロファイルパネルが含まれています。各プロファイルパネルには、動作グラフのデータから 生成されたテキストとビジュアライゼーションが含まれています。

プロファイルタブを下方向にスクロールしても、次の情報はプロファイルの上部に表示されたままと なります。

- エンティティタイプ
- エンティティ識別子
- スコープ時間

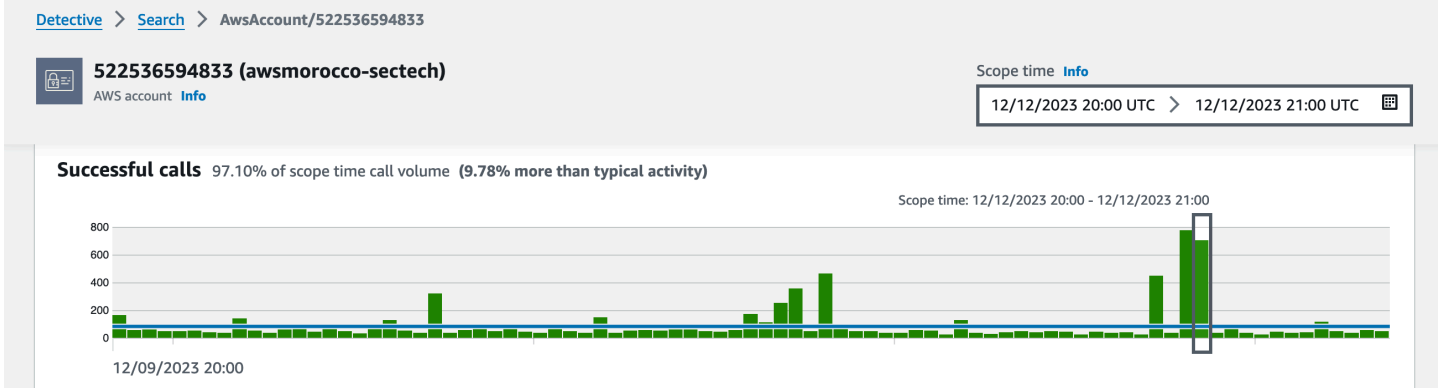

# <span id="page-116-0"></span>スコープ時間の管理

エンティティプロファイルに表示されるデータを制限するために使用されるスコープ時間をカスタマ イズします。

エンティティプロファイルに表示されるグラフ、タイムライン、および他のデータはすべて、現在 の時間範囲に基づいています。時間範囲は、エンティティの全アクティビティを実行した時間の範囲 です。これは Amazon Detective コンソールの各プロファイルの右上に表示されます。これらのグラ フ、タイムライン、および他のビジュアライゼーションに表示されるデータは、スコープ時間に基づ いています。一部のプロファイルパネルについては、コンテキストを提供するためにスコープ時間の 前後の時間が追加されます。Detective では、すべてのタイムスタンプはデフォルトで UTC で表示 されます。ローカルタイムゾーンを選択するには、[タイムスタンプの設定] の値を変更します。[タ イムスタンプの設定] を更新する方法については、「[the section called "タイムスタンプ形式を設定す](#page-87-0) [る"」](#page-87-0)を参照してください。

Detective の分析では、時間範囲を使用して、異常なアクティビティがないかをチェックします。分 析プロセスは、スコープ時間中のアクティビティを取得し、それをスコープ時間前の 45 日間のアク ティビティと比較します。また、その 45 日間の時間枠を使用して、アクティビティのベースライン を生成します。

検出結果の概要では、スコープ時間は検出結果が最初と最後に観察された時刻を反映します。検出結 果の概要についての詳細は、「[the section called "検出結果の概要"」](#page-57-0)を参照してください。

調査を進める過程で、範囲時間を調整できます。例えば、元の分析が 1 日のアクティビティに基づ いている場合、それを 1 週間または 1 か月に拡張することができます。期間を延長することで、ア クティビティが通常のパターンに適合しているか、異常であるかをより良く理解するのに役立つこと があります。

現在のエンティティに関連する検出結果と一致するようにスコープ時間を設定することもできます。

スコープ時間を変更すると、Detective は分析を繰り返し、新しいスコープ時間に基づいて表示され たデータを更新します。

時間範囲は、1 時間より短くしたり、1 年より長くしたりすることはできません。開始時刻と終了時 刻は、時間の単位で設定する必要があります。

特定の開始日時と終了日時の設定

Detective コンソールからスコープ時間の開始日と終了日を設定できます。

新しいスコープ時間について特定の開始時刻と終了時刻を設定するには

- 1. <https://console.aws.amazon.com/detective/>で Amazon Detective コンソールを開きます。
- 2. エンティティプロファイルで、スコープ時間を選択します。
- 3. [Edit scope time] (スコープ時間を編集) パネルの [Start] (開始) で、スコープ時間の新しい開始日 時を選択します。新しい開始時刻については、時間のみを選択します。
- 4. [End] (終了) で、スコープ時間の新しい終了日時を選択します。新しい終了時刻については、時 間のみを選択します。終了時刻は、開始時刻より 1 時間以上後である必要があります。
- 5. 編集が終了したら、変更を保存して表示されたデータを更新するには、[Update scope time] (ス コープ時間を更新) を選択します。

### 時間範囲の長さを編集する

スコープ時間の長さを設定すると、Detective は、現在の時刻を開始時刻として、その長さの時間を スコープ時間として設定します。

#### 時間範囲の長さを編集するには

- 1. <https://console.aws.amazon.com/detective/>で Amazon Detective コンソールを開きます。
- 2. エンティティプロファイルで、スコープ時間を選択します。
- 3. [Edit scope time] (スコープ時間を編集) パネルの [Historical] (履歴) の横で、スコープ時間の時間 の長さを選択します。

時間範囲を指定すると、[Start] (開始) および [End] (終了) の設定が更新されます。

4. 編集が終了したら、変更を保存して表示されたデータを更新するには、[Update scope time] (ス コープ時間を更新) を選択します。

### スコープ時間の検出結果の時間枠としての設定

各検出結果には時間枠が関連付けられています。これは、検出結果が観察された最初と最後の時刻を 反映するものです。検出結果の概要を表示すると、時間範囲が検出結果の時間枠に変わります。

エンティティプロファイルから、スコープ時間を関連する検出結果の時間枠に合わせて調整できま す。これにより、その時間に発生したアクティビティを調査できます。

スコープ時間を検出結果の時間枠に合わせて調整するには、[Associated findings] (関連する検出結 果) パネルで、使用する検出結果を選択します。

Detective は、検出結果の詳細情報を入力し、スコープ時間を検出結果の時間枠に設定します。

### 概要ページでの時間範囲の設定

[概要] ページを確認しながら、過去 365 日間の任意の 24 時間枠のアクティビティを表示する [時間 範囲] の値を調整できます。

概要ページで時間範囲を設定するには

- 1. <https://console.aws.amazon.com/detective/>で Amazon Detective コンソールを開きます。
- 2. Detective のナビゲーションペインで [概要] を選択します。
- 3. [概要] の横にある [時間範囲] パネルで、[開始日時] の値を変更できます。開始日時は過去 365 日 以内の日時である必要があります。

[開始日時] を変更すると、[終了日時] が、選択した開始時刻から 24 時間後の日時に自動的に更 新されます。

**a** Note

Detective を使用すると、最長 1 年間の履歴イベントデータにアクセスできるようにな りました。Detective のソースデータについて詳しくは、[「動作グラフで使用されるソー](https://docs.aws.amazon.com/detective/latest/userguide/detective-source-data-about.html) [スデータ](https://docs.aws.amazon.com/detective/latest/userguide/detective-source-data-about.html)」を参照してください。

4. 編集が終了したら、変更を保存して表示されたデータを更新するには、[Update scope time] (ス コープ時間を更新) を選択します。

## 関連する検出結果の詳細の表示

各エンティティプロファイルには、関連する検出結果のパネルが含まれています。このパネルは、現 在のスコープ時間中にエンティティが関係した検出結果を一覧表示します。エンティティが侵害され たことを示す兆候の 1 つに、そのエンティティが複数の検出結果に関係していることが挙げられま す。検出結果のタイプは、関心のあるアクティビティのタイプについてのインサイトを提供すること もできます。

関連付けられた検出結果のパネルは、エンティティの詳細のプロファイルパネルのすぐ下に表示され ます。

この表には、各検出結果について以下の情報が含まれています。

- 検出結果のタイトル。検出結果の概要へのリンクでもあります。
- AWS 結果に関連するアカウント。アカウントプロファイルへのリンクでもあります
- 検出結果のタイプ
- 最初に検出結果が観察された時刻
- 最後に検出結果が観察された時刻

#### • 検出結果の重要度

ある検出結果について、検出結果の詳細を表示するには、その検出結果のラジオボタンを選択しま す。Detective は、ページの右側にある検出結果の詳細パネルにデータを自動的に入力します。ま た、Detective は、スコープ時間を検出結果の時間枠に変更します。これにより、その時間内に発生 したアクティビティに注力できます。

検出結果の概要からエンティティプロファイルに移動した場合、その検出結果が自動的に選択され、 その検出結果の詳細が表示されます。

検出結果の詳細から検出結果の概要に戻るには、[See all related entities] (関連するすべてのエンティ ティを表示) を選択します。

検出結果をアーカイブすることもできます。「[the section called "調査結果をアーカイブする](#page-127-0)  [GuardDuty "](#page-127-0)」を参照してください。

## 大量のエンティティの詳細の表示

[\[behavior graph](#page-29-0)] (動作グラフ) で、Amazon Detective はエンティティ間の関係を追跡します。たとえ ば、各動作グラフは、 AWS AWS ユーザーがいつロールを作成するか、EC2 インスタンスがいつIP アドレスに接続するかを追跡します。

ある期間中にエンティティの関係が過多である場合、Detective はすべての関係を保存できません。 これが現在のスコープ時間中に発生すると、Detective はその旨を通知します。Detective は、大量の エンティティの発生リストも提供します。

## 大量のエンティティとは

特定の時間間隔において、エンティティは、非常に多数の接続の発信元または発信先になる場合があ ります。例えば、EC2 インスタンスには、数百万の IP アドレスからの接続がある場合があります。

Detective は、各時間間隔で対応できる接続数の制限を維持しています。エンティティがその制限を 超えると、Detective はその時間間隔の接続を破棄します。

例えば、制限が時間間隔あたり 100,000,000 接続であると仮定します。EC2 インスタンスが 1 つの 時間間隔で 100,000,000 を超える IP アドレスによって接続されている場合、Detective はその時間 間隔からの接続を破棄します。

ただし、関係のもう一方の端にあるエンティティに基づいて、そのアクティビティを分析できる場合 があります。この例を続行するため、EC2 インスタンスは数百万の IP アドレスによって接続されて

いる場合がありますが、単一の IP アドレスははるかに少ない EC2 インスタンスに接続されます。各 IP アドレスのプロファイルは、IP アドレスの接続先である EC2 インスタンスに関する詳細を提供し ます。

### プロファイルにおける大量のエンティティ通知の表示

エンティティが大量である時間間隔がスコープ時間に含まれている場合、Detective は、検出結果ま たはエンティティプロファイルの先頭に通知を表示します。検出結果プロファイルについては、この 通知は関係するエンティティに関するものです。

この通知には、大量の時間間隔を持つ関係のリストが含まれます。各リストエントリには、関係の説 明と、大量の時間間隔の開始が含まれます。

大量の時間間隔は、疑わしいアクティビティを示唆している可能性があります。同時に発生した他の アクティビティを理解するために、大量の時間間隔を重点的に調査できます。大量のエンティティ通 知には、スコープ時間をその時間間隔に設定するオプションが含まれています。

#### スコープ時間を大量の時間間隔に設定するには

- 1. 大量のエンティティ通知で、時間間隔を選択します。
- 2. ポップアップメニューで、[Apply scope time] (スコープ時間を適用) を選択します。

### 現在のスコープ時間についての大量エンティティのリストの表示

[High-volume entities] (大量のエンティティ) ページには、現在のスコープ時間中の大量の時間間隔と エンティティのリストが含まれています。

[High-volume entities] (大量のエンティティ) ページを表示するには

- 1. <https://console.aws.amazon.com/detective/>で Amazon Detective コンソールを開きます。
- 2. Detective ナビゲーションペインで、[High-volume entities] (大量のエンティティ) を選択しま す。

リストの各エントリには、次の情報が含まれています。

- 大量の時間間隔の開始
- エンティティの識別子とタイプ
- 関係の説明 (「IP アドレスから接続された EC2 インスタンス」など)

任意の列でリストをフィルタリングしたり、ソートしたりできます。関係するエンティティのエン ティティプロファイルに移動することもできます。

エンティティのプロファイルに移動するには

- 1. [High-volume entities] (大量のエンティティ) リストで、移動元の行を選択します。
- 2. [View profile with high-volume scope time] (大量のスコープ時間でプロファイルを表示) を選択し ます。

このオプションを使用してエンティティプロファイルに移動すると、スコープ時間は次のように設定 されます。

- スコープ時間は、大量の時間間隔の 30 日前に開始されます。
- スコープ時間は、大量の時間間隔の終了時に終了します。

# 調査結果とエンティティの管理

Amazon Detective には、結果の検索、エクスポート、管理に役立つ重要な機能がいくつか用意され ています。これらの機能は、調査結果を特定の環境に合わせて調整したり、価値の低い結果から生じ るノイズを減らしたり、 AWS 独自の環境に対する脅威に焦点を当てたりするのに役立ちます。この ページのトピックを確認して、これらの機能を使用して Detective の調査結果の価値を高める方法を 理解してください。

コンテンツ

- [検出結果またはエンティティの検索](#page-123-0)
- [Detective からのデータのエクスポート](#page-126-0)
- [Amazon GuardDuty の検索結果をアーカイブする](#page-127-0)

## <span id="page-123-0"></span>検出結果またはエンティティの検索

Amazon Detective の検索機能を使用すると、検出結果またはエンティティを検索できます。検索結 果から、エンティティプロファイルまたは検出結果の概要に移動できます。検索で 10,000 件を超え る結果が返された場合、上位 10,000 件の結果のみが表示されます。ソート順を変更すると、返され る結果も変わります。

検索結果をカンマ区切り値 (CSV) ファイルにエクスポートすることができます。このファイルに は、検索ページに返されたデータが含まれます。詳細については、「[the section called "Detective か](#page-126-0) [らのデータのエクスポート"」](#page-126-0)を参照してください。

### 検索の完了

検索を完了するには、検索するエンティティのタイプを選択します。次に、正確な識別子、またはワ イルドカード文字 \* または ? を含む識別子を指定します。IP アドレスの範囲を検索するには、CIDR またはドット表記を使用することもできます。次の検索文字列の例を参照してください。

IP アドレスの例:

- $\cdot$  1.0. $^{\star}$ . $^{\star}$
- $\cdot$  1.0.133.\*
- $\cdot$  1.0.0.0/16
- 0.239.48.198/31

他のタイプのエンティティの例:

- Admin
- ad\*
- ad\*n
- ad\*n\*
- adm?n
- a?m\*
- \*min

すべてのエンティティタイプについて、次の識別子がサポートされています。

- 検出結果については、検出結果の識別子または検出結果の Amazon リソースネーム (ARN)。
- AWS アカウントの場合、アカウント ID。
- AWS AWS ロールとユーザーの場合は、プリンシパル ID、名前、または ARN のいずれか。
- コンテナクラスターについては、クラスター名または ARN。
- コンテナイメージについては、コンテナイメージのリポジトリまたは完全ダイジェスト。
- コンテナポッドまたはタスクについては、ポッドの名前、またはポッドの UID。
- EC2 インスタンスについては、インスタンス識別子または ARN。
- 検出結果グループについては、検出結果グループの識別子。
- IP アドレス、については、CIDR 表記またはドット表記でのアドレス。
- Kubernetes サブジェクト (サービスアカウントまたはユーザー) については、名前。
- ロールセッションについては、次のいずれかの値を使用して検索できます。
	- ロールセッション識別子。

ロールセッション識別子は、*<rolePrincipalID>*:*<sessionName>* の形式を使用します。

例: AROA12345678910111213:MySession。

- ロールセッション ARN
- セッション名
- 引き受けたロールのプリンシパル ID
- 引き受けたロールの名前
- S3 バケットについては、バケット名またはバケット ARN。
- フェデレーティッドユーザーについては、プリンシパル ID またはユー ザー名。プリンシパル ID は *<identityProvider>*:*<username>* または *<identityProvider>*:*<audience>*:*<username>* のいずれかです。
- ユーザーエージェントについては、ユーザーエージェント名。

検出結果またはエンティティを検索するには

- 1. AWS Management Consoleにサインインします。その後、[https://console.aws.amazon.com/](https://console.aws.amazon.com/detective/) [detective/](https://console.aws.amazon.com/detective/) で Detective コンソールを開きます。
- 2. ナビゲーションペインで、[検索] を選択します。
- 3. [タイプを選択] メニューから、探している項目のタイプを選択します。

[User] (ユーザー) を選択すると、 AWS ユーザーまたはフェデレーティッドユーザーのいずれか を検索できることに注意してください。

[Examples from your data] (データのサンプル) には、動作グラフのデータに存在する、選択した タイプの識別子のサンプルセットが含まれています。例のいずれかのプロファイルを表示するに は、その識別子を選択します。

4. 検索する識別子を、そのとおりに入力するか、またはワイルドカード文字を使って入力します。

検索では大文字と小文字は区別されません。

5. [Search] (検索) を選択するか、Enter キーを押します。

## 検索結果の使用

検索を完了すると、Detective は最大 10,000 件の一致する結果のリストを表示します。一意の識別 子を使用する検索では、一致する結果は 1 つのみとなります。

結果から、エンティティプロファイルまたは検出結果の概要に移動するには、識別子を選択します。

検出結果、ロール、ユーザー、および EC2 インスタンスについては、関連するアカウントが検索結 果に含まれます。アカウントのプロファイルに移動するには、アカウントの識別子を選択します。

検索のトラブルシューティング

Detective で検出結果またはエンティティが見つからない場合は、まず正しい識別子が入力されてい ることを確認してください。識別子が正しければ、次の事項も確認してください。

• 検出結果またはエンティティは、動作グラフで有効になっているメンバーアカウントに属してい ますか? 関連付けられたアカウントがメンバーアカウントとして動作グラフに招待されていない場 合、動作グラフにはそのアカウントのデータは含まれません。

招待されたメンバーアカウントが招待を承諾しなかった場合、動作グラフにはそのアカウントの データは含まれません。

- 検出結果については、その検出結果はアーカイブされていますか? Detective は Amazon からアー カイブされた調査結果を受け取りません。 GuardDuty
- 検出結果またはエンティティは、Detective が動作グラフにデータを取り込み始める前に発生した ものですか? Detective が取り込むデータに検出結果またはエンティティが存在しない場合、動作 グラフにはそのデータが含まれません。
- その検出結果またはエンティティは正しいリージョンからのものですか? 各動作グラフはに固有の ものです。 AWS リージョン動作グラフには、他のリージョンのデータは含まれません。

## <span id="page-126-0"></span>Detective からのデータのエクスポート

Amazon Detective の [概要] ページと検索結果ページからデータをエクスポートできます。データ は、カンマ区切り値 (CSV) 形式でエクスポートされます。エクスポートされたデータのファイル名 は detective-page-panel-yyyy-mm-dd.csv の形式パターンを取ります。CSV インポートをサ ポートする他の AWS サービス、サードパーティアプリケーション、またはスプレッドシートプログ ラムを使用してデータを操作することで、セキュリティ調査を強化できます。

**a** Note

エクスポートが現在進行中の場合、追加のデータをエクスポートするときは、進行中のエク スポートが完了するまで待ってください。

データを含むカンマ区切り値 (CSV) ファイルをエクスポートするには、Detective の以下のパネルと ページを使用します。

- [概要] ページ
	- [API コール量が最も多いロールとユーザー] パネル
	- [トラフィック量が最も多い EC2 インスタンス] パネル
	- [Kubernetes ポッドの作成数が最も多い EKS クラスター] パネル

• [検索します] ページ — 検索で 10,000 件を超える結果が返された場合、上位 10,000 件の結果のみ がエクスポートされます。ソート順を変更すると、返される結果も変わります。

## <span id="page-127-0"></span>Amazon GuardDuty の検索結果をアーカイブする

Amazon で検出された結果の調査が完了したら、Amazon GuardDuty Detective からの結果をアーカ イブできます。これにより、 GuardDuty に戻って更新を行う手間が省けます。検出結果のアーカイ ブは、調査が完了したことを示唆するものです。

GuardDuty GuardDuty検出結果に関連付けられているアカウントの管理者アカウントでもある場合に のみ、Detective 内から結果をアーカイブできます。 GuardDuty管理者アカウントではない状態で結 果をアーカイブしようとすると、 GuardDuty エラーが表示されます。

GuardDuty 結果をアーカイブするには

- 1. Detective コンソールの検出結果の詳細のパネルで、[Archive finding] (検出結果をアーカイブ) を 選択します。
- 2. 確認を求められたら、[Archive] (アーカイブ) を選択します。

GuardDuty GuardDuty アーカイブされた結果はコンソールで表示できます。詳細について は、Amazon GuardDuty ユーザーガイドの「[抑制ルール」](https://docs.aws.amazon.com/guardduty/latest/ug/findings_suppression-rule.html)を参照してください。

# アカウントの管理

各動作グラフには、1 つ以上のアカウントのデータが含まれています。アカウントが Detective を有 効にすると、そのアカウントが動作グラフの管理者アカウントになり、動作グラフのメンバーアカウ ントを選択できます。動作グラフには、最大 1,200 個のメンバーアカウントを含めることができま す。

と統合されている場合 AWS Organizations、組織管理アカウントは組織の Detective 管理者アカウン トを指定します。その Detective 管理者アカウントが、組織動作グラフの管理者アカウントになりま す。Detective 管理者アカウントは、組織動作グラフのメンバーアカウントとして任意の組織アカウ ントを有効にすることができます。組織アカウントは、自身を組織動作グラフから削除することはで きません。

また、管理者アカウントは、動作グラフに参加するようにアカウントを招待することもできます。ア カウントが招待を受け入れると、Detective はそのアカウントをメンバーアカウントとして有効にし ます。招待によって追加されたメンバーアカウントは、動作グラフから自身を削除できます。

アカウントがメンバーアカウントとして有効になると、Detective はそのメンバーアカウントのデー タを動作グラフに取り込み、抽出するようになります。

Detective は、各動作グラフに提供するデータについて各アカウントに料金を請求します。行動グ ラフで各アカウントのデータ量を追跡する方法については、「[Amazon Detective コストの予測と監](https://docs.aws.amazon.com/detective/latest/userguide/tracking-usage-logging.html) [視](https://docs.aws.amazon.com/detective/latest/userguide/tracking-usage-logging.html)」を参照してください。

コンテンツ

- [Detective でのアカウントに関する制約と推奨事項](#page-129-0)
- [Organizations を使用した動作グラフアカウント管理への移行](#page-130-0)
- [組織の Detective 管理者アカウントの指定](#page-132-0)
- [アカウントで使用可能なアクション](#page-139-0)
- [アカウントのリストの表示](#page-141-0)
- [メンバーアカウントとしての組織アカウントの管理](#page-145-0)
- [招待されたメンバーアカウントの管理](#page-150-0)
- [メンバーアカウント: 動作グラフの招待とメンバーシップの管理](#page-159-0)
- [アカウントアクションが動作グラフに及ぼす影響](#page-165-0)
- [Amazon Detective Python スクリプトを使用してアカウントを管理する](#page-167-0)

## <span id="page-129-0"></span>Detective でのアカウントに関する制約と推奨事項

Amazon Detective でアカウントを管理する場合、以下の制約と推奨事項に注意してください。

### メンバーアカウントの最大数

Detective は、動作グラフごとに最大 1,200 個のメンバーアカウントを受け入れます。

## アカウントとリージョン

AWS Organizations を使用してアカウントを管理する場合、組織管理アカウントは組織のDetective 管理者アカウントを指定します。Detective 管理者アカウントは、組織動作グラフの管理者アカウン トになります。

Detective 管理者アカウントは、すべてのリージョンで同じになります。組織管理アカウントは、各 リージョンの Detective 管理者アカウントを個別に指定することもできます。また、Detective 管理 者アカウントは、各リージョンの組織動作グラフとメンバーアカウントを個別に管理できます。

招待によって作成されたメンバーアカウントの場合、管理者とメンバーの関連付けは、招待の送信元 の 1 つのリージョンでのみ作成されます。管理者アカウントはリージョンごとに Detective を有効に する必要があり、リージョンごとに個別の動作グラフを持ちます。次に、管理者アカウントは各アカ ウントを招待し、そのリージョンのメンバーアカウントとして関連付けます。

1 つのアカウントは、同じリージョン内の複数の動作グラフのメンバーアカウントになることができ ます。1 つのアカウントが管理者アカウントになることができるのは、リージョンごとに 1 つの動作 グラフについてのみです。1 つのアカウントは、異なるリージョンの管理者アカウントになることが できます。

### 管理者アカウントとSecurity Hub との連携、 GuardDuty

AWS Security Hub と Amazon GuardDuty との統合をスムーズに行うために、これらすべてのサービ スで同じアカウントを管理者アカウントにすることをお勧めします。

[the section called " GuardDuty および との推奨アラインメント AWS Security Hub"](#page-19-0) を参照してくだ さい。

## 必要なアクセス許可を管理者アカウントに付与する

動作グラフを管理するために必要なアクセス許可を管理者アカウントに確実に付与するには、IAM プリンシパルに AmazonDetectiveFullAccess [マネージドポリシーを](#page-220-0)アタッチします。

## 組織のアップデートを Detective に反映する

組織に変更を加えても、Detective にはすぐには反映されません。

組織アカウントの新規作成や削除など、変更のほとんどは、Detective に通知されるまでに最大 1 時 間かかることがあります。

Organizations 内の指定の Detective 管理者アカウントへの変更は、反映されるまでの時間が短くな ります。

# <span id="page-130-0"></span>Organizations を使用した動作グラフアカウント管理への移行

手動の招待を承諾したメンバーアカウントを持つ既存の動作グラフが存在している可能性があり ます。に登録している場合は、手動で招待する代わりに AWS Organizations、次の手順に従って Organizations を使用してメンバーアカウントを有効化および管理してください。

1. [組織の Detective 管理者アカウントを指定します。](#page-131-0)これにより、組織動作グラフが作成されます。

Detective 管理者アカウントが既に動作グラフを持っている場合、その動作グラフは組織動作グラ フになります。

2. [組織アカウントを組織動作グラフのメンバーアカウントとして有効にします。](#page-131-1)

組織動作グラフに組織アカウントである既存のメンバーアカウントがある場合、それらのアカウ ントは自動的に有効になります。

次の図表は、移行前の動作グラフの構造、Organizations 内の設定、および移行後の動作グラフのア カウント構造について、概要を示しています。

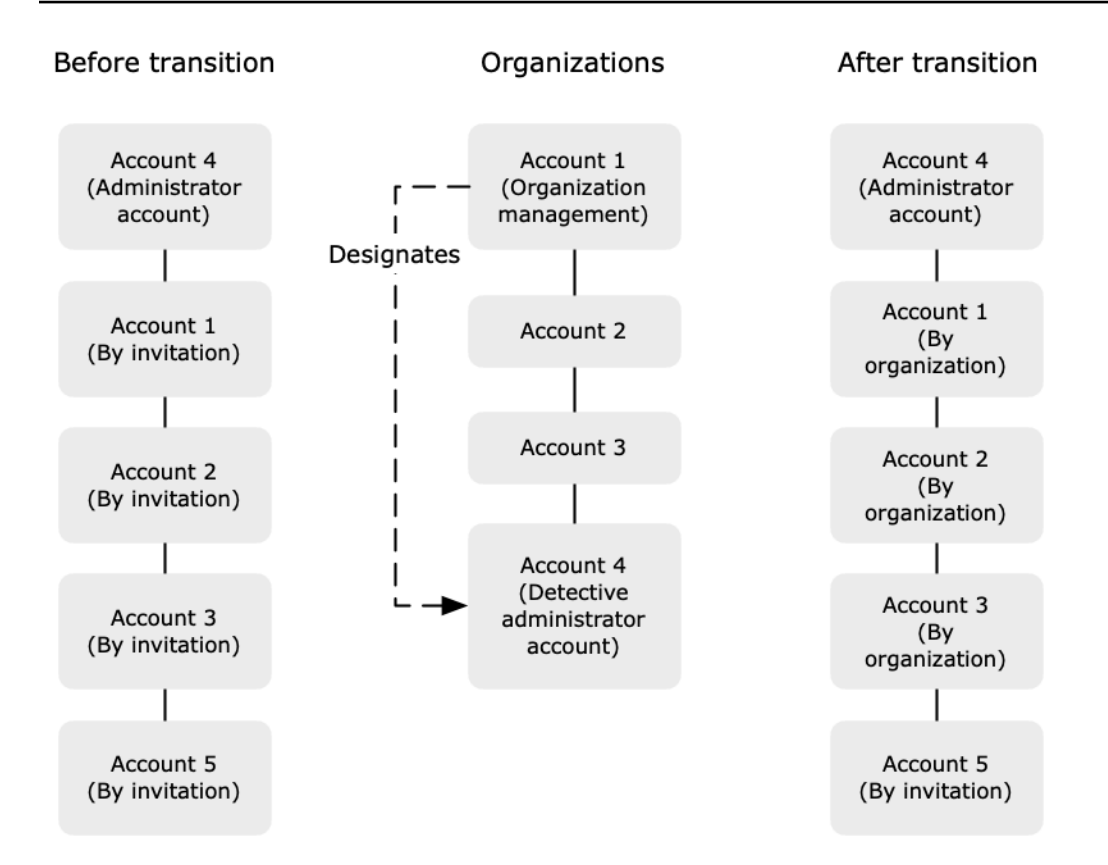

## <span id="page-131-0"></span>組織の Detective 管理者アカウントを指定する

組織の管理アカウントで、組織の Detective 管理者アカウントを指定します。[the section called](#page-132-0) ["Detective 管理者アカウントの指定"](#page-132-0) を参照してください。

移行を簡単にするために、Detective では、現在の管理者アカウントを組織の Detective 管理者アカ ウントとして選択することを推奨しています。

Organizations に Detective の委任された管理者アカウントがある場合は、そのアカウントまたは組 織管理者アカウントを Detective の管理者アカウントとして使用する必要があります。

そうしないと、初めて組織管理アカウントではない Detective 管理者アカウントを指定したと き、Detective は Organizations を呼び出して、そのアカウントを Detective の委任された管理者アカ ウントに指定します。

## <span id="page-131-1"></span>組織アカウントをメンバーアカウントとして有効にする

Detective 管理者アカウントは、組織動作グラフの管理者アカウントになります。Detective 管理者 アカウントは、組織動作グラフのメンバーアカウントとして有効にする組織アカウントを選択しま す。[the section called "組織メンバーアカウントの管理"](#page-145-0) を参照してください。

Detective 管理者アカウントは、[アカウント] ページで組織内のすべてのアカウントを表示すること ができます。

Detective 管理者アカウントが既に動作グラフの管理者アカウントである場合、その動作グラフは組 織動作グラフになります。その動作グラフのメンバーアカウントに既になっている組織アカウント は、自動的にメンバーアカウントとして有効になります。それ以外の組織アカウントのステータスは [メンバーではありません] です。

組織アカウントのタイプは、以前は招待によるメンバーアカウントだった場合でも、[By organization] (組織別) になります。

組織に所属していないメンバーアカウントのタイプは、[招待による] になります。

また、[アカウント管理] ページの [新しい組織アカウントを自動的に有効にする] というオプション は、アカウントが組織に追加された時点で自動的に有効化されるように設定できます。[the section](#page-145-1)  [called "新しい組織アカウントを自動的に有効にする"](#page-145-1) を参照してください。このオプションは最初は オフになっています。

Detective 管理者アカウントが最初に [アカウント管理] ページを表示すると、メッセージと一緒に [すべての組織アカウントを有効化] ボタンが表示されます。[すべての組織アカウントを有効化] を選 択すると、Detective は次のアクションを実行します。

- 現在の組織アカウントをすべてメンバーアカウントとして有効にします。
- 新しい組織アカウントを自動的に有効にするオプションをオンにします。

<span id="page-132-0"></span>メンバーアカウントリストには、[すべての組織アカウントを有効化] オプションも表示されます。

## 組織の Detective 管理者アカウントの指定

組織動作グラフでは、Detective 管理者アカウントがすべての組織アカウントの動作グラフメンバー シップを管理します。

## Detective 管理者アカウントの管理方法

組織管理アカウントは、それぞれの組織のDetective 管理者アカウントを指定します。 AWS リー ジョン

#### Detective 管理者アカウントを委任された管理者アカウントとして設定する

Detective 管理者アカウントは、Detective の委任管理者アカウントにもなります。 AWS Organizations例外は、組織管理アカウントが自らを Detective 管理者アカウントとして指定している 場合です。組織の管理アカウントを、Organizations の委任された管理者アカウントにすることはで きません。

委任された管理者アカウントを Organizations に作成すると、組織管理アカウントは、委任された管 理者アカウントか自らのいずれかのみを、Detective 管理者アカウントとして選択することができま す。この委任された管理者アカウントをすべてのリージョンで選択することが推奨されます。

組織動作グラフの作成と管理

組織管理アカウントが Detective 管理者アカウントを選択すると、Detective はそのアカウントの新 しい動作グラフを作成します。その動作グラフが組織動作グラフです。

Detective 管理者アカウントが既存の動作グラフの管理者アカウントである場合、その動作グラフは 組織動作グラフになります。

Detective 管理者アカウントは、組織動作グラフのメンバーアカウントとして有効にする組織アカウ ントを選択します。

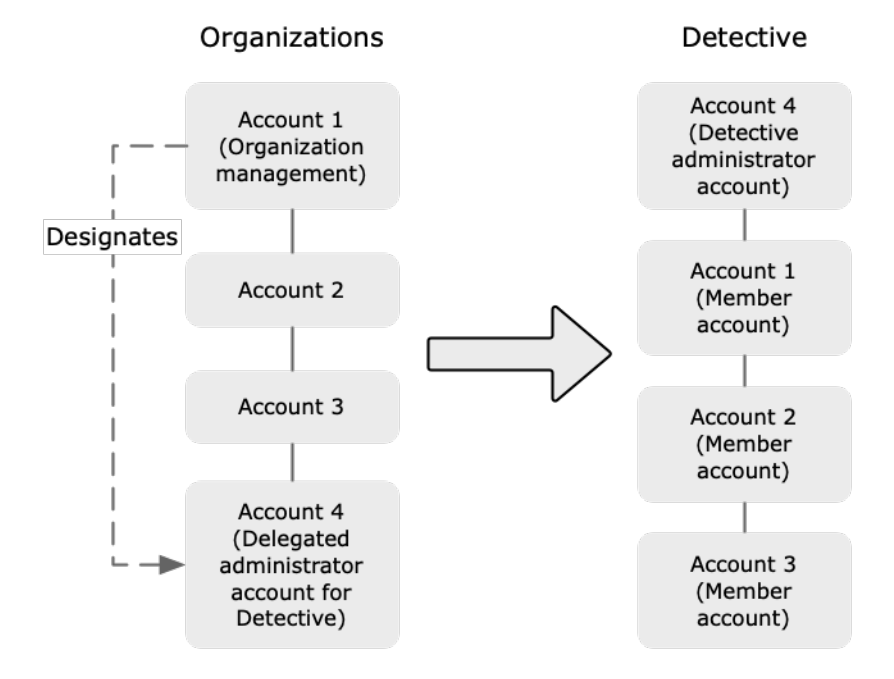

また、Detective 管理者アカウントは、組織に属さないアカウントに招待を送信することができま す。詳細については、「[the section called "組織メンバーアカウントの管理"」](#page-145-0)および「[the section](#page-150-0)  [called "招待されたアカウントの管理"」](#page-150-0)を参照してください。

Detective 管理者アカウントの削除

組織管理アカウントは、現在の Detective 管理者アカウントを削除することができます。Detective 管理者アカウントを削除する場合、Detective はそのアカウントを現在のリージョンからのみ削除し ます。Organizations での委任された管理者アカウントは変更されません。

組織管理アカウントがリージョンの Detective 管理者アカウントを削除すると、Detective は組織動 作グラフを削除します。削除された Detective 管理者アカウントでは、Detective は無効になってい ます。

Detective の委任された現在の管理者アカウントを削除するには、Organizations API を使用しま す。Organizations での Detective の委任された管理者アカウントを削除すると、Detective は、委任 された管理者アカウントが Detective 管理者アカウントである組織動作グラフをすべて削除します。 組織管理アカウントが Detective 管理者アカウントである組織動作グラフは影響を受けません。

## Detective 管理者アカウントを設定するために必要な許可

組織管理アカウントが Detective 管理者アカウントを設定できるようにするに は、[AmazonDetectiveOrganizationsAccess](#page-225-0)マネージドポリシーを AWS Identity and Access Management (IAM) エンティティにアタッチします。

## Detective 管理者アカウントの指定 (コンソール)

組織管理アカウントは、Detective コンソールを使用して、Detective 管理者アカウントを指定するこ とができます。

Detective 管理者アカウントを管理するために Detective を有効にする必要はありません。Detective 管理者アカウントは、[Detective を有効にする] ページで管理できます。

Detective 管理者アカウントを指定するには ([Detective を有効にする] ページ)

- 1. <https://console.aws.amazon.com/detective/>で Amazon Detective コンソールを開きます。
- 2. [開始する] を選択します。
- 3. [管理者アカウントに必要なアクセス許可] パネルで、選択したアカウントに必要な アクセス許可を付与します。これにより、そのアカウントは Detective 管理者にな
	- り、Detective のすべてのアクションにフルアクセスできます。管理者として操作を行うに
	- は、AmazonDetectiveFullAccess ポリシーをプリンシパルにアタッチすることを推奨しま す。
- 4. [IAM からポリシーをアタッチする] を選択すると、推奨するポリシーが IAM コンソールに直接 表示されます。
- 5. IAM コンソールにアクセス許可があるかどうかに応じて、次の手順を実行します。
	- IAM コンソールで操作するアクセス許可がある場合は、Detective に使用するプリンシパルに 推奨ポリシーをアタッチします。
	- IAM コンソールを操作するアクセス許可がない場合は、ポリシーの Amazon リソースネーム (ARN) をコピーして IAM 管理者に提供してください。これにより、IAM 管理者がお客様に代 わってポリシーをアタッチできます。
- 6. [Detective 管理者] で Detective 管理者アカウントを選択します。

選択できるオプションは、Organizations での Detective の委任された管理者アカウントを持っ ているかどうかによって異なります。

• Organizations での Detective の委任された管理者アカウントを持っていない場合は、アカウ ントのアカウント識別子を入力して Detective 管理者アカウントとして指定します。

手動の招待プロセスによる管理者アカウントと動作グラフが残っている可能性もあります。 その場合は、そのアカウントを Detective 管理者アカウントとして指定することをお勧めしま す。

Organizations for Amazon GuardDuty、 AWS Security Hubまたは Amazon Macie に委任され た管理者アカウントをお持ちの場合、Detective はそれらのアカウントのいずれかを選択する ように求めます。また、これらとは別のアカウントを入力することもできます。

- Organizations での委任された管理者アカウントを持っている場合は、そのアカウントか、自 分のアカウントのいずれかを選択するように求められます。この委任された管理者アカウント をすべてのリージョンで選択することが推奨されます。
- 7. [Delegate(委任)] を選択します。

Detective を有効にしている場合、または既存の動作グラフのメンバーアカウントである場合は、[全 般] ページで Detective 管理者アカウントを指定できます。

Detective 管理者アカウントを指定するには ([全般] ページ)

- 1. <https://console.aws.amazon.com/detective/>で Amazon Detective コンソールを開きます。
- 2. Detective のナビゲーションペインで、[設定] の [全般] を選択します。
- 3. [マネージドポリシー] パネルでは、Detective がサポートするすべてのマネージドポ リシーの詳細を確認できます。Detective でユーザーに実行させたいアクションに応 じて、必要なアクセス許可をアカウントに付与できます。管理者として操作を行うに は、AmazonDetectiveFullAccess ポリシーをプリンシパルにアタッチすることを推奨しま す。
- 4. IAM コンソールにアクセス許可があるかどうかに応じて、次の手順を実行します。
	- IAM コンソールで操作するアクセス許可がある場合は、Detective に使用するプリンシパルに 推奨ポリシーをアタッチします。
	- IAM コンソールを操作するアクセス許可がない場合は、ポリシーの Amazon リソースネーム (ARN) をコピーして IAM 管理者に提供してください。これにより、IAM 管理者がお客様に代 わってポリシーをアタッチできます。

選択できるオプションは、Organizations での Detective の委任された管理者アカウントを持っ ているかどうかによって異なります。

• Organizations での Detective の委任された管理者アカウントを持っていない場合は、アカウ ントのアカウント識別子を入力して Detective 管理者アカウントとして指定します。

手動の招待プロセスによる管理者アカウントと動作グラフが残っている可能性もあります。 その場合は、そのアカウントを Detective 管理者アカウントとして指定することをお勧めしま す。

Organizations for Amazon GuardDuty、 AWS Security Hubまたは Amazon Macie に委任され た管理者アカウントをお持ちの場合、Detective はそれらのアカウントのいずれかを選択する ように求めます。また、これらとは別のアカウントを入力することもできます。

- Organizations での委任された管理者アカウントを持っている場合は、そのアカウントか、自 分のアカウントのいずれかを選択するように求められます。この委任された管理者アカウント をすべてのリージョンで選択することが推奨されます。
- 5. [Delegate(委任)] を選択します。

## Detective 管理者アカウントの指定 (Detective API、AWS CLI)

Detective 管理者アカウントを指定するには、API コールまたは AWS Command Line Interfaceを使 用します。組織管理アカウントの認証情報を使用する必要があります。

組織での Detective の委任された管理者アカウントを既に持っている場合は、そのアカウントまたは 自分のアカウントのどちらかを選択する必要があります。委任された管理者アカウントを選択するこ とをお勧めします。

Detective 管理者アカウント (Detective API) を指定するには AWS CLI

- Detective API: [EnableOrganizationAdminAccount](https://docs.aws.amazon.com/detective/latest/APIReference/API_EnableOrganizationAdminAccount.html) オペレーションを使用します。Detective 管理者アカウントの AWS アカウント識別子を指定する必要があります。アカウント識別子を取得 するには、[ListOrganizationAdminAccounts](https://docs.aws.amazon.com/detective/latest/APIReference/API_ListOrganizationAdminAccounts.html) オペレーションを使用します。
- AWS CLI: コマンドラインで [enable-organization-admin-account](https://docs.aws.amazon.com/cli/latest/reference/detective/enable-organization-admin-account.html) コマンドを実行しま す。

aws detective enable-organization-admin-account --account-id *<admin account ID>* 

例

aws detective enable-organization-admin-account --account-id 777788889999

## Detective 管理者アカウントの削除 (コンソール)

Detective コンソールから、Detective 管理者アカウントを削除することができます。

Detective 管理者アカウントを削除すると、そのアカウントに対し、Detective が無効になり、組織動 作グラフが削除されます。Detective 管理者アカウントは、現在のリージョンでのみ削除されます。

**A** Important

Detective 管理者アカウントを削除しても、Organizations での委任された管理者アカウント には影響しません。

Detective 管理者アカウントを削除するには ([Detective を有効にする] ページ)

- 1. <https://console.aws.amazon.com/detective/>で Amazon Detective コンソールを開きます。
- 2. [開始する] を選択します。
- 3. [委任された管理者] で [Amazon Detective を無効化] を選択します。

4. 確認ダイアログボックスで、「**disable**」と入力してから、[Amazon Detective を無効化] を選 択します。

Detective 管理者アカウントを削除するには ([全般] ページ)

- 1. <https://console.aws.amazon.com/detective/>で Amazon Detective コンソールを開きます。
- 2. Detective のナビゲーションペインで、[設定] の [全般] を選択します。
- 3. [委任された管理者] で [Amazon Detective を無効化] を選択します。
- 4. 確認ダイアログボックスで、「**disable**」と入力してから、[Amazon Detective を無効化] を選 択します。

### Detective 管理者アカウントの削除 (Detective API、) AWS CLI

Detective 管理者アカウントを削除するには、API コールまたは AWS CLIを使用します。組織管理ア カウントの認証情報を使用する必要があります。

Detective 管理者アカウントを削除すると、そのアカウントに対し、Detective が無効になり、組織動 作グラフが削除されます。

**A** Important

Detective 管理者アカウントを削除しても、Organizations での委任された管理者アカウント には影響しません。

Detective 管理者アカウント (Detective API) を削除するには AWS CLI

• Detective API: [DisableOrganizationAdminAccount](https://docs.aws.amazon.com/detective/latest/APIReference/API_DisableOrganizationAdminAccount.html) オペレーションを使用します。

Detective API を使用して Detective 管理者アカウントを削除する場合、API コールまたはコマンド が発行されたリージョンでのみ削除されます。

• AWS CLI: コマンドラインで [disable-organization-admin-account](https://docs.aws.amazon.com/cli/latest/reference/detective/disable-organization-admin-account.html) コマンドを実行しま す。

aws detective disable-organization-admin-account

## 委任された管理者アカウントの削除 (Organizations API、 AWS CLI)

Detective 管理者アカウントを削除しても、Organizations での委任された管理者アカウントは 自動的に削除されることはありません。Detective の委任された管理者アカウントを削除するに は、Organizations API を使用します。

委任された管理者アカウントを削除すると、委任された管理者アカウントが Detective 管理者アカウ ントであるすべての組織動作グラフが削除されます。また、それらのリージョンのアカウントに対 し、Detective も無効になります。

委任された管理者アカウント (Organizations API) を削除するには AWS CLI

- Organizations API: [DeregisterDelegatedAdministrator](https://docs.aws.amazon.com/organizations/latest/APIReference/API_DeregisterDelegatedAdministrator.html) オペレーションを使用しま す。Detective 管理者アカウントのアカウント識別子と、Detective のサービスプリンシパル detective.amazonaws.com を指定する必要があります。
- AWS CLI: コマンドラインで [deregister-delegated-administrator](https://docs.aws.amazon.com/cli/latest/reference/organizations/deregister-delegated-administrator.html) コマンドを実行しま す。

aws organizations deregister-delegated-administrator --account-id *<Detective administrator account ID>* --service-principal *<Detective service principal>*

例

aws organizations deregister-delegated-administrator --account-id 777788889999 - service-principal detective.amazonaws.com

# <span id="page-139-0"></span>アカウントで使用可能なアクション

管理者アカウントとメンバーアカウントは、次の Detective アクションを使用できます。テーブルの 値の意味は次のとおりです。

- すべて アカウントは、同じ Detective 管理者アカウントに管理されているすべてのアカウントに 対してこのアクションを実行できます。
- 自分 アカウントは、自分のアカウントでのみアクションを実行できます。
- ダッシュ (—) アカウントはアクションを実行できません。

Detective 管理者アカウントは、組織動作グラフのメンバーアカウントとして有効にする組織アカウ ントを決定します。新しい組織アカウントをメンバーアカウントとして自動的に有効にするように Detective を設定できます。または、手動で組織アカウントを有効にすることもできます。

管理者アカウントは、アカウントを、動作グラフのメンバーアカウントになるよう招待できます。 メンバーアカウントが招待を承諾して有効になると、Amazon Detective は、メンバーアカウントの データを取り込み、その動作グラフに抽出し始めます。

組織動作グラフ以外の動作グラフでは、メンバーアカウントはすべて招待されたアカウントです。

次の表は、管理者およびメンバーアカウントのデフォルトの許可を示しています。カスタム IAM ポ リシーを使用することで、Detective の特徴と機能へのアクセスを制限できます。

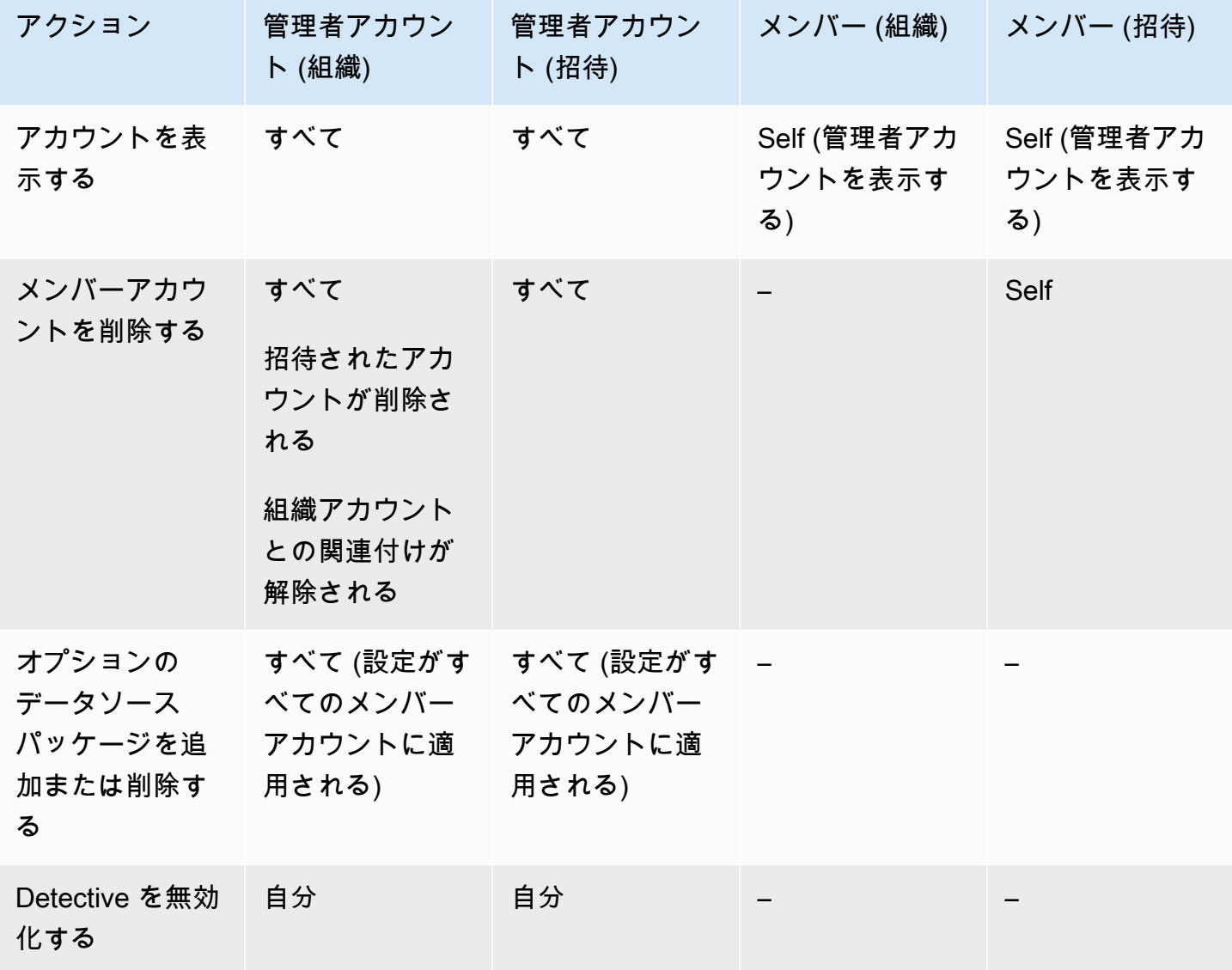

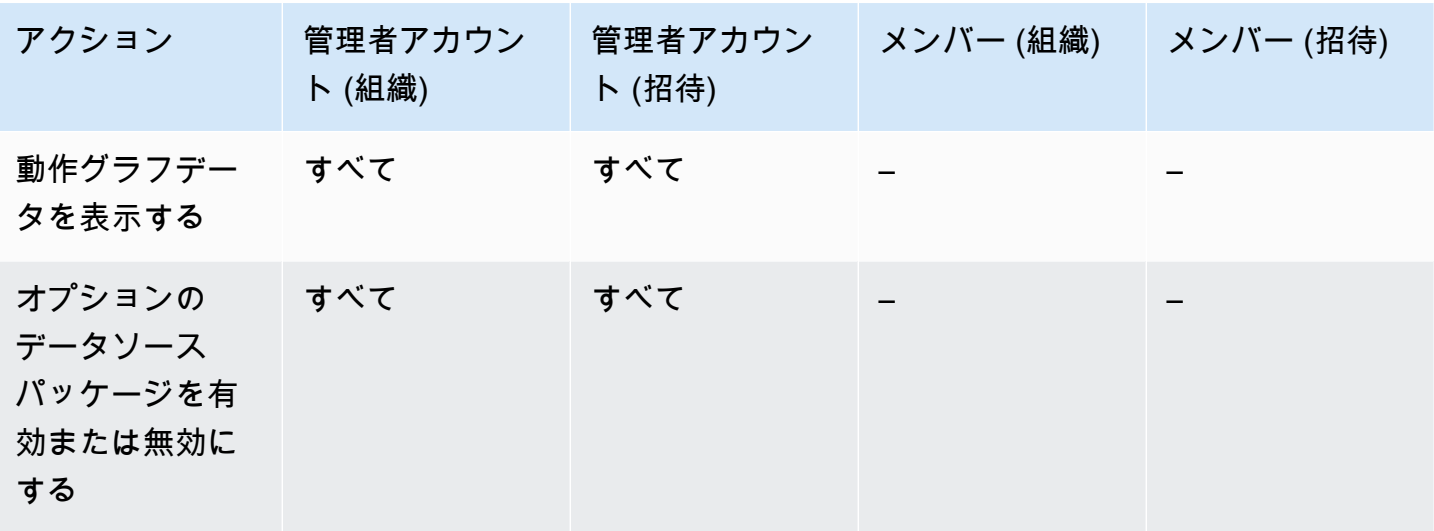

## <span id="page-141-0"></span>アカウントのリストの表示

管理者アカウントは、Detective コンソールまたは API を使用して、アカウントのリストを表示でき ます。このリストに含まれる可能性があるものは以下のとおりです。

- 管理者アカウントによって動作グラフのメンバーになるように招待されたアカウント。これらのア カウントのタイプは [招待による] です。
- 組織アカウントのメンバーシップ (組織動作グラフの場合)。これらのアカウントのタイプは [組織 別] です。

結果には、招待を辞退したメンバーアカウントや、管理者アカウントが動作グラフから削除したメン バーアカウントは含まれません。以下のステータスのアカウントのみが含まれます。

[Verification in progress] (検証を実行中)

招待するアカウントの場合、Detective は招待を送信する前にアカウントのメールアドレスを検証 しています。

組織アカウントの場合、Detective はアカウントが組織に属しているかどうかを確認しています。 また、Detective は、アカウントを有効にしたのが Detective 管理者アカウントであることも確認 します。

[Verification failed] (検証に失敗しました)

検証に失敗しました。招待メールが送信されなかったか、組織アカウントがメンバーとして有効 になっていませんでした。

Invited (招待済み)

招待されたアカウントのステータス。招待は送信されましたが、メンバーアカウントはまだ応答 していません。

メンバーではありません

組織動作グラフの組織アカウントのステータス。この組織アカウントは現在、メンバーアカウン トではありません。組織動作グラフにデータを提供していません。

有効

招待されたアカウントの場合、アカウントは招待を承諾してメンバーとなり、動作グラフにデー タを提供しています。

組織動作グラフの組織アカウントの場合、Detective 管理者アカウントはこのアカウントをメン バーアカウントとして有効にしました。このアカウントは、動作グラフにデータを提供していま す。

有効になっていません

招待されたアカウントの場合は、メンバーアカウントは招待を承諾しましたが、有効にすること ができていません。

組織動作グラフの組織アカウントの場合は、Detective 管理者アカウントがこのアカウントを有効 にしようとしましたが、有効にできていません。

このステータスは、次のいずれかの理由で発生します。

- メンバーアカウントは、 GuardDuty 48時間以上Amazonの顧客になっていません。
- メンバーアカウントのデータにより、動作グラフのデータ量が Detective のクォータを超える ことになります。

アカウントのリスト表示 (コンソール)

を使用して、アカウントのリストを表示したり、絞り込んだりできます。 AWS Management **Console** 

アカウントのリストを表示するには (コンソール)

1. AWS Management Consoleにサインインします。その後、[https://console.aws.amazon.com/](https://console.aws.amazon.com/detective/) [detective/](https://console.aws.amazon.com/detective/) で Detective コンソールを開きます。

2. Detective のナビゲーションペインで、[Account management] (アカウント管理) を選択します。

メンバーアカウントリストには以下のアカウントが含まれます。

- お客様のアカウント
- 動作グラフにデータを提供するよう招待したアカウント
- 組織動作グラフにおけるすべての組織アカウント

各アカウントについて、リストには次の情報が表示されます。

- AWS アカウント ID。
- アカウント名 (組織アカウントの場合)。
- アカウントタイプ ([招待別] または [組織別])。
- アカウントのルートユーザーのメールアドレス (招待されたアカウントの場合)。
- アカウントのステータス。
- アカウントの日次データ量。ただし、Detective は、メンバーアカウントとして有効になって いないアカウントのデータ量を取得することはできません。
- アカウントステータスが最後に更新された日付。

テーブルの上部にあるタブを使用して、メンバーアカウントのステータスに基づいてリストをフィル タリングできます。各タブでは、一致するメンバーアカウントの数が表示されます。

- すべてのメンバーアカウントを表示するには、[All] (すべて) を選択します。
- ステータスが [有効] のアカウントを表示するには、[有効] を選択します。
- [有効] 以外のステータスのアカウントを表示するには、[有効になっていません] を選択します。

メンバーアカウントのリストに他のフィルターを追加することもできます。

動作グラフのアカウントのリストにフィルターを追加するには (コンソール)

- 1. フィルターボックスを選択します。
- 2. リストのフィルタリングに使用する列を選択します。
- 3. 指定した列で、フィルタリングに使用する値を選択します。
- 4. フィルターを削除するには、右上にある x アイコンを選択します。
- 5. 最新のステータス情報でリストを更新するには、右上にある更新アイコンを選択します。
## メンバーアカウントを一覧表示する (Detective API、 AWS CLI)

API コールまたはを使用して、 AWS Command Line Interface 行動グラフ内のメンバーアカウントの リストを表示できます。

リクエストで使用する動作グラフの ARN を取得するには、[ListGraphs](https://docs.aws.amazon.com/detective/latest/APIReference/API_ListGraphs.html) オペレーションを使用しま す。

メンバーアカウントのリストを取得するには (Detective API、 AWS CLI)

• Detective API: [ListMembers](https://docs.aws.amazon.com/detective/latest/APIReference/API_ListMembers.html) オペレーションを使用します。目的の動作グラフを識別するには、 動作グラフ ARN を指定します。

組織動作グラフのメンバーアカウントとして有効にしなかった組織アカウントや、動作グラフとの 関連付けを解除した組織アカウントは、[ListMembers](https://docs.aws.amazon.com/detective/latest/APIReference/API_ListMembers.html) では表示されませんので、注意してくださ い。

• AWS CLI: コマンドラインで、[list-members](https://docs.aws.amazon.com/cli/latest/reference/detective/list-members.html) コマンドを実行します。

aws detective list-members --graph-arn *<behavior graph ARN>*

例·

aws detective list-members --graph-arn arn:aws:detective:useast-1:111122223333:graph:123412341234

動作グラフで特定のメンバーアカウントに関する詳細を取得するには (Detective API、 AWS CLI)

- Detective API: [GetMembers](https://docs.aws.amazon.com/detective/latest/APIReference/API_GetMembers.html) オペレーションを使用します。動作グラフ ARN とメンバーアカウン トのアカウント識別子のリストを指定します。
- AWS CLI: コマンドラインで、[get-members](https://docs.aws.amazon.com/cli/latest/reference/detective/get-members.html) コマンドを実行します。

aws detective get-members --account-ids *<member account IDs>* --graph-arn *<behavior graph ARN>*

例:

aws detective get-members --account-ids 444455556666 123456789012 --graph-arn arn:aws:detective:us-east-1:111122223333:graph:123412341234

# メンバーアカウントとしての組織アカウントの管理

Detective 管理者アカウントは、組織動作グラフのメンバーアカウントとして有効にする組織アカウ ントを決定します。

新しい組織アカウントをメンバーアカウントとして自動的に有効にするように Detective を設定でき ます。または、手動で組織アカウントを有効にすることもできます。

さらに、Detective 管理者アカウントは、組織アカウントと組織動作グラフとの関連付けを解除する こともできます。

コンテンツ

- [新しい組織アカウントをメンバーアカウントとして自動的に有効にする](#page-145-0)
- [メンバーアカウントとして組織アカウントを有効にする](#page-147-0)
- [組織アカウントとメンバーアカウントの関連付けを解除する](#page-149-0)

### <span id="page-145-0"></span>新しい組織アカウントをメンバーアカウントとして自動的に有効にする

Detective 管理者アカウントは、自動的に組織動作グラフのメンバーアカウントとして新しい組織ア カウントを有効にするように Detective を設定することができます。

新しいアカウントが組織に追加されると、そのアカウントは [アカウント管理] ページのリストに追 加されます。組織アカウントの場合、[Type] (タイプ) は [By organization] (組織別) になります。

デフォルトでは、新しい組織アカウントはメンバーアカウントとして有効になりません。ステータス は、[Not a member] (メンバーではない) です。

組織アカウントの自動的な有効化を選択すると、Detective は、組織に追加された新しいアカウント をメンバーアカウントとして有効化するようになります。有効になっていない既存の組織アカウント は有効になりません。

Detective がメンバーアカウントとして組織アカウントを有効にできるかどうかは、以下によって異 なります。

- 動作グラフのメンバーアカウントの最大数は 1,200 個です。動作グラフに既に 1,200 個のメン バーアカウントが含まれている場合、新しいアカウントを有効にすることはできません。
- Detective は、Amazon GuardDuty が有効になっていないアカウントを 48 時間以上有効にするこ とはできません。

• Detective は、アカウントを有効にすると動作グラフのデータ量が許容最大数を超えるようなアカ ウントを有効にすることはできません。

新しい組織アカウントを自動的に有効にする (コンソール)

[アカウント管理] ページの [新しい組織アカウントを自動的に有効にする] 設定により、アカウントが 組織に追加された時点で自動的に有効化されるようにするかどうかを設定できます。

新しい組織アカウントをメンバーアカウントとして自動的に有効にするには

- 1. <https://console.aws.amazon.com/detective/>で Amazon Detective コンソールを開きます。
- 2. Detective のナビゲーションペインで、[Account management] (アカウント管理) を選択します。
- 3. [新しい組織アカウントを自動的に有効にする] を [オン] の位置にします。

新しい組織アカウントを自動的に有効にする (Detective API、 AWS CLI)

新しい組織アカウントをメンバーアカウントとして自動的に有効にするかどうかを設定するには、管 理者アカウントは Detective API または AWS Command Line Interfaceを使用します。

設定を表示・管理するには、動作グラフ ARN を指定する必要があります。ARN を取得するに は、[ListGraphs](https://docs.aws.amazon.com/detective/latest/APIReference/API_ListGraphs.html) オペレーションを使用します。

組織アカウントを自動的に有効にする現在の設定を表示するには

• Detective API: [DescribeOrganizationConfiguration](https://docs.aws.amazon.com/detective/latest/APIReference/API_DescribeOrganizationConfiguration.html) オペレーションを使用します。

新しい組織アカウントを自動的に有効化されるようにすると、この応答として、AutoEnable が true になります。

• AWS CLI: コマンドラインで [describe-organization-configuration](https://docs.aws.amazon.com/cli/latest/reference/detective/describe-organization-configuration.html) コマンドを実行しま す。

aws detective describe-organization-configuration --graph-arn *<behavior graph ARN>*

#### 例

aws detective describe-organization-configuration --graph-arn arn:aws:detective:useast-1:111122223333:graph:123412341234

新しい組織アカウントを自動的に有効にするには

- Detective API: [UpdateOrganizationConfiguration](https://docs.aws.amazon.com/detective/latest/APIReference/API_UpdateOrganizationConfiguration.html) オペレーションを使用します。新しい組 織アカウントを自動的に有効にするには、AutoEnable を true に設定します。
- AWS CLI: コマンドラインで [update-organization-configuration](https://docs.aws.amazon.com/cli/latest/reference/detective/update-organization-configuration.html) コマンドを実行しま す。

aws detective update-organization-configuration --graph-arn *<br/>behavior graph ARN>* -auto-enable | --no-auto-enable

例

aws detective update-organization-configuration --graph-arn arn:aws:detective:useast-1:111122223333:graph:123412341234 --auto-enable

### <span id="page-147-0"></span>メンバーアカウントとして組織アカウントを有効にする

新しい組織アカウントを自動的に有効化しない場合は、それらのアカウントを手動で有効にできま す。また、関連付けを解除したアカウントは手動で有効にする必要があります。

アカウントを有効にできるかどうかの設定

組織動作グラフにすでに最大数である 1,200 個の有効なアカウントがある場合、その組織アカウン トをメンバーアカウントとして有効にすることはできません。その場合、組織アカウントのステータ スは [メンバーではありません] のままになります。

組織アカウントを有効にすると、Detective はそのアカウントが 48 GuardDuty 時間以上Amazonの 顧客であったかどうかを確認します。48 時間以上が経過している場合、Detective は、アカウントの データによって、動作グラフのデータレートがクォータを超えていないかどうかをチェックします。 このチェックには 24~48 時間かかることがあります。

Detective がデータレートを検証している間、メンバーアカウントのステータスは [有効になっていま せん] です。

メンバーアカウントがこれらの両方のチェックに合格すると、メンバーアカウントのステータスが [有効] に更新されます。Detective は、メンバーアカウントから動作グラフへのデータの取り込みを 開始します。

これらのチェックのいずれかに合格しなかった場合、メンバーアカウントのステータスは [有効に なっていません] のままになります。アカウントは、動作グラフにデータを提供しません。

メンバーアカウントが有効チェックに合格するとすぐに、Detective はメンバーアカウントのステー タスを自動的に [有効] に変更します。

組織アカウントをメンバーアカウントとして有効にする (コンソール)

[アカウント管理] ページで、メンバーアカウントとして組織アカウントを有効にできます。

メンバーアカウントとして組織アカウントを有効にするには

- 1. <https://console.aws.amazon.com/detective/>で Amazon Detective コンソールを開きます。
- 2. Detective のナビゲーションペインで、[Account management] (アカウント管理) を選択します。
- 3. 現在有効になっていないアカウントのリストを表示するには、[有効になっていません] を選択し ます。
- 4. 有効化対象として、特定の組織アカウントを選択することも、すべての組織アカウントを選択す ることもできます。

選択した組織アカウントを有効にするには:

- a. 有効にする個々の組織アカウントを選択します。
- b. [Enable accounts] (アカウントを有効化) を選択します。

すべての組織アカウントを有効にするには、[すべての組織アカウントを有効化] を選択します。

組織アカウントをメンバーアカウントとして有効にする (Detective API、 AWS CLI)

Detective API またはを使用して、 AWS Command Line Interface 組織アカウントを組織行動グラフ のメンバーアカウントとして有効にできます。リクエストで使用する動作グラフの ARN を取得する には、[ListGraphs](https://docs.aws.amazon.com/detective/latest/APIReference/API_ListGraphs.html) オペレーションを使用します。

組織アカウントをメンバーアカウントとして有効にするには (Detective API、 AWS CLI)

• Detective API: [CreateMembers](https://docs.aws.amazon.com/detective/latest/APIReference/API_CreateMembers.html) オペレーションを使用します。グラフ ARN を入力する必要があ ります。

各アカウントについて、アカウント識別子を指定します。組織動作グラフ内の組織アカウントは招 待されません。メールアドレスや、招待に関するその他の情報を指定する必要はありません。

• AWS CLI: コマンドラインで [create-members](https://docs.aws.amazon.com/cli/latest/reference/detective/create-members.html) コマンドを実行します。

aws detective create-members --accounts AccountId=*<AWS account ID>* --grapharn *<behavior graph ARN>*

例

aws detective create-members --accounts AccountId=444455556666 AccountId=123456789012 --graph-arn arn:aws:detective:us-east-1:111122223333:graph:123412341234

### <span id="page-149-0"></span>組織アカウントとメンバーアカウントの関連付けを解除する

組織動作グラフ内の組織アカウントからのデータの取り込みを停止するには、そのアカウントと組織 動作グラフの関連付けを解除します。そのアカウントの既存のデータは動作グラフに残ります。

組織アカウントの関連付けを解除すると、ステータスが [メンバーではありません] に変わりま す。Detective はそのアカウントからのデータの取り込みを停止しますが、アカウントはリストに残 ります。

組織アカウントの関連付けを解除する (コンソール)

[アカウント管理] ページで、メンバーアカウントとして組織アカウントの関連付けを解除できます。

- 1. <https://console.aws.amazon.com/detective/>で Amazon Detective コンソールを開きます。
- 2. Detective のナビゲーションペインで、[Account management] (アカウント管理) を選択します。
- 3. 有効アカウントのリストを表示するには、[有効] を選択します。
- 4. 関連付けを解除するには、各アカウントのチェックボックスをオンにします。
- 5. [アクション] を選択します。次に、[アカウントを無効化] を選択します。

関連付けを解除したアカウントのアカウントステータスが [メンバーではありません] に変わり ます。

組織アカウントの関連付け解除 (Detective API、) AWS CLI

Detective API またはを使用して、 AWS Command Line Interface 行動グラフ内の組織アカウントを メンバーアカウントとして関連付けることを解除できます。

リクエストで使用する動作グラフの ARN を取得するには、[ListGraphs](https://docs.aws.amazon.com/detective/latest/APIReference/API_ListGraphs.html) オペレーションを使用しま す。

組織アカウントと組織動作グラフの関連付けを解除するには (Detective API、 AWS CLI)

- Detective API: [DeleteMembers](https://docs.aws.amazon.com/detective/latest/APIReference/API_DeleteMembers.html) オペレーションを使用します。グラフ ARN と、関連付けを解除 するメンバーアカウントのアカウント識別子のリストを指定します。
- AWS CLI: コマンドラインで [delete-members](https://docs.aws.amazon.com/cli/latest/reference/detective/delete-members.html) コマンドを実行します。

aws detective delete-members --account-ids <account ID list> --graph-arn <br/>behavior  *graph ARN>*

例

aws detective delete-members --account-ids 444455556666 123456789012 --graph-arn arn:aws:detective:us-east-1:111122223333:graph:123412341234

## 招待されたメンバーアカウントの管理

管理者アカウントは、アカウントを、動作グラフのメンバーアカウントになるよう招待できます。 メンバーアカウントが招待を承諾して有効になると、Amazon Detective は、メンバーアカウントの データを取り込み、その動作グラフに抽出し始めます。

組織動作グラフ以外の動作グラフでは、メンバーアカウントはすべて招待されたアカウントです。

Detective 管理者アカウントは、組織アカウント以外のアカウントを組織動作グラフに招待すること もできます。

管理者アカウントは、動作グラフから、招待されたメンバーアカウントを削除することもできます。

コンテンツ

- [動作グラフへのメンバーアカウントの招待](#page-151-0)
- [ステータスがが \[有効になっていません\] であるメンバーアカウントの有効化](#page-156-0)
- [動作グラフからの招待されたメンバーアカウントの削除](#page-158-0)

## <span id="page-151-0"></span>動作グラフへのメンバーアカウントの招待

管理者アカウントは、動作グラフにデータを提供するよう、アカウントを招待できます。動作グラフ には、最大 1,200 個のメンバーアカウントを含めることができます。

動作グラフにデータを提供するようにアカウントを招待するプロセスの概要は次のとおりです。

- 1. 追加するメンバーアカウントごとに、 AWS 管理者アカウントがアカウント識別子とルートユー ザーの電子メールアドレスを提供します。
- 2. Detective は、メールアドレスがアカウントのルートユーザーのメールアドレスであることを検証 します。

Detective は AWS GovCloud (米国東部) または AWS GovCloud (米国西部) リージョンではこの検 証を実行しません。

3. アカウント情報が有効な場合、Detective はメンバーアカウントに招待を送信します。

Detective が AWS GovCloud (米国東部) または AWS GovCloud (米国西部) リージョンのメンバー アカウントに招待メールを送信することはありません。

他のリージョンについては、Detective API には、メンバーアカウントへの招待を送信しないオプ ションが含まれています。

このオプションは、一元的に管理されるアカウントに有益です。

4. メンバーアカウントは招待を承諾または辞退します。

管理者アカウントが招待メールを送信しない場合でも、メンバーアカウントはなお招待に応答す る必要があります。

5. メンバーアカウントが招待を承認すると、Detective はそのメンバーアカウントが 48 GuardDuty 時間以上Amazonの顧客であったかどうかを確認します。

48 時間以上が経過している場合、Detective は、メンバーアカウントのデータによって、動作グ ラフのデータレートがクォータを超えていないかどうかを確認します。

このチェックには 24~48 時間かかることがあります。

Detective がデータレートを検証している間、メンバーアカウントのステータスは [有効になって いません] です。

6. メンバーアカウントがこれらの両方のチェックに合格すると、メンバーアカウントのステータス が自動的に [有効] に更新されます。Detective は、メンバーアカウントから動作グラフへのデータ の取り込みを開始します。

これらのチェックのいずれかに合格しなかった場合、メンバーアカウントのステータスは [有効に なっていません] のままになります。メンバーアカウントは、動作グラフにデータを提供しませ ん。

7. メンバーアカウントが有効になるための要件があることが確認されるとすぐに、Detective はメン バーアカウントのステータスを自動的に [有効] に変更します。

たとえば、メンバーアカウントが有効になり GuardDuty 、Detective がデータ量が多すぎないこ とを確認したり、管理者アカウントが他のメンバーアカウントを削除してアカウント用のスペー スを確保したりすると、メンバーアカウントのステータスは [有効] に変わります。

複数のアカウントのステータスが [有効になっていません] である場合、Detective は招待された順 序でアカウントを有効にします。ステータスが [有効になっていません] であるアカウントを有効 にするかどうかをチェックするプロセスは、1 時間ごとに実行されます。

管理者アカウントは、自動プロセスが実行されるまで待つのではなく、手動でアカウントを有 効にすることもできます。例えば、管理者アカウントで、有効にするアカウントを選択できま す[。the section called "ステータスがが \[有効になっていません\] であるメンバーアカウントの有効](#page-156-0) [化"](#page-156-0) を参照してください。

Detective は、2021 年 5 月 12 日から、ステータスが [有効になっていません] であるアカウント を自動的に有効にするようになったことに注意してください。それ以前にステータスが [有効に なっていません] であったアカウントは、自動的に有効になることはありません。管理者アカウン トは、手動で有効にする必要があります。

個々のアカウントの動作グラフへの招待 (コンソール)

動作グラフへのデータ提供を求めて招待するメンバーアカウントを手動で指定できます。

招待するメンバーアカウントを手動で選択するには (コンソール)

- 1. <https://console.aws.amazon.com/detective/>で Amazon Detective コンソールを開きます。
- 2. Detective のナビゲーションペインで、[Account management] (アカウント管理) を選択します。
- 3. [アクション] を選択します。その後、[Invite accounts] (アカウントを招待) を選択します。
- 4. [Add accounts] (アカウントを追加) で、[Add individual accounts] (個別のアカウントを追加) を 選択します。
- 5. 招待リストにメンバーアカウントを追加するには、次のステップを実行します。
	- a. [Add account] (アカウントを追加) を選択します。
	- b. 「AWS アカウント ID」には、 AWS アカウント ID を入力します。
	- c. [Email address] (メールアドレス) で、アカウントのルートユーザーのメールアドレスを入力 します。
- 6. リストからアカウントを削除するには、そのアカウントの [Remove] (削除) を選択します。
- 7. [Personalize invitation email] (招待メールをパーソナライズ) で、招待メールに含めるカスタマイ ズされたコンテンツを追加します。

例えば、この領域を使用して、連絡先情報を指定します。または、これを使用して、招待を承諾 する前に、必要な IAM ポリシーをユーザーまたはロールにアタッチする必要があることをメン バーアカウントに注意喚起します。

- 8. [Member account IAM policy] (メンバーアカウントの IAM ポリシー) には、メンバーアカウント に必要な IAM ポリシーのテキストが含まれます。招待メールには、このポリシーテキストが含 まれます。ポリシーテキストをコピーするには、[Copy] (コピー) を選択します。
- 9. 招待を選択します。

メンバーアカウントリストの動作グラフへの招待 (コンソール)

Detective コンソールから、動作グラフに招待するメンバーアカウントのリストを含む .csv ファイ ルを提供できます。

ファイルの最初の行はヘッダー行です。その後、各アカウントは個別の行にリストされます。各メン バーアカウントエントリには、 AWS アカウント ID とアカウントのルートユーザーのメールアドレ スが含まれます。

例:

Account ID,Email address 111122223333,srodriguez@example.com 444455556666,rroe@example.com

Detective がファイルを処理する際に、アカウントのステータスが [Verification failed] (検証に失敗し ました) でない限り、すでに招待されているアカウントは無視されます。このステータスは、アカウ

ント用に提供されたメールアドレスがアカウントのルートユーザーのメールアドレスと一致しなかっ たことを示唆するものです。その場合、Detective は元の招待を削除し、メールアドレスの検証と招 待の送信を再試行します。

このオプションは、アカウントのリストを作成するために使用できるテンプレートも提供します。

.csv リストからメンバーアカウントを招待するには (コンソール)

- 1. <https://console.aws.amazon.com/detective/>で Amazon Detective コンソールを開きます。
- 2. Detective のナビゲーションペインで、[Account management] (アカウント管理) を選択します。
- 3. [アクション] を選択します。その後、[Invite accounts] (アカウントを招待) を選択します。
- 4. [Add accounts] (アカウントを追加) で、[Add from .csv] (.csv から追加) を選択します。
- 5. 作業するテンプレートファイルをダウンロードするには、[Download .csv template] (.csv テンプ レートをダウンロード) を選択します。
- 6. アカウントのリストを含むファイルを選択するには、[Choose .csv file] (.csv ファイルを選択) を 選択します。
- 7. [Review member accounts] (メンバーアカウントを確認) で、Detective がファイルで見つけたメ ンバーアカウントのリストを検証します。
- 8. [Personalize invitation email] (招待メールをパーソナライズ) で、招待メールに含めるカスタマイ ズされたコンテンツを追加します。

例えば、連絡先情報を提供したり、メンバーアカウントに必要な IAM ポリシーについて注意喚 起したりできます。

- 9. [Member account IAM policy] (メンバーアカウントの IAM ポリシー) には、メンバーアカウント に必要な IAM ポリシーのテキストが含まれます。招待メールには、このポリシーテキストが含 まれます。ポリシーテキストをコピーするには、[Copy] (コピー) を選択します。
- 10. 招待を選択します。

メンバーアカウントを行動グラフに招待する (Detective API、) AWS CLI

Detective API またはを使用して、 AWS Command Line Interface 行動グラフにデータを提供する ようメンバーアカウントを招待できます。リクエストで使用する動作グラフの ARN を取得するに は、[ListGraphs](https://docs.aws.amazon.com/detective/latest/APIReference/API_ListGraphs.html) オペレーションを使用します。

メンバーアカウントを行動グラフに招待するには (Detective API、 AWS CLI)

• Detective API: [CreateMembers](https://docs.aws.amazon.com/detective/latest/APIReference/API_CreateMembers.html) オペレーションを使用します。グラフ ARN を入力する必要があ ります。各アカウントについて、アカウント識別子とルートユーザーのメールアドレスを指定しま す。

メンバーアカウントに招待メールを送信しないようにするには、DisableEmailNotification を true に設定します。デフォルトでは、DisableEmailNotification は false です。

招待メールを送信する場合は、オプションで、招待メールに追加するカスタムテキストを入力でき ます。

• AWS CLI: コマンドラインで、create-members コマンドを実行します。

aws detective create-members --accounts AccountId=*<AWS account ID>*,EmailAddress=*<root user email address>* --graph-arn *<behavior graph ARN>* --message "*<Custom message text>*"

#### 例

aws detective create-members --accounts AccountId=444455556666,EmailAddress=mmajor@example.com AccountId=123456789012,EmailAddress=jstiles@example.com --graph-arn arn:aws:detective:us-east-1:111122223333:graph:123412341234 --message "This is Paul Santos. I need to add your account to the data we use for security investigation in Amazon Detective. If you have any questions, contact me at psantos@example.com."

メンバーアカウントに招待メールを送信しないことを示すには、--disable-emailnotification を含めます。

aws detective create-members --accounts AccountId=*<AWS account ID>*,EmailAddress=*<root user email address>* --graph-arn *<behavior graph ARN>* --disable-email-notification

例

```
aws detective create-members --accounts 
 AccountId=444455556666,EmailAddress=mmajor@example.com 
 AccountId=123456789012,EmailAddress=jstiles@example.com --graph-arn 
 arn:aws:detective:us-east-1:111122223333:graph:123412341234 --disable-email-
notification
```
複数の地域にわたるメンバーアカウントのリストの追加 (Python スクリプトオン GitHub)

Detective は、 GitHub 以下のことを可能にするオープンソーススクリプトを提供しています。

- 指定リストの複数のリージョンにおける管理者アカウントの動作グラフに、メンバーアカウントの 指定リストを追加します。
- あるリージョンで管理者アカウントが動作グラフを有していない場合、スクリプトは Detective を 有効にし、そのリージョンに動作グラフを作成します。
- メンバーアカウントに招待メールを送信します。
- メンバーアカウントになるための招待を自動的に承諾します。

GitHub スクリプトの設定と使用方法については、を参照してください。[the section called "Amazon](#page-167-0)  [Detective の Python スクリプト"](#page-167-0)

<span id="page-156-0"></span>ステータスがが [有効になっていません] であるメンバーアカウントの有効 化

メンバーアカウントが招待を承諾した後、Amazon Detective はメンバーアカウントを有効にできる かどうかを確認します。Detective がメンバーアカウントを有効にできない場合は、メンバーアカウ ントのステータスを [有効になっていません] に設定します。これは、次のいずれかの理由で発生し ます。

- メンバーアカウントは、 GuardDuty 48時間以上Amazonの顧客になっていません。
- Detective はメンバーアカウントのデータ量を検証しています。
- メンバーアカウントのデータにより、動作グラフのデータレートがクォータを超えることになりま す。

ステータスが [有効になっていません] であるメンバーアカウントは、動作グラフにデータを提供し ません。

動作グラフがアカウントに対応できるため、Detective はアカウントを自動的に有効にします。

ステータスが [有効になっていません] であるメンバーアカウントを手動で有効にすることを試みる こともできます。例えば、既存のメンバーアカウントを削除して、データ量を減らすことができま す。自動プロセスでアカウントが有効になるのを待つ代わりに、ステータスが [有効になっていませ ん] であるメンバーアカウントを有効にすることを試みることができます。

ステータスが [有効になっていません] であるメンバーアカウントの有効化 (コンソー ル)

メンバーアカウントリストには、ステータスが [有効になっていません] である、選択したメンバー アカウントを有効にするオプションが含まれています。

ステータスが [有効になっていません] であるメンバーアカウントを有効化するには

- 1. <https://console.aws.amazon.com/detective/>で Amazon Detective コンソールを開きます。
- 2. Detective のナビゲーションペインで、[Account management] (アカウント管理) を選択します。
- 3. [My member accounts] (自分のメンバーアカウント) で、有効にする各メンバーアカウントの チェックボックスをオンにします。

ステータスが [有効になっていません] であるメンバーアカウントのみを有効にできます。

4. [Enable accounts] (アカウントを有効化) を選択します。

Detective は、メンバーアカウントを有効にできるかどうかを判断します。メンバーアカウントを有 効にできる場合は、ステータスが [有効] に変わります。

有効になっていないメンバーアカウントを有効にする (Detective API、 AWS CLI)

API コールまたはを使用して、有効化されていない 1 つのメンバーアカウントを有効化でき ます。 AWS Command Line Interface リクエストで使用する動作グラフの ARN を取得するに は、[ListGraphs](https://docs.aws.amazon.com/detective/latest/APIReference/API_ListGraphs.html) オペレーションを使用します。

ステータスが [有効になっていません] であるメンバーアカウントを有効化するには

- Detective API: [StartMonitoringMember](https://docs.aws.amazon.com/detective/latest/APIReference/API_StartMonitoringMember.html) API 動作を使用します。動作グラフ ARN を指定する 必要があります。メンバーアカウントを識別するには、 AWS アカウント ID を使用します。
- AWS CLI: コマンドラインで [start-monitoring-member](https://docs.aws.amazon.com/cli/latest/reference/detective/start-monitoring-member.html) コマンドを実行します。

start-monitoring-member --graph-arn *<behavior graph ARN>* --account-id *<AWS account ID>*

例:

```
start-monitoring-member --graph-arn arn:aws:detective:us-
east-1:111122223333:graph:123412341234 --account-id 444455556666
```
## <span id="page-158-0"></span>動作グラフからの招待されたメンバーアカウントの削除

管理者アカウントは、いつでも動作グラフからメンバーアカウントを削除できます。

Detective は、 AWS GovCloud (米国東部)および AWS GovCloud (米国西部)リージョンを除き AWS、終了したメンバーアカウントを自動的に削除します。

動作グラフから招待されたメンバーアカウントが削除されると、次のようになります。

- メンバーアカウントが [My member accounts] (自分のメンバーアカウント) から削除されます。
- Amazon Detective は、削除されたアカウントからのデータの取り込みを停止します。

Detective は、メンバーアカウント全体のデータを集約する動作グラフから既存のデータを削除しま せん。

動作グラフからの招待されたメンバーアカウントの削除 (コンソール)

を使用して、 AWS Management Console 招待されたメンバーアカウントを行動グラフから削除でき ます。

メンバーアカウントを削除するには (コンソール)

- 1. <https://console.aws.amazon.com/detective/>で Amazon Detective コンソールを開きます。
- 2. Detective のナビゲーションペインで、[Account management] (アカウント管理) を選択します。
- 3. アカウントリストで、削除するメンバーアカウントのチェックボックスをオンにします。

リストから自分のアカウントを削除することはできません。

4. [アクション] を選択します。次に、[アカウントを無効化] を選択します。

行動グラフから招待されたメンバーアカウントを削除する (Detective API、 AWS CLI)

Detective API またはを使用して、 AWS Command Line Interface 招待されたメンバーアカウ ントを行動グラフから削除できます。リクエストで使用する動作グラフの ARN を取得するに は、[ListGraphs](https://docs.aws.amazon.com/detective/latest/APIReference/API_ListGraphs.html) オペレーションを使用します。

招待されたメンバーアカウントを行動グラフから削除するには (Detective API、 AWS CLI)

• Detective API: [DeleteMembers](https://docs.aws.amazon.com/detective/latest/APIReference/API_DeleteMembers.html) オペレーションを使用します。グラフ ARN と削除するメンバー アカウントのアカウント識別子のリストを指定します。

• AWS CLI: コマンドラインで、[delete-members](https://docs.aws.amazon.com/cli/latest/reference/detective/delete-members.html) コマンドを実行します。

aws detective delete-members --account-ids *<account ID list>* --graph-arn *<behavior graph ARN>*

例:

```
aws detective delete-members --account-ids 444455556666 123456789012 --graph-arn 
  arn:aws:detective:us-east-1:111122223333:graph:123412341234
```
複数の地域にわたる招待メンバーアカウントのリストの削除 (Python スクリプトオン GitHub)

Detective ではオープンソースのスクリプトを提供しています。 GitHubこのスクリプトを使用して、 指定されたリージョンのリスト全体で、管理者アカウントの動作グラフから、指定されたメンバーア カウントのリストを削除できます。

GitHub スクリプトの設定方法や使用方法については、を参照してください。[the section called](#page-167-0) ["Amazon Detective の Python スクリプト"](#page-167-0)

# メンバーアカウント: 動作グラフの招待とメンバーシップの管理

Amazon Detective は、データを提供する各動作グラフの取り込みデータについて、各メンバーアカ ウントに課金します。

[アカウント管理] ページでは、メンバーアカウントが、所属している動作グラフの管理者アカウント を確認できます。

動作グラフに招待されたメンバーアカウントは、招待を確認したり、招待に応答したりできます。ま た、動作グラフからアカウントを削除することもできます。

組織アカウントは、組織動作グラフのメンバーアカウントになれるかどうかを自らでは制御できませ ん。組織動作グラフのメンバーアカウントとして有効または無効にする組織アカウントを選択できる のは、Detective 管理者アカウントです。

コンテンツ

- [メンバーアカウントに必要な IAM ポリシー](#page-160-0)
- [動作グラフの招待のリストの表示](#page-161-0)

• [動作グラフの招待への応答](#page-162-0)

• [動作グラフからのアカウントの削除](#page-164-0)

### <span id="page-160-0"></span>メンバーアカウントに必要な IAM ポリシー

メンバーアカウントが招待を表示および管理するためには、まず必要な IAM ポリシーをプリンシパ ルにアタッチする必要があります。プリンシパルは、既存のユーザーまたはロールにすることができ るほか、Detective で使用するために新しいユーザーまたはロールを作成することもできます。

理想的には、管理者アカウントが IAM 管理者に必要なポリシーをアタッチするよう依頼します。

メンバーアカウント IAM ポリシーは、Amazon Detective のメンバーアカウントのアクションに対す るアクセス権を付与します。動作グラフにデータを提供するよう招待する E メールには、その IAM ポリシーのテキストが含まれています。

このポリシーを使用するには、*<behavior graph ARN>* をグラフ ARN に置き換えます。

```
{ 
   "Version": "2012-10-17", 
   "Statement": [ 
    \{ "Effect": "Allow", 
        "Action": [ 
          "detective:AcceptInvitation", 
          "detective:DisassociateMembership", 
          "detective:RejectInvitation" 
       ], 
       "Resource": "<behavior graph ARN>" 
     }, 
    { 
     "Effect":"Allow", 
     "Action":[ 
          "detective:BatchGetMembershipDatasources", 
          "detective:GetFreeTrialEligibility", 
          "detective:GetPricingInformation", 
          "detective:GetUsageInformation", 
          "detective:ListInvitations" 
     ], 
     "Resource":"*" 
    } 
 \mathbf{I}
```
}

組織動作グラフ内の組織アカウントは招待を送信されず、そのアカウントと組織動作グラフとの 関連付けを解除できないことに注意してください。他の動作グラフに属していない組織アカウント は、ListInvitations へのアクセス許可のみが必要です。ListInvitations により、動作グラ フの管理者アカウントを確認できます。招待を管理したり、メンバーシップの関連付けを解除したり するアクセス許可は、招待されたメンバーにのみ適用されます。

### <span id="page-161-0"></span>動作グラフの招待のリストの表示

Amazon Detective コンソール、Detective API、またはメンバーアカウントから AWS Command Line Interface、各自の行動グラフへの招待を確認できます。

動作グラフの招待の表示 (コンソール)

行動グラフの招待状は、から表示できます。 AWS Management Console

動作グラフの招待を表示するには (コンソール)

- 1. AWS Management Consoleにサインインします。その後、[https://console.aws.amazon.com/](https://console.aws.amazon.com/detective/) [detective/](https://console.aws.amazon.com/detective/) で Detective コンソールを開きます。
- 2. Detective のナビゲーションペインで、[Account management] (アカウント管理) を選択します。

[Account management] (アカウント管理) ページの [My administrator accounts] (自分の管理者アカウ ント) には、現在のリージョンで未対応または承諾済みの動作グラフの招待が表示されます。組織ア カウントの場合、[マイ管理者アカウント] には組織動作グラフも表示されます。

アカウントが現在無料トライアル期間中の場合、ページには残りの無料トライアル期間 (日数) も表 示されます。

このリストには、辞退した招待、辞退したメンバーシップ、または管理者アカウントが削除したメン バーシップは表示されません。

各招待は、管理者アカウント番号、招待が承諾された日、および招待の現在のステータスを表示しま す。

- 返信していない招待のステータスは [Invited] (招待済み) となります。
- 承諾した招待のステータスは [有効] または [有効になっていません] のいずれかとなります。

ステータスが [有効] のアカウントは、動作グラフにデータを提供します。

ステータスが [有効になっていません] のアカウントは、動作グラフにデータを提供しません。

アカウントのステータスは最初は [無効] に設定されます。その間、Detective は、 GuardDuty 有効 になっているかどうか、有効になっている場合は、アカウントによって行動グラフのデータ量が Detective クォータを超えるかどうかを確認します。

アカウントにより、動作グラフがクォータを超えることにはならない場合、Detective はアカウン トのステータスを [有効] に更新します。それ以外の場合、ステータスは [有効になっていません] のままとなります。

動作グラフがアカウントのデータ量に対応できる場合、Detective は自動的にそれを [有効] に更新 します。例えば、管理者アカウントが他のメンバーアカウントを削除して、アカウントを有効にで きる場合があります。管理者アカウントは、アカウントを手動で有効にすることもできます。

動作グラフの招待の表示 (Detective API、 AWS CLI)

Detective API または AWS Command Line Interfaceから動作グラフの招待を一覧表示できます。

未対応または承諾済みの動作グラフへの招待のリストを取得するには (Detective API、 AWS CLI)

- Detective API: [ListInvitations](https://docs.aws.amazon.com/detective/latest/APIReference/API_ListInvitations.html) オペレーションを使用します。
- AWS CLI: コマンドラインで、[list-invitations](https://docs.aws.amazon.com/cli/latest/reference/detective/list-invitations.html) コマンドを実行します。

aws detective list-invitations

### <span id="page-162-0"></span>動作グラフの招待への応答

招待を承諾する際、アカウントのステータスは、最初は [有効になっていません] に設定されていま すが、Detective は、アカウントにより、動作グラフのデータ量が Detective のクォータを超えるこ とになるかどうかを確認します。Detective がこのチェックを行うには、アカウントで 48 GuardDuty 時間以上Amazonが有効になっている必要があります。

アカウントにより、動作グラフがクォータを超えることにはならない場合、Detective はアカウント のステータスを [有効] に更新します。Detective は、その時点で、ログと検出結果から動作グラフへ のデータの取り込みと抽出を開始します。アカウントには、データについての料金も請求されます。 アカウントを追加することで行動グラフのデータ量が検出クォータを超える場合、 GuardDuty また は有効にしていない場合は、ステータスは [有効化されていません] のままになります。この場合、 アカウントを削除しない限り、Detective は動作グラフがそれに対応でき次第、自動的にアカウント を有効にします。管理者アカウントは、アカウントを手動で有効にすることもできます。

招待を辞退すると、招待のリストから削除され、Detective は動作グラフのアカウントデータを使用 しません。

動作グラフの招待への応答 (コンソール)

を使用して、Detective コンソールへのリンクを含む招待メールに返信できます。 AWS Management Console ステータスが [Invited] (招待済み) の招待にのみ返信できます。

動作グラフの招待に応答するには (コンソール)

- 1. <https://console.aws.amazon.com/detective/>で Amazon Detective コンソールを開きます。
- 2. Detective のナビゲーションペインで、[Account management] (アカウント管理) を選択します。
- 3. [My administrator accounts] (自分の管理者アカウント) で、招待を承諾して動作グラフへのデー タの提供を開始するには、[Accept invitation] (招待を承諾) を選択します。

招待を辞退してリストから削除するには、[Decline] (辞退) を選択します。

ビヘイビアグラフへの招待への応答 (Detective API、 AWS CLI)

Detective API または AWS Command Line Interfaceから動作グラフの招待に応答できます。

ビヘイビアグラフへの招待を受け入れるには (Detective API) AWS CLI

- Detective API: [AcceptInvitation](https://docs.aws.amazon.com/detective/latest/APIReference/API_AcceptInvitation.html) オペレーションを使用します。グラフ ARN を指定する必要 があります。
- AWS CLI: コマンドラインで、[accept-invitation](https://docs.aws.amazon.com/cli/latest/reference/detective/accept-invitation.html) コマンドを実行します。

aws detective accept-invitation --graph-arn *<behavior graph ARN>*

例:

```
aws detective accept-invitation --graph-arn arn:aws:detective:us-
east-1:111122223333:graph:123412341234
```
ビヘイビアグラフへの招待を拒否するには (Detective API、 AWS CLI)

- Detective API: [RejectInvitation](https://docs.aws.amazon.com/detective/latest/APIReference/API_RejectInvitation.html) オペレーションを使用します。グラフ ARN を指定する必要 があります。
- AWS CLI: コマンドラインで、[reject-invitation](https://docs.aws.amazon.com/cli/latest/reference/detective/reject-invitation.html) コマンドを実行します。

aws detective reject-invitation --graph-arn *<behavior graph ARN>*

例·

aws detective reject-invitation --graph-arn arn:aws:detective:useast-1:111122223333:graph:123412341234

## <span id="page-164-0"></span>動作グラフからのアカウントの削除

招待を承諾した後、いつでも動作グラフからアカウントを削除できます。動作グラフからアカウン トを削除すると、Amazon Detective はアカウントから動作グラフへのデータの取り込みを停止しま す。既存のデータは動作グラフに残ります。

招待されたアカウントのみが動作グラフから自らのアカウントを削除できます。組織アカウントは、 招待されたアカウントを組織動作グラフから削除することはできません。

動作グラフからのアカウントの削除 (コンソール)

AWS Management Console を使用して行動グラフからアカウントを削除できます。

動作グラフからアカウントを削除するには (コンソール)

- 1. <https://console.aws.amazon.com/detective/>で Amazon Detective コンソールを開きます。
- 2. Detective のナビゲーションペインで、[Account management] (アカウント管理) を選択します。
- 3. [My administrator accounts] (自分の管理者アカウント) で、辞退する動作グラフについて [Resign] (辞退) を選択します。

行動グラフからアカウントを削除する (Detective API、 AWS CLI)

Detective API またはを使用して、 AWS Command Line Interface 行動グラフからアカウントを削除 できます。

行動グラフ (Detective API) からアカウントを削除するには AWS CLI

- Detective API: [DisassociateMembership](https://docs.aws.amazon.com/detective/latest/APIReference/API_DisassociateMembership.html) オペレーションを使用します。グラフ ARN を指定す る必要があります。
- AWS CLI: コマンドラインで、[disassociate-membership](https://docs.aws.amazon.com/cli/latest/reference/detective/disassociate-membership.html) コマンドを実行します。

aws detective disassociate-membership --graph-arn *<behavior graph ARN>*

例:

```
aws detective disassociate-membership --graph-arn arn:aws:detective:us-
east-1:111122223333:graph:123412341234
```
## アカウントアクションが動作グラフに及ぼす影響

これらのアクションは、 Amazon Detective のデータとアクセスに次の影響を与えます。

Detective が無効化される

管理者アカウントが Detective を無効化すると、次のようになります。

- 動作グラフが削除されます。
- Detective は、その動作グラフの管理者アカウントとメンバーアカウントからのデータの取り込み を停止します。

動作グラフからメンバーアカウントが削除される

動作グラフからメンバーアカウントが削除されると、Detective はそのアカウントからのデータの取 り込みを停止します。

動作グラフ内の既存のデータは影響を受けません。

招待されたアカウントの場合、そのアカウントは [マイメンバーアカウント] リストから削除されま す。

組織動作グラフの組織アカウントでは、アカウントステータスが [メンバーではありません] に変わ ります。

## 組織からメンバーアカウントが削除される

組織からメンバーアカウントが削除されると、次のようになります。

- そのアカウントは、組織動作グラフの [マイメンバーアカウント] リストから削除されます。
- Detective は、そのアカウントからのデータの取り込みを停止します。

動作グラフ内の既存のデータは影響を受けません。

### AWS アカウントが停止されました

管理者アカウントが停止されると AWS、そのアカウントは Detective の動作グラフを表示する権限 を失います。Detective は動作グラフへのデータの取り込みを停止します。

メンバーアカウントが停止されると AWS、Detective はそのアカウントのデータの取り込みを停止し ます。

90 日後、アカウントは削除または再アクティブ化されます。管理者アカウントが再アクティブ化 されると、その Detective におけるアクセス許可が復元されます。Detective は、アカウントからの データの取り込みを再開します。メンバーアカウントが再開されると、Detective はアカウントから のデータの取り込みを再開します。

### AWS アカウントは閉鎖されました

AWS アカウントが閉鎖されると、Detectiveは次のように閉鎖に対応します。

- 管理者アカウントの場合、Detective は動作グラフを削除します。
- メンバーアカウントの場合、Detective は動作グラフからアカウントを削除します。

AWS アカウントのポリシーデータは、管理者アカウント閉鎖の発効日から 90 日間保持されま す。90 AWS 日間の期間が終了すると、アカウントのすべてのポリシーデータが完全に削除されま す。

- 結果を 90 日を超えて保持するには、ポリシーをアーカイブします。 EventBridge ルール付きのカ スタムアクションを使用して、結果を S3 バケットに保存することもできます。
- AWS ポリシーデータを保持している限り、閉鎖したアカウントを再度開くと、 AWS アカウント をサービス管理者として再割り当てし、アカウントのサービスポリシーデータを回復します。
- 詳細については、「[アカウントの解約](https://docs.aws.amazon.com/awsaccountbilling/latest/aboutv2/close-account.html)」を参照してください。

#### **A** Important

各地域のお客様向け: AWS GovCloud (US)

• アカウントを閉鎖する前に、アカウントリソースをバックアップしてから、削除します。 アカウントを閉鎖した後は、当該アカウントへのアクセス権を失います。

# <span id="page-167-0"></span>Amazon Detective Python スクリプトを使用してアカウントを管理 する

Amazon Detective では、リポジトリにオープンソースの Python スクリプトのセットが用意されて います。 GitHub [amazon-detective-multiaccount-scriptsス](https://github.com/aws-samples/amazon-detective-multiaccount-scripts)クリプトには Python 3 が必要です。

これらを使用して、次のタスクを実行できます。

• リージョン全体で管理者アカウントのために Detective を有効にします。

Detective を有効にすると、動作グラフにタグ値を割り当てることができます。

- リージョン全体で管理者アカウントの動作グラフにメンバーアカウントを追加します。
- オプションで、メンバーアカウントに招待メールを送信します。招待メールを送信しないようにリ クエストを設定することもできます。
- リージョン全体で管理者アカウントの動作グラフからメンバーアカウントを削除します。
- リージョン全体で管理者アカウントのために Detective を無効にします。管理者アカウントが Detective を無効にすると、各リージョンでの管理者アカウントの動作グラフが無効になります。

## **enableDetective.py** スクリプトの概要

enableDetective.py スクリプトは次のことを実行します。

1. 指定された各リージョンで管理者アカウントが Detective をまだ有効にしていない場合は、その リージョンで管理者アカウントのために Detective を有効にします。

スクリプトを使用して Detective を有効にすると、動作グラフにタグ値を割り当てることができま す。

2. オプションで、各動作グラフについて、管理者アカウントから指定されたメンバーアカウントに 招待を送信します。

招待メールのメッセージはデフォルトのメッセージコンテンツを使用するため、カスタマイズす ることはできません。

招待メールを送信しないようにリクエストを設定することもできます。

3. メンバーアカウントになるための招待を自動的に承諾します。

スクリプトは自動的に招待を承諾するため、メンバーアカウントはこれらのメッセージを無視で きます。

メンバーアカウントに直接連絡して、招待が自動的に承諾されることを通知することをお勧めし ます。

## **disableDetective.py** スクリプトの概要

disableDetective.py スクリプトは、指定されたリージョン全体で、管理者アカウントの動作グ ラフから、指定されたメンバーアカウントを削除します。

また、指定されたリージョン全体で、管理者アカウントのために Detective を無効にするオプション も提供します。

### スクリプトに必要な許可

スクリプトには、管理者アカウントと、 AWS 追加または削除するすべてのメンバーアカウントにあ る既存のロールが必要です。

**a** Note

ロール名は、すべてのアカウントで同じである必要があります。

IAM [ポリシーについて推奨されているベストプラクティスは](https://docs.aws.amazon.com/detective/latest/userguide/security_iam_id-based-policy-examples.html#security_iam_service-with-iam-policy-best-practices)、適用範囲を最も絞り込んだロールを 使用することです。[グラフの作成](https://docs.aws.amazon.com/detective/latest/APIReference/API_CreateGraph.html)、[メンバーの作成](https://docs.aws.amazon.com/detective/latest/APIReference/API_CreateMembers.html)、[グラフへのメンバーの追加](https://docs.aws.amazon.com/detective/latest/APIReference/API_AcceptInvitation.html)というスクリプト ワークフローを実行するために必要なアクセス許可は、次のとおりです。

- 探偵:CreateGraph
- 探偵:CreateMembers
- 探偵:DeleteGraph
- 探偵:DeleteMembers
- 探偵:ListGraphs
- 探偵:ListMembers
- 探偵:AcceptInvitation

ロールの信頼関係

ロールの信頼関係は、インスタンスまたはローカルの認証情報がロールを引き受けることを許可する 必要があります。

```
{ 
   "Version": "2012-10-17", 
   "Statement": [ 
    \{ "Effect": "Allow", 
       "Principal": { 
          "AWS": "arn:aws:iam::<ACCOUNTID>:user/<USERNAME>" 
       }, 
       "Action": "sts:AssumeRole" 
     } 
   ]
}
```
必要な許可が付与されている共通のロールがない場合、少なくともそれらの許可が付与されている ロールを各メンバーアカウントに作成する必要があります。管理者アカウントでもロールを作成する 必要があります。

ロールを作成する場合は、必ず次を実行してください。

- すべてのアカウントで同じロール名を使用します。
- 必要な権限を上記に追加 (推奨) するか、[AmazonDetectiveFullAccess管](https://docs.aws.amazon.com/detective/latest/userguide/security-iam-awsmanpol.html#security-iam-awsmanpol-amazondetectivefullaccess)理ポリシーを選択してくだ さい。
- 前述のようにロールの信頼関係ブロックを追加します。

このプロセスを自動化するには、EnableDetective.yaml AWS CloudFormation テンプレートを 使用できます。テンプレートはグローバルリソースのみを作成するため、どのリージョンでも実行で きます。

## Python スクリプトの実行環境の設定

スクリプトは EC2 インスタンスまたはローカルマシンのいずれかから実行できます。

EC2 インスタンスの起動と設定

スクリプトを実行するための 1 つのオプションは、EC2 インスタンスからスクリプトを実行するこ とです。

EC2 インスタンスを起動して設定するには

- 1. 管理者アカウントで EC2 インスタンスを起動します。EC2 インスタンスを起動する方法の詳細 については、Linux インスタンス向け Amazon EC2 ユーザーガイドの [Amazon EC2 Linux イン](https://docs.aws.amazon.com/AWSEC2/latest/UserGuide/EC2_GetStarted.html) [スタンスの開始方法](https://docs.aws.amazon.com/AWSEC2/latest/UserGuide/EC2_GetStarted.html)を参照してください。
- 2. インスタンスが管理者アカウント内で AssumeRole を呼び出せるようにするための許可が付与 されている IAM ロールをインスタンスにアタッチします。

EnableDetective.yaml AWS CloudFormation テンプレートを使用した場 合、EnableDetectiveという名前のプロファイルのインスタンスロールが作成されました。

それ以外の場合、インスタンスロールの作成については、ブログ投稿の [Easily Replace or](https://aws.amazon.com/blogs/security/easily-replace-or-attach-an-iam-role-to-an-existing-ec2-instance-by-using-the-ec2-console/)  [Attach an IAM Role to an Existing EC2 Instance by Using the EC2 Console](https://aws.amazon.com/blogs/security/easily-replace-or-attach-an-iam-role-to-an-existing-ec2-instance-by-using-the-ec2-console/) を参照してくださ い。

- 3. 必要なソフトウェアをインストールします。
	- APT: sudo apt-get -y install python3-pip python3 git
	- RPM: sudo yum -y install python3-pip python3 git
	- Boto (最小バージョン 1.15): sudo pip install boto3
- 4. リポジトリのクローンを EC2 インスタンスに作成します。

git clone https://github.com/aws-samples/amazon-detective-multiaccount-scripts.git

### スクリプトを実行するためのローカルマシンの設定

スクリプトはローカルマシンからも実行できます。

スクリプトを実行するようにローカルマシンを設定するには

- 1. AssumeRole を呼び出す許可を持つ管理者アカウントについて、ローカルマシンの認証情報を 設定していることを確認してください。
- 2. 必要なソフトウェアをインストールします。
	- Python 3
	- Boto (最小バージョン 1.15)
	- GitHub スクリプト

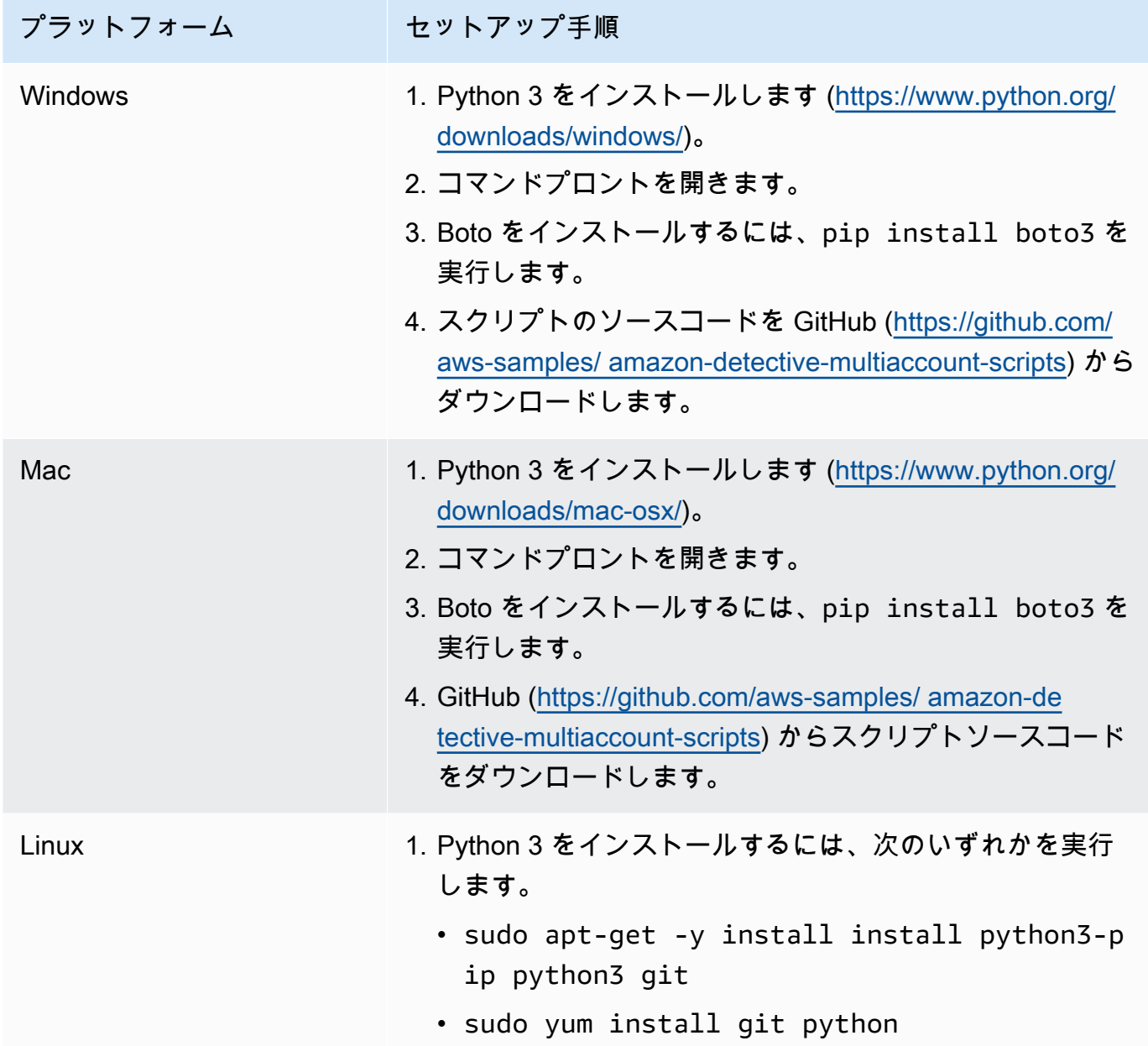

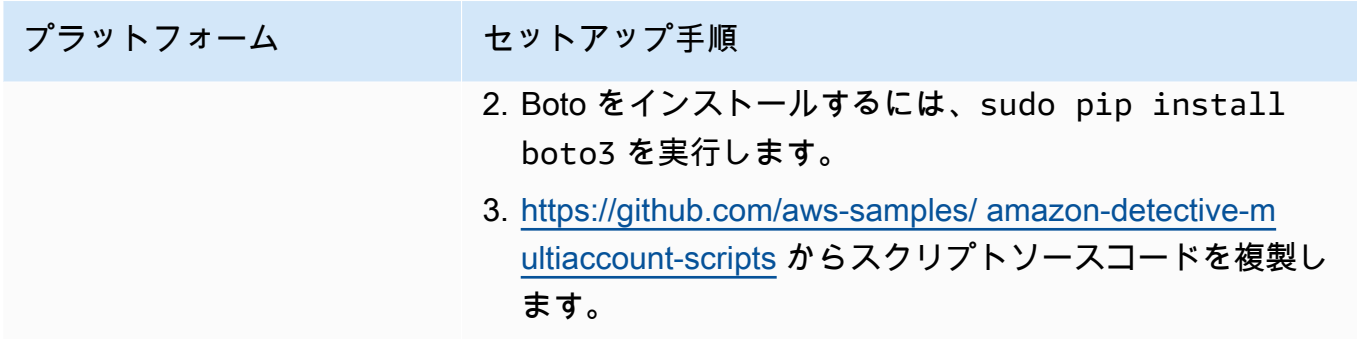

### 追加または削除するメンバーアカウントの **.csv** リストの作成

動作グラフに追加したり、動作グラフから削除したりするメンバーアカウントを特定するには、アカ ウントのリストを含む .csv ファイルを提供します。

各アカウントを別々の行に一覧表示します。各メンバーアカウントエントリには、 AWS アカウント ID とアカウントのルートユーザーのメールアドレスが含まれます。

次の例を参照してください。

```
111122223333,srodriguez@example.com
444455556666,rroe@example.com
```
## **enableDetective.py** の実行

enableDetective.py スクリプトは、EC2 インスタンスまたはローカルマシンから実行できま す。

Mac で **enableDetective.py**

- 1. .csv ファイルを EC2 インスタンスまたはローカルマシンの amazon-detectivemultiaccount-scripts ディレクトリにコピーします。
- 2. amazon-detective-multiaccount-scripts ディレクトリを変更します。
- 3. enableDetective.py スクリプトを実行します。

```
enableDetective.py --master_account administratorAccountID --assume_role roleName
  --input_file inputFileName --tags tagValueList --enabled_regions regionList --
disable_email
```
#### スクリプトを実行すると、次の値を置き換えます。

#### *administratorAccountID*

AWS 管理者アカウントのアカウント ID。

#### *roleName*

AWS 管理者アカウントと各メンバーアカウントで引き受けるロールの名前。

#### *inputFileName*

管理者アカウントの動作グラフに追加するメンバーアカウントのリストを含む .csv ファイルの 名前。

#### *tagValueList*

(オプション) 新しい動作グラフに割り当てるタグ値のコンマ区切りのリスト。

各タグ値の形式は *key*=*value* です。例:

--tags Department=Finance,Geo=Americas

#### *regionList*

(オプション) メンバーアカウントを管理者アカウントの動作グラフに追加するリージョンのコン マ区切りのリスト。例:

--enabled\_regions us-east-1,us-east-2,us-west-2

管理者アカウントは、リージョンで Detective をまだ有効にしていない可能性があります。その 場合、スクリプトは Detective を有効にして、管理者アカウント用に新しい動作グラフを作成し ます。

リージョンのリストを提供しない場合、スクリプトは Detective がサポートするすべてのリー ジョンで機能します。

#### --disable\_email

(オプション) 含まれている場合、Detective はメンバーアカウントに招待メールを送信しません。

## **disableDetective.py** の実行

disableDetective.py スクリプトは、EC2 インスタンスまたはローカルマシンから実行できま す。

#### Mac で **disableDetective.py**

- 1. .csv ファイルを amazon-detective-multiaccount-scripts ディレクトリへコピーしま す。
- 2. この .csv ファイルを使用して、指定されたリージョンのリスト全体で、管理者アカウ ントの動作グラフからリストされたメンバーアカウントを削除するには、次のように disableDetective.py スクリプトを実行します。

disabledetective.py --master\_account *administratorAccountID* --assume\_role *roleName* --input\_file *inputFileName* --disabled\_regions *regionList*

3. すべてのリージョンで管理者アカウントのために Detective を無効にするには、--deletemaster フラグを併用して disableDetective.py スクリプトを実行します。

disabledetective.py --master\_account *administratorAccountID* --assume\_role *roleName* --input\_file *inputFileName* --disabled\_regions *regionList* --delete\_master

スクリプトを実行すると、次の値を置き換えます。

#### *administratorAccountID*

AWS 管理者アカウントのアカウント ID。

#### *roleName*

AWS 管理者アカウントと各メンバーアカウントで引き受けるロールの名前。

#### *inputFileName*

管理者アカウントの動作グラフから削除するメンバーアカウントのリストを含む .csv ファイル の名前。

Detective を無効にしている場合でも、.csv ファイルを提供する必要があります。

#### *regionList*

(オプション) 次のいずれかを実行するリージョンのコンマ区切りリスト:

• 管理者アカウントの動作グラフからメンバーアカウントを削除します。

• --delete-master フラグが含まれている場合は、Detective を無効にします。

例:

--disabled\_regions us-east-1,us-east-2,us-west-2

リージョンのリストを提供しない場合、スクリプトは Detective がサポートするすべてのリー ジョンで機能します。

## Amazon Security Lake との統合

Amazon Security Lake は、完全マネージド型のセキュリティデータレイクサービスです。Security Lake を使用すると、 AWS 環境、SaaS プロバイダー、オンプレミスソース、クラウドソース、およ びサードパーティーソースのセキュリティデータを、 AWS アカウントに保存されている専用のデー タレイクに自動的に一元化できます。Security Lake はセキュリティデータの分析に役立つため、 組織全体のセキュリティ体制をより完全に把握できます。Security Lake を使用すると、ワークロー ド、アプリケーション、データの保護を強化することもできます。

Amazon Security Lake と Amazon Detective の統合により、Security Lake に保存されている未処理 のログデータを検索して取得できます。

この統合を使用すると、Security Lake がネイティブにサポートしている以下のソースからログとイ ベントを収集できます。Detective は、最大ソースバージョン 2 (OCSF 1.1.0) をサポートします。

- AWS CloudTrail 管理イベントバージョン 1.0 以降
- Amazon Virtual Private Cloud (Amazon VPC) フローログバージョン 1.0 以降
- Amazon Elastic Kubernetes Service (Amazon EKS) 監査ログバージョン 2.0。Amazon EKS 監査ロ グをソースとして使用するには、IAM アクセス許可ram:ListResourcesに を追加する必要があ ります。詳細については、「アカウント [に必要な IAM アクセス許可を追加する](https://docs.aws.amazon.com/detective/latest/userguide/securitylake-integration.html#iam-permissions)」を参照してくだ さい。

Security Lake がネイティブにサポートされている AWS サービスから OCSF スキーマにログとイベ ントを自動的に変換する方法の詳細については、[「Amazon Security Lake ユーザーガイド](https://docs.aws.amazon.com/security-lake/latest/userguide/open-cybersecurity-schema-framework.html)」を参照 してください。

Detective を Security Lake と統合すると、Detective は AWS CloudTrail 管理イベントと Amazon VPC フローログに関連する raw ログを Security Lake から取得し始めます。詳細については、[「未](https://docs.aws.amazon.com/detective/latest/userguide/profile-panel-drilldown-overall-api-volume.html#drilldown-api-volume-time-range) [処理のログのクエリ](https://docs.aws.amazon.com/detective/latest/userguide/profile-panel-drilldown-overall-api-volume.html#drilldown-api-volume-time-range)」を参照してください。

Detective を Security Lake と統合するには、次の手順を実行します。

#### 1. [開始する前に](https://docs.aws.amazon.com/detective/latest/userguide/securitylake-integration.html#Prerequisites)

Organizations 管理アカウントを使用する場合は、組織の委任された Security Lake 管理者を指定 する必要があります。Security Lake が有効になっていることを確認し、Security Lake が AWS CloudTrail 管理イベントと Amazon Virtual Private Cloud (Amazon VPC) フローログからログとイ ベントを収集していることを確認します。

Security Reference Architecture に従って、Detective はログアーカイブアカウントの使用を推奨 し、Security Lake デプロイに Security Tooling アカウントを使用することを延期します。

2. [Security Lake サブスクライバーを作成する](https://docs.aws.amazon.com/detective/latest/userguide/securitylake-integration.html#securitylake-subscriber)

Amazon Security Lake からのログとイベントを使用するには、Security Lake サブスクライバーで ある必要があります。Detective アカウント管理者にクエリアクセス権を付与するには、次の手順 に従います。

- 3. 必要な AWS Identity and Access Management (IAM) アクセス許可を IAM ID に追加します。
	- Security Lake との Detective 統合を作成するには、次のアクセス許可を追加します。
		- これらの AWS Identity and Access Management (IAM) アクセス許可を IAM アイデンティ ティにアタッチします。詳細については[、「アカウントに必要な IAM アクセス許可を追加す](https://docs.aws.amazon.com/detective/latest/userguide/securitylake-integration.html#iam-permissions) [る](https://docs.aws.amazon.com/detective/latest/userguide/securitylake-integration.html#iam-permissions)」セクションを参照してください。
		- この IAM ポリシーを、 AWS CloudFormation サービスロールを渡すために使用する予定の IAM プリンシパルに追加します。詳細については[、「IAM プリンシパルにアクセス許可を追](https://docs.aws.amazon.com/detective/latest/userguide/securitylake-integration.html#cloud-formation-template) [加する](https://docs.aws.amazon.com/detective/latest/userguide/securitylake-integration.html#cloud-formation-template)」セクションを参照してください。
	- Detective を Security Lake と既に統合している場合は、統合を使用するには、これらの (IAM) アクセス許可を IAM ID にアタッチします。詳細については、[「アカウントに必要な IAM アク](https://docs.aws.amazon.com/detective/latest/userguide/securitylake-integration.html#iam-permissions) [セス許可を追加する](https://docs.aws.amazon.com/detective/latest/userguide/securitylake-integration.html#iam-permissions)」セクションを参照してください。
- 4. [リソース共有 ARN の招待を受け入れ、統合を有効する](https://docs.aws.amazon.com/detective/latest/userguide/securitylake-integration.html#resource-share-arn)

AWS CloudFormation テンプレートを使用して、Security Lake サブスクライバーのクエリアクセス を作成および管理するために必要なパラメータを設定します。スタックを作成する詳細な手順につ いては、[AWS CloudFormation 「 テンプレートを使用してスタックを作成する」](https://docs.aws.amazon.com/detective/latest/userguide/securitylake-integration.html#cloud-formation-template)を参照してくださ い。スタックの作成が完了したら、統合を有効にします。

Detective コンソールを使用して Amazon Detective を Amazon Security Lake と統合する方法のデ モンストレーションについては、次の動画をご覧ください。[Amazon Detective と Amazon Security](https://www.youtube.com/embed/73ZurSZCZwA)  [Lake の統合 - セットアップ方法](https://www.youtube.com/embed/73ZurSZCZwA)

## 開始する前に

Security Lake は と統合 AWS Organizations して、組織内の複数のアカウントにわたるログ収集を管 理します。組織の Security Lake を使用するには、 AWS Organizations まず管理アカウントで組織の 委任された Security Lake 管理者を指定する必要があります。次に、委任された Security Lake 管理

者は、Security Lake を有効にし、組織内のメンバーアカウントのログとイベントの収集を有効にす る必要があります。

Security Lake を Detective と統合する前に、Security Lake 管理者アカウントで Security Lake が有効 になっていることを確認してください。Security Lake を有効にする方法の詳細な手順については、 『Amazon Security Lake ユーザーガイド』の[「ご利用開始にあたって](https://docs.aws.amazon.com/security-lake/latest/userguide/getting-started.html)」を参照してください。

また、Security Lake が AWS CloudTrail 管理イベントと Amazon Virtual Private Cloud (Amazon VPC) フローログからログとイベントを収集していることを確認します。Security Lake でのログ収集 の詳細については、「Amazon Security Lake [ユーザーガイド」の「 AWS のサービスからのデータ](https://docs.aws.amazon.com/security-lake/latest/userguide/internal-sources.html#cloudtrail-event-logs) [収集](https://docs.aws.amazon.com/security-lake/latest/userguide/internal-sources.html#cloudtrail-event-logs)」を参照してください。

## ステップ 1: Security Lake サブスクライバーを作成する

Amazon Security Lake からのログとイベントを使用するには、Security Lake サブスクライバーであ る必要があります。サブスクライバーは、Security Lake が収集するデータにクエリを実行して、ア クセスできます。クエリアクセス権を持つサブスクライバーは、Amazon Athena などのサービスを 使用して、Amazon Simple Storage Service (Amazon S3) バケット内の AWS Lake Formation テーブ ルを直接クエリできます。 Amazon Athena サブスクライバーになるには、Security Lake 管理者が データレイクにクエリを実行できるサブスクライバーアクセスを提供する必要があります。管理者が これを行う方法については、『Amazon Security Lake ユーザーガイド』の[「クエリアクセス権限を](https://docs.aws.amazon.com/security-lake/latest/userguide/subscriber-query-access.html#create-query-subscriber-procedures) [持つサブスクライバーの作成](https://docs.aws.amazon.com/security-lake/latest/userguide/subscriber-query-access.html#create-query-subscriber-procedures)」を参照してください。

Detective アカウント管理者にクエリアクセス権を付与するには、次の手順に従います。

Security Lake で Detective サブスクライバーを作成するには

- 1. <https://console.aws.amazon.com/detective/>で Detective コンソールを開きます。
- 2. ナビゲーションペインで、[統合] を選択します。
- 3. Security Lake のサブスクライバーペインで、[アカウント ID] と [外部 ID] の値を書き留めます。

Security Lake 管理者にこれらの ID を使用して次のことを行うように依頼します。

- Security Lake で Detective サブスクライバーを作成する。
- サブスクライバーにクエリアクセス権限が付与されるように設定する。
- Security Lake クエリサブスクライバーが Lake Formation の許可が付与された状態で作成 されていることを確認する。Security Lake コンソールのデータアクセス方法として Lake Formation を選択します。

Security Lake 管理者によってサブスクライバーが作成されると、Security Lake ではそのサブス クライバーに対して Amazon リソース共有 ARN を生成します。管理者にこの ARN を送信する よう依頼してください。

- 4. Security Lake 管理者から提供されたリソース共有 ARN を [Security Lake サブスクライバー] ペ インに入力します。
- 5. Security Lake 管理者からリソース共有 ARN を受け取ったら、[Security Lake サブスクライバー] ペインの [リソース共有 ARN] ボックスにその ARN を入力します。

# ステップ 2: 必要な IAM アクセス許可をアカウントに追加する

Detective と Security Lake の統合を有効にするには、次の AWS Identity and Access Management (IAM) アクセス許可ポリシーを IAM アイデンティティにアタッチする必要があります。

以下のインラインポリシーをロールにアタッチします。独自の Amazon S3 バケットを使用して Athena クエリ結果を保存する場合は、athena-results-bucket を Amazon S3 バケット名に置 き換えてください。Detective に Amazon S3 バケットを自動的に生成させて Athena クエリの結果を 保存する場合は、IAM ポリシーから S3ObjectPermissions 全体を削除します。

このポリシーを IAM ID にアタッチするために必要なアクセス許可がない場合は、 AWS 管理者にお 問い合わせください。必要な権限が付与されているにもかかわらず問題が発生した場合は、『IAM ユーザーガイド』の「[一般的な IAM の問題のトラブルシューティング」](https://docs.aws.amazon.com/IAM/latest/UserGuide/troubleshoot_general.html?icmpid=docs_iam_console#troubleshoot_general_access-denied-service)を参照してください。

```
{ 
   "Version": "2012-10-17", 
   "Statement": [ 
     { 
        "Effect": "Allow", 
        "Action": [ 
          "s3:GetBucketLocation", 
          "s3:ListAllMyBuckets" 
        ], 
       "Resource": "*" 
     }, 
     { 
        "Sid": "S3ObjectPermissions", 
        "Effect": "Allow", 
        "Action": [ 
          "s3:GetObject",
```
```
 "s3:PutObject" 
       ], 
        "Resource": [ 
          "arn:aws:s3:::<athena-results-bucket>", 
          "arn:aws:s3:::<athena-results-bucket>/*" 
       ] 
     }, 
     { 
        "Effect": "Allow", 
        "Action": [ 
          "glue:GetDatabases", 
          "glue:GetPartitions", 
          "glue:GetTable", 
          "glue:GetTables" 
       ], 
        "Resource": [ 
          "arn:aws:glue:*:<ACCOUNT ID>:database/amazon_security_lake*", 
          "arn:aws:glue:*:<ACCOUNT ID>:table/amazon_security_lake*/
amazon_security_lake*", 
          "arn:aws:glue:*:<ACCOUNT ID>:catalog" 
       ] 
     }, 
     { 
        "Effect": "Allow", 
        "Action": [ 
          "athena:BatchGetQueryExecution", 
          "athena:GetQueryExecution", 
          "athena:GetQueryResults", 
          "athena:GetQueryRuntimeStatistics", 
          "athena:GetWorkGroup", 
          "athena:ListQueryExecutions", 
          "athena:StartQueryExecution", 
          "athena:StopQueryExecution", 
          "lakeformation:GetDataAccess", 
          "ram:ListResources" 
       ], 
       "Resource": "*" 
     }, 
     { 
         "Effect": "Allow", 
          "Action": [ 
            "ssm:GetParametersByPath" 
          ], 
          "Resource": [
```
}

```
 "arn:aws:ssm:*:<ACCOUNT ID>:parameter/Detective/SLI/ResourceShareArn", 
          "arn:aws:ssm:*:<ACCOUNT ID>:parameter/Detective/SLI/S3Bucket", 
          "arn:aws:ssm:*:<ACCOUNT ID>:parameter/Detective/SLI/TableNames", 
          "arn:aws:ssm:*:<ACCOUNT ID>:parameter/Detective/SLI/DatabaseName", 
          "arn:aws:ssm:*:<ACCOUNT ID>:parameter/Detective/SLI/StackId" 
       ] 
   }, 
   { 
     "Effect": "Allow", 
     "Action": [ 
       "cloudformation:GetTemplateSummary", 
       "iam:ListRoles" 
     ], 
     "Resource": "*" 
   }, 
   { 
     "Effect": "Allow", 
     "Action": [ 
       "organizations:ListDelegatedAdministrators" 
     ], 
     "Resource": "*", 
     "Condition": { 
       "StringEquals": { 
          "organizations:ServicePrincipal": [ 
            "securitylake.amazonaws.com" 
          ] 
       } 
     } 
   } 
 ]
```
# ステップ 3: リソース共有 ARN の招待を受け入れ、統合を有効す る

Security Lake から未処理のデータログにアクセスするには、Security Lake 管理者が作成した Security Lake アカウントからのリソース共有招待を承諾する必要があります。また、クロスアカウ ントテーブル共有を設定するための AWS Lake Formation 権限も必要です。さらに、未処理のクエ リログを受信できる Amazon Simple Storage Service (Amazon S3) バケットを作成する必要があり ます。

次のステップでは、 AWS CloudFormation テンプレートを使用して、リソース共有 ARN 招待の受け 入れ、必要な AWS Glue クローラー リソースの作成、 AWS Lake Formation 管理者権限の付与を行 うスタックを作成します。

AWS CloudFormation スタックを作成するには

- 1. CloudFormation テンプレートを使用して新しい CloudFormation スタックを作成します。詳細 については、「[AWS CloudFormation テンプレートを使用したスタックの作成](#page-182-0)」を参照してくだ さい。
- 2. スタックの作成が完了したら、[統合を有効にする] を有効にします。

## <span id="page-182-0"></span>AWS CloudFormation テンプレートを使用したスタックの作成

Detective には AWS CloudFormation テンプレートが用意されています。これを使用して、Security Lake サブスクライバーのクエリアクセスを作成および管理するために必要なパラメータを設定でき ます。

ステップ 1: AWS CloudFormation サービスロールを作成する

AWS CloudFormation テンプレートを使用してスタックを作成するには、 AWS CloudFormation サービスロールを作成する必要があります。サービスロールを作成するために必要な権限がない場合 は、Detective 管理者アカウントを持つ管理者に連絡してください。 AWS CloudFormation サービス ロールの詳細については、「[AWS CloudFormation サービスロール](https://docs.aws.amazon.com/AWSCloudFormation/latest/UserGuide/using-iam-servicerole.html)」を参照してください。

- 1. にサインイン AWS Management Console し、<https://console.aws.amazon.com/iam/>で IAM コ ンソールを開きます。
- 2. IAM コンソールのナビゲーションペインで、[ロール]、[ロールを作成] を選択します。
- 3. [Select trusted entity] (信頼されたエンティティの選択) で、[AWS のサービス] を選択します。
- 4. [AWS CloudFormation] を選択します。[次へ] を選択します。
- 5. ロールの名前を入力します。例えば CFN-DetectiveSecurityLakeIntegration です。
- 6. 以下のインラインポリシーをロールにアタッチします。を AWS アカウント ID <Account ID>に置き換えます。

```
{ 
     "Version": "2012-10-17", 
     "Statement": [ 
          {
```

```
 "Sid": "CloudFormationPermission", 
     "Effect": "Allow", 
     "Action": [ 
          "cloudformation:CreateChangeSet" 
     ], 
     "Resource": [ 
          "arn:aws:cloudformation:*:aws:transform/*" 
     ] 
 }, 
 { 
     "Sid": "IamPermissions", 
     "Effect": "Allow", 
     "Action": [ 
          "iam:CreateRole", 
          "iam:DeleteRole", 
          "iam:AttachRolePolicy", 
          "iam:DetachRolePolicy", 
          "iam:UpdateAssumeRolePolicy", 
          "iam:PutRolePolicy", 
          "iam:DeleteRolePolicy", 
          "iam:CreatePolicy", 
          "iam:DeletePolicy", 
          "iam:PassRole", 
          "iam:GetRole", 
          "iam:GetRolePolicy" 
     ], 
     "Resource": [ 
          "arn:aws:iam::<ACCOUNT ID>:role/*", 
          "arn:aws:iam::<ACCOUNT ID>:policy/*" 
     ] 
 }, 
 { 
     "Sid": "S3Permissions", 
     "Effect": "Allow", 
     "Action": [ 
          "s3:CreateBucket", 
          "s3:DeleteBucket*", 
          "s3:PutBucket*", 
          "s3:GetBucket*", 
          "s3:GetObject", 
          "s3:PutEncryptionConfiguration", 
          "s3:GetEncryptionConfiguration" 
     ], 
     "Resource": [
```

```
 "arn:aws:s3:::*" 
 ] 
          }, 
          { 
               "Sid": "LambdaPermissions", 
               "Effect": "Allow", 
               "Action": [ 
                   "lambda:CreateFunction", 
                   "lambda:DeleteFunction", 
                   "lambda:GetFunction", 
                   "lambda:TagResource", 
                   "lambda:InvokeFunction" 
              ], 
               "Resource": [ 
                   "arn:aws:lambda:*:<ACCOUNT ID>:function:*" 
              ] 
          }, 
          { 
              "Sid": "CloudwatchPermissions", 
               "Effect": "Allow", 
               "Action": [ 
                   "logs:CreateLogGroup", 
                   "logs:DeleteLogGroup", 
                   "logs:DescribeLogGroups" 
              ], 
               "Resource": "arn:aws:logs:*:<ACCOUNT ID>:log-group:*" 
          }, 
          { 
               "Sid": "KmsPermission", 
               "Effect": "Allow", 
               "Action": [ 
                   "kms:Decrypt" 
              ], 
              "Resource": "arn:aws:kms:*:<ACCOUNT ID>:key/*" 
          } 
     ]
}
```
#### ステップ 2: IAM プリンシパルにアクセス権限を追加する

前のステップで作成した CloudFormation サービスロールを使用してスタックを作成するには、次の アクセス許可が必要です。 CloudFormation サービスロールを渡すために使用する予定の IAM プリン シパルに、次の IAM ポリシーを追加します。この IAM プリンシパルを引き受けてスタックを作成し ます。IAM ポリシーを追加するために必要な権限がない場合は、Detective 管理者アカウントを持つ 管理者に連絡してください。

```
a Note
```
次のポリシーでは、このポリシーで使用される CFN-DetectiveSecurityLakeIntegration は、前述の Creating an AWS CloudFormation サービスロールステップで作成したロールを指します。異なる場合は、 前のステップで入力したロール名に変更してください。

```
 { 
       "Version": "2012-10-17", 
       "Statement": [ 
            { 
                    "Sid": "PassRole", 
                    "Effect": "Allow", 
                    "Action": 
\Gamma (see Fig. ). In the second \Gamma "iam:GetRole", 
                        "iam:PassRole" 
                    ], 
                    "Resource": "arn:aws:iam::<ACCOUNT ID>:role/CFN-
DetectiveSecurityLakeIntegration" 
            }, 
            { 
                  "Sid": "RestrictCloudFormationAccess", 
                  "Effect": "Allow", 
                  "Action": [ 
                        "cloudformation:CreateStack", 
                        "cloudformation:DeleteStack", 
                        "cloudformation:UpdateStack" 
                  ], 
                  "Resource": "arn:aws:cloudformation:*:<ACCOUNT ID>:stack/*", 
                  "Condition": { 
                        "StringEquals": { 
                              "cloudformation:RoleArn": [ 
                                    "arn:aws:iam::<ACCOUNT ID>:role/CFN-
DetectiveSecurityLakeIntegration" 
\sim 100 \sim 100 \sim 100 \sim 100 \sim 100 \sim 100 \sim 100 \sim 100 \sim 100 \sim 100 \sim 100 \sim 100 \sim 100 \sim 100 \sim 100 \sim 100 \sim 100 \sim 100 \sim 100 \sim 100 \sim 100 \sim 100 \sim 100 \sim 100 \sim 
 }
```

```
 } 
          }, 
          { 
              "Sid": "CloudformationDescribeStack", 
              "Effect": "Allow", 
              "Action": [ 
                   "cloudformation:DescribeStacks", 
                   "cloudformation:DescribeStackEvents", 
                   "cloudformation:GetStackPolicy" 
              ], 
              "Resource": "arn:aws:cloudformation:*:<ACCOUNT ID>:stack/*" 
          }, 
          { 
              "Sid": "CloudformationListStacks", 
              "Effect": "Allow", 
              "Action": [ 
                   "cloudformation:ListStacks" 
              ], 
              "Resource": "*" 
          }, 
          { 
              "Sid": "CloudWatchPermissions", 
              "Effect": "Allow", 
              "Action": [ 
                   "logs:GetLogEvents" 
              ], 
              "Resource": "arn:aws:logs:*:<ACCOUNT ID>:log-group:*" 
          } 
     ]
}
```
ステップ 3: AWS CloudFormation コンソールでカスタム値を指定する

- 1. Detective から AWS CloudFormation コンソールに移動します。
- 2. (オプション) [スタック名] にを入力します。スタック名は自動入力されます。スタック名は既存 のスタック名と競合しない名前に変更できます。
- 3. 以下のパラメータを入力します。
	- AthenaResultsBucket 値を入力しない場合、このテンプレートは Amazon S3 バケットを生 成します。独自のバケットを使用するには、バケット名を入力して Athena クエリ結果を保 存します。独自のバケットを使用する場合、バケットがリソース共有 ARN と同じリージョン にあることを確認します。また、選択した LakeFormationPrincipals に、そのバケット

に対してオブジェクトを書き込んだり、そのバケットからオブジェクトを読み取ったりする アクセス権限があることを確認してください。バケットのアクセス権限の詳細については、 『Amazon Athena ユーザーガイド』の「[クエリ結果と最近のクエリ」](https://docs.aws.amazon.com/athena/latest/ug/querying.html)を参照してください。

- DTRegion このフィールドは事前に入力されています。このフィールドの値は変更しない でください。
- LakeFormationPrincipals Security Lake 統合を使用するためのアクセスを許可する IAM プリンシパルの ARN (IAM ロール ARN など) をカンマで区切って入力します。これら は、Detective を使用するセキュリティアナリストやセキュリティエンジニアである可能性が あります。

ステップ [Step 2: Add the required IAM permissions to your account] で IAM アクセス権限をアタッチした IAM プリンシパルのみを使用できます。

- ResourceShareARN このフィールドは事前に入力されています。このフィールドの値は変 更しないでください。
- 4. アクセス許可

IAM ロール – Creating an AWS CloudFormation Service Role ステップで作成した ロールを選択します。現在の IAM ロールに Creating an AWS CloudFormation Service Role ステップで必要なすべてのアクセス権限がある場合は、任意で空白のままにできます。

- 5. [同意します] ボックスをすべて確認してチェックし、[スタックの作成] ボタンをクリックしま す。詳細については、作成される次の IAM リソースを確認してください。
- \* ResourceShareAcceptorCustomResourceFunction
	- ResourceShareAcceptorLambdaRole
	- ResourceShareAcceptorLogsAccessPolicy
- \* SsmParametersCustomResourceFunction
	- SsmParametersLambdaRole
	- SsmParametersLogsAccessPolicy
- \* GlueDatabaseCustomResourceFunction
	- GlueDatabaseLambdaRole
	- GlueDatabaseLogsAccessPolicy
- \* GlueTablesCustomResourceFunction
	- GlueTablesLambdaRole
	- GlueTablesLogsAccessPolicy

ステップ 4: Amazon S3 バケットポリシーを **LakeFormationPrincipals** 内の IAM プリンシパル に追加する

(オプション) このテンプレートで AthenaResultsBucket を生成する場合は、以下のポリシーを LakeFormationPrincipals 内の IAM プリンシパルにアタッチする必要があります。

```
{ 
   "Sid": "S3ObjectPermissions", 
   "Effect": "Allow", 
   "Action": [ 
     "s3:GetObject", 
     "s3:PutObject" 
   ], 
   "Resource": [ 
     "arn:aws:s3:::<athena-results-bucket>", 
     "arn:aws:s3:::<athena-results-bucket>/*" 
   ]
}
```
をAthenaResultsBucket名前athena-results-bucketに置き換えます。 AthenaResultsBucketは AWS CloudFormation コンソールにあります。

- 1. [https://console.aws.amazon.com/cloudformation](https://console.aws.amazon.com/cloudformation/) で AWS CloudFormation コンソールを開きま す。
- 2. スタックをクリックします。
- 3. [リソース] タブをクリックします。
- 4. 論理 ID AthenaResultsBucket を検索し、その物理 ID をコピーします。

### <span id="page-188-0"></span>CloudFormation スタックの削除

既存のスタックを削除しないと、同じリージョンでの新しいスタックの作成が失敗します。 CloudFormation コンソールまたは AWS CLI を使用して CloudFormation スタックを削除できます。

AWS CloudFormation スタックを削除するには (コンソール)

- 1. [https://console.aws.amazon.com/cloudformation](https://console.aws.amazon.com/cloudformation/) で AWS CloudFormation コンソールを開きま す。
- 2. CloudFormation コンソールの スタック ページで、削除するスタックを選択します。スタックは 現在実行中である必要があります。
- 3. [スタックの詳細] ペインで、[削除] を選択します。
- 4. プロンプトが表示されたら、[スタックの削除] を選択します。

**a** Note

いったんスタックの削除が開始されると、スタックの削除オペレーションは停止できま せん。スタックは DELETE\_IN\_PROGRESS 状態になります。

スタックの削除操作が完了すると、スタックの状態が DELETE\_COMPLETE になります。

スタック削除エラーのトラブルシューティング

Delete ボタンをクリックFailed to delete stackした後にメッセージでアクセス許可エラー が表示される場合、IAM ロールにはスタックを削除する CloudFormation アクセス許可がありませ ん。スタックを削除するには、アカウント管理者にお問い合わせください。

CloudFormation スタックを削除するには (AWS CLI)

AWS CLI インターフェイスで次のコマンドを入力します。

aws cloudformation delete-stack --stack-name your-stack-name --role-arn arn:aws:iam::<ACCOUNT ID>:role/CFN-DetectiveSecurityLakeIntegration

CFN-DetectiveSecurityLakeIntegration は、Creating an AWS CloudFormation Service Role ステップで作成したサービスロールです。

### 統合設定の変更

Detective と Security Lake の統合に使用したパラメーターのいずれかを変更する場合は、そのパラ メーターを編集してから統合を再度有効にします。 AWS CloudFormation テンプレートを編集し て、次のシナリオでこの統合を再度有効にできます。

- Security Lake サブスクリプションを更新するため、新しいサブスクライバーを作成する か、Security Lake 管理者が既存のサブスクリプションのデータソースを更新する。
- 別の Amazon S3 バケットを指定して、未処理のクエリログを保存する。
- 異なる Lake Formation プリンシパルを指定する。

Detective と Security Lake の統合を再度有効にすると、リソース共有 ARN を編集し、IAM アクセス 許可を表示できます。IAM アクセス許可を編集するには、Detective から IAM コンソールに移動しま す。テンプレートに以前に入力した値を編集することもできます AWS CloudFormation 。統合を再 度有効にするには、既存の CloudFormation スタックを削除して再作成する必要があります。

Detective と Security Lake の統合を再度有効にするには

- 1. <https://console.aws.amazon.com/detective/>で Detective コンソールを開きます。
- 2. ナビゲーションペインで、[統合] を選択します。
- 3. 統合は、次のいずれかの手順で編集できます。
	- [Security Lake] ペインで [編集] を選択します。
	- [Security Lake] ペインで [表示] を選択します。[表示] ページで [編集] を選択します。
- 4. 新しいリソース共有 ARN を入力し、リージョンのデータソースにアクセスします。
- 5. 現在の IAM アクセス許可を確認し、IAM アクセス許可を編集する場合は IAM コンソールに移動 します。
- 6. CloudFormation テンプレートの値を編集します。
	- 1. 新しいスタックを作成する前に、既存のスタックを削除します。既存のスタックを削除せず に、同じリージョンで新しいスタックを作成しようとすると、リクエストが失敗します。詳 細については、[「 CloudFormation スタックの削除](#page-188-0)」を参照してください。
	- 1. 新しい CloudFormation スタックを作成します。詳細については、[「AWS CloudFormation テ](#page-182-0) [ンプレートを使用したスタックの作成](#page-182-0)」を参照してください。
- 7. [統合を有効にする] を選択します。

### 統合の無効化

Detective と Security Lake の統合を無効にすると、Security Lake からのログやイベントデータのク エリを実行できなくなります。

Detective と Security Lake の統合を無効にするには

- 1. <https://console.aws.amazon.com/detective/>で Detective コンソールを開きます。
- 2. ナビゲーションペインで、[統合] を選択します。
- 3. 既存のスタックを削除します。詳細については、「 [CloudFormation スタックの削除」](#page-188-0)を参照し てください。
- 4. [Security Lake 統合を無効にする] ペインで [無効] を選択します。

# サポートされている AWS リージョン

Detective は、次の AWS リージョンで Security Lake と統合できます。

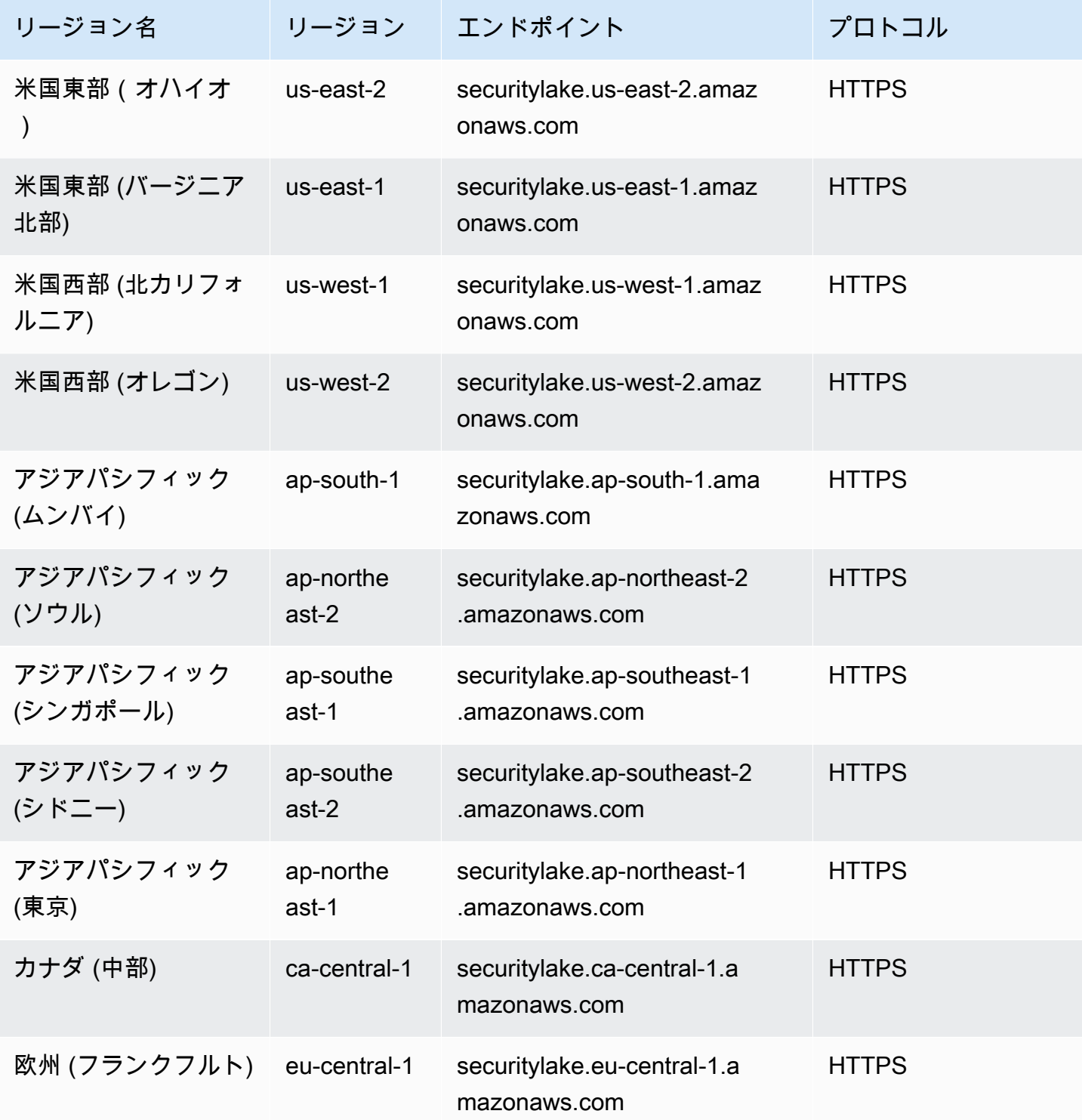

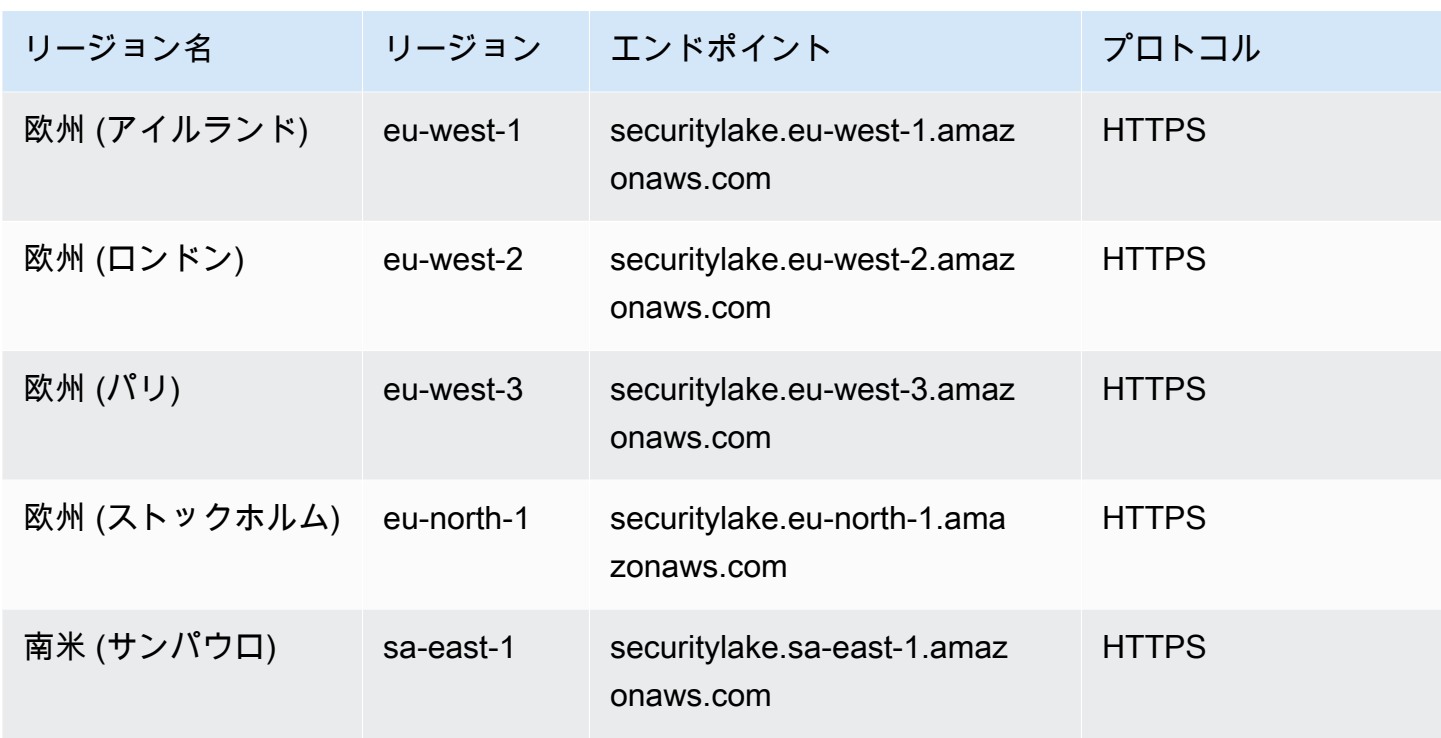

## Detective での未処理のログのクエリ

Detective を Security Lake と統合すると、Detective は AWS CloudTrail 管理イベントと Amazon Virtual Private Cloud (Amazon VPC) フローログに関連する raw ログを Security Lake から取得し始 めます。

**a** Note

Detective で未処理のログのクエリを実行する場合、追加料金はかかりません。Amazon Athena を含む他の AWS のサービスの使用料金は、引き続き公開料金で適用されます。

AWS CloudTrail 管理イベントは、次のプロファイルで使用できます。

- AWS アカウント
- AWS ユーザー
- AWS ロール
- AWS ロールセッション
- Amazon EC2 インスタンス
- Amazon S3 バケット
- IP アドレス
- Kubernetes クラスター
- Kubernets ポッド
- Kubernets の件名
- IAM ロール
- IAM ロールセッション
- IAM ユーザー

Amazon VPC フローログは、以下のプロファイルで使用できます。

- Amazon EC2 インスタンス
- Kubernetes ポッド

Detective コンソールを使用して Amazon Detective を Amazon Security Lake と統合する方法のデ モンストレーションについては、次の動画をご覧ください。[Amazon Detective と Amazon Security](https://www.youtube.com/embed/A_EWd2lvVW0)  [Lake の統合 - 使用方法](https://www.youtube.com/embed/A_EWd2lvVW0)

AWS アカウントの未処理のログのクエリを実行するには

- 1. <https://console.aws.amazon.com/detective/>で Detective コンソールを開きます。
- 2. ナビゲーションペインで、[検索] を選択して AWS account を検索します。
- 3. [全体的な API 呼び出し量] セクションで、スコープ時間の詳細表示を選択します。
- 4. ここで、[未処理のログをクエリ] を開始できます。

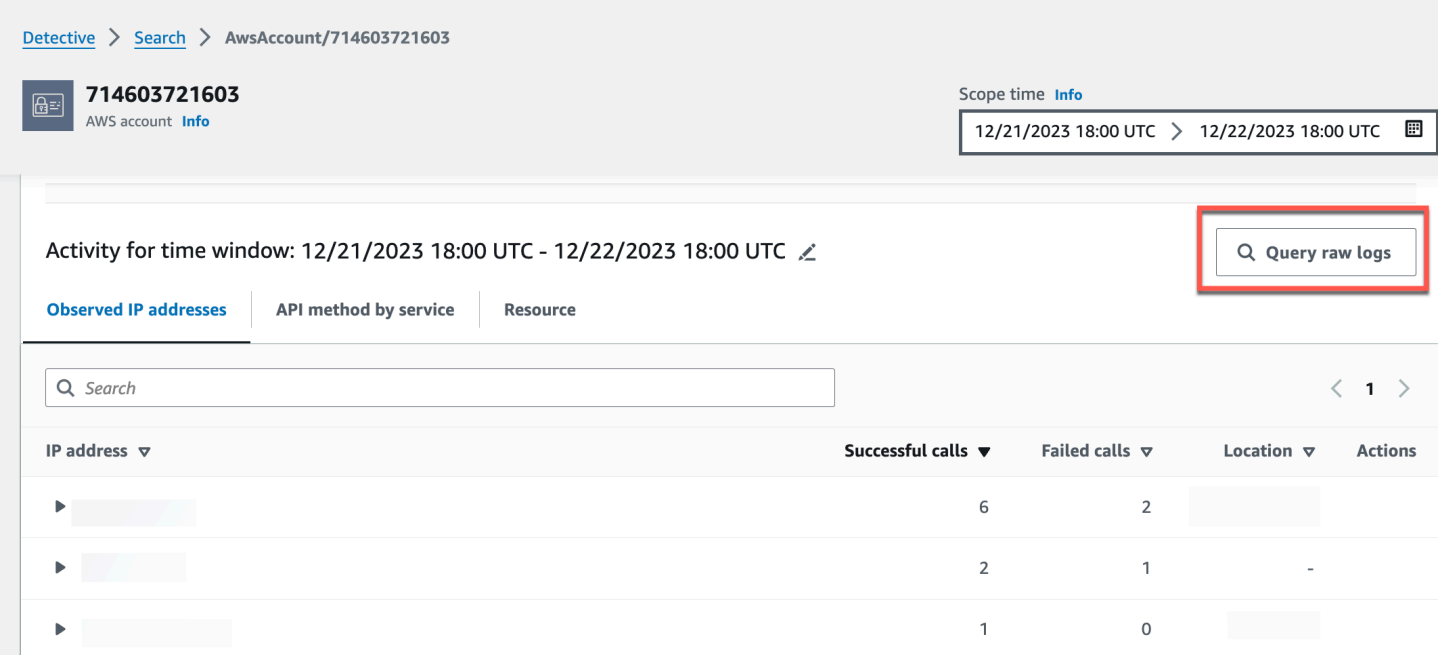

[未処理のログのプレビュー] テーブルでは、Security Lake からのデータのクエリを実行して取得し たログとイベントを表示できます。未処理のイベントログの詳細については、Amazon Athena に表 示されるデータを確認してください。

Raw log preview: CloudTrail

View raw event logs that were retrieved by querying data from Security Lake. For more details about the raw event logs, you can view the data displayed in Athena.

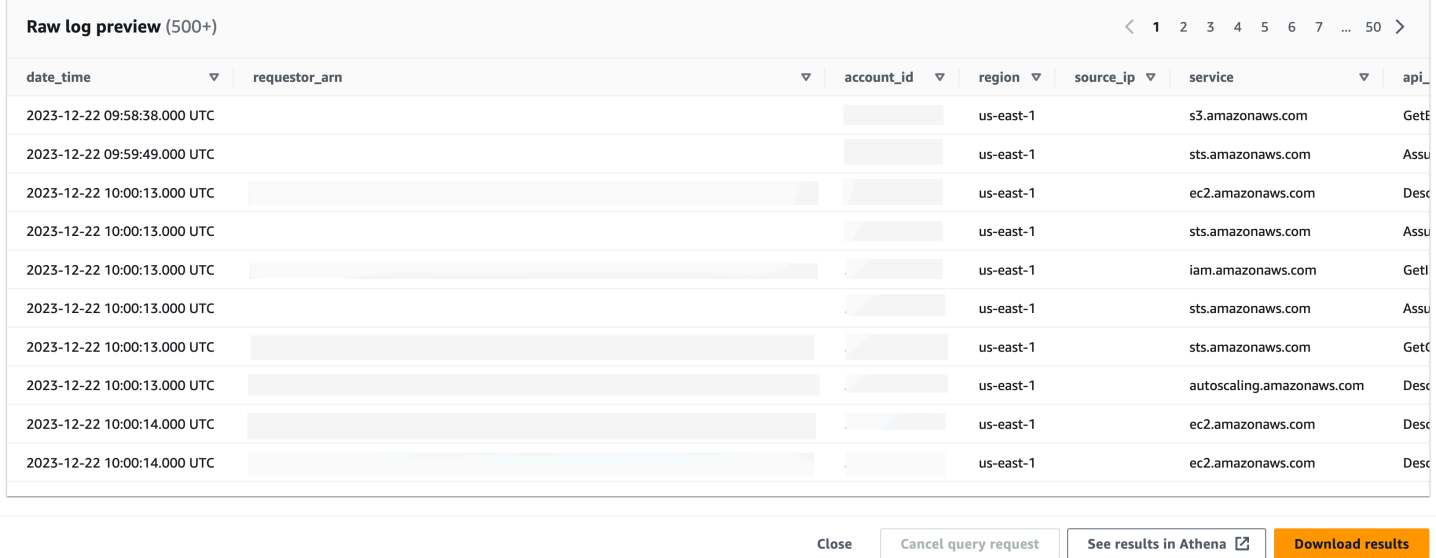

[未処理のログをクエリ] テーブルで、[クエリリクエストをキャンセル]、[Amazon Athena で結果を 表示]、[結果をダウンロード] (カンマ区切り値 (.csv) ファイル) を実行できます。

 $\times$ 

Detective にログが表示されるにもかかわらず、クエリで結果が返されない場合は、次の理由が考え られます。

- 未処理のログは、Security Lake のログテーブルに表示される前に、Detective で利用できるように なる場合があります。後ほどもう一度試してください。」
- Security Lake ログが欠落している可能性があります。長時間待った場合は、Security Lake でロ グが欠落していることを示しています。Security Lake 管理者に連絡して、問題を解決してくださ い。

例

- [AWS ロールの raw ログをクエリする](#page-195-0)
- [Amazon EKS クラスターの raw ログをクエリする](#page-196-0)
- [Amazon EC2 インスタンスの未処理ログのクエリの実行](#page-196-1)

#### <span id="page-195-0"></span>AWS ロールの raw ログをクエリする

新しい位置情報での AWS ロールのアクティビティを把握したい場合は、Detective コンソールで確 認できます。

AWS ロールの未処理のログのクエリを実行するには

- 1. <https://console.aws.amazon.com/detective/>で Detective コンソールを開きます。
- 2. Detective Summary ページ「新しく観測された位置情報」セクションで、 AWS ロールを書き留 めます。
- 3. ナビゲーションペインで、[検索] を選択して AWS role を検索します。
- 4. AWS ロールでは、リソースを展開して、そのリソースによってその IP アドレスから発行され た特定の API コールを表示します。
- 5. 調査する API コールの横にある拡大鏡アイコンを選択し、[未処理のログのプレビュー] テーブル を開きます。

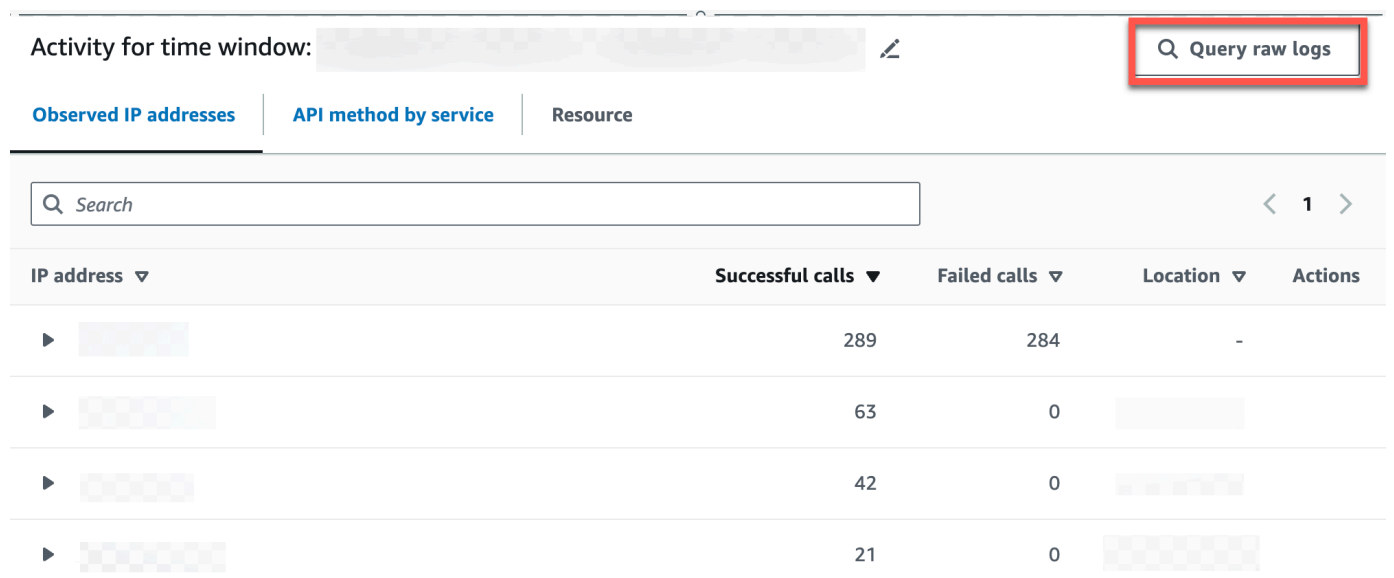

### <span id="page-196-0"></span>Amazon EKS クラスターの raw ログをクエリする

- 1. <https://console.aws.amazon.com/detective/>で Detective コンソールを開きます。
- 2. 「Detective Summary」ページ「最も多くポッドが作成されたコンテナクラスター」セクション から、Amazon EKS クラスターに移動します。
- 3. Amazon EKS クラスターの詳細ページで、Kubernets API アクティビティタブを選択します。
- 4. この Amazon EKS クラスターに関連する全体的な Kubernets API アクティビティセクショ ンで、スコープ時間の詳細の表示を選択します。
- 5. ここで、[未処理のログをクエリ] を開始できます。

#### <span id="page-196-1"></span>Amazon EC2 インスタンスの未処理ログのクエリの実行

- 1. <https://console.aws.amazon.com/detective/>で Detective コンソールを開きます。
- 2. ナビゲーションペインで、[検索] を選択して Amazon EC2 instance を検索します。
- 3. [全体的な VPC フロー量]ペインで、調査する API コールの横にある拡大鏡アイコンを選択し、 [未処理のログのプレビュー] テーブルを開きます。
- 4. ここで、[未処理のログをクエリ] を開始できます。

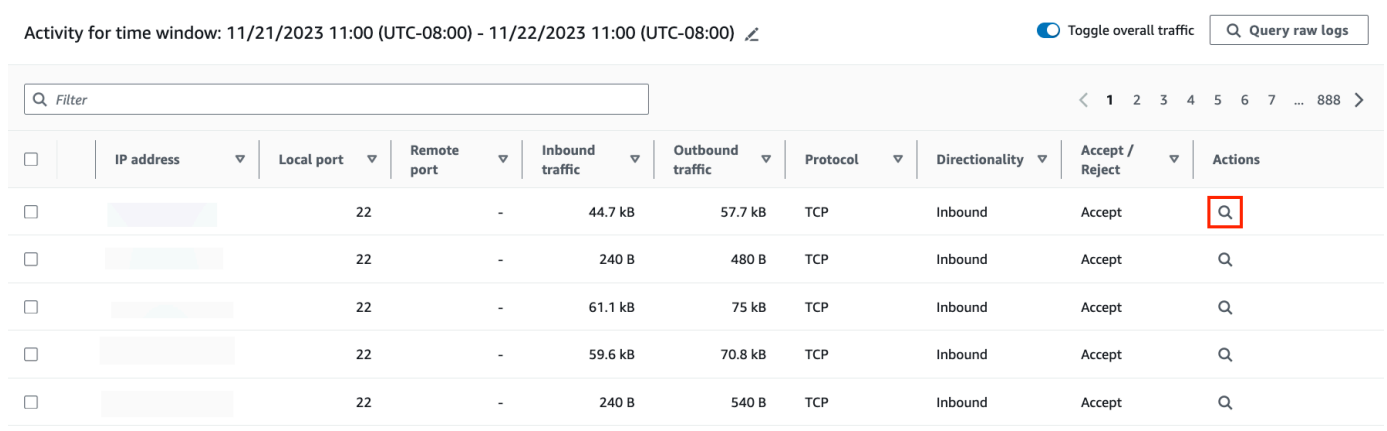

[未処理のログのプレビュー] テーブルでは、Security Lake からのデータのクエリを実行して取得し たログとイベントを表示できます。未処理のイベントログの詳細については、Amazon Athena に表 示されるデータを確認してください。

[未処理のログをクエリ] テーブルで、[クエリリクエストをキャンセル]、[Amazon Athena で結果を 表示]、[結果をダウンロード] (カンマ区切り値 (.csv) ファイル) を実行できます。

## Amazon Detective のセキュリティ

AWS クラウドセキュリティは最優先事項です。 AWS 顧客は、最もセキュリティに敏感な組織の要 件を満たすように構築されたデータセンターとネットワークアーキテクチャの恩恵を受けることがで きます。

セキュリティは、 AWS お客様とお客様との間で共有される責任です。[責任共有モデルで](https://aws.amazon.com/compliance/shared-responsibility-model/)は、これを クラウドのセキュリティおよびクラウド内のセキュリティとして説明しています。

• クラウドのセキュリティ — AWS AWS AWS クラウド内でサービスを実行するインフラストラク チャを保護する責任があります。 AWS また、安全に使用できるサービスも提供します。

[AWS コンプライアンスプログラムの](https://aws.amazon.com/compliance/programs/)一環として、サードパーティーの監査が定期的にセキュリ ティの有効性をテストおよび検証しています。

Amazon Detective に適用されるコンプライアンスプログラムについては、[コンプライアンスプロ](https://aws.amazon.com/compliance/services-in-scope/) [グラムによるAWS 対象範囲内のサービスを](https://aws.amazon.com/compliance/services-in-scope/)参照してください。

• クラウドのセキュリティ — お客様の責任は、 AWS 使用するサービスによって決まります。ま た、お客様は、データの機密性、会社の要件、適用される法律や規制など、その他の要因について も責任を負います。

このドキュメントは、Detective を使用する際に責任共有モデルを適用する方法を理解するのに 役立ちます 以下のトピックでは、セキュリティおよびコンプライアンスの目的を達成するために Detective を設定する方法を示します。また、Detective AWS リソースの監視と保護に役立つ他の サービスの使い方についても学びます。

コンテンツ

- [Amazon Detective でのデータ保護](#page-199-0)
- [Amazon Detective のための Identity and Access Management](#page-200-0)
- [Amazon Detective でのログ記録とモニタリング](#page-234-0)
- [Amazon Detective のコンプライアンス検証](#page-235-0)
- [Amazon Detective の回復力](#page-235-1)
- [Amazon Detective のインフラストラクチャセキュリティ](#page-236-0)
- [Amazon Detective のセキュリティベストプラクティス](#page-236-1)

### <span id="page-199-0"></span>Amazon Detective でのデータ保護

AWS <https://aws.amazon.com/compliance/shared-responsibility-model/>、Amazon Detective のデー タ保護に適用されます。このモデルで説明されているように、 AWS はすべてを実行するグローバ ルインフラストラクチャを保護する責任があります。 AWS クラウドお客様は、このインフラスト ラクチャでホストされているコンテンツに対する管理を維持する責任があります。また、使用する AWS のサービス のセキュリティ設定と管理タスクもユーザーの責任となります。データプライバ シーの詳細については、「[データプライバシーのよくある質問](https://aws.amazon.com/compliance/data-privacy-faq)」を参照してください。欧州でのデー タ保護の詳細については、AWS セキュリティブログに投稿された記事「[AWS 責任共有モデルおよ](https://aws.amazon.com/blogs/security/the-aws-shared-responsibility-model-and-gdpr/) [び GDPR」](https://aws.amazon.com/blogs/security/the-aws-shared-responsibility-model-and-gdpr/)を参照してください。

データ保護のため、 AWS アカウント 認証情報を保護し、 AWS IAM Identity Center または AWS Identity and Access Management (IAM) を使用して個々のユーザーを設定することをお勧めします。 この方法により、それぞれのジョブを遂行するために必要な権限のみが各ユーザーに付与されます。 また、次の方法でデータを保護することもお勧めします:

- 各アカウントで多要素認証 (MFA) を使用します。
- SSL/TLS を使用してリソースと通信します。 AWS TLS 1.2 は必須であり TLS 1.3 がお勧めです。
- を使用して API とユーザーアクティビティのロギングを設定します。 AWS CloudTrail
- AWS 暗号化ソリューションと、 AWS のサービスその中に含まれるデフォルトのセキュリティコ ントロールをすべて使用してください。
- Amazon Macie などの高度なマネージドセキュリティサービスを使用します。これらは、Amazon S3 に保存されている機密データの検出と保護を支援します。
- コマンドラインインターフェイスまたは API AWS を介してアクセスするときに FIPS 140-2 で検 証された暗号モジュールが必要な場合は、FIPS エンドポイントを使用してください。利用可能 な FIPS エンドポイントの詳細については、[「連邦情報処理規格 \(FIPS\) 140-2](https://aws.amazon.com/compliance/fips/)」を参照してくださ い。

お客様の E メールアドレスなどの極秘または機密情報は、タグ、または名前フィールドなどの自 由形式のテキストフィールドに配置しないことを強くお勧めします。これには、コンソール、API AWS CLI、または AWS SDK AWS のサービス を使用して Detective やその他のユーザーと作業する 場合も含まれます。名前に使用する自由記述のテキストフィールドやタグに入力したデータは、課金 や診断ログに使用される場合があります。外部サーバーへの URL を提供する場合は、そのサーバー へのリクエストを検証するための認証情報を URL に含めないように強くお勧めします。

Detective は、保管中および転送中、処理および保存するすべてのデータを暗号化します。

コンテンツ

• [Amazon Detective のキー管理](#page-200-1)

#### <span id="page-200-1"></span>Amazon Detective のキー管理

Detective は個人の特定が可能な顧客データを保存しないため、 AWS マネージドキーを使用しま す。

このタイプの KMS キーは、複数のアカウントで使用できます。[AWSAWS Key Management Service](https://docs.aws.amazon.com/kms/latest/developerguide/concepts.html#aws-owned-cmk)  [開発者ガイドの所有キーの説明を参照してください](https://docs.aws.amazon.com/kms/latest/developerguide/concepts.html#aws-owned-cmk)。

このタイプの KMS キーは、1 年 (約 365 日) ごとに自動的にローテーションします。『[AWS Key](https://docs.aws.amazon.com/kms/latest/developerguide/rotate-keys.html) [Management Service 開発者ガイド』のキーローテーションの説明を参照してください。](https://docs.aws.amazon.com/kms/latest/developerguide/rotate-keys.html)

### <span id="page-200-0"></span>Amazon Detective のための Identity and Access Management

AWS Identity and Access Management (IAM) は、 AWS のサービス AWS 管理者がリソースへのア クセスを安全に制御できるようにするものです。IAM 管理者は、誰を認証 (サインイン) し、誰に Detective リソースの使用を承認する (許可を付与する) かを制御します。IAM AWS のサービス は追 加料金なしで使用できるアプリです。

コンテンツ

- [対象者](#page-200-2)
- [アイデンティティを使用した認証](#page-201-0)
- [ポリシーを使用したアクセスの管理](#page-204-0)
- [Amazon Detective で IAM が機能する仕組み](#page-207-0)
- [Amazon Detective のアイデンティティベースポリシーの例](#page-213-0)
- [AWS Amazon Detective の管理ポリシー](#page-219-0)
- [Detective のサービスリンクロールの使用](#page-230-0)
- [Amazon Detective アイデンティティとアクセスのトラブルシューティング](#page-232-0)

#### <span id="page-200-2"></span>対象者

AWS Identity and Access Management (IAM) の使用方法は、Detective で行う作業によって異なりま す。

サービスユーザー – ジョブを実行するために Detective サービスを使用する場合は、管理者から必 要な許可と認証情報が与えられます。作業を実行するためにさらに多くの Detective の特徴を使用 するとき、追加の許可が必要になる場合があります。アクセスの管理方法を理解しておくと、管 理者に適切な許可をリクエストするうえで役立ちます。Detective の特徴にアクセスできない場合 は、[Amazon Detective アイデンティティとアクセスのトラブルシューティング](#page-232-0) を参照してくださ い。

サービス管理者 - 社内の Detective リソースを担当している場合は、通常、Detective へのフルアク セスがあります。サービスのユーザーがどの Detective 機能やリソースにアクセスするかを決めるの は管理者の仕事です。その後、IAM 管理者にリクエストを送信して、サービスユーザーの権限を変 更する必要があります。このページの情報を点検して、IAM の基本概念を理解してください。貴社 が Detective で IAM を利用する方法の詳細については、[Amazon Detective で IAM が機能する仕組み](#page-207-0) を参照してください。

IAM 管理者 – IAM 管理者は、Detective へのアクセスを管理するポリシーの、作成方法の詳細を確認 する場合があります。IAM で使用できる Detective アイデンティティベースのポリシーの例を表示す るには、[Amazon Detective のアイデンティティベースポリシーの例](#page-213-0) を参照してください。

#### <span id="page-201-0"></span>アイデンティティを使用した認証

認証とは、ID AWS 認証情報を使用してサインインする方法です。IAM ユーザーとして AWS アカウ ントのルートユーザー、または IAM ロールを引き受けて認証 (サインイン AWS) する必要がありま す。

ID ソースを通じて提供された認証情報を使用して、フェデレーション ID AWS としてサインインで きます。 AWS IAM Identity Center フェデレーテッド ID の例としては、(IAM Identity Center) ユー ザー、会社のシングルサインオン認証、Google や Facebook の認証情報などがあります。フェデ レーティッドアイデンティティとしてサインインする場合、IAM ロールを使用して、前もって管理 者により ID フェデレーションが設定されています。 AWS フェデレーションを使用してアクセスす ると、間接的にロールを引き継ぐことになります。

ユーザーのタイプによっては、 AWS Management Console AWS またはアクセスポータルにサイ ンインできます。へのサインインについて詳しくは AWS、『AWS サインイン ユーザーガイド』の 「[AWS アカウントにサインインする方法」](https://docs.aws.amazon.com/signin/latest/userguide/how-to-sign-in.html)を参照してください。

AWS プログラムからアクセスする場合は、認証情報を使用してリクエストに暗号署名するためのソ フトウェア開発キット (SDK) とコマンドラインインターフェイス (CLI) AWS を提供します。 AWS ツールを使用しない場合は、リクエストに自分で署名する必要があります。[推奨方法を使用して自分](https://docs.aws.amazon.com/IAM/latest/UserGuide/reference_aws-signing.html) [でリクエストに署名する方法の詳細については、IAM ユーザーガイドの「 AWS API リクエストへの](https://docs.aws.amazon.com/IAM/latest/UserGuide/reference_aws-signing.html) [署名](https://docs.aws.amazon.com/IAM/latest/UserGuide/reference_aws-signing.html)」を参照してください。

使用する認証方法を問わず、追加セキュリティ情報の提供をリクエストされる場合もあります。 たとえば、アカウントのセキュリティを強化するために多要素認証 (MFA) AWS を使用することを 推奨しています。詳細については、『AWS IAM Identity Center ユーザーガイド』の「[Multi-factor](https://docs.aws.amazon.com/singlesignon/latest/userguide/enable-mfa.html)  [authentication」](https://docs.aws.amazon.com/singlesignon/latest/userguide/enable-mfa.html)(多要素認証) および『IAM ユーザーガイド』の「[AWSにおける多要素認証 \(MFA\) の](https://docs.aws.amazon.com/IAM/latest/UserGuide/id_credentials_mfa.html) [使用](https://docs.aws.amazon.com/IAM/latest/UserGuide/id_credentials_mfa.html)」を参照してください。

AWS アカウント root ユーザー

を作成するときは AWS アカウント、 AWS のサービス アカウント内のすべてのリソースに完全にア クセスできる 1 つのサインイン ID から始めます。この ID は AWS アカウント root ユーザーと呼ば れ、アカウントの作成に使用したメールアドレスとパスワードでサインインすることでアクセスされ ます。日常的なタスクには、ルートユーザーを使用しないことを強くお勧めします。ルートユーザー の認証情報は保護し、ルートユーザーでしか実行できないタスクを実行するときに使用します。ルー トユーザーとしてサインインする必要があるタスクの完全なリストについては、「IAM ユーザーガ イド」の「[ルートユーザー認証情報が必要なタスク](https://docs.aws.amazon.com/IAM/latest/UserGuide/root-user-tasks.html)」を参照してください。

IAM ユーザーとグループ

[IAM ユーザーは、1 人のユーザーまたはアプリケーションに対して特定の権限を持つ社内の](https://docs.aws.amazon.com/IAM/latest/UserGuide/id_users.html) AWS アカウント ID です。可能であれば、パスワードやアクセスキーなどの長期的な認証情報を保有す る IAM ユーザーを作成する代わりに、一時認証情報を使用することをお勧めします。ただし、IAM ユーザーでの長期的な認証情報が必要な特定のユースケースがある場合は、アクセスキーをローテー ションすることをお勧めします。詳細については、「IAM ユーザーガイド」の「[長期的な認証情報](https://docs.aws.amazon.com/IAM/latest/UserGuide/best-practices.html#rotate-credentials) [を必要とするユースケースのためにアクセスキーを定期的にローテーションする](https://docs.aws.amazon.com/IAM/latest/UserGuide/best-practices.html#rotate-credentials)」を参照してくださ い。

[IAM グループは](https://docs.aws.amazon.com/IAM/latest/UserGuide/id_groups.html)、IAM ユーザーの集団を指定するアイデンティティです。グループとしてサインイ ンすることはできません。グループを使用して、複数のユーザーに対して一度に権限を指定できま す。多数のユーザーグループがある場合、グループを使用することで権限の管理が容易になります。 例えば、IAMAdmins という名前のグループを設定して、そのグループに IAM リソースを管理する権 限を与えることができます。

ユーザーは、ロールとは異なります。ユーザーは 1 人の人または 1 つのアプリケーションに一意に 関連付けられますが、ロールはそれを必要とする任意の人が引き受けるようになっています。ユー ザーには永続的な長期の認証情報がありますが、ロールでは一時的な認証情報が提供されます。詳

細については、『IAM ユーザーガイド』の「[IAM ユーザー \(ロールではなく\) の作成が適している場](https://docs.aws.amazon.com/IAM/latest/UserGuide/id.html#id_which-to-choose) [合](https://docs.aws.amazon.com/IAM/latest/UserGuide/id.html#id_which-to-choose)」を参照してください。

IAM ロール

[IAM ロールは、](https://docs.aws.amazon.com/IAM/latest/UserGuide/id_roles.html) AWS アカウント 特定の権限を持つ社内の ID です。これは IAM ユーザーに似てい ますが、特定のユーザーには関連付けられていません。 AWS Management Console [ロールを切り替](https://docs.aws.amazon.com/IAM/latest/UserGuide/id_roles_use_switch-role-console.html) [えることで](https://docs.aws.amazon.com/IAM/latest/UserGuide/id_roles_use_switch-role-console.html)、の IAM ロールを一時的に引き受けることができます。 AWS CLI または AWS API オペ レーションを呼び出すか、カスタム URL を使用してロールを引き受けることができます。ロールを 使用する方法の詳細については、「IAM ユーザーガイド」の「[IAM ロールの使用](https://docs.aws.amazon.com/IAM/latest/UserGuide/id_roles_use.html)」を参照してくだ さい。

IAM ロールと一時的な認証情報は、次の状況で役立ちます:

- フェデレーションユーザーアクセス フェデレーティッドアイデンティティに権限を割り当てる には、ロールを作成してそのロールの権限を定義します。フェデレーティッドアイデンティティ が認証されると、そのアイデンティティはロールに関連付けられ、ロールで定義されている権限 が付与されます。フェデレーションの詳細については、『IAM ユーザーガイド』の「[サードパー](https://docs.aws.amazon.com/IAM/latest/UserGuide/id_roles_create_for-idp.html) [ティーアイデンティティプロバイダー向けロールの作成](https://docs.aws.amazon.com/IAM/latest/UserGuide/id_roles_create_for-idp.html)」 を参照してください。IAM アイデン ティティセンターを使用する場合、権限セットを設定します。アイデンティティが認証後にアク セスできるものを制御するため、IAM Identity Center は、権限セットを IAM のロールに関連付け ます。権限セットの詳細については、『AWS IAM Identity Center ユーザーガイド』の「[権限セッ](https://docs.aws.amazon.com/singlesignon/latest/userguide/permissionsetsconcept.html) [ト](https://docs.aws.amazon.com/singlesignon/latest/userguide/permissionsetsconcept.html)」を参照してください。
- 一時的な IAM ユーザー権限 IAM ユーザーまたはロールは、特定のタスクに対して複数の異なる 権限を一時的に IAM ロールで引き受けることができます。
- クロスアカウントアクセス IAM ロールを使用して、自分のアカウントのリソースにアクセスす ることを、別のアカウントの人物 (信頼済みプリンシパル) に許可できます。クロスアカウント アクセス権を付与する主な方法は、ロールを使用することです。ただし、ロールをプロキシとし て使用する代わりに AWS のサービス、ポリシーをリソースに直接アタッチできるものもありま す。クロスアカウントアクセスにおけるロールとリソースベースのポリシーの違いについては、 『IAM ユーザーガイド』の「[IAM ロールとリソースベースのポリシーとの相違点](https://docs.aws.amazon.com/IAM/latest/UserGuide/id_roles_compare-resource-policies.html)」を参照してく ださい。
- クロスサービスアクセス AWS のサービス AWS のサービス他の機能を使用するものもありま す。例えば、あるサービスで呼び出しを行うと、通常そのサービスによって Amazon EC2 でアプ リケーションが実行されたり、Amazon S3 にオブジェクトが保存されたりします。サービスで は、呼び出し元プリンシパルの権限、サービスロール、またはサービスにリンクされたロールを使 用してこれを行う場合があります。
- 転送アクセスセッション (FAS) IAM ユーザーまたはロールを使用してアクションを実行する 場合 AWS、あなたはプリンシパルと見なされます。一部のサービスを使用する際に、アクショ ンを実行することで、別のサービスの別のアクションがトリガーされることがあります。FAS は、 AWS のサービス を呼び出したプリンシパルの権限をリクエスト元と組み合わせて使用し て AWS のサービス、ダウンストリームサービスにリクエストを行います。FASリクエストは、 AWS のサービス サービスが他のユーザーとのやりとりやリソースとのやり取りを必要とするリ クエストを受信したときにのみ行われます。この場合、両方のアクションを実行するためのアク セス許可が必要です。FAS リクエストを行う際のポリシーの詳細については、「[転送アクセス](https://docs.aws.amazon.com/IAM/latest/UserGuide/access_forward_access_sessions.html) [セッション](https://docs.aws.amazon.com/IAM/latest/UserGuide/access_forward_access_sessions.html)」を参照してください。
- サービスロール サービスがユーザーに代わってアクションを実行するために引き受ける [IAM](https://docs.aws.amazon.com/IAM/latest/UserGuide/id_roles.html) [ロール](https://docs.aws.amazon.com/IAM/latest/UserGuide/id_roles.html)です。IAM 管理者は、IAM 内からサービスロールを作成、変更、削除できます。詳細に ついては、『IAM ユーザーガイド』の「[AWS のサービスに権限を委任するロールの作成](https://docs.aws.amazon.com/IAM/latest/UserGuide/id_roles_create_for-service.html)」を参 照してください。
- サービスにリンクされたロール サービスにリンクされたロールは、にリンクされているサー ビスロールの一種です。 AWS のサービスサービスは、ユーザーに代わってアクションを実行す るロールを引き受けることができます。 AWS アカウント サービスにリンクされたロールはに 表示され、そのサービスが所有します。IAM 管理者は、サービスにリンクされたロールの権限 を表示できますが、編集することはできません。
- Amazon EC2 で実行されるアプリケーション IAM ロールを使用して、EC2 インスタンスで実行 され、 AWS API AWS CLI リクエストを行うアプリケーションの一時的な認証情報を管理できま す。これは、EC2 インスタンス内でのアクセスキーの保存に推奨されます。EC2 AWS インスタン スにロールを割り当て、そのロールをそのすべてのアプリケーションで使用できるようにするに は、インスタンスにアタッチされるインスタンスプロファイルを作成します。インスタンスプロ ファイルにはロールが含まれ、EC2 インスタンスで実行されるプログラムは一時的な認証情報を 取得できます。詳細については、『IAM ユーザーガイド』の「[Amazon EC2 インスタンスで実行](https://docs.aws.amazon.com/IAM/latest/UserGuide/id_roles_use_switch-role-ec2.html) [されるアプリケーションに IAM ロールを使用して権限を付与する」](https://docs.aws.amazon.com/IAM/latest/UserGuide/id_roles_use_switch-role-ec2.html)を参照してください。

IAM ロールと IAM ユーザーのどちらを使用するかについては、『IAM ユーザーガイド』の[「\(IAM](https://docs.aws.amazon.com/IAM/latest/UserGuide/id.html#id_which-to-choose_role)  [ユーザーではなく\) IAM ロールをいつ作成したら良いのか?」](https://docs.aws.amazon.com/IAM/latest/UserGuide/id.html#id_which-to-choose_role)を参照してください。

#### <span id="page-204-0"></span>ポリシーを使用したアクセスの管理

AWS ポリシーを作成して AWS ID またはリソースにアタッチすることで、アクセスを制御します。 ポリシーとは、ID またはリソースに関連付けると権限を定義するオブジェクトです。 AWS AWS プ リンシパル (ユーザー、ルートユーザー、またはロールセッション) がリクエストを行うと、これら のポリシーを評価します。ポリシーでの権限により、リクエストが許可されるか拒否されるかが決

まります。ほとんどのポリシーは JSON AWS ドキュメントとして保存されます。JSON ポリシード キュメントの構造と内容の詳細については、「IAM ユーザーガイド」の「[JSON ポリシー概要」](https://docs.aws.amazon.com/IAM/latest/UserGuide/access_policies.html#access_policies-json)を参 照してください。

管理者は AWS JSON ポリシーを使用して、誰が何にアクセスできるかを指定できます。つまり、ど のプリンシパルがどんなリソースにどんな条件でアクションを実行できるかということです。

デフォルトでは、ユーザーやロールに権限はありません。IAM 管理者は、リソースで必要なアク ションを実行するための権限をユーザーに付与する IAM ポリシーを作成できます。その後、管理者 はロールに IAM ポリシーを追加し、ユーザーはロールを引き継ぐことができます。

IAM ポリシーは、オペレーションの実行方法を問わず、アクションの権限を定義します。例え ば、iam:GetRole アクションを許可するポリシーがあるとします。そのポリシーを持つユーザは AWS Management Console、、 AWS CLI、または AWS API からロール情報を取得できます。

#### アイデンティティベースのポリシー

アイデンティティベースポリシーは、IAM ユーザー、ユーザーのグループ、ロールなど、アイデン ティティにアタッチできる JSON 権限ポリシードキュメントです。これらのポリシーは、ユーザー とロールが実行できるアクション、リソース、および条件をコントロールします。アイデンティティ ベースのポリシーを作成する方法については、『IAM ユーザーガイド』の「[IAM ポリシーの作成](https://docs.aws.amazon.com/IAM/latest/UserGuide/access_policies_create.html)」 を参照してください。

アイデンティティベースポリシーは、さらにインラインポリシーまたはマネージドポリシーに分類 できます。インラインポリシーは、単一のユーザー、グループ、またはロールに直接埋め込まれて います。管理ポリシーは、内の複数のユーザ、グループ、およびロールにアタッチできるスタンドア ロンポリシーです。 AWS アカウント管理ポリシーには、 AWS 管理ポリシーと顧客管理ポリシーが 含まれます。マネージドポリシーまたはインラインポリシーのいずれかを選択する方法については、 『IAM ユーザーガイド』の「[マネージドポリシーとインラインポリシーの比較」](https://docs.aws.amazon.com/IAM/latest/UserGuide/access_policies_managed-vs-inline.html#choosing-managed-or-inline)を参照してくださ い。

リソースベースのポリシー

リソースベースのポリシーは、リソースに添付する JSON ポリシードキュメントです。リソース ベースのポリシーには例として、IAM ロールの信頼ポリシーや Amazon S3 バケットポリシーがあげ られます。リソースベースのポリシーをサポートするサービスでは、サービス管理者はポリシーを 使用して特定のリソースへのアクセスを制御できます。ポリシーがアタッチされているリソースの 場合、指定されたプリンシパルがそのリソースに対して実行できるアクションと条件は、ポリシーに よって定義されます。リソースベースのポリシーでは、[プリンシパルを指定する](https://docs.aws.amazon.com/IAM/latest/UserGuide/reference_policies_elements_principal.html)必要があります。プ リンシパルには、アカウント、ユーザ、ロール、フェデレーティッドユーザ、またはを含めることが できます。 AWS のサービス

リソースベースのポリシーは、そのサービス内にあるインラインポリシーです。IAM AWS の管理ポ リシーをリソースベースのポリシーで使用することはできません。

アクセスコントロールリスト (ACL)

アクセスコントロールリスト (ACL) は、どのプリンシパル (アカウントメンバー、ユーザー、または ロール) がリソースにアクセスするための権限を持つかをコントロールします。ACL はリソースベー スのポリシーに似ていますが、JSON ポリシードキュメント形式は使用しません。

ACL をサポートするサービスの例としては AWS WAF、Amazon S3、、および Amazon VPC があり ます。ACL の詳細については、『Amazon Simple Storage Service デベロッパーガイド』の「[アクセ](https://docs.aws.amazon.com/AmazonS3/latest/dev/acl-overview.html) [スコントロールリスト \(ACL\) の概要」を](https://docs.aws.amazon.com/AmazonS3/latest/dev/acl-overview.html)参照してください。

その他のポリシータイプ

AWS あまり一般的ではないポリシータイプもサポートしています。これらのポリシータイプでは、 より一般的なポリシータイプで付与された最大の権限を設定できます。

- アクセス許可の境界 アクセス許可の境界は、アイデンティティベースのポリシーによって IAM エンティティ (IAM ユーザーまたはロール) に付与できる権限の上限を設定する高度な機能です。 エンティティにアクセス許可の境界を設定できます。結果として得られる権限は、エンティティの アイデンティティベースポリシーとそのアクセス許可の境界の共通部分になります。Principal フィールドでユーザーまたはロールを指定するリソースベースのポリシーでは、アクセス許可の境 界は制限されません。これらのポリシーのいずれかを明示的に拒否した場合、権限は無効になり ます。許可の境界の詳細については、「IAM ユーザーガイド」の「[IAM エンティティの許可の境](https://docs.aws.amazon.com/IAM/latest/UserGuide/access_policies_boundaries.html) [界](https://docs.aws.amazon.com/IAM/latest/UserGuide/access_policies_boundaries.html)」を参照してください。
- サービスコントロールポリシー (SCP) SCP は、組織または組織単位 (OU) の最大権限を指定 する JSON ポリシーです。 AWS Organizations AWS Organizations は、 AWS アカウント 企業 が所有する複数のものをグループ化して一元管理するためのサービスです。組織内のすべての機 能を有効にすると、サービスコントロールポリシー (SCP) を一部またはすべてのアカウントに適 用できます。SCP は、メンバーアカウントのエンティティ (各エンティティを含む) の権限を制 限します。 AWS アカウントのルートユーザー Organizations と SCP の詳細については、『AWS Organizations ユーザーガイド』の[「SCP の仕組み](https://docs.aws.amazon.com/organizations/latest/userguide/orgs_manage_policies_about-scps.html)」を参照してください。
- セッションポリシー セッションポリシーは、ロールまたはフェデレーションユーザーの一時的な セッションをプログラムで作成する際にパラメータとして渡す高度なポリシーです。結果として セッションの権限は、ユーザーまたはロールのアイデンティティベースポリシーとセッションポ

リシーの共通部分になります。また、リソースベースのポリシーから権限が派生する場合もありま す。これらのポリシーのいずれかを明示的に拒否した場合、権限は無効になります。詳細について は、「IAM ユーザーガイド」の「[セッションポリシー」](https://docs.aws.amazon.com/IAM/latest/UserGuide/access_policies.html#policies_session)を参照してください。

複数のポリシータイプ

1 つのリクエストに複数のタイプのポリシーが適用されると、結果として作成される権限を理解する のがさらに難しくなります。 AWS 複数のポリシータイプが関係している場合にリクエストを許可す るかどうかを決定する方法については、IAM ユーザーガイドの「[ポリシー評価ロジック」](https://docs.aws.amazon.com/IAM/latest/UserGuide/reference_policies_evaluation-logic.html)を参照し てください。

#### <span id="page-207-0"></span>Amazon Detective で IAM が機能する仕組み

デフォルトでは、ユーザーおよびロールには、Amazon Detective リソースを作成または変更する許 可はありません。また、 AWS Management Console AWS CLI、または AWS API を使用してタスク を実行することもできません。Detective 管理者は、IAM ユーザーとロールに、必要な指定されたリ ソースに対して特定の API 操作を実行する権限を付与する AWS Identity and Access Management (IAM) ポリシーを持っている必要があります。続いて、管理者はそれらのアクセス許可が必要なプリ ンシパルに、そのポリシーをアタッチしなければなりません。

Detective は IAM アイデンティティベースのポリシーを使用して、次のタイプのユーザーおよびアク ションについての許可を付与します。

• 管理者アカウント — 管理者アカウントは、アカウントのデータを使用する動作グラフの所有者で す。管理者アカウントは、動作グラフにデータを提供するよう、メンバーアカウントを招待するこ とができます。管理者アカウントは、ビヘイビアグラフを使用して、それらのアカウントに関連す る結果やリソースの優先順位付けや調査を行うこともできます。

管理者アカウントでないユーザーが異なるタイプのタスクを実行できるようにするポリシーを設定 できます。例えば、管理者アカウントのユーザーは、メンバーアカウントを管理するための許可し か付与されていない場合があります。別のユーザーは、調査のために動作グラフを使用するための 許可しか付与されていない場合があります。

• メンバーアカウント — メンバーアカウントは、動作グラフにデータを提供するように招待される アカウントです。メンバーアカウントは招待に応答します。招待を承諾した後、メンバーアカウン トは動作グラフから自分のアカウントを削除できます。

Detective などが IAM AWS のサービス とどのように連携するかを大まかに把握するには、『IAM ユーザーガイド』の「[JSON タブでのポリシーの作成](https://docs.aws.amazon.com/IAM/latest/UserGuide/access_policies_create-console.html#access_policies_create-json-editor)」を参照してください。

Detective のアイデンティティベースのポリシー

IAM アイデンティティベースポリシーでは、許可または拒否するアクションとリソース、またアク ションを許可または拒否する条件を指定できます。Detective は、特定のアクション、リソース、お よび条件キーをサポートしています。

JSON ポリシーで使用するすべての要素については、「IAM ユーザーガイド」の「[IAM JSON ポリ](https://docs.aws.amazon.com/IAM/latest/UserGuide/reference_policies_elements.html) [シー要素のリファレンス](https://docs.aws.amazon.com/IAM/latest/UserGuide/reference_policies_elements.html)」を参照してください。

アクション

管理者は AWS JSON ポリシーを使用して、誰が何にアクセスできるかを指定できます。つまり、ど のプリンシパルがどんなリソースにどんな条件でアクションを実行できるかということです。

JSON ポリシーのAction要素には、ポリシー内のアクセスを許可または拒否するために使用できる アクションが記述されます。ポリシーアクションには通常、関連する AWS API オペレーションと同 じ名前が付けられます。一致する API オペレーションのない権限のみのアクションなど、いくつか の例外があります。また、ポリシーに複数アクションが必要なオペレーションもあります。これらの 追加アクションは、 依存アクション と呼ばれます。

このアクションは、関連付けられたオペレーションを実行するための権限を付与するポリシーで使用 されます。

ポリシーステートメントには、Action 要素または NotAction 要素を含める必要がありま

す。Action 要素は、ポリシーによって許可されるアクションをリストします。NotAction 要素 は、許可されていないアクションをリストします。

Detective のために定義されたアクションには、Detective を使用して実行できるタスクが反映されま す。Detective のポリシーアクションには、プレフィックス detective: が付いています。

例えば、CreateMembers API 操作を使用してメンバーアカウントを動作グラフに招待するための許 可を付与するには、detective:CreateMembers アクションをポリシーに含めます。

単一のステートメントで複数のアクションを指定するには、アクションをカンマで区切ります。例え ば、メンバーアカウントの場合、ポリシーには、招待の管理に関連する一連のアクションが含まれま す。

"Action": [ "detective:ListInvitations", "detective:AcceptInvitation", "detective:RejectInvitation", "detective:DisassociateMembership  $\mathbf{I}$ 

複数のアクションを指定するために、ワイルドカード (\*) を使用することもできます。例えば、動作 グラフで使用されるデータを管理するには、Detective の管理者アカウントが次のタスクを実行でき る必要があります。

- メンバーアカウントのリストを表示する (ListMembers)。
- 選択したメンバーアカウントに関する情報を取得する (GetMembers)。
- メンバーアカウントを動作グラフに招待する (CreateMembers)。
- 動作グラフからメンバーを削除する (DeleteMembers)。

これらのアクションを個別にリストする代わりに、Members という単語で終わるすべてのアクショ ンへのアクセス権を付与できます。それについてのポリシーには、次のアクションが含まれます。

"Action": "detective:\*Members"

Detective アクションのリストを確認するには、サービス認証リファレンスの [Amazon Detective で](https://docs.aws.amazon.com/service-authorization/latest/reference/list_amazondetective.html#amazondetective-actions-as-permissions) [定義されるアクション](https://docs.aws.amazon.com/service-authorization/latest/reference/list_amazondetective.html#amazondetective-actions-as-permissions)を参照してください。

リソース

管理者は AWS JSON ポリシーを使用して、誰が何にアクセスできるかを指定できます。つまり、ど のプリンシパルがどんなリソースにどんな条件でアクションを実行できるかということです。

Resource JSON ポリシー要素は、アクションが適用されるオブジェクトを指定します。ステート メントには、Resource または NotResource要素を含める必要があります。ベストプラクティスと して、[Amazon リソースネーム \(ARN\)](https://docs.aws.amazon.com/general/latest/gr/aws-arns-and-namespaces.html) を使用してリソースを指定します。これは、リソースレベル の権限と呼ばれる特定のリソースタイプをサポートするアクションに対して実行できます。

オペレーションのリスト化など、リソースレベルの権限をサポートしないアクションの場合は、ス テートメントがすべてのリソースに適用されることを示すために、ワイルドカード (\*) を使用しま す。

"Resource": "\*"

ARN の形式の詳細については、「[Amazon リソースネーム \(ARN\) AWS とサービス名前空間」](https://docs.aws.amazon.com/general/latest/gr/aws-arns-and-namespaces.html)を参 照してください。

Detective の場合、リソースタイプは動作グラフのみです。Detective の動作グラフのリソースの ARN は次のとおりです。

arn:aws:detective:\${Region}:\${AccountId}:graph:\${GraphId}

例えば、動作グラフには以下の値があります。

- 動作グラフのリージョンは us-east-1 です。
- 管理者アカウント ID のアカウント ID は 111122223333 です。
- 動作グラフのグラフ ID は 027c7c4610ea4aacaf0b883093cab899 です。

Resource ステートメントでこの動作グラフを識別するには、次の ARN を使用します。

"Resource": "arn:aws:detective:useast-1:111122223333:graph:027c7c4610ea4aacaf0b883093cab899"

Resource ステートメントで複数のリソースを指定するには、コンマを使用してそれらを区切りま す。

```
"Resource": [ 
         "resource1", 
         "resource2"
\mathbf{I}
```
たとえば、 AWS 同じアカウントが複数の動作グラフのメンバーアカウントに招待される場合があり ます。そのメンバーアカウントのポリシーでは、Resource ステートメントは、招待された動作グ ラフをリストします。

```
"Resource": [ 
       "arn:aws:detective:us-
east-1:111122223333:graph:027c7c4610ea4aacaf0b883093cab899", 
       "arn:aws:detective:us-east-1:444455556666:graph:056d2a9521xi2bbluw1d164680eby416"
]
```
動作グラフの作成、動作グラフの一覧表示、動作グラフの招待の一覧表示など、Detective のい くつかのアクションは、特定の動作グラフでは実行されません。これらのアクションについて は、Resource ステートメントはワイルドカード (\*) を使用する必要があります。

"Resource": "\*"

管理者アカウントのアクションについては、Detective は、リクエストを実行するユーザーが、影響 を受ける動作グラフの管理者アカウントに属していることを毎回確認します。メンバーアカウント のアクションについては、Detective は、リクエストを実行するユーザーが、メンバーアカウントに 属していることを毎回確認します。IAM ポリシーが動作グラフへのアクセス権を付与しても、ユー ザーが正しいアカウントに属していない場合、ユーザーはアクションを実行できません。

特定の動作グラフで実行されるすべてのアクションについて、IAM ポリシーにはグラフ ARN が 含まれている必要があります。グラフ ARN は後で追加できます。例えば、アカウントが最初に Detective を有効にする際に、初期 IAM ポリシーは、グラフ ARN のワイルドカードを使用して、す べての Detective アクションに対するアクセスを提供します。これにより、ユーザーはすぐにメン バーアカウントの管理を開始し、動作グラフで調査を実施できます。動作グラフを作成したら、ポリ シーを更新してグラフ ARN を追加できます。

条件キー

管理者は AWS JSON ポリシーを使用して、誰が何にアクセスできるかを指定できます。つまり、ど のプリンシパルがどんなリソースにどんな条件でアクションを実行できるかということです。

Condition 要素 (または Condition ブロック) を使用すると、ステートメントが有効な条件を指定 できます。Condition 要素はオプションです。イコールや未満などの [条件演算子](https://docs.aws.amazon.com/IAM/latest/UserGuide/reference_policies_elements_condition_operators.html) を使用して条件 式を作成することで、ポリシーの条件とリクエスト内の値を一致させることができます。

1 つのステートメントに複数の Condition 要素を指定するか、1 つの Condition 要素に複数の キーを指定すると、 AWS は AND 論理演算子を使用してそれらを評価します。1 つの条件キーに複 数の値を指定すると、 AWS OR論理演算を使用して条件を評価します。ステートメントの権限が付 与される前にすべての条件が満たされる必要があります。

条件を指定する際にプレースホルダー変数も使用できます。例えば IAM ユーザーに、IAM ユーザー 名がタグ付けされている場合のみリソースにアクセスできる権限を付与することができます。詳細 については、『IAM ユーザーガイド』の「[IAM ポリシーの要素: 変数およびタグ」](https://docs.aws.amazon.com/IAM/latest/UserGuide/reference_policies_variables.html)を参照してくださ い。

AWS グローバル条件キーとサービス固有の条件キーをサポートします。 AWS すべてのグローバル 条件キーを確認するには、IAM ユーザーガイドの「[AWS グローバル条件コンテキストキー](https://docs.aws.amazon.com/IAM/latest/UserGuide/reference_policies_condition-keys.html)」を参照 してください。

Amazon Detective で IAM が機能する仕組み 203

Detective は独自の一連の条件キーを定義しません。グローバル条件キーの使用がサポートされてい ます。 AWS すべてのグローバル条件キーを確認するには、IAM ユーザーガイドの「[AWS グローバ](https://docs.aws.amazon.com/IAM/latest/UserGuide/reference_policies_condition-keys.html) [ル条件コンテキストキー](https://docs.aws.amazon.com/IAM/latest/UserGuide/reference_policies_condition-keys.html)」を参照してください。

条件キーを使用できるアクションとリソースについては、[Amazon Detective で定義されるアクショ](https://docs.aws.amazon.com/service-authorization/latest/reference/list_amazondetective.html#amazondetective-actions-as-permissions) [ン](https://docs.aws.amazon.com/service-authorization/latest/reference/list_amazondetective.html#amazondetective-actions-as-permissions)を参照してください。

例

Detective アイデンティティベースのポリシーの例を表示するには[、Amazon Detective のアイデン](#page-213-0) [ティティベースポリシーの例](#page-213-0) を参照してください。

Detective リソースベースのポリシー (サポートされていません)

Detective では、 リソースベースのポリシーはサポートされていません。

Detective の動作グラフのタグに基づく承認

各動作グラフには、タグ値を割り当てることができます。条件ステートメントでこれらのタグ値を使 用して、動作グラフへのアクセスを管理できます。

タグ値についての条件ステートメントは、次の形式を使用します。

{"StringEquals"{"aws:ResourceTag/*<tagName>*": "*<tagValue>*"}}

例えば、次のコードを使用して、Department タグの値が Finance の場合にアクションを許可ま たは拒否します。

{"StringEquals"{"aws:ResourceTag/Department": "Finance"}}

リソースタグ値を使用するポリシーの例については、[the section called "管理者アカウント: タグ値に](#page-218-0) [基づくアクセスの制限"](#page-218-0) を参照してください。

Detective IAM ロール

[IAM ロールは、](https://docs.aws.amazon.com/IAM/latest/UserGuide/id_roles.html) AWS 特定の権限を持つアカウント内のエンティティです。

Detective での一時的な認証情報の使用

一時的な認証情報を使用して、フェデレーションでサインインする、IAM ロールを引き受ける、 またはクロスアカウントロールを引き受けることができます。一時的なセキュリティ認証情報は、 AWS STS [AssumeRole](https://docs.aws.amazon.com/STS/latest/APIReference/API_AssumeRole.html)[GetFederationToken](https://docs.aws.amazon.com/STS/latest/APIReference/API_GetFederationToken.html)やなどの API オペレーションを呼び出して取得します。

Detective では、一時認証情報の使用をサポートしています。

サービスリンクロール

[サービスにリンクされたロールを使用すると](https://docs.aws.amazon.com/IAM/latest/UserGuide/id_roles_terms-and-concepts.html#iam-term-service-linked-role)、 AWS サービスが他のサービスのリソースにアクセス して、ユーザーに代わってアクションを実行できます。サービスリンクロールは IAM アカウント内 に表示され、サービスによって所有されます。IAM 管理者は、サービスリンクロールの許可を表示 できますが、編集することはできません。

サービスにリンクされた Detective のロールの作成または管理の詳細については、「[the section](#page-230-0)  [called "サービスリンクロールの使用"」](#page-230-0)を参照してください。

サービスロール (サポートされていません)

この機能により、お客様に代わってサービスが[サービスロール](https://docs.aws.amazon.com/IAM/latest/UserGuide/id_roles_terms-and-concepts.html#iam-term-service-role)を引き受けることが許可されます。 このロールにより、サービスがお客様に代わって他のサービスのリソースにアクセスし、アクショ ンを完了することが許可されます。サービスロールは、IAM アカウントに表示され、アカウントに よって所有されます。つまり、IAM 管理者は、このロールの権限を変更できます。ただし、それに より、サービスの機能が損なわれる場合があります。

Detective は、サービスロールをサポートしていません。

#### <span id="page-213-0"></span>Amazon Detective のアイデンティティベースポリシーの例

デフォルトでは、IAM ユーザーおよびロールには、Detective リソースを作成または変更する許可は ありません。また、 AWS Management Console AWS CLI、または AWS API を使用してタスクを実 行することもできません。

IAM 管理者は、ユーザーとロールに必要な、指定されたリソースで特定の API オペレーションを実 行する権限をユーザーとロールに付与する IAM ポリシーを作成する必要があります。その後、管理 者はそれらの許可が必要な IAM ユーザーまたはグループにそのポリシーをアタッチします。

JSON ポリシードキュメントのこれらの例を使用して、IAM アイデンティティベースポリシーを作成 する方法については、「IAM ユーザーガイド」の「[JSON タブでのポリシーの作成」](https://docs.aws.amazon.com/IAM/latest/UserGuide/access_policies_create.html#access_policies_create-json-editor)を参照してくだ さい。

#### トピック

- [ポリシーのベストプラクティス](#page-214-0)
- [Detective コンソールの使用](#page-215-0)
- [ユーザー自身のアクセス許可を表示することをユーザーに許可する](#page-216-0)
- [管理者アカウント: 動作グラフでのメンバーアカウントの管理](#page-217-0)
- [管理者アカウント: 調査のための動作グラフの使用](#page-217-1)
- [メンバーアカウント: 動作グラフの招待とメンバーシップの管理](#page-218-1)
- [管理者アカウント: タグ値に基づくアクセスの制限](#page-218-0)

<span id="page-214-0"></span>ポリシーのベストプラクティス

ID ベースのポリシーは、ユーザーのアカウントで誰かが Detective リソースを作成、アクセス、また は削除できるどうかを決定します。これらのアクションを実行すると、 AWS アカウントに料金が発 生する可能性があります。アイデンティティベースポリシーを作成したり編集したりする際には、以 下のガイドラインと推奨事項に従ってください:

- AWS 管理ポリシーから始めて、最小権限の権限に移行する ユーザーとワークロードへの権限 の付与を開始するには、AWS 多くの一般的なユースケースで権限を付与する管理ポリシーを使用 してください。これらのポリシーは、で利用できます。 AWS アカウント AWS ユースケースに固 有のカスタマー管理ポリシーを定義して、権限をさらに減らすことをお勧めします。詳細について は、『IAM ユーザーガイド』の「[AWS マネージドポリシー](https://docs.aws.amazon.com/IAM/latest/UserGuide/access_policies_managed-vs-inline.html#aws-managed-policies)」または[「AWS ジョブ機能の管理ポ](https://docs.aws.amazon.com/IAM/latest/UserGuide/access_policies_job-functions.html) [リシー](https://docs.aws.amazon.com/IAM/latest/UserGuide/access_policies_job-functions.html)」を参照してください。
- 最小特権を適用する IAM ポリシーで権限を設定するときは、タスクの実行に必要な権限のみを 付与します。これを行うには、特定の条件下で特定のリソースに対して実行できるアクションを定 義します。これは、最小特権権限とも呼ばれています。IAM を使用して権限を適用する方法の詳 細については、『IAM ユーザーガイド』の「[IAM でのポリシーと権限](https://docs.aws.amazon.com/IAM/latest/UserGuide/access_policies.html)」を参照してください。
- IAM ポリシーで条件を使用してアクセスをさらに制限する ポリシーに条件を追加して、アクショ ンやリソースへのアクセスを制限できます。例えば、ポリシー条件を記述して、すべてのリクエ ストを SSL を使用して送信するように指定できます。サービスアクションがなどの特定の用途で 使用された場合は AWS のサービス、条件を使用してサービスアクションへのアクセスを許可する こともできます AWS CloudFormation。詳細については、『IAM ユーザーガイド』の [\[IAM JSON](https://docs.aws.amazon.com/IAM/latest/UserGuide/reference_policies_elements_condition.html) [policy elements: Condition\]](https://docs.aws.amazon.com/IAM/latest/UserGuide/reference_policies_elements_condition.html) (IAM JSON ポリシー要素:条件) を参照してください。
- IAM Access Analyzer を使用して IAM ポリシーを検証し、安全で機能的な権限を確保する IAM Access Analyzer は、新規および既存のポリシーを検証して、ポリシーが IAM ポリシー言語

(JSON) および IAM のベストプラクティスに準拠するようにします。IAM アクセスアナライザーは 100 を超えるポリシーチェックと実用的な推奨事項を提供し、安全で機能的なポリシーの作成をサ ポートします。詳細については、『IAM ユーザーガイド』の「[IAM Access Analyzer ポリシーの検](https://docs.aws.amazon.com/IAM/latest/UserGuide/access-analyzer-policy-validation.html) [証](https://docs.aws.amazon.com/IAM/latest/UserGuide/access-analyzer-policy-validation.html)」を参照してください。

• 多要素認証 (MFA) が必要 — IAM ユーザーまたは root ユーザーを必要とするシナリオがある場合 は AWS アカウント、セキュリティを強化するために MFA をオンにしてください。API オペレー ションが呼び出されるときに MFA を必須にするには、ポリシーに MFA 条件を追加します。詳細 については、『IAM ユーザーガイド』の「[MFA 保護 API アクセスの設定](https://docs.aws.amazon.com/IAM/latest/UserGuide/id_credentials_mfa_configure-api-require.html)」を参照してください。

IAM でのベストプラクティスの詳細については、『IAM ユーザーガイド』の[「IAM でのセキュリ](https://docs.aws.amazon.com/IAM/latest/UserGuide/best-practices.html) [ティのベストプラクティス](https://docs.aws.amazon.com/IAM/latest/UserGuide/best-practices.html)」を参照してください。

<span id="page-215-0"></span>Detective コンソールの使用

Amazon Detective コンソールを使用するには、ユーザーまたはロールが、関連するアクションで あって、API の対応するアクションに一致するアクションにアクセスできる必要があります。

Detective を有効にして動作グラフの管理者アカウントになるには、ユーザーまたはロールに CreateGraph アクションについての許可を付与する必要があります。

Detective コンソールを使用して管理者アカウントのアクションを実行するには、ユーザーまたは ロールに ListGraphs アクションについての許可を付与する必要があります。これにより、アカウ ントが管理者アカウントである動作グラフを取得するための許可が付与されます。また、特定の管理 者アカウントのアクションを実行するための許可を付与する必要があります。

管理者アカウントの最も基本的なアクションは、動作グラフでメンバーアカウントのリストを表示し たり、調査のために動作グラフを使用したりすることです。

- 動作グラフでメンバーアカウントのリストを表示するには、プリンシパルに ListMembers アク ションについての許可が付与されている必要があります。
- 動作グラフで調査を実施するには、プリンシパルに SearchGraph アクションについての許可が 付与されている必要があります。

Detective コンソールを使用してメンバーアカウントのアクションを実行するには、ユーザーまたは ロールに ListInvitations アクションについての許可を付与する必要があります。これにより、 動作グラフの招待を表示するための許可が付与されます。その後、特定のメンバーアカウントのアク ションについての許可を付与できます。
### ユーザー自身のアクセス許可を表示することをユーザーに許可する

この例では、ユーザーアイデンティティにアタッチされたインラインおよびマネージドポリシーの表 示を IAM ユーザーに許可するポリシーの作成方法を示します。このポリシーには、コンソールで、 またはまたは API を使用してこのアクションを完了するための権限が含まれています。 AWS CLI AWS

```
{ 
     "Version": "2012-10-17", 
     "Statement": [ 
          { 
               "Sid": "ViewOwnUserInfo", 
               "Effect": "Allow", 
               "Action": [ 
                   "iam:GetUserPolicy", 
                   "iam:ListGroupsForUser", 
                   "iam:ListAttachedUserPolicies", 
                   "iam:ListUserPolicies", 
                   "iam:GetUser" 
              ], 
               "Resource": ["arn:aws:iam::*:user/${aws:username}"] 
          }, 
          { 
               "Sid": "NavigateInConsole", 
               "Effect": "Allow", 
               "Action": [ 
                   "iam:GetGroupPolicy", 
                   "iam:GetPolicyVersion", 
                   "iam:GetPolicy", 
                   "iam:ListAttachedGroupPolicies", 
                   "iam:ListGroupPolicies", 
                   "iam:ListPolicyVersions", 
                   "iam:ListPolicies", 
                   "iam:ListUsers" 
               ], 
               "Resource": "*" 
          } 
     ]
}
```
#### 管理者アカウント: 動作グラフでのメンバーアカウントの管理

このサンプルポリシーは、動作グラフで使用されるメンバーアカウントの管理のみを担当する管理者 アカウントのユーザー向けのものです。また、このポリシーは、ユーザーが使用量に関する情報を表 示したり、Detective を無効化したりすることを許可します。このポリシーは、動作グラフを調査に 使用するための許可を付与しません。

```
{"Version":"2012-10-17", 
   "Statement":[ 
    { 
      "Effect":"Allow", 
      "Action":
["detective:ListMembers","detective:CreateMembers","detective:DeleteMembers","detective:DeleteGraph","detective:Get*","detective:StartMonitoringMember"], 
      "Resource":"arn:aws:detective:us-
east-1:111122223333:graph:027c7c4610ea4aacaf0b883093cab899" 
   }, 
   { 
      "Effect":"Allow", 
      "Action":["detective:CreateGraph","detective:ListGraphs"], 
      "Resource":"*" 
   } 
 \mathbf{I}}
```
#### 管理者アカウント: 調査のための動作グラフの使用

このサンプルポリシーは、調査のみに動作グラフを使用する管理者アカウントのユーザー向けのもの です。動作グラフでメンバーアカウントのリストを表示したり、編集したりすることはできません。

```
{"Version":"2012-10-17", 
   "Statement":[ 
    { 
     "Effect":"Allow", 
     "Action":["detective:SearchGraph"], 
     "Resource":"arn:aws:detective:us-
east-1:111122223333:graph:027c7c4610ea4aacaf0b883093cab899" 
    }, 
   \{ "Effect":"Allow", 
     "Action":["detective:ListGraphs"], 
     "Resource":"*" 
   }
```
 ] }

#### メンバーアカウント: 動作グラフの招待とメンバーシップの管理

このサンプルポリシーは、メンバーアカウントに属するユーザー向けのものです。この例では、メン バーアカウントは 2 つの動作グラフに属しています。ポリシーは、招待に応答したり、動作グラフ からメンバーアカウントを削除したりするための許可を付与します。

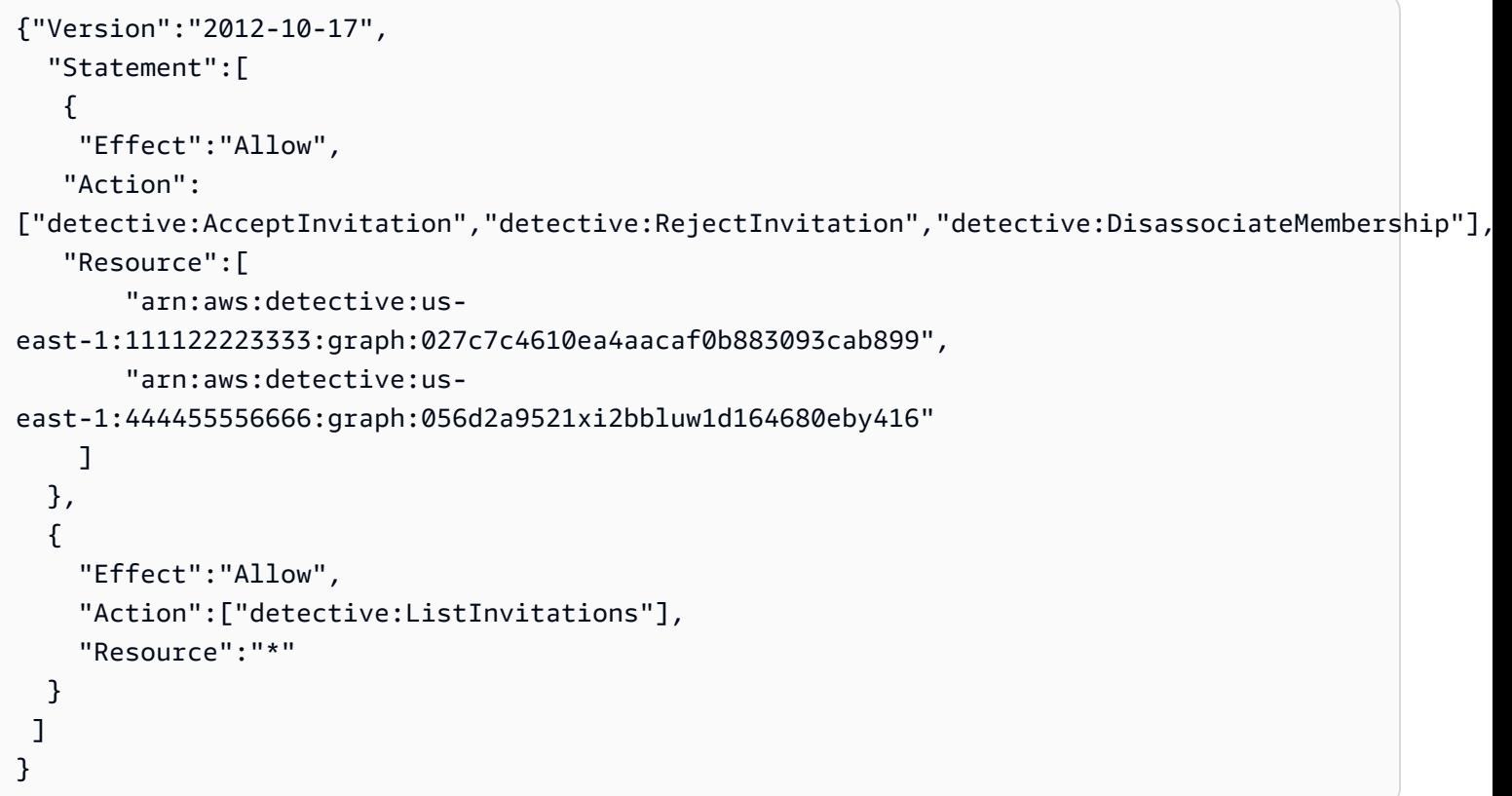

管理者アカウント: タグ値に基づくアクセスの制限

次のポリシーは、動作グラフの SecurityDomain タグがユーザーの SecurityDomain タグと一致 する場合に、ユーザーが調査のために動作グラフを使用することを許可します。

```
{ 
     "Version":"2012-10-17", 
     "Statement":[ { 
          "Effect":"Allow", 
          "Action":["detective:SearchGraph"], 
          "Resource":"arn:aws:detective:*:*:graph:*",
```

```
 "Condition": { 
              "StringEquals"{ 
                  "aws:ResourceTag/SecurityDomain": "aws:PrincipalTag/SecurityDomain" 
 } 
         } 
     }, 
     { 
         "Effect":"Allow", 
         "Action":["detective:ListGraphs"], 
         "Resource":"*" 
     } ]
}
```
次のポリシーは、動作グラフの SecurityDomain タグの値が Finance である場合に、ユーザーが 調査のために動作グラフを使用できないようにします。

```
{ 
     "Version":"2012-10-17", 
     "Statement":[ { 
          "Effect":"Deny", 
          "Action":["detective:SearchGraph"], 
          "Resource":"arn:aws:detective:*:*:graph:*", 
          "Condition": { 
              "StringEquals": {"aws:ResourceTag/SecurityDomain": "Finance"} 
         } 
     } ]
}
```
### AWS Amazon Detective の管理ポリシー

AWS 管理ポリシーは、によって作成および管理されるスタンドアロンのポリシーです。 AWS AWS 管理ポリシーは、ユーザー、グループ、ロールにアクセス権限を割り当てることができるように、多 くの一般的な使用事例にアクセス許可を与えるように設計されています。

AWS 管理ポリシーでは、 AWS すべての顧客が使用できるようになっているため、特定のユース ケースでは最小権限のアクセス権限が付与されない場合があることに注意してください。ユースケー ス別に[カスタマーマネージドポリシー](https://docs.aws.amazon.com/IAM/latest/UserGuide/access_policies_managed-vs-inline.html#customer-managed-policies)を定義して、マネージドポリシーを絞り込むことをお勧めしま す。

AWS 管理ポリシーで定義されている権限は変更できません。 AWS 管理ポリシーで定義されている 権限を更新すると AWS 、その更新はポリシーがアタッチされているすべてのプリンシパル ID (ユー ザー、グループ、ロール) に影響します。 AWS AWS 管理ポリシーが更新される可能性が最も高いの は、新しい API 操作が既存のサービスで開始されたときや、新しい API AWS のサービス 操作が使 用可能になったときです。

詳細については、「IAM ユーザーガイド」の「[AWS マネージドポリシー](https://docs.aws.amazon.com/IAM/latest/UserGuide/access_policies_managed-vs-inline.html#aws-managed-policies)」を参照してください。

#### <span id="page-220-0"></span>AWS 管理ポリシー:AmazonDetectiveFullAccess

AmazonDetectiveFullAccess ポリシーは IAM ID にアタッチできます。

このポリシーは、プリンシパルにすべての Amazon Detective アクションへのフルアクセスを許可す る管理者許可を付与します。ユーザーは、アカウントで Detective を有効にする前に、このポリシー をプリンシパルにアタッチできます。Detective Python スクリプトを実行して動作グラフを作成およ び管理するために使用されるロールにアタッチする必要もあります。

これらの許可が付与されているプリンシパルは、メンバーアカウントを管理し、動作グラフにタグを 追加し、調査に Detective を使用できます。また、 GuardDuty 調査結果をアーカイブすることもで きます。このポリシーは、Detective コンソールが登録されているアカウントのアカウント名を表示 するために必要な権限を提供します。 AWS Organizations

#### 許可の詳細

このポリシーには、以下の許可が含まれています。

- detective プリンシパルに Detective のすべてのアクションへのフルアクセスを許可します。
- organizations プリンシパルが組織内のアカウントに関する AWS Organizations の情報 から取得することを許可します。アカウントが組織に属している場合、これらのアクセス許可 は、Detective コンソールがアカウント番号に加えてアカウント名を表示することを許可します。
- guardduty— 校長が Detective GuardDuty 内から調査結果を取得してアーカイブできるようにし ます。
- securityhub プリンシパルが Detective 内から Security Hub からの検出結果を取得すること を許可します。

"Version": "2012-10-17",

{

```
 "Statement": [ 
     { 
          "Effect": "Allow", 
          "Action": [ 
               "detective:*", 
               "organizations:DescribeOrganization", 
               "organizations:ListAccounts" 
          ], 
          "Resource": "*" 
     }, 
     { 
          "Effect": "Allow", 
          "Action": [ 
               "guardduty:ArchiveFindings" 
          ], 
          "Resource": "arn:aws:guardduty:*:*:detector/*" 
     }, 
     { 
          "Effect": "Allow", 
          "Action": [ 
               "guardduty:GetFindings", 
               "guardduty:ListDetectors" 
          ], 
          "Resource": "*" 
     }, 
     { 
          "Effect": "Allow", 
          "Action": [ 
                "securityHub:GetFindings" 
          ], 
          "Resource": "*" 
       } 
 ]
```
<span id="page-221-0"></span>AWS 管理ポリシー:AmazonDetectiveMemberAccess

IAM エンティティに、AmazonDetectiveMemberAccess ポリシーをアタッチできます。

このポリシーは、Amazon Detective へのメンバーアクセスと、コンソールへのスコープ付きアクセ スを提供します。

}

このポリシーにより、以下のことが可能になります。

- Detective グラフメンバーシップへの招待を表示し、招待を承諾または拒否できます。
- Detective でのアクティビティがこのサービスの使用コストにどのように影響するかについて、[使 用状況] ページで確認できます。
- メンバーシップからの脱退をグラフで確認できます。

このポリシーは、Detective コンソールへのスコープ付きアクセスを可能にする読み取り専用アクセ ス許可を付与します。

#### 許可の詳細

このポリシーには、以下の許可が含まれています。

• detective — メンバーが Detective にアクセスできるようにします。

```
{ 
   "Version": "2012-10-17", 
   "Statement": [ 
     { 
       "Effect": "Allow", 
       "Action": [ 
          "detective:AcceptInvitation", 
          "detective:BatchGetMembershipDatasources", 
          "detective:DisassociateMembership", 
          "detective:GetFreeTrialEligibility", 
          "detective:GetPricingInformation", 
          "detective:GetUsageInformation", 
          "detective:ListInvitations", 
          "detective:RejectInvitation" 
       ], 
       "Resource": "*" 
     } 
   ]
}
```
### <span id="page-223-0"></span>AWS マネージドポリシー: AmazonDetectiveInvestigatorAccess

IAM エンティティに AmazonDetectiveInvestigatorAccess ポリシーをアタッチできます。

このポリシーは、調査員に Detective サービスへのアクセスと、Detective コンソール UI の依存関 係へのスコープ付きアクセスを提供します。このポリシーによって、Detective で Detective 調査を 有効にする権限が IAM ユーザーと IAM ロールに付与されます。セキュリティ指標に関する分析と洞 察を提供する調査レポートを使用して、検出結果などの侵害の指標を特定できます。このレポート は、Detective の行動分析と機械学習を使用して確定された重要度別にランク付けされています。こ のレポートを使用すると、リソースの修復の優先順位を付けることができます。

#### 許可の詳細

このポリシーには、以下の許可が含まれています。

- detective プリンシパルが Detective アクションにアクセスすることを許可し、Detective の 調査を有効にするとともに、検出結果グループの概要を有効化できます。
- guardduty— 校長が Detective GuardDuty 内から調査結果を取得してアーカイブできるようにし ます。
- securityhub プリンシパルが Detective 内から Security Hub からの検出結果を取得すること を許可します。
- organizations— プリンシパルが組織内のアカウントに関する情報をそこから取得できるよう にします。 AWS Organizationsアカウントが組織に属している場合、これらの許可は、Detective コンソールがアカウント番号に加えてアカウント名を表示することを許可します。

```
{ 
   "Version": "2012-10-17", 
   "Statement": [ 
     { 
       "Sid": "DetectivePermissions", 
       "Effect": "Allow", 
       "Action": [ 
         "detective:BatchGetGraphMemberDatasources", 
         "detective:BatchGetMembershipDatasources", 
         "detective:DescribeOrganizationConfiguration", 
         "detective:GetFreeTrialEligibility",
```
 "detective:GetGraphIngestState", "detective:GetMembers", "detective:GetPricingInformation", "detective:GetUsageInformation", "detective:ListDatasourcePackages", "detective:ListGraphs", "detective:ListHighDegreeEntities", "detective:ListInvitations", "detective:ListMembers", "detective:ListOrganizationAdminAccount", "detective:ListTagsForResource", "detective:SearchGraph", "detective:StartInvestigation", "detective:GetInvestigation", "detective:ListInvestigations", "detective:UpdateInvestigationState", "detective:ListIndicators", "detective:InvokeAssistant" ], "Resource": "\*" }, { "Sid": "OrganizationsPermissions", "Effect": "Allow", "Action": [ "organizations:DescribeOrganization", "organizations:ListAccounts" ], "Resource": "\*" }, { "Sid": "GuardDutyPermissions", "Effect": "Allow", "Action": [ "guardduty:ArchiveFindings", "guardduty:GetFindings", "guardduty:ListDetectors" ], "Resource": "\*" }, { "Sid": "SecurityHubPermissions", "Effect": "Allow", "Action": [

```
 "securityHub:GetFindings" 
        ], 
        "Resource": "*" 
      } 
   ]
}
```
<span id="page-225-0"></span>AWS 管理ポリシー: AmazonDetectiveOrganizationsAccess

IAM エンティティに AmazonDetectiveOrganizationsAccess ポリシーをアタッチできます。

このポリシーは、組織内で Amazon Detective を有効化および管理するためのアクセス許可を付与し ます。Detective を組織全体で有効にし、Detective の委任された管理者アカウントを決定できます。

許可の詳細

このポリシーには、以下の許可が含まれています。

- detective プリンシパルに Detective のアクションへのアクセスを許可します。
- iam— Detective がEnableOrganizationAdminAccount を呼び出したときに、サービスリンク ロールが作成されるように指定します。
- organizations— AWS Organizationsプリンシパルが組織内のアカウントに関する情報をから 取得できるようにします。アカウントが組織に属している場合、これらの許可は、Detective コン ソールがアカウント番号に加えてアカウント名を表示することを許可します。 AWS サービスの統 合を有効にし、指定されたメンバーアカウントを委任管理者として登録および登録解除できるよう にします。また、プリンシパルが Amazon Detective、Amazon、Amazon、Amazon Macie などの 他のセキュリティサービスの委任管理者アカウントを取得できるようにします。 GuardDuty AWS Security Hub

```
{ 
   "Version": "2012-10-17", 
   "Statement": [ 
     { 
        "Effect": "Allow", 
       "Action": [ 
          "detective:DisableOrganizationAdminAccount", 
          "detective:EnableOrganizationAdminAccount",
```

```
 "detective:ListOrganizationAdminAccount" 
   ], 
   "Resource": "*" 
 }, 
\mathcal{L} "Effect": "Allow", 
   "Action": [ 
     "iam:CreateServiceLinkedRole" 
   ], 
   "Resource": "*", 
   "Condition": { 
     "StringEquals": { 
        "iam:AWSServiceName": "detective.amazonaws.com" 
     } 
   } 
 }, 
 { 
   "Effect": "Allow", 
   "Action": [ 
     "organizations:EnableAWSServiceAccess", 
     "organizations:RegisterDelegatedAdministrator", 
     "organizations:DeregisterDelegatedAdministrator" 
   ], 
   "Resource": "*", 
   "Condition": { 
     "StringEquals": { 
        "organizations:ServicePrincipal": [ 
          "detective.amazonaws.com" 
       ] 
     } 
   } 
 }, 
 { 
   "Effect": "Allow", 
   "Action": [ 
     "organizations:DescribeAccount", 
     "organizations:DescribeOrganization", 
     "organizations:ListAccounts" 
   ], 
   "Resource": "*" 
 }, 
 { 
   "Effect": "Allow", 
   "Action": [
```

```
 "organizations:ListDelegatedAdministrators" 
        ], 
        "Resource": "*", 
        "Condition": { 
          "StringEquals": { 
            "organizations:ServicePrincipal": [ 
               "detective.amazonaws.com", 
               "guardduty.amazonaws.com", 
               "macie.amazonaws.com", 
               "securityhub.amazonaws.com" 
            ] 
          } 
        } 
     } 
   ]
}
```
<span id="page-227-0"></span>AWS マネージドポリシー: AmazonDetectiveServiceLinkedRole

IAM エンティティに AmazonDetectiveServiceLinkedRole ポリシーをアタッチすることはでき ません。このポリシーは、ユーザーに代わって Detective がアクションを実行することを許可する、 サービスリンクロールにアタッチされます。詳細については、「[the section called "サービスリンク](#page-230-0) [ロールの使用"」](#page-230-0)を参照してください。

このポリシーは、サービスリンクロールが組織のアカウント情報を取得できるようにする管理アクセ ス許可を付与します。

#### 許可の詳細

このポリシーには、以下の許可が含まれています。

• organizations - 組織のアカウント情報を取得します。

```
{ 
   "Version": "2012-10-17", 
      "Statement": [ 
          { 
               "Effect": "Allow", 
               "Action": [
```

```
 "organizations:DescribeAccount", 
                 "organizations:ListAccounts" 
               ], 
               "Resource": "*" 
          } 
     ]
}
```
AWS 管理ポリシーのDetective アップデート

このサービスが変更の追跡を開始して以降の Detective AWS の管理ポリシーの更新に関する詳細を 表示します。このページの変更に関する自動通知については、「 [ドキュメン履歴ページ](#page-255-0)」ページで RSS フィードをサブスクライブしてください。

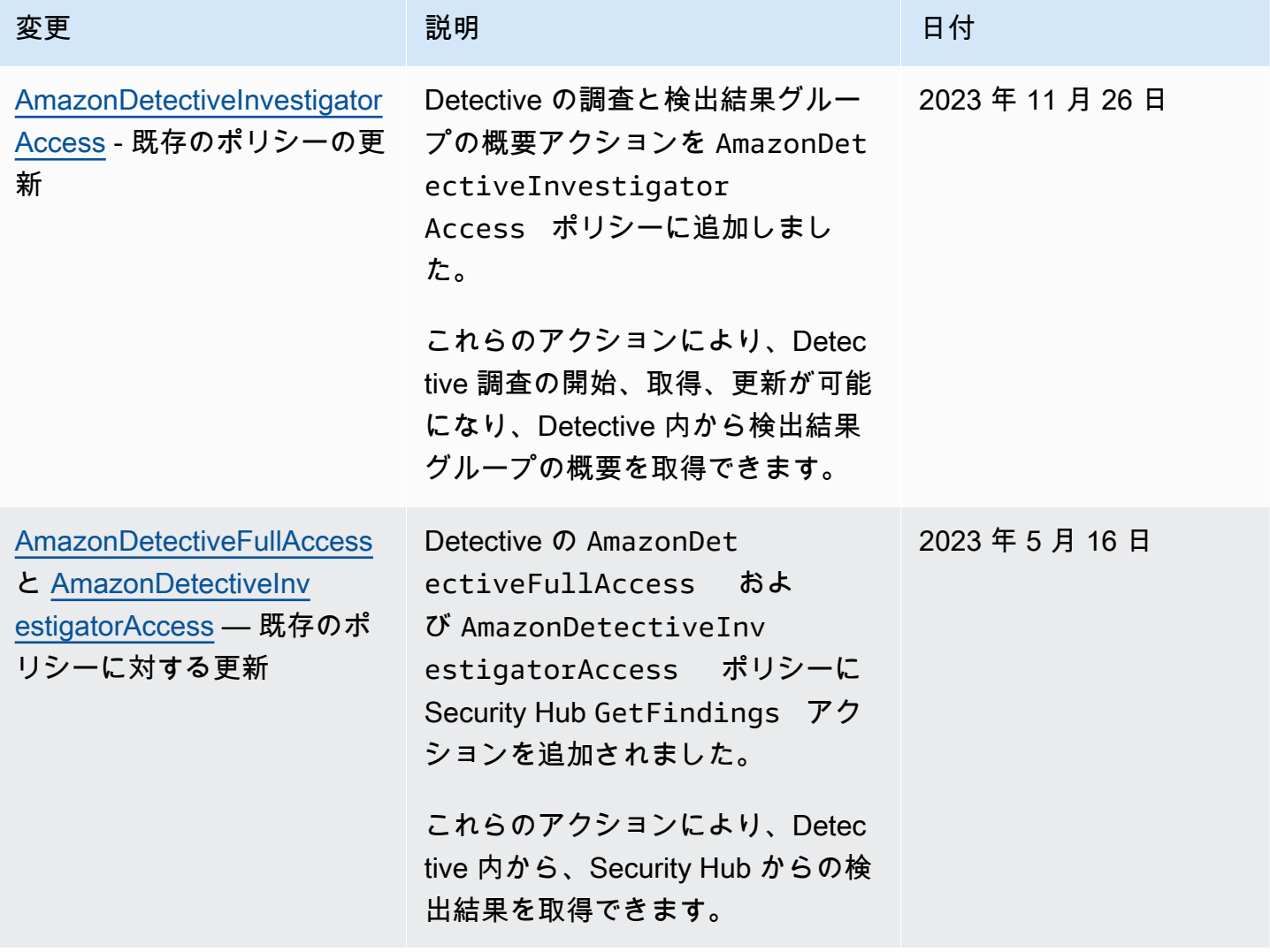

Amazon Detective ユーザーガイド

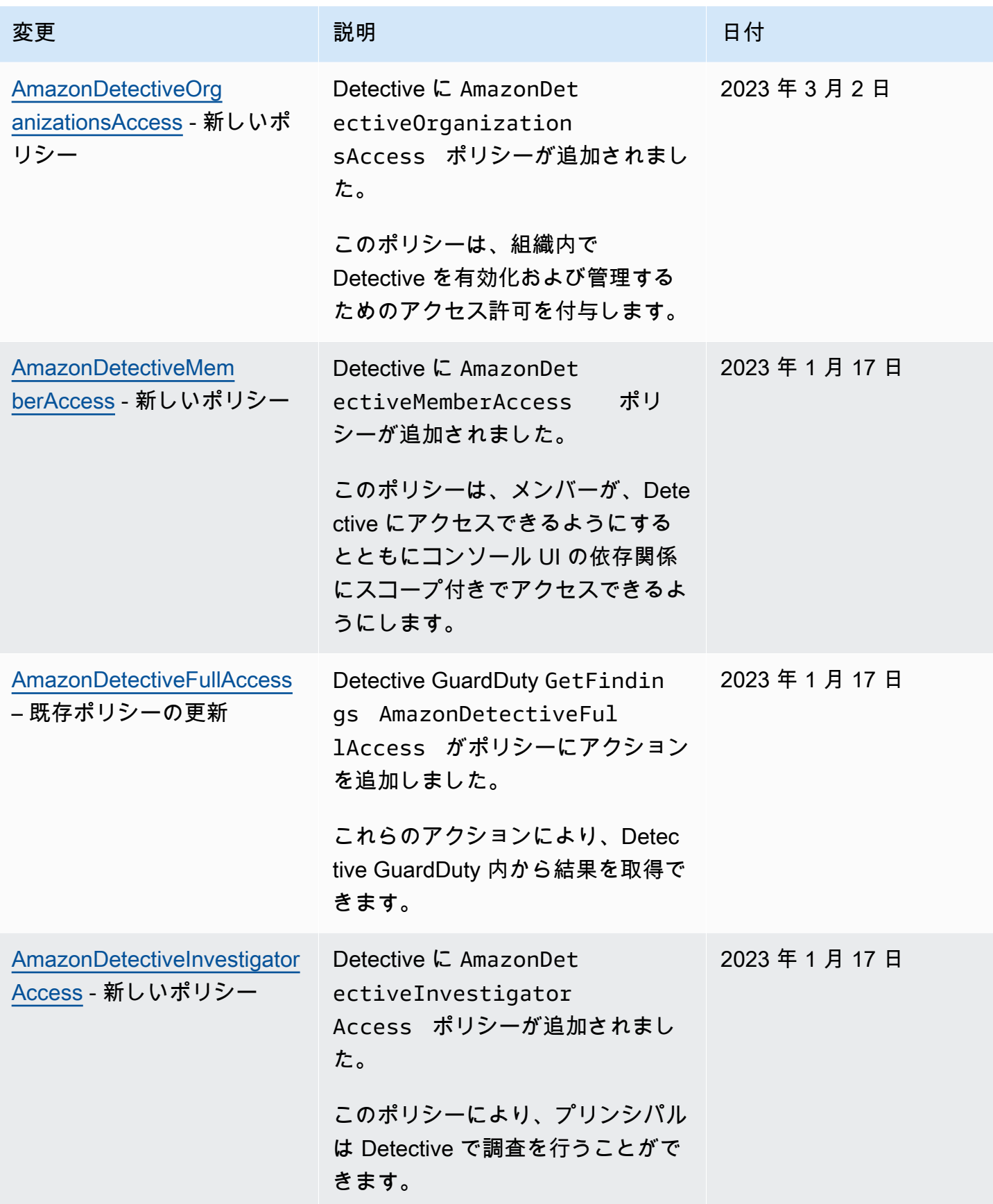

Amazon Detective スペッシュ こころについて しょうしょう しょうしゅう しょうしゅう しょうしゅう アイトリック コーザーガイド

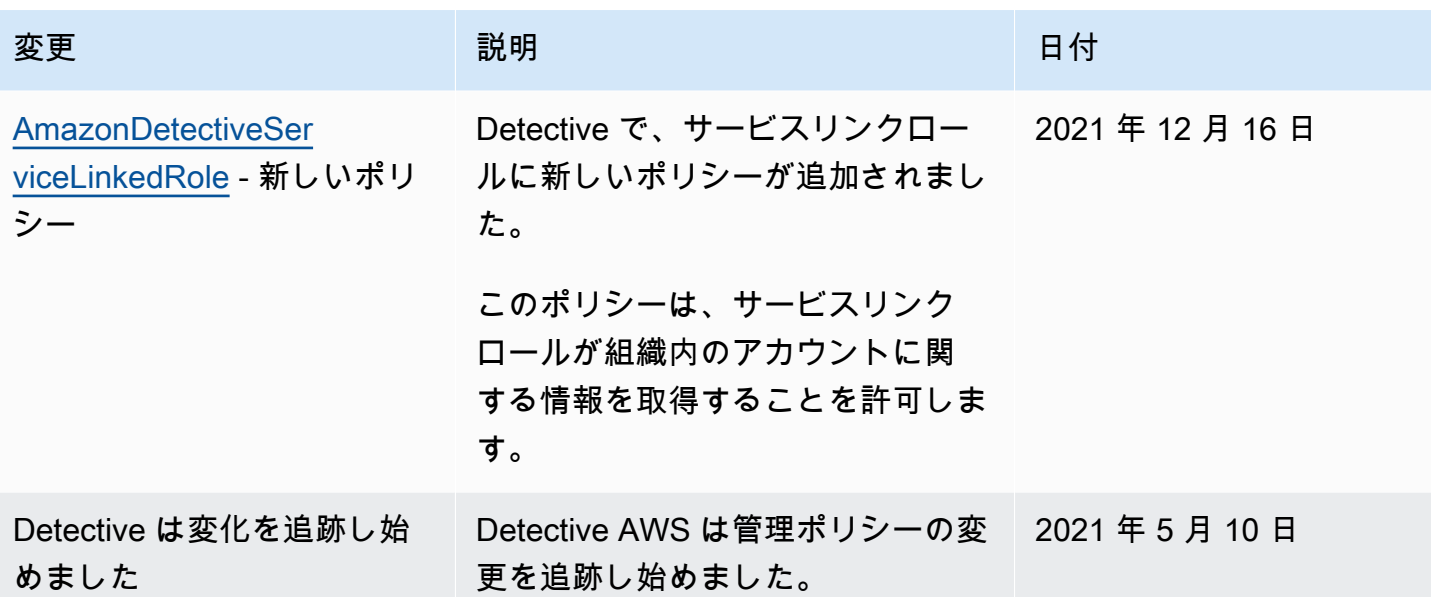

### <span id="page-230-0"></span>Detective のサービスリンクロールの使用

Amazon Detective は AWS Identity and Access Management (IAM) [サービスにリンクされたロール](https://docs.aws.amazon.com/IAM/latest/UserGuide/id_roles_terms-and-concepts.html#iam-term-service-linked-role) を使用します。サービスリンクロールは、Detective に直接リンクされた一意のタイプの IAM ロー ルです。サービスにリンクされたロールは Detective によって事前定義されており、サービスがユー ザーに代わって他の AWS のサービスを呼び出すために必要なすべてのアクセス許可が含まれていま す。

サービスリンクロールを使用すると、必要な設定を手動で追加する必要がないため、 Detective の 設定が簡単になります。Detective は、サービスリンクロールのアクセス許可を定義します。特に定 義されている場合を除き、Detective のみがそのロールを引き受けることができます。定義したアク セス許可には、信頼ポリシーと許可ポリシーが含まれます。この許可ポリシーを他の IAM エンティ ティにアタッチすることはできません。

サービスリンクロールは、まずその関連リソースを削除しなければ削除できません。これによ り、Detective リソースへの意図しないアクセスによる許可の削除が防止され、 リソースは保護され ます。

サービスリンクロールをサポートする他のサービスについては、「[IAM と連携する AWS のサービ](https://docs.aws.amazon.com/IAM/latest/UserGuide/reference_aws-services-that-work-with-iam.html) [ス](https://docs.aws.amazon.com/IAM/latest/UserGuide/reference_aws-services-that-work-with-iam.html)」で「サービスリンクロール」列が「はい」になっているサービスを検索してください。サービス のサービスリンクロールに関するドキュメンテーションを表示するには、[Yes] (はい) リンクを選択 します。

Detective のサービスリンクロールにおけるアクセス許可

Detective は、 という名前のサービスにリンクされたロールを使用しま すAWSServiceRoleForDetective。これにより、Detective がユーザーに代わって AWS Organizations 情報にアクセスできるようになります。

AWSServiceRoleForDetective サービスにリンクされたロールは、次のサービスを信頼してロールを 引き受けます。

• detective.amazonaws.com

AWSServiceRoleForDetective サービスにリンクされたロールは、 マネージドポリシー を使用しま す[AmazonDetectiveServiceLinkedRolePolicy](#page-227-0)。

AmazonDetectiveServiceLinkedRolePolicy ポリシーの更新の詳細については、[「Amazon](https://docs.aws.amazon.com/detective/latest/userguide/security-iam-awsmanpol.html#security-iam-awsmanpol-updates)  [Detective updates to AWS managed policies」](https://docs.aws.amazon.com/detective/latest/userguide/security-iam-awsmanpol.html#security-iam-awsmanpol-updates)を参照してください。このポリシーの変更に関する自 動アラートについては、[Detective ドキュメント履歴](https://docs.aws.amazon.com/detective/latest/userguide/doc-history.html)ページの RSS フィードにサブスクライブして ください。

サービスリンクロールの作成、編集、削除を IAM エンティティ (ユーザー、グループ、ロール など) に許可するには、アクセス許可を設定する必要があります。詳細については、「IAM User Guide」(IAM ユーザーガイド) の[「Service-linked role permissions」\(](https://docs.aws.amazon.com/IAM/latest/UserGuide/using-service-linked-roles.html#service-linked-role-permissions)サービスリンクロールのアクセ ス権限) を参照してください。

Detective のサービスリンクロールの作成

サービスリンクロールを手動で作成する必要はありません。、 AWS Management Console、 AWS CLIまたは AWS API で組織の Detective 管理者アカウントを指定すると、Detective によってサービ スにリンクされたロールが作成されます。

このサービスリンクロールを削除した後で再度作成する必要が生じた場合は、同じ方法でアカウント にロールを再作成できます。組織の Detective 管理者アカウントを指定すると、Detective により、 サービスリンクロールが再び自動的に作成されます。

Detective のサービスリンクロールの編集

Detective では、 AWSServiceRoleForDetective サービスにリンクされたロールを編集することはで きません。サービスリンクロールを作成した後は、多くのエンティティによってロールが参照される 可能性があるため、ロール名を変更することはできません。ただし、IAM を使用したロールの説明

の編集はできます。詳細については、「[IAM ユーザーガイド」](https://docs.aws.amazon.com/IAM/latest/UserGuide/using-service-linked-roles.html#edit-service-linked-role)の「サービスリンクロールの編集」 を参照してください。

Detective のサービスリンクロールの削除

サービスリンクロールが必要な機能またはサービスが不要になった場合には、そのロールを削除する ことをお勧めします。そうすることで、積極的にモニタリングまたは保守されていない未使用のエン ティティを排除できます。ただし、手動で削除する前に、サービスリンクロールのリソースをクリー ンアップする必要があります。

#### **a** Note

リソースを削除する際に、Detective のサービスでこのロールが使用されている場合、削除は 失敗することがあります。失敗した場合は、数分待ってから操作を再試行してください。

が使用する Detective リソースを削除するには AWSServiceRoleForDetective

- 1. Detective 管理者アカウントを削除します[。the section called "Detective 管理者アカウントの指](#page-132-0) [定"](#page-132-0) を参照してください。
- 2. Detective 管理者アカウントを指定した各リージョンでこのプロセスを繰り返します。

サービスにリンクされたロールを IAM で手動削除するには

IAM コンソール、、または AWS API を使用して AWS CLI、サービスにリンクされたロールを削除 します AWSServiceRoleForDetective。詳細については、「IAM ユーザーガイド」の「[サービスリン](https://docs.aws.amazon.com/IAM/latest/UserGuide/using-service-linked-roles.html#delete-service-linked-role) [クロールの削除](https://docs.aws.amazon.com/IAM/latest/UserGuide/using-service-linked-roles.html#delete-service-linked-role)」を参照してください。

Detective のサービスリンクロールをサポートするリージョン

Detective は、Detective サービスが利用可能なすべてのリージョンで、サービスリンクロールの使用 をサポートしています。詳細については、「[AWS リージョンとエンドポイント」](https://docs.aws.amazon.com/general/latest/gr/rande.html)を参照してくださ い。

Amazon Detective アイデンティティとアクセスのトラブルシューティング

次の情報は、Detective と IAM の使用に伴って発生する可能性がある一般的な問題の診断や修復に役 立ちます。 AWS Identity and Access Management(IAM) を使用する際にアクセス拒否の問題や同様

の問題が発生した場合は、IAM ユーザーガイドの「[IAM のトラブルシューティング](https://docs.aws.amazon.com/IAM/latest/UserGuide/troubleshoot.html)」トピックを参 照してください。

Detective でアクションを実行する権限がない

アクションを実行する権限がないと表示された場合、管理者に連絡して支援を受ける必要がありま す。 AWS Management Console 担当の管理者はお客様のユーザー名とパスワードを発行した人で す。

次のエラー例は、mateojackson IAM ユーザーがコンソールを使用して、動作グラフのメンバーア カウントになるための招待を受け入れようとしたが、detective:AcceptInvitation 許可がない 場合に発生します。

User: arn:aws:iam::123456789012:user/mateojackson is not authorized to perform: detective:AcceptInvitation on resource: arn:aws:detective:useast-1:444455556666:graph:567856785678

この場合、Mateo は、detective:AcceptInvitation アクションを使用して arn:aws:detective:us-east-1:444455556666:graph:567856785678 リソースへのアクセ スが許可されるように、管理者にポリシーの更新を依頼します。

私には IAM を実行する権限がありません:PassRole

iam:PassRole アクションを実行する権限がないというエラーが表示された場合は、ポリシーを更 新して Detective にロールを渡すことができるようにする必要があります。

新しいサービスロールやサービスにリンクされたロールを作成する代わりに、 AWS のサービス 既 存のロールをそのサービスに渡すことができるものもあります。そのためには、サービスにロールを 渡す権限が必要です。

以下の例のエラーは、marymajor という IAM ユーザーがコンソールを使用して Detective でアク ションを実行しようする場合に発生します。ただし、このアクションをサービスが実行するには、 サービスロールから付与された権限が必要です。Mary には、ロールをサービスに渡す権限がありま せん。

User: arn:aws:iam::123456789012:user/marymajor is not authorized to perform: iam:PassRole

この場合、Mary のポリシーを更新してメアリーに iam:PassRole アクションの実行を許可する必 要があります。

サポートが必要な場合は、管理者に問い合わせてください。 AWS サインイン資格情報を提供した担 当者が管理者です。

AWS 自分のアカウント外の人が私のDetective リソースにアクセスできるようにした い

他のアカウントのユーザーや組織外の人が、リソースにアクセスするために使用できるロールを作成 できます。ロールの引き受けを委託するユーザーを指定できます。リソースベースのポリシーまたは アクセス制御リスト (ACL) をサポートするサービスの場合、それらのポリシーを使用して、リソー スへのアクセスを付与できます。

詳細については、以下を参照してください:

- Detective がこれらの機能をサポートしているかどうかを確認するには[、Amazon Detective で IAM](#page-207-0)  [が機能する仕組み](#page-207-0) を参照してください。
- AWS アカウント 所有しているリソース全体のリソースへのアクセスを提供する方法については、 『IAM ユーザーガイド』の「[AWS アカウント 所有する別の IAM ユーザーへのアクセスを提供す](https://docs.aws.amazon.com/IAM/latest/UserGuide/id_roles_common-scenarios_aws-accounts.html) [る](https://docs.aws.amazon.com/IAM/latest/UserGuide/id_roles_common-scenarios_aws-accounts.html)」を参照してください。
- リソースへのアクセスを第三者に提供する方法については AWS アカウント、IAM ユーザーガイド の「[AWS アカウント 第三者が所有するリソースへのアクセスの提供」](https://docs.aws.amazon.com/IAM/latest/UserGuide/id_roles_common-scenarios_third-party.html)を参照してください。
- ID フェデレーションを介してアクセスを提供する方法については、『IAM ユーザーガイド』の 「[外部で認証されたユーザー \(ID フェデレーション\) へのアクセス権限」](https://docs.aws.amazon.com/IAM/latest/UserGuide/id_roles_common-scenarios_federated-users.html)を参照してください。
- クロスアカウントアクセスでのロールとリソースベースのポリシーの使用の違いの詳細について は、『IAM ユーザーガイド』の「[IAM ロールとリソースベースのポリシーとの相違点](https://docs.aws.amazon.com/IAM/latest/UserGuide/id_roles_compare-resource-policies.html)」を参照し てください。

## Amazon Detective でのログ記録とモニタリング

Amazon Detective が統合されています AWS CloudTrail。 CloudTrail Detective のすべてのAPIコール をイベントとしてキャプチャします。

Detective CloudTrail のロギングの使用方法の詳細については、を参照してくださ[いthe section called](#page-244-0)  ["によるDetective API 呼び出しのロギング CloudTrail"。](#page-244-0)

# Amazon Detective のコンプライアンス検証

Amazon Detective AWS は保証プログラムの対象です。詳細については、[「Health Information Trust](https://aws.amazon.com/compliance/services-in-scope/HITRUST-CSF/)  [Alliance Common Security Framework \(HITRUST\) CSF」](https://aws.amazon.com/compliance/services-in-scope/HITRUST-CSF/)「」を参照してください。

AWS 特定のコンプライアンスプログラムの対象となるサービスのリストについては、「[コンプ](https://aws.amazon.com/compliance/services-in-scope/) [ライアンスプログラム別の AWS 対象範囲内](https://aws.amazon.com/compliance/services-in-scope/) 」を参照してください。一般的な情報については、 「[AWS](https://aws.amazon.com/compliance/programs/)」を参照してください。

サードパーティの監査レポートはを使用してダウンロードできます AWS Artifact。詳細について は、[Downloading Reports in AWS](https://docs.aws.amazon.com/artifact/latest/ug/downloading-documents.html) および を参照してください。

AWS には、コンプライアンスに役立つ以下のリソースが用意されています。

- 「[セキュリティ&コンプライアンスクイックリファレンスガイド](https://aws.amazon.com/quickstart/?awsf.quickstart-homepage-filter=categories%23security-identity-compliance)」 これらのデプロイガイドに は、アーキテクチャ上の考慮事項の説明と、 AWSでセキュリティとコンプライアンスに重点を置 いたベースライン環境をデプロイするための手順が記載されています。
- [AWS Config 開発者ガイドのルールに基づくリソースの評価](https://docs.aws.amazon.com/config/latest/developerguide/evaluate-config.html)  AWS Config このサービスでは、リ ソース構成が社内慣行、業界のガイドライン、規制にどの程度準拠しているかを評価します。
- [AWS Security Hub](https://docs.aws.amazon.com/securityhub/latest/userguide/what-is-securityhub.html) AWS このサービスでは、内部のセキュリティ状態を包括的に把握できるた め、 AWS セキュリティ業界の標準やベストプラクティスに準拠しているかどうかを確認できま す。

## Amazon Detective の回復力

AWS AWS グローバルインフラストラクチャはリージョンとアベイラビリティーゾーンを中心に構 築されています。 AWS リージョンには、物理的に分離された複数のアベイラビリティーゾーンがあ り、低レイテンシー、高スループット、冗長性の高いネットワークで接続されています。アベイラビ リティーゾーンでは、ゾーン間で中断することなく自動的にフェイルオーバーするアプリケーション とデータベースを設計および運用することができます。アベイラビリティーゾーンは、従来の単一ま たは複数のデータセンターインフラストラクチャよりも可用性が高く、フォールトトレラントで、ス ケーラブルです。

AWS [リージョンとアベイラビリティーゾーンの詳細については、「グローバルインフラストラク](https://aws.amazon.com/about-aws/global-infrastructure/) [チャ」を参照してください。AWS](https://aws.amazon.com/about-aws/global-infrastructure/)

Detective は、 AWS グローバルインフラストラクチャに加えて、Amazon DynamoDB と Amazon Simple Storage Service (Amazon S3) に組み込まれている耐障害性を利用しています。

Detective のアーキテクチャは、単一のアベイラビリティーゾーンの障害に対する回復力も備えてい ます。この回復力は Detective に組み込まれており、いかなる設定も必要ありません。

## Amazon Detective のインフラストラクチャセキュリティ

Amazon Detective; はマネージド型サービスであり、 AWS グローバルネットワークセキュリティに よって保護されています。 AWS AWS セキュリティサービスとインフラストラクチャを保護する方 法については、「[AWS クラウドセキュリティ」](https://aws.amazon.com/security/)を参照してください。 AWS インフラストラクチャ セキュリティのベストプラクティスを使用して環境を設計するには、「Security Pillar AWS Well‐ Architected Framework [におけるインフラストラクチャ保護」](https://docs.aws.amazon.com/wellarchitected/latest/security-pillar/infrastructure-protection.html)を参照してください。

AWS 公開されている API 呼び出しを使用して、ネットワーク経由で Detective; にアクセスします。 クライアントは以下をサポートする必要があります:

- Transport Layer Security (TLS)。TLS 1.2 は必須で TLS 1.3 がお勧めです。
- DHE (楕円ディフィー・ヘルマン鍵共有) や ECDHE (楕円曲線ディフィー・ヘルマン鍵共有) など の完全前方秘匿性 (PFS) による暗号スイート。これらのモードは、Java 7 以降など、ほとんどの 最新システムでサポートされています。

また、リクエストには、アクセスキー ID と、IAM プリンシパルに関連付けられているシークレット アクセスキーを使用して署名する必要があります。または、[AWS Security Token ServiceA](https://docs.aws.amazon.com/STS/latest/APIReference/Welcome.html)WS STS を使用して、一時的なセキュリティ認証情報を生成し、リクエストに署名することもできます。

## Amazon Detective のセキュリティベストプラクティス

Detective には、独自のセキュリティポリシーを開発および実装する際に考慮する必要のあるいくつ かのセキュリティ機能が用意されています。以下のベストプラクティスは一般的なガイドラインであ り、完全なセキュリティソリューションを説明するものではありません。これらのベストプラクティ スはお客様の環境に必ずしも適切または十分でない可能性があるので、処方箋ではなく、あくまで有 用な考慮事項とお考えください。

Detective については、セキュリティのベストプラクティスは、動作グラフにおけるアカウントの管 理に関連しています。

#### 管理者アカウントのベストプラクティス

動作グラフにメンバーアカウントを招待するときは、自分が監督するアカウントのみを招待します。

動作グラフへのアクセスを制限します。ユーザーが動作グラフにアクセスできる場合、これらのユー ザーはメンバーアカウントのすべての検出結果を表示できます。このような検出結果には、機密性の 高いセキュリティ情報が含まれている場合があります。

メンバーアカウントのベストプラクティス

動作グラフへの招待を受け取ったら、招待元を検証してください。

招待状を送信した管理者アカウントのアカウント識別子を確認してください。 AWS アカウントの所 属先が判明していること、および招待元のアカウントがセキュリティデータをモニタリングする正当 な理由を有していることを検証します。

# <span id="page-238-1"></span>Amazon Detective コストの予測とモニタリング

Detective のアクティビティの追跡に役立つよう、[Usage] (使用量) のページには、取り込まれた データの量と予測コストが表示されます。

- 管理者アカウントの場合、[Usage] (使用量) のページには、動作グラフ全体のデータ量と予測コス トが表示されます。
- メンバーアカウントの場合、[Usage] (使用量) のページには、メンバーがデータを提供している動 作グラフ全体で、自己のアカウントのデータ量と予測コストが表示されます。

Detective AWS CloudTrail はロギングもサポートしています。

#### コンテンツ

- [動作グラフの無料トライアル期間について](#page-238-0)
- [動作グラフの使用量とコストのモニタリング \(管理者アカウント\)](#page-240-0)
- [動作グラフ全体の使用量とコストのモニタリング \(メンバーアカウント\)](#page-242-0)
- [Amazon Detective による予測コストの計算方法](#page-243-0)
- [での Amazon Detective API 呼び出しのロギング AWS CloudTrail](#page-244-0)

## <span id="page-238-0"></span>動作グラフの無料トライアル期間について

Amazon Detective は、各リージョンの各アカウントに 30 日間の無料トライアルを提供します。ア カウントの無料トライアルは、次のいずれかのアクションを初めて実行したときに開始されます。

- アカウントで Detective を手動で有効にし、そのアカウントが動作グラフの管理者アカウントに なった場合。
- アカウントが AWS Organizations内の組織の Detective 管理者アカウントとして指定さ れ、Detective が初めて有効になった場合。
- Detective 管理者アカウントが指定される前に既に Detective が有効になっていた場合。その場 合、そのアカウントでもう 30 日間の無料トライアルが開始されることはありません。
- アカウントが、動作グラフのメンバーアカウントへの招待を承諾し、メンバーアカウントとして有 効になった場合。
- 組織アカウントが Detective 管理者アカウントによってメンバーアカウントとして有効化された場 合。

無料トライアル期間はその時点から 30 日間です。その期間中に処理されたデータの料金について は、アカウントに請求されません。トライアル期間が終了すると、Detective は、動作グラフに提供 するデータについての料金をアカウントに請求し始めます。Detective のアクティビティを追跡する 方法、使用状況を監視する方法、予測コストを確認する方法については、「[Amazon Detective コス](#page-238-1) [トの予測とモニタリング](#page-238-1)」を参照してください。料金の詳細については、「[Detective の料金](https://aws.amazon.com/detective/pricing/)」を参 照してください。

リージョン内のすべての動作グラフに同じ 30 日間が使用されます。例えば、アカウントがある動作 グラフのメンバーアカウントとして有効になったとします。これにより、30 日間の無料トライアル 期間が開始します。10 日後、アカウントは同じリージョンの 2 番目の動作グラフのために有効にな ります。2 番目の動作グラフについては、そのアカウントの無料トライアル期間は 20 日間となりま す。

無料トライアルでは、次のような複数のメリットがあります。

- 管理者アカウントは、Detective の特長や機能を詳しく確認し、その価値を検証できます。
- 管理者アカウントとメンバーアカウントは、Detective がデータについての請求を開始する前に、 データの量と推定コストをモニタリングできます。「[the section called "管理者アカウントの使用](#page-240-0) [量とコスト"」](#page-240-0)および「[the section called "メンバーアカウントの使用量の追跡"」](#page-242-0)を参照してくださ い。

### オプションのデータソースの無料トライアル

Detective では、オプションのデータソースを 30 日間無料で試用することもできます。この無料ト ライアルは、Detective を初めて有効にしたときにコア Detective データソース用に提供されていた 無料トライアルとは別のものです。

**a** Note

お客様がオプションのデータソースパッケージを有効にしてから 7 日以内に無効にした場 合、Detective は、そのデータソースパッケージが再び有効にされたとき、そのデータソース パッケージの無料トライアルを 1 回だけ自動的にリセットします。

オプションのデータソースパッケージを有効または無効にする方法については、「[Detective のオプ](#page-40-0) [ションデータソースのタイプ](#page-40-0)」を参照してください。

# <span id="page-240-0"></span>動作グラフの使用量とコストのモニタリング (管理者アカウント)

Amazon Detective は、アカウントが属する各動作グラフで使用されるデータについて、各アカウン トに請求します。Detective は、ソースにかかわらず、すべてのデータについて GB あたりの階層的 な定額料金を請求します。

管理者アカウントは、Detective コンソールの [使用状況] ページで、過去 30 日間に取り込まれた データ量を [データソース別]または [アカウント別] に表示できます。管理者アカウントには、アカウ ントと動作グラフ全体の通常の 30 日間の予測コストも表示されます。

Detective の使用量に関する情報を表示するには

- 1. AWS Management Consoleにサインインします。その後、[https://console.aws.amazon.com/](https://console.aws.amazon.com/detective/) [detective/](https://console.aws.amazon.com/detective/) で Detective コンソールを開きます。
- 2. Detective のナビゲーションペインで、[Settings] (設定) の [Usage] (使用量) を選択します。
- 3. [データソース別] タブか [アカウント別] タブを選択して、使用状況をいずれかで表示します。

### 各アカウントについて取り込まれるデータの量

[Ingested volume by member account] (メンバーアカウント別の取り込み量) には、動作グラフのア クティブなアカウントが表示されます。削除されたメンバーアカウントはリストに表示されません。

各アカウントについて、取り込み量のリストに次の情報が表示されます。

- AWS アカウント識別子とルートユーザーのメールアドレス。
- アカウントが動作グラフにデータを提供し始めた日。

管理者アカウントの場合、これはアカウントが Detective を有効にした日です。

メンバーアカウントの場合、これはアカウントが招待を受け入れた後にメンバーアカウントとして 有効になった日です。

- 直近 30 日間にアカウントから取り込まれたデータの量。合計には、すべてのソースタイプが含ま れます。
- アカウントが現在、無料トライアル期間中かどうか。現在、無料トライアル期間中のアカウントの 場合、リストには残りの日数が表示されます。

無料トライアル期間中のアカウントがない場合、無料トライアルステータスの列は表示されませ ん。

## 動作グラフの予測コスト

[This account's projected cost] (このアカウントの予測コスト) には、管理者アカウントの 30 日間 のデータの予測コストが示されます。予測コストは、管理者アカウントの 1 日の平均量に基づきま す。

**A** Important

この金額は予測コストのみです。これは、通常の 30 日間の管理者アカウントデータにつ いての合計コストを予測します。直近 30 日間の使用量に基づきます。[the section called](#page-243-0)  ["Detective による予測コストの計算方法"](#page-243-0) を参照してください。

動作グラフの予測コスト

[All accounts' projected cost] (すべてのアカウントの予測コスト) には、動作グラフ全体の 30 日間 のデータの合計予測コストが示されます。予測コストは、各アカウントの 1 日の平均量に基づきま す。

#### **A** Important

この金額は予測コストのみです。これは、通常の 30 日間の動作グラフデータについての合 計コストを予測します。直近 30 日間の使用量に基づきます。予測コストには、動作グラフ から削除されたメンバーアカウントは含まれません。[the section called "Detective による予](#page-243-0) [測コストの計算方法"](#page-243-0) を参照してください。

### ソースパッケージ別に取り込まれたデータ量

[ソースパッケージ別] を選択すると、取り込まれたデータ量が、動作グラフで有効になっているさま ざまなソースパッケージ別にリスト表示されます。

すべてのアカウントが、自身のアカウントのこのデータを表示できます。管理者アカウントは、メ ンバーごとの使用状況をソースパッケージ別にリスト表示する追加のパネルも表示することができま す。削除されたメンバーアカウントはリストに表示されません。

#### Detective コア

Detective コアパネルには、過去 30 日間にDetective コアソース (CloudTrail ログ、VPC フローロ グ、 GuardDuty 結果) から取り込まれたデータ量が表示されます。

#### EKS 監査ログ

EKS 監査ログのパネルには、過去 30 日間に EKS 監査ログソースから取り込まれたデータ量が表 示されます。このソースパッケージのパネルは、動作グラフで EKS 監査ログが有効になってい る場合にのみ表示されます。

# <span id="page-242-0"></span>動作グラフ全体の使用量とコストのモニタリング (メンバーアカウ ント)

Amazon Detective は、アカウントが属する各動作グラフで使用されるデータについて、各アカウン トに請求します。Detective は、ソースにかかわらず、すべてのデータについて GB あたりの階層的 な定額料金を請求します。

メンバーアカウントの場合、[Usage] (使用量) のページには、そのアカウントのみのデータ量と 30 日間の予測コストが表示されます。

Detective の使用量に関する情報を表示するには

- 1. AWS Management Consoleにサインインします。その後、[https://console.aws.amazon.com/](https://console.aws.amazon.com/detective/) [detective/](https://console.aws.amazon.com/detective/) で Detective コンソールを開きます。
- 2. Detective のナビゲーションペインで、[Settings] (設定) の [Usage] (使用量) を選択します。

### 各動作グラフの取り込み量

[This account's ingested volume] (このアカウントの取り込まれた量) には、メンバーアカウントが データを提供する動作グラフが示されます。削除したメンバーシップ、または管理者アカウントが削 除したメンバーシップは含まれません。

動作グラフごとに、リストには次の情報が含まれています。

- 管理者アカウントのアカウント番号
- 直近 30 日間にメンバーアカウントから取り込まれたデータの量。合計には、すべてのソースタイ プが含まれます。

• 動作グラフについてメンバーアカウントが有効になった日。

## 動作グラフ全体の予測コスト

[This account's projected cost] (このアカウントの予測コスト) は、メンバーアカウントがデータを提 供するすべての動作グラフにおけるメンバーアカウントの 30 日間のデータの予測コストを示しま す。予測コストは、メンバーアカウントの 1 日の平均量に基づきます。

**A** Important

この金額は予測コストのみです。これは、通常の 30 日間の管理者アカウントデータにつ いての合計コストを予測します。直近 30 日間の使用量に基づきます。「[the section called](#page-243-0)  ["Detective による予測コストの計算方法"](#page-243-0)」を参照してください。

### <span id="page-243-0"></span>Amazon Detective による予測コストの計算方法

[Usage] (使用量) のページに表示される予測コストの値を計算するために、Detective は次を実行し ます。

- 1. 動作グラフで個々のアカウントの予測コストを取得するために、Detective は次を実行します。
	- a. 1 日あたりの平均量を計算します。すべてのアクティブな日のデータ量を加えて、アカウント がアクティブであった日数で除します。

アカウントが有効になってから 30 日を超える期間が経過している場合、日数は 30 日です。ア カウントが有効になってから 30 日よりも短い期間しか経過していない場合、受入日以降の日 数です。

例えば、アカウントが 12 日前に有効にされた場合、Detective はそれらの 12 日間に取り込ま れた量を追加し、それを 12 で除します。

- b. アカウントの 1 日の平均に 30 を乗じます。これはアカウントの 30 日間の予測使用量です。
- c. 料金モデルを使用して、30 日間の予測使用量についての 30 日間の予測コストを計算します。
- 2. 動作グラフの合計予測コストを取得するために、Detective は次を実行します。
	- a. 動作グラフのすべてのアカウントの 30 日間の予測使用量を組み合わせます。
	- b. 料金モデルを使用して、30 日間の合計予測使用量についての 30 日間の予測コストを計算しま す。
- 3. 動作グラフ全体でメンバーアカウントの合計予測コストを取得するために、Detective は次を実行 します。
	- a. すべての動作グラフの 30 日間の予測使用量を組み合わせます。
	- b. 料金モデルを使用して、30 日間の合計予測使用量についての 30 日間の予測コストを計算しま す。
- 4. 共有 Amazon VPC を使用している場合、Detective はモニタリングアクティビティに基づいて予 測コストを計算します。環境固有の調査にかかる予測コストについては、確認することをお勧め します。
	- a. Detective メンバーアカウントに共有 Amazon VPC が含まれており、その共有 VPC を使用し ている他の非 Detective アカウントがある場合、Detective はその VPC からのすべてのトラ フィックを監視します。使用量とコストが増加し、Detective は VPC 内のすべてのトラフィッ クフローを視覚化します。
	- b. 共有 Amazon VPC 内に EC2 インスタンスがあり、共有所有者が Detective メンバーでない場 合、Detective は VPC からのトラフィックをモニタリングしないため、使用量とコストが削減 されます。VPC 内のトラフィックフローを表示する場合は、Amazon VPC 所有者を Detective グラフのメンバーとして追加する必要があります。

## <span id="page-244-0"></span>での Amazon Detective API 呼び出しのロギング AWS CloudTrail

Detective は AWS CloudTrail、Detective 内のユーザー、ロール、 AWS またはサービスが実行した アクションの記録を提供するサービスと統合されています。 CloudTrail Detective のすべてのAPI コールをイベントとしてキャプチャします。キャプチャされた呼び出しには、Detective コンソール の呼び出しと、Detective API オペレーションへのコード呼び出しが含まれます。

- 証跡を作成すると、Detective CloudTrail のイベントを含むイベントを Amazon S3 バケットに継続 的に配信できるようになります。
- トレイルを設定しなくても、 CloudTrailコンソールの [イベント履歴] で最新のイベントを確認でき ます。

によって収集された情報を使用して CloudTrail、次のことを判断できます。

- Detective に対して実行されたリクエスト
- リクエストが行われた IP アドレス
- リクエストを行ったユーザー
- リクエストが行われた時刻

によるDetective API 呼び出しのロギング CloudTrail とります しょうしょう しょうしょう しょうしょう しょうしょう 236 にんちん 236

#### • リクエストに関するその他の詳細

詳細については CloudTrail、[『AWS CloudTrail ユーザーガイド』を](https://docs.aws.amazon.com/awscloudtrail/latest/userguide/)参照してください。

### のDetective 情報 CloudTrail

CloudTrail アカウントを作成すると、 AWS そのアカウントで有効になります。Detective でアク ティビティが発生すると、 CloudTrail AWS そのアクティビティは他のサービスイベントとともにイ ベント履歴に記録されます。 AWS アカウントで最近のイベントを表示、検索、ダウンロードできま す。詳細については、「 [CloudTrail イベント履歴によるイベントの表示](https://docs.aws.amazon.com/awscloudtrail/latest/userguide/view-cloudtrail-events.html)」を参照してください。

Detective のイベントなど、 AWS アカウント内のイベントを継続的に記録するには、トレイルを作 成してください。トレイルを使用すると CloudTrail 、Amazon S3 バケットにログファイルを配信で きます。

デフォルトでは、コンソールで証跡を作成すると、すべての AWS リージョンに証跡が適用されま す。トレイルは、 AWS パーティション内のすべてのリージョンからのイベントを記録し、指定した Amazon S3 バケットにログファイルを配信します。また、 AWS CloudTrail ログに収集されたイベ ントデータをさらに分析して処理するように他のサービスを設定することもできます。

詳細については、次を参照してください:

- [証跡の作成のための概要](https://docs.aws.amazon.com/awscloudtrail/latest/userguide/cloudtrail-create-and-update-a-trail.html)
- [CloudTrail サポート対象のサービスとインテグレーション](https://docs.aws.amazon.com/awscloudtrail/latest/userguide/cloudtrail-aws-service-specific-topics.html#cloudtrail-aws-service-specific-topics-integrations)
- [の Amazon SNS 通知の設定 CloudTrail](https://docs.aws.amazon.com/awscloudtrail/latest/userguide/getting_notifications_top_level.html)
- [CloudTrail 複](https://docs.aws.amazon.com/awscloudtrail/latest/userguide/receive-cloudtrail-log-files-from-multiple-regions.html)[数のリージョンからのログファイルの受信、 CloudTrail 複数のアカウントからのログ](https://docs.aws.amazon.com/awscloudtrail/latest/userguide/cloudtrail-receive-logs-from-multiple-accounts.html) [ファイルの受信](https://docs.aws.amazon.com/awscloudtrail/latest/userguide/cloudtrail-receive-logs-from-multiple-accounts.html)

CloudTrail Detective API [リファレンスに記載されているすべての検出操作を記録します。](https://docs.aws.amazon.com/detective/latest/APIReference/)

たとえば、、DeleteMembersオペレーションを呼び出す とCreateMembersAcceptInvitation、ログファイルにエントリが生成されます。 CloudTrail

各イベントまたはログエントリには、誰がリクエストを生成したかという情報が含まれます。アイデ ンティティ情報は、以下を判別するのに役立ちます:

• リクエストが root ユーザー認証情報または AWS Identity and Access Management (IAM) ユーザー 認証情報のどちらで行われたか

- リクエストが、ロールとフェデレーティッドユーザーのどちらの一時的なセキュリティ認証情報を 使用して送信されたか
- AWS リクエストが別のサービスによって行われたかどうか

詳細については、「[CloudTrail userIdentity エレメント](https://docs.aws.amazon.com/awscloudtrail/latest/userguide/cloudtrail-event-reference-user-identity.html)」を参照してください。

### Detective のログファイルエントリの理解

トレイルは、指定した Amazon S3 バケットにイベントをログファイルとして配信できるようにする 設定です。 CloudTrail ログファイルには 1 つ以上のログエントリが含まれます。

イベント は、任意の送信元からの単一の要求を表します。イベントには、リクエストされたアク ション、アクションの日時、リクエストパラメータなどに関する情報が含まれます。 CloudTrail ロ グファイルはパブリック API 呼び出しの順序付けられたスタックトレースではないため、エントリ が特定の順序で表示されることはありません。

次の例は、 CloudTrail AcceptInvitationアクションを示すログエントリを示しています。

```
 { 
             "EventId": "f2545ee3-170f-4340-8af4-a983c669ce37", 
             "Username": "JaneRoe", 
             "EventTime": 1571956406.0, 
             "CloudTrailEvent": "{\"eventVersion\":\"1.05\",\"userIdentity\":
{\"type\":\"AssumedRole\",\"principalId\":\"AROAJZARKEP6WKJ5JHSUS:JaneRoe\",\"arn
\":\"arn:aws:sts::111122223333:assumed-role/1A4R5SKSPGG9V/JaneRoe\",\"accountId
\":\"111122223333\",\"accessKeyId\":\"AKIAIOSFODNN7EXAMPLE\",\"sessionContext\":
{\"attributes\":{\"mfaAuthenticated\":\"false\",\"creationDate\":\"2019-10-24T21:54:56Z
\"},\"sessionIssuer\":{\"type\":\"Role\",\"principalId\":\"AROAJZARKEP6WKJ5JHSUS
\",\"arn\":\"arn:aws:iam::111122223333:role/1A4R5SKSPGG9V\",\"accountId\":
\"111122223333\",\"userName\":\"JaneRoe\"}}},\"eventTime\":\"2019-10-24T22:33:26Z
\",\"eventSource\":\"detective.amazonaws.com\",\"eventName\":\"AcceptInvitation
\",\"awsRegion\":\"us-east-2\",\"sourceIPAddress\":\"192.0.2.123\",\"userAgent
\":\"aws /3 aws-sdk-java/1.11.648 Linux/4.14.133-97.112.amzn2.x86_64 OpenJDK_64-
Bit_Server_VM/25.201-b09 java/1.8.0_201 vendor/Oracle_Corporation exec-env/
AWS_Lambda_java8\",\"errorCode\":\"ValidationException\",\"requestParameters\":
{\{\mathsf{N}'}\} and {\mathsf{N}'}:\"111111111111111111\"},\"responseElements\":{\{\mathsf{N}''}\} message\":\"Invalid
  request body\"},\"requestID\":\"8437ff99-5ec4-4b1a-8353-173be984301f\",\"eventID\":
\"f2545ee3-170f-4340-8af4-a983c669ce37\",\"readOnly\":false,\"eventType\":\"AwsApiCall
\",\"recipientAccountId\":\"111122223333\"}", 
             "EventName": "AcceptInvitation",
```
},

```
 "EventSource": "detective.amazonaws.com", 
 "Resources": []
```
# Amazon Detective のリージョンとクォータ

Amazon Detective を使用する場合は、これらのクォータに注意してください。

## Detective のリージョンとエンドポイント

Detective AWS リージョン を利用できる場所のリストについては、[「Detective サービスのエンドポ](https://docs.aws.amazon.com/general/latest/gr/detective.html) [イント](https://docs.aws.amazon.com/general/latest/gr/detective.html)」を参照してください。

## Detective のクォータ

Detective には以下のクォータがあります。これらのクォータは設定できません。

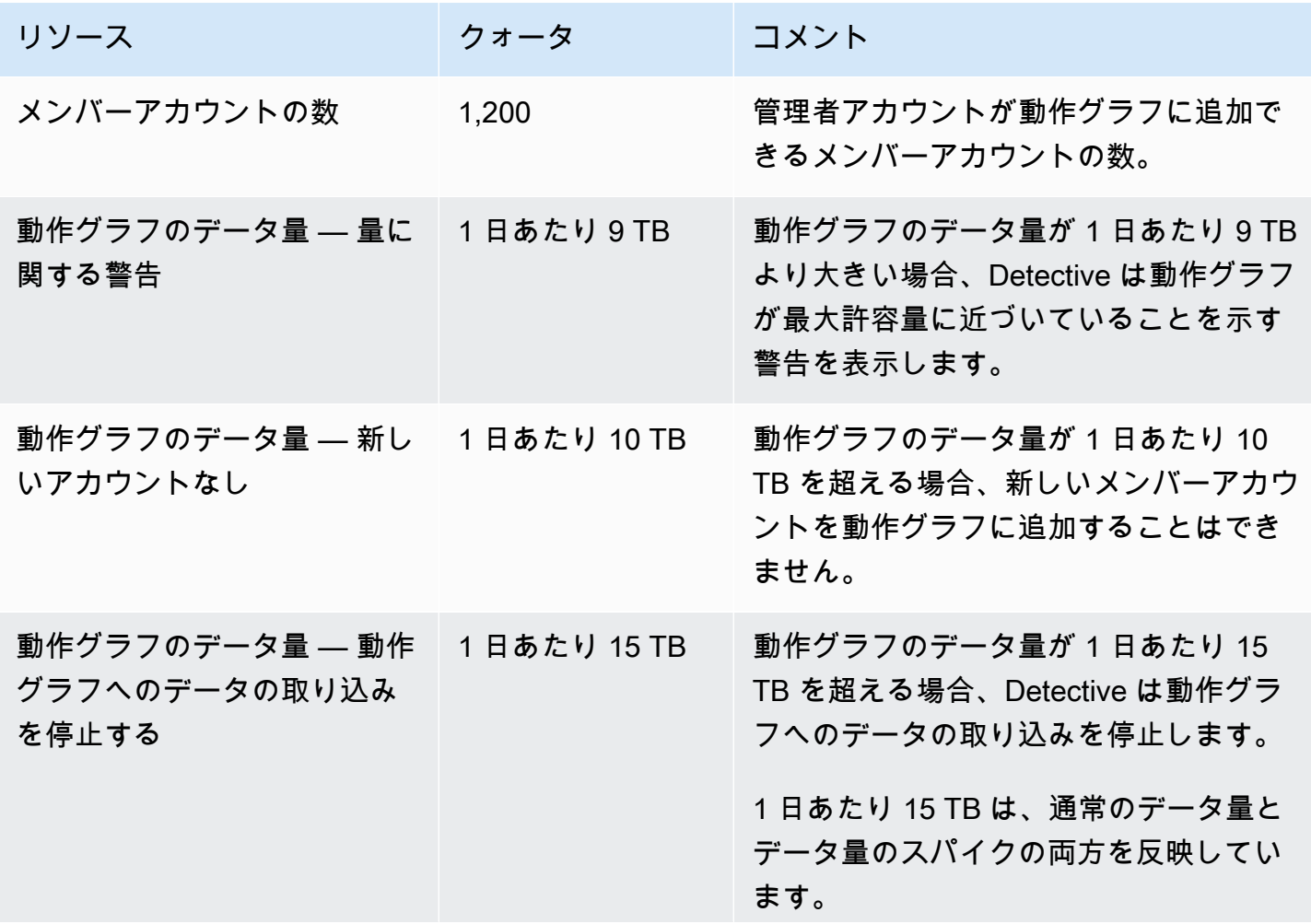

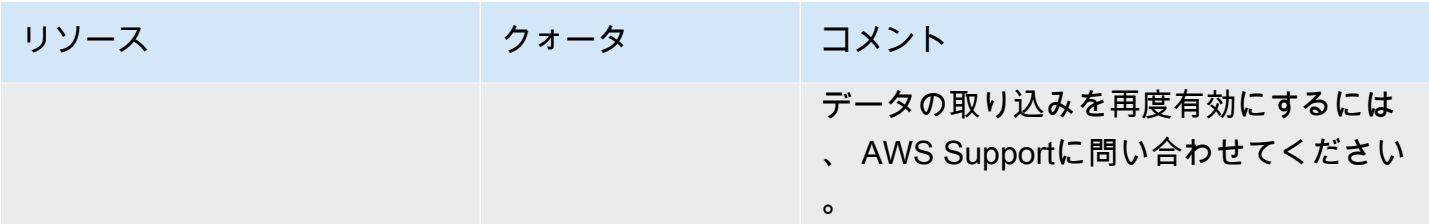

# Internet Explorer 11 はサポートされていません

Internet Explorer 11 では Detective をご利用いただけません。

# 動作グラフのタグの管理

動作グラフにタグを割り当てることができます。その後、IAM ポリシーのタグ値を使用し て、Detective の動作グラフの機能へのアクセスを管理できます[。the section called "Detective の動](#page-212-0) [作グラフのタグに基づく承認"](#page-212-0) を参照してください。

また、タグをコストレポートのためのツールとして使用することもできます。たとえば、セキュ リティに関連するコストを追跡するために、Detective の行動グラフ、 AWS Security Hub ハブリ ソース、Amazon GuardDuty ディテクターに同じタグを割り当てることができます。で AWS Cost Explorer、そのタグを検索すると、それらのリソース全体のコストがまとめて表示されます。

# 動作グラフのタグの表示 (コンソール)

動作グラフのタグは、[General] (全般) ページから管理します。

動作グラフに割り当てられているタグを表示するには

- 1. <https://console.aws.amazon.com/detective/>で Amazon Detective コンソールを開きます。
- 2. ナビゲーションペインで [Settings] の [General] を選択します。

# 動作グラフのタグの一覧表示 (Detective API、 AWS CLI)

Detective API またはを使用して、 AWS Command Line Interface 行動グラフのタグのリストを取得 できます。

挙動グラフ (Detective API) のタグのリストを取得するには AWS CLI

- Detective API: [ListTagsForResource](https://docs.aws.amazon.com/detective/latest/APIReference/API_ListTagsForResource.html) オペレーションを使用します。動作グラフの ARN を入力 する必要があります。
- AWS CLI: コマンドラインで、list-tags-for-resource コマンドを実行します。

aws detective list-tags-for-resource --resource-arn *<behavior graph ARN>*

例

aws detective list-tags-for-resource --resource-arn arn:aws:detective:useast-1:111122223333:graph:123412341234

# 動作グラフへのタグの追加 (コンソール)

[General] (全般) ページのタグリストから、動作グラフにタグ値を追加できます。

#### 動作グラフにタグを追加するには

- 1. [新しいタグを追加] をクリックします。
- 2. [Key] (キー) で、タグの名前を入力します。
- 3. [Value] (値) で、タグの値を入力します。

# 行動グラフへのタグの追加 (Detective API、 AWS CLI)

Detective API またはを使用して、 AWS CLI 行動グラフにタグ値を追加できます。

動作グラフにタグを追加するには (Detective API、 AWS CLI)

- Detective API: [TagResource](https://docs.aws.amazon.com/detective/latest/APIReference/API_TagResource.html) オペレーションを使用します。動作グラフ ARN と追加するタグ値 を入力します。
- AWS CLI: コマンドラインで、tag-resource コマンドを実行します。

```
aws-detective tag-resource --aws detective tag-resource --resource-arn <behavior 
  graph ARN> --tags '{"TagName":"TagValue"}'
```
例

```
aws detective tag-resource --resource-arn arn:aws:detective:us-
east-1:111122223333:graph:123412341234 --tags '{"Department":"Finance"}'
```
# 動作グラフからのタグの削除 (コンソール)

[General] (全般) ページのリストからタグを削除するには、そのタグの [Remove] (削除) オプション を選択します。

# 動作グラフからのタグの削除 (Detective API、 AWS CLI)

Detective API またはを使用して、 AWS CLI 行動グラフからタグ値を削除できます。
動作グラフからタグを削除するには (Detective API、 AWS CLI)

- Detective API: [UntagResource](https://docs.aws.amazon.com/detective/latest/APIReference/API_UntagResource.html) オペレーションを使用します。動作グラフ ARN と削除するタグ の名前を入力します。
- AWS CLI: コマンドラインで、untag-resource コマンドを実行します。

aws detective untag-resource --resource-arn *<behavior graph ARN>* --tag-keys "*TagName*"

例

aws detective untag-resource --resource-arn arn:aws:detective:useast-1:111122223333:graph:123412341234 --tag-keys "Department"

# Amazon Detective の無効化

動作グラフの管理者アカウントは、Detective コンソール、Detective API、または AWS Command Line Interfaceから Amazon Detective を無効にすることができます。Detective を無効にすると、動 作グラフとそれに関連する Detective データが削除されます。

動作グラフは、一度削除されると復元できません。

#### コンテンツ

- [Detective の無効化 \(コンソール\)](#page-253-0)
- [ディDetective を無効にする \(Detective API、\) AWS CLI](#page-253-1)
- [リージョン間でのディDetective の無効化 \(Python スクリプトオン\) GitHub](#page-254-0)

#### <span id="page-253-0"></span>Detective の無効化 (コンソール)

AWS Management Consoleから Amazon Detective を無効にできます。

Amazon ディDetective を無効にするには (コンソール)

- 1. <https://console.aws.amazon.com/detective/>で Amazon Detective コンソールを開きます。
- 2. Detective のナビゲーションペインで、[設定] の [全般] を選択します。
- 3. 「一般」ページの「Amazon Detective を無効にする」で、「Amazon Detective を無効にする」 を選択します。
- 4. 確認を求められたら、**disable** と入力します。
- 5. 「Amazon Detective を無効にする」を選択します。

### <span id="page-253-1"></span>ディDetective を無効にする (Detective API、) AWS CLI

Detective API または AWS Command Line Interfaceから Amazon Detective を無効にできます。リク エストで使用する動作グラフの ARN を取得するには、[ListGraphs](https://docs.aws.amazon.com/detective/latest/APIReference/API_ListGraphs.html) オペレーションを使用します。

Detective (Detective API) を無効にするには、 AWS CLI

• Detective API: [DeleteGraph](https://docs.aws.amazon.com/detective/latest/APIReference/API_DeleteGraph.html) オペレーションを使用します。グラフ ARN を入力する必要があり ます。

• AWS CLI: コマンドラインで、[delete-graph](https://docs.aws.amazon.com/cli/latest/reference/detective/delete-graph.html) コマンドを実行します。

aws detective delete-graph --graph-arn *<graph ARN>*

例:

aws detective delete-graph --graph-arn arn:aws:detective:useast-1:111122223333:graph:123412341234

# <span id="page-254-0"></span>リージョン間でのディDetective の無効化 (Python スクリプトオン) **GitHub**

Detective GitHub が提供しているオープンソーススクリプトを使用すると、指定したリージョンのリ ストで管理者アカウントの Detective を無効にできます。

GitHub スクリプトの設定方法および使用方法については、を参照してください。[the section called](#page-167-0) ["Amazon Detective の Python スクリプト"](#page-167-0)

# <span id="page-255-0"></span>Detective ユーザーガイドのドキュメント履歴

次の表に、Detective の前回のリリース以後に行われた、ドキュメントの重要な変更を示します。こ のドキュメントの更新に関する通知を受け取るには、RSS フィードにサブスクライブできます。

• ドキュメントの最終更新日: 2024 年 5 月 15 日

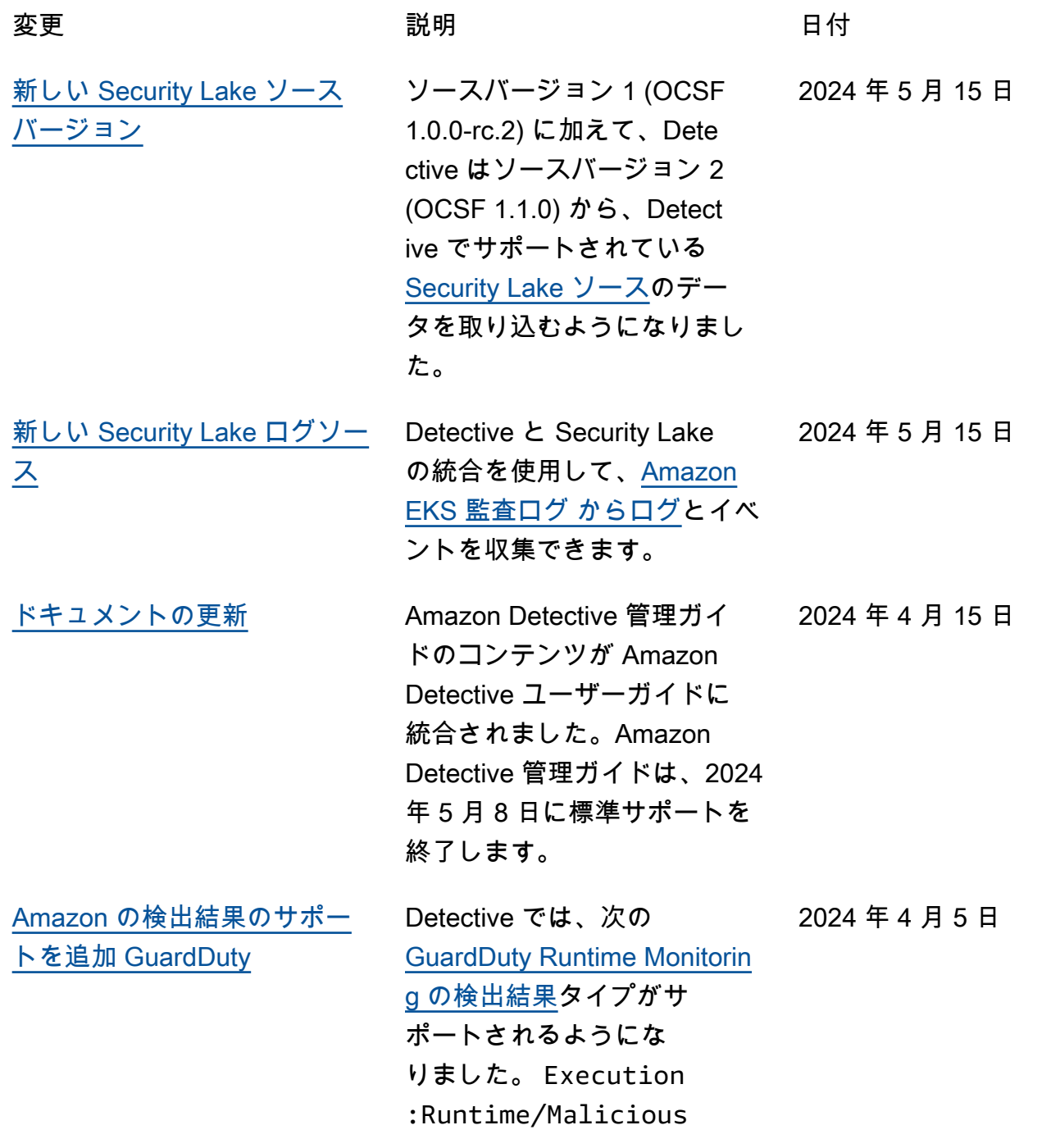

2024 年 2 月 21 日

FileExecuted Execution:Runtime/ SuspiciousTool DefenseEvasion:Run time/PtraceAntiDeb ugging Execution :Runtime/Suspiciou sCommand DefenseEv asion:Runtime/Susp iciousCommand

[Amazon GuardDuty メンバー](https://docs.aws.amazon.com/detective/latest/userguide/detective-setup.html) [シップ要件を削除しました](https://docs.aws.amazon.com/detective/latest/userguide/detective-setup.html)

[Amazon の検出 GuardDuty 結](#page-255-0) [果のサポートを追加](#page-255-0)

Amazon Detective を有効にす るために GuardDuty 、顧客に なる必要がなくなりました。D etective GuardDuty を有効に する前に、アカウントで を 48 時間有効にする要件は削除さ れました。

Detective は、[GuardDuty EC2](https://docs.aws.amazon.com/guardduty/latest/ug/runtime-monitoring.html) [Runtime Monitoring](https://docs.aws.amazon.com/guardduty/latest/ug/runtime-monitoring.html) の検出結 果タイプのサポートを ECS お よび EC2 リソースに拡張しま す。 2024 年 1 月 30 日

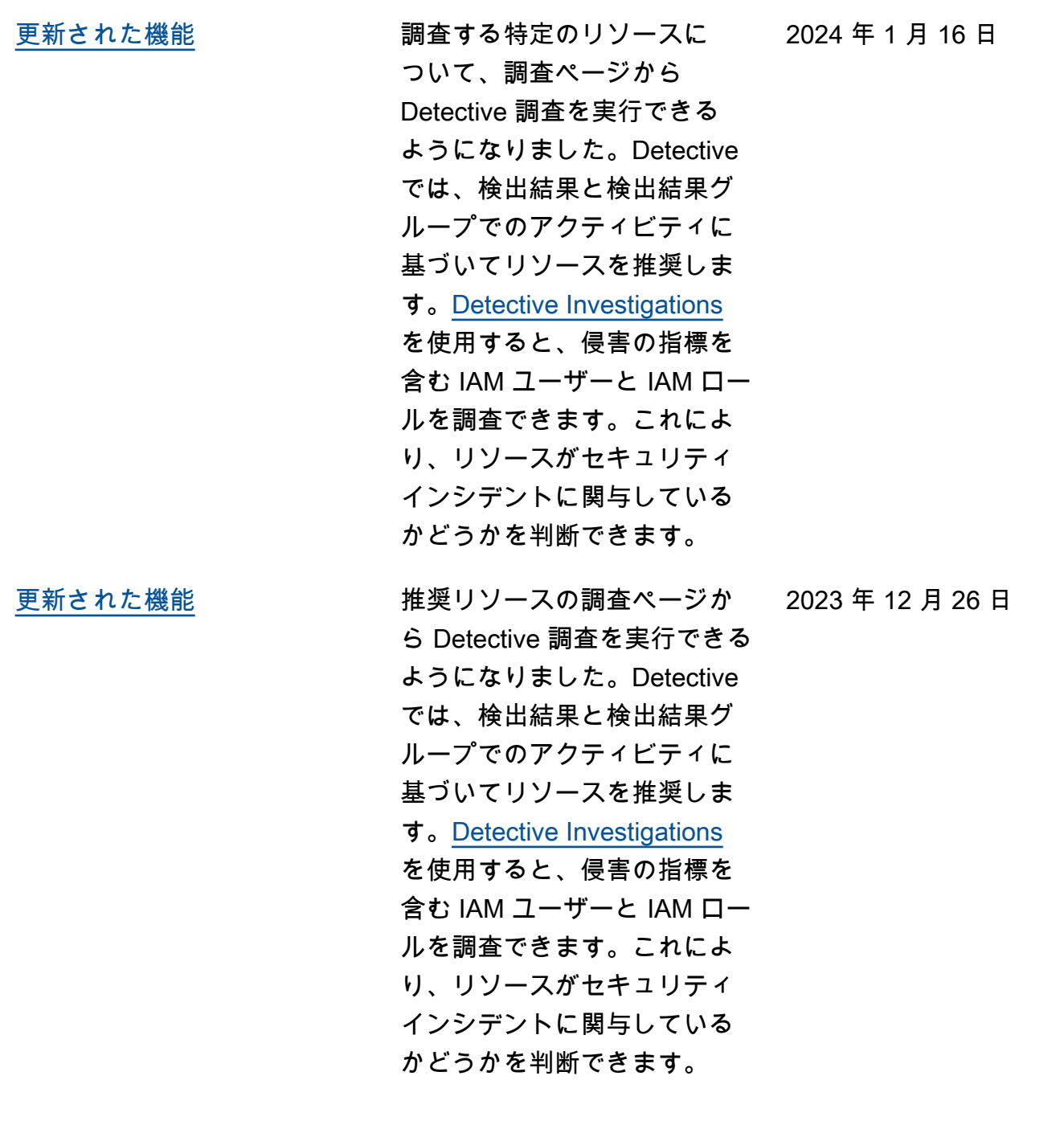

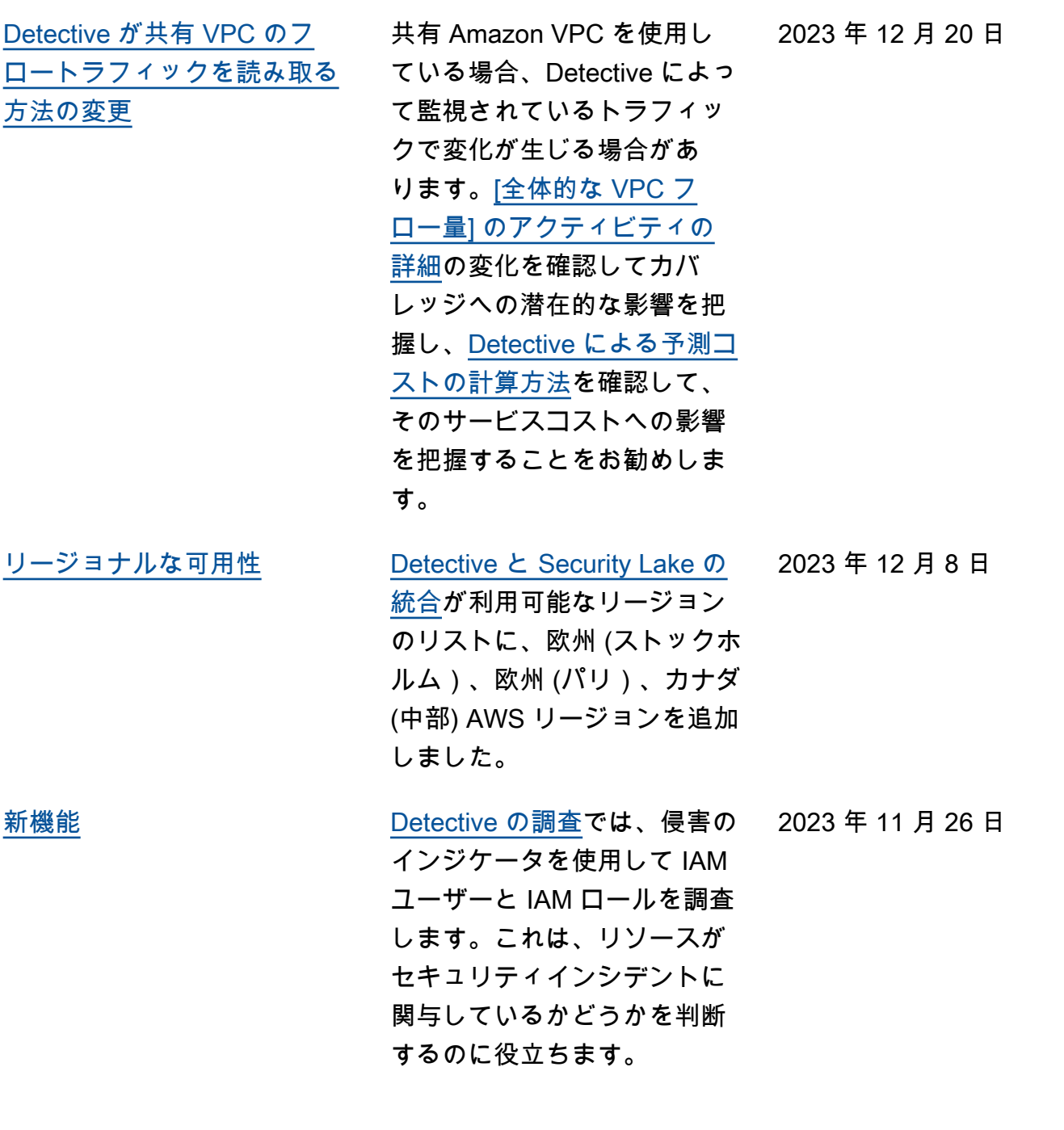

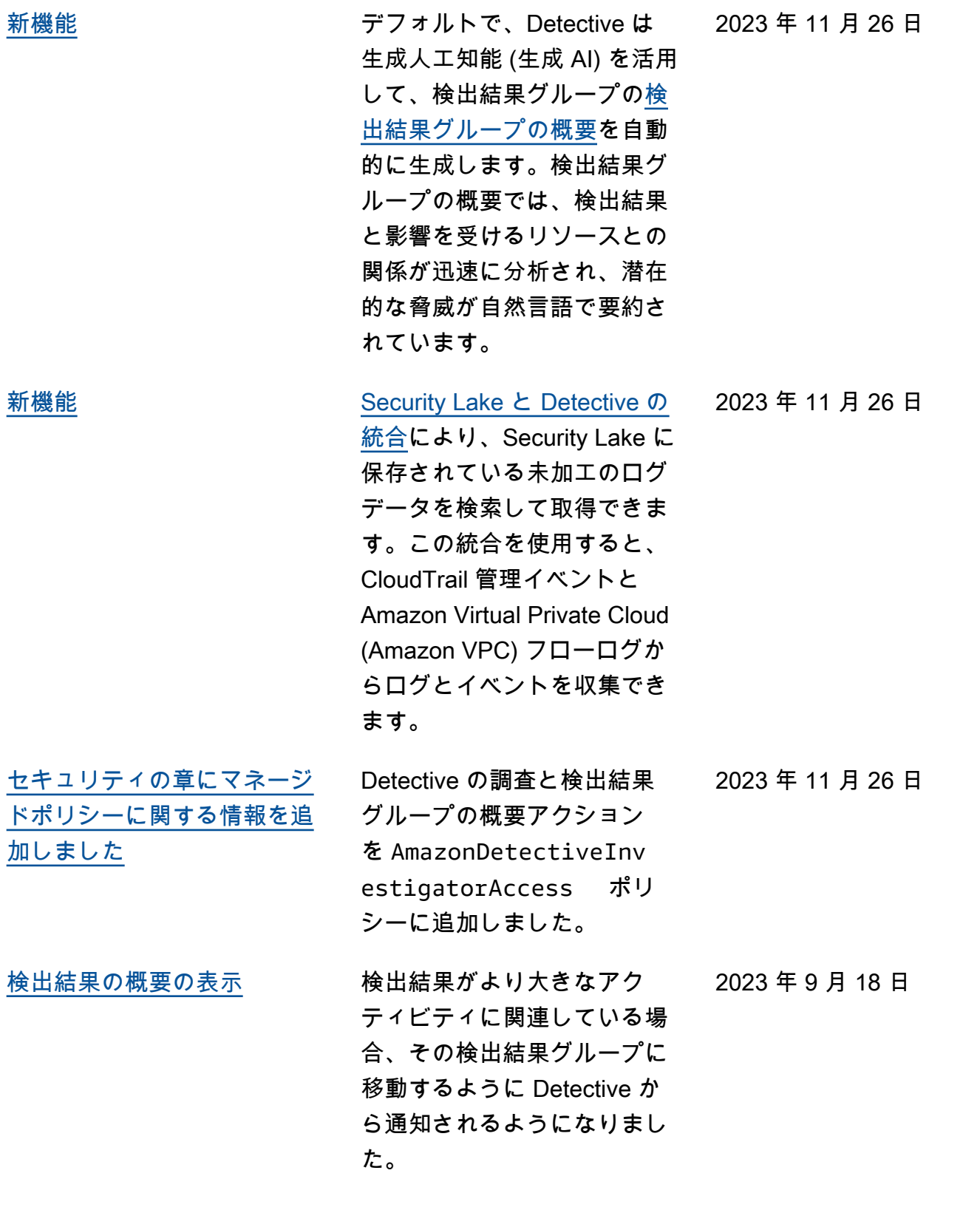

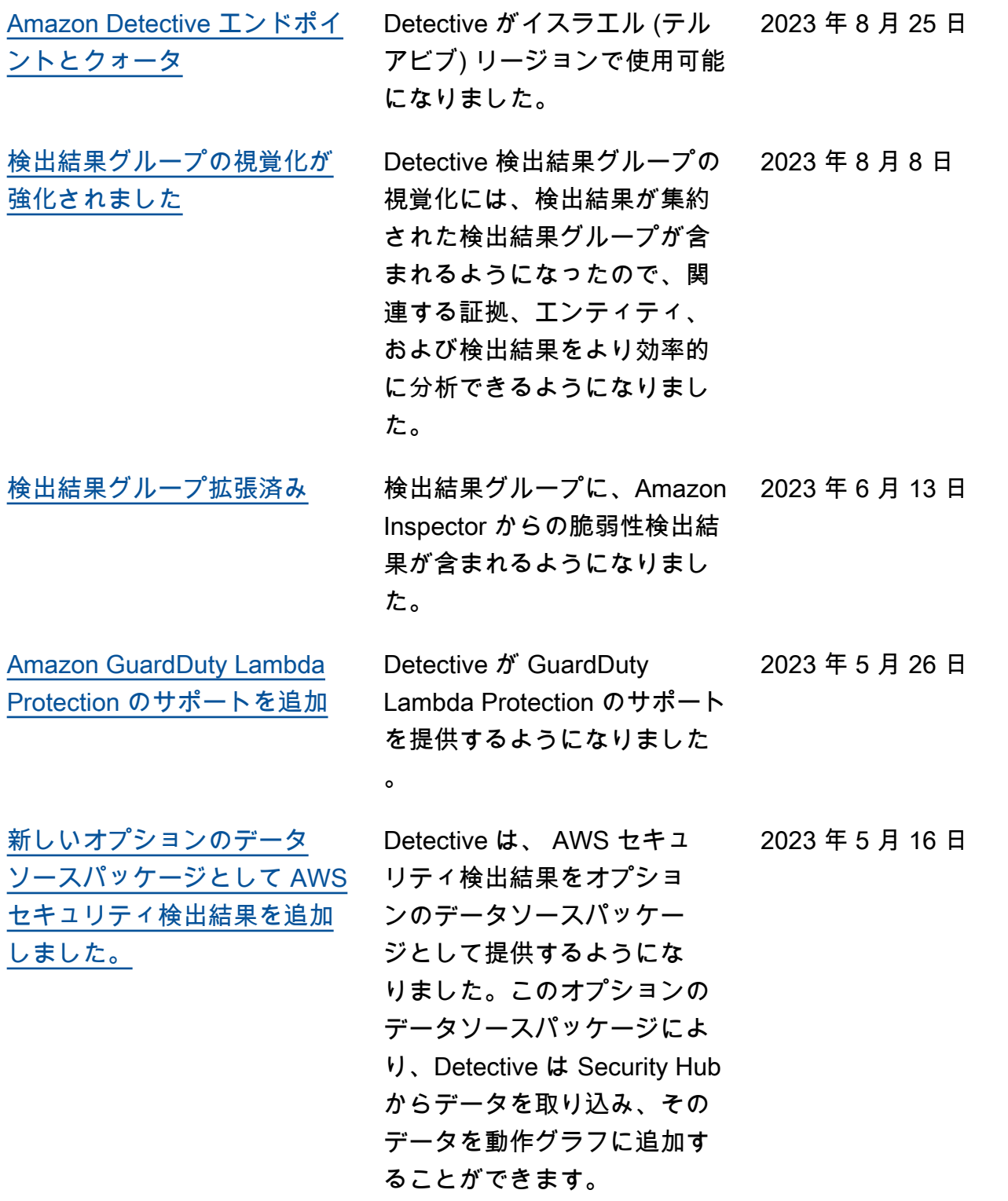

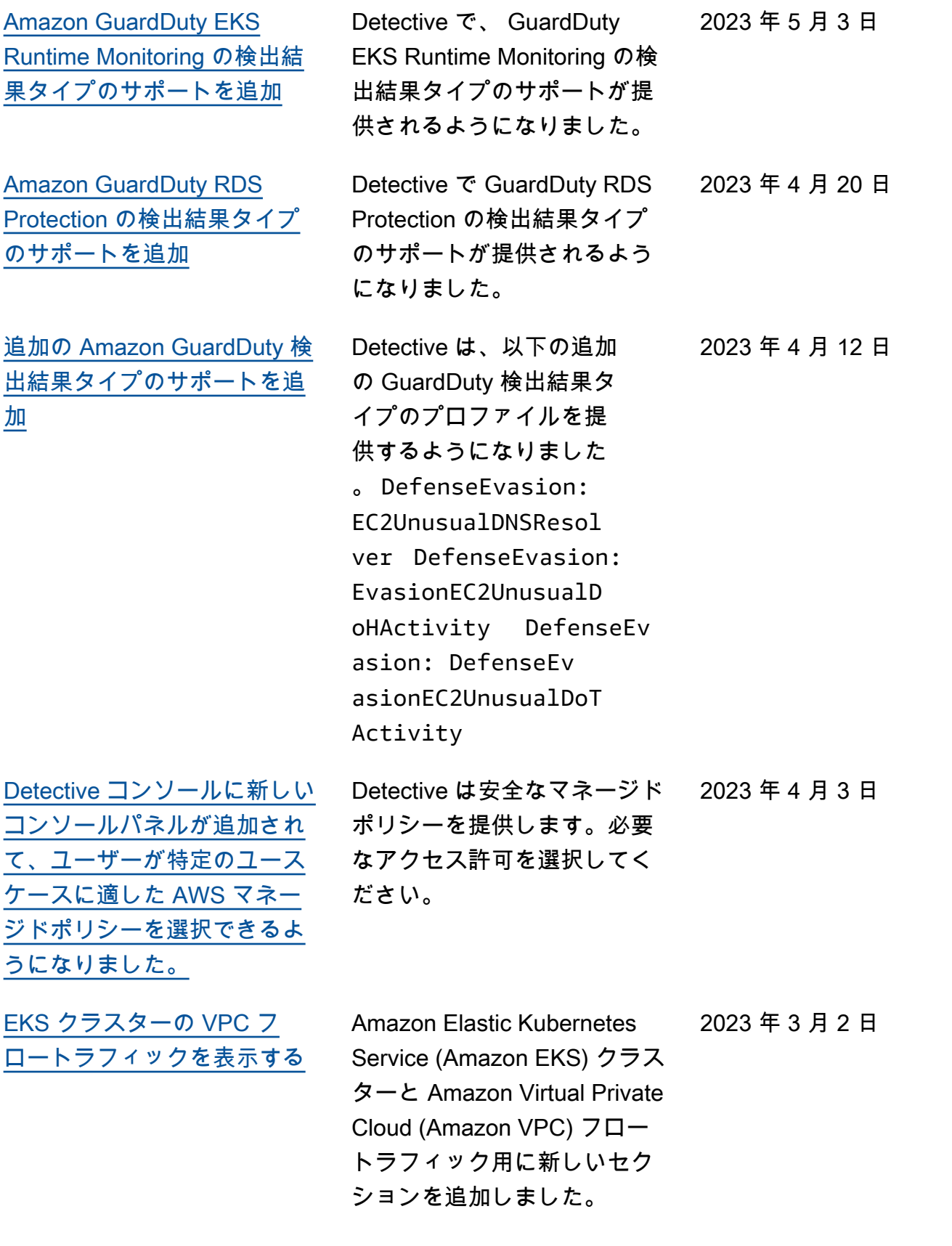

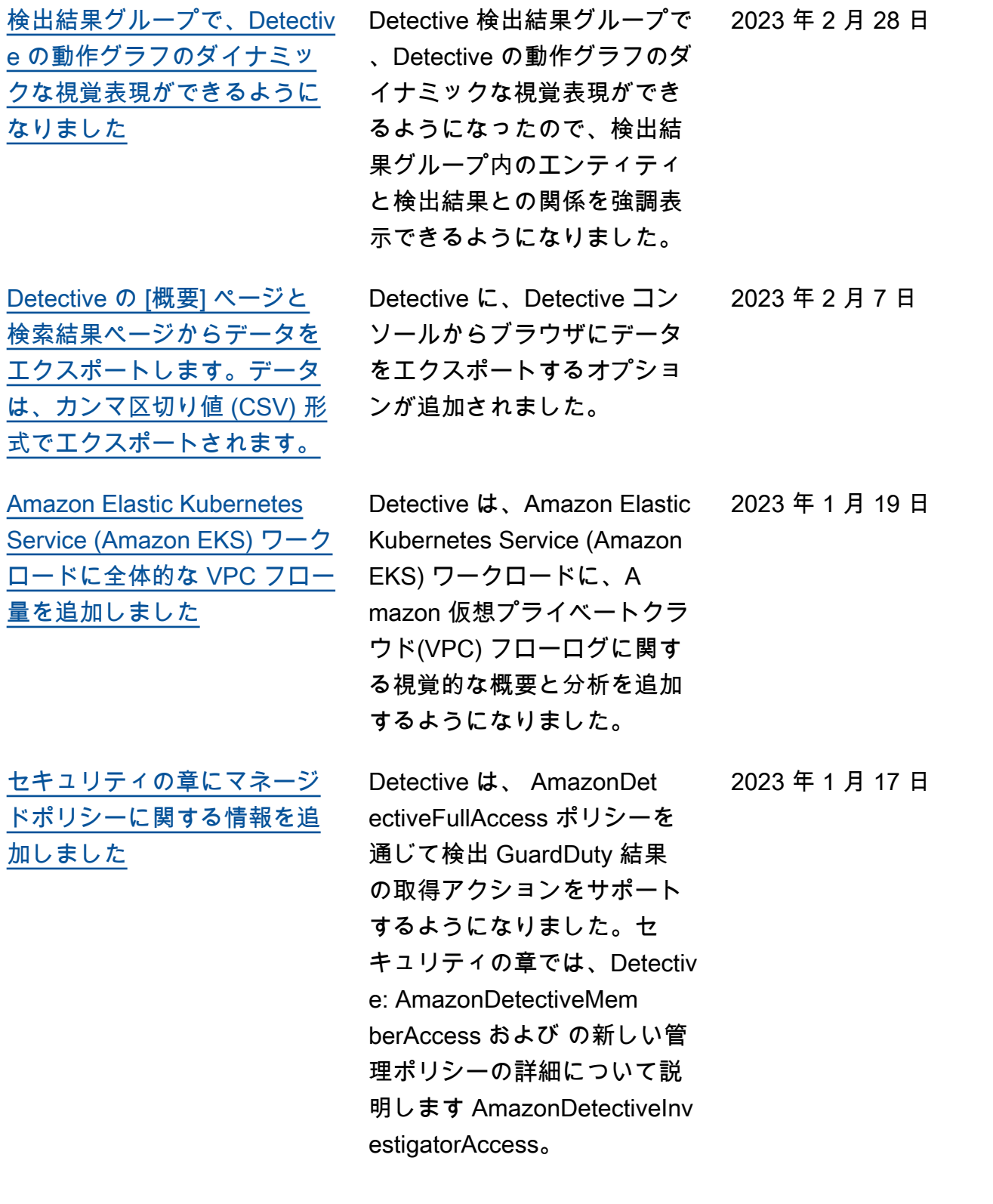

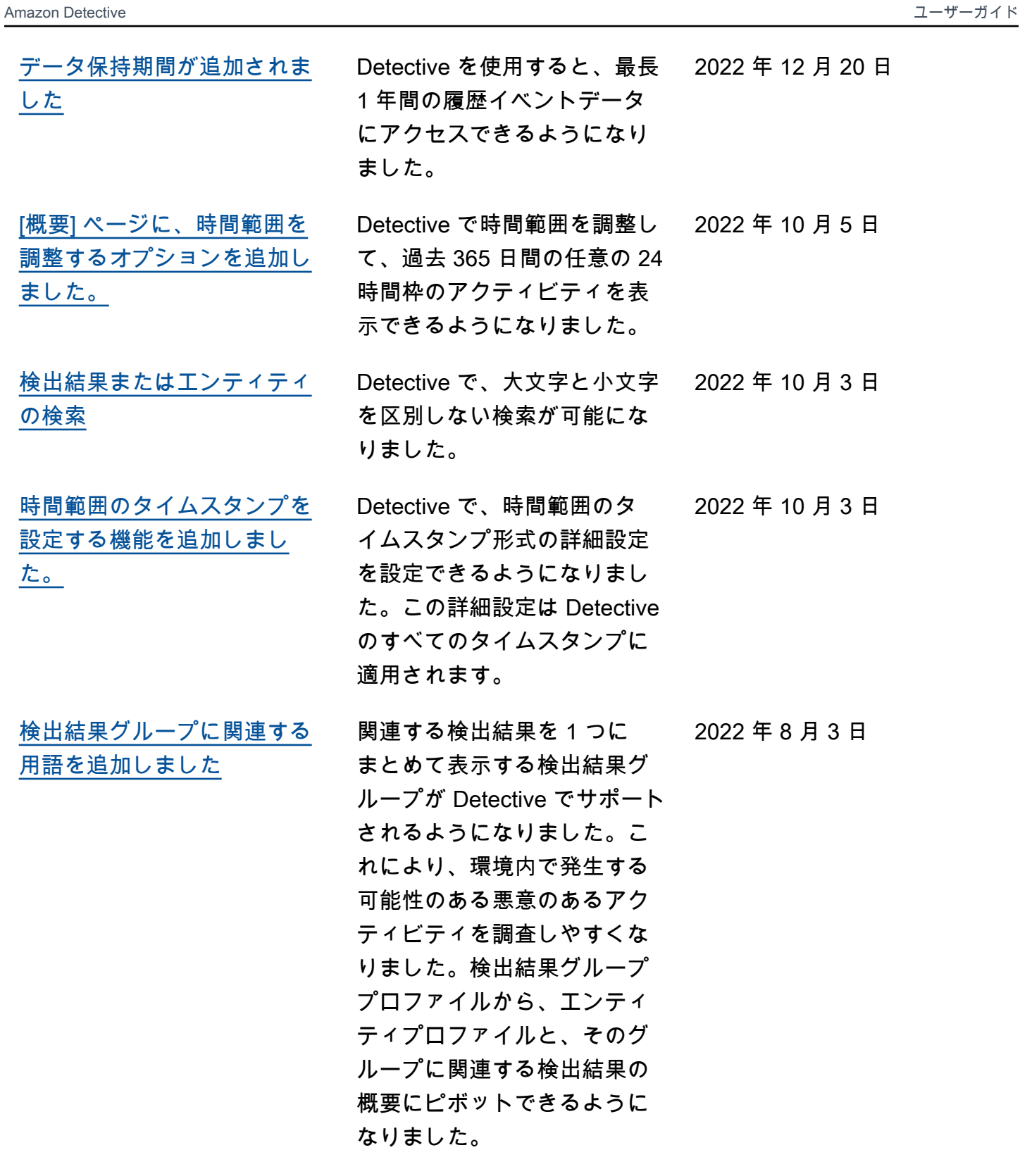

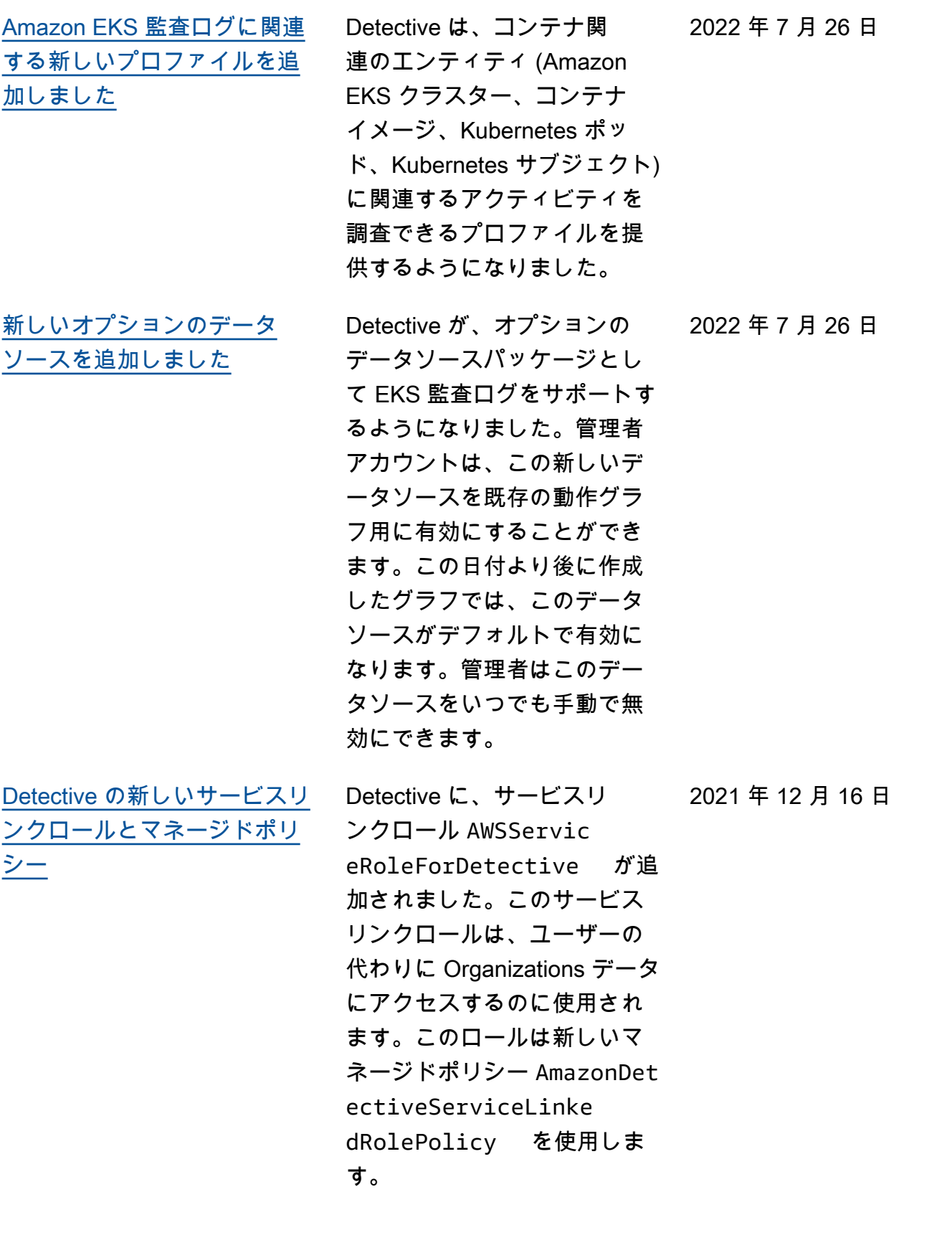

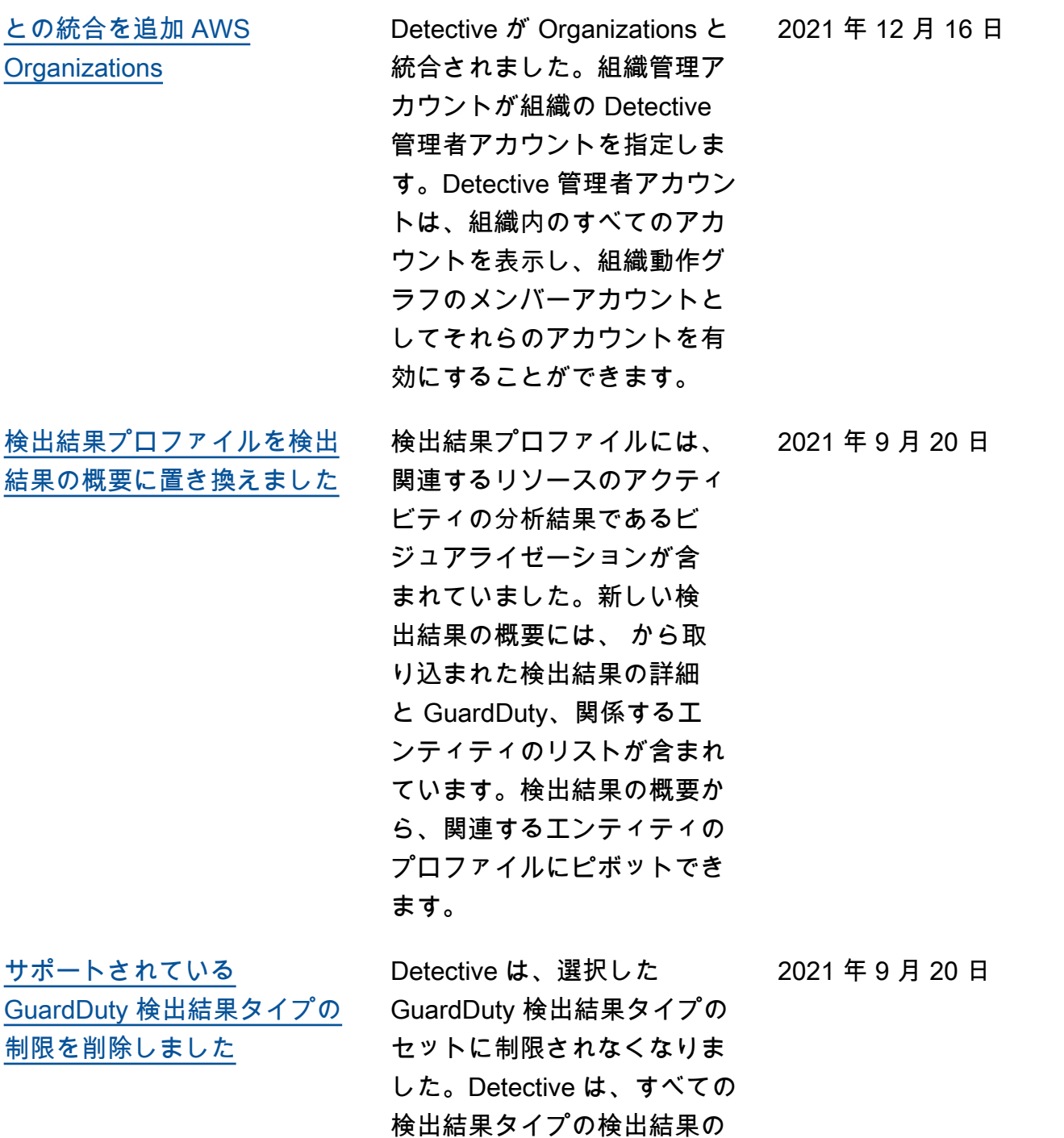

詳細を自動的に収集し、関連 するエンティティのためにエ ンティティプロファイルへの

アクセスを提供します。

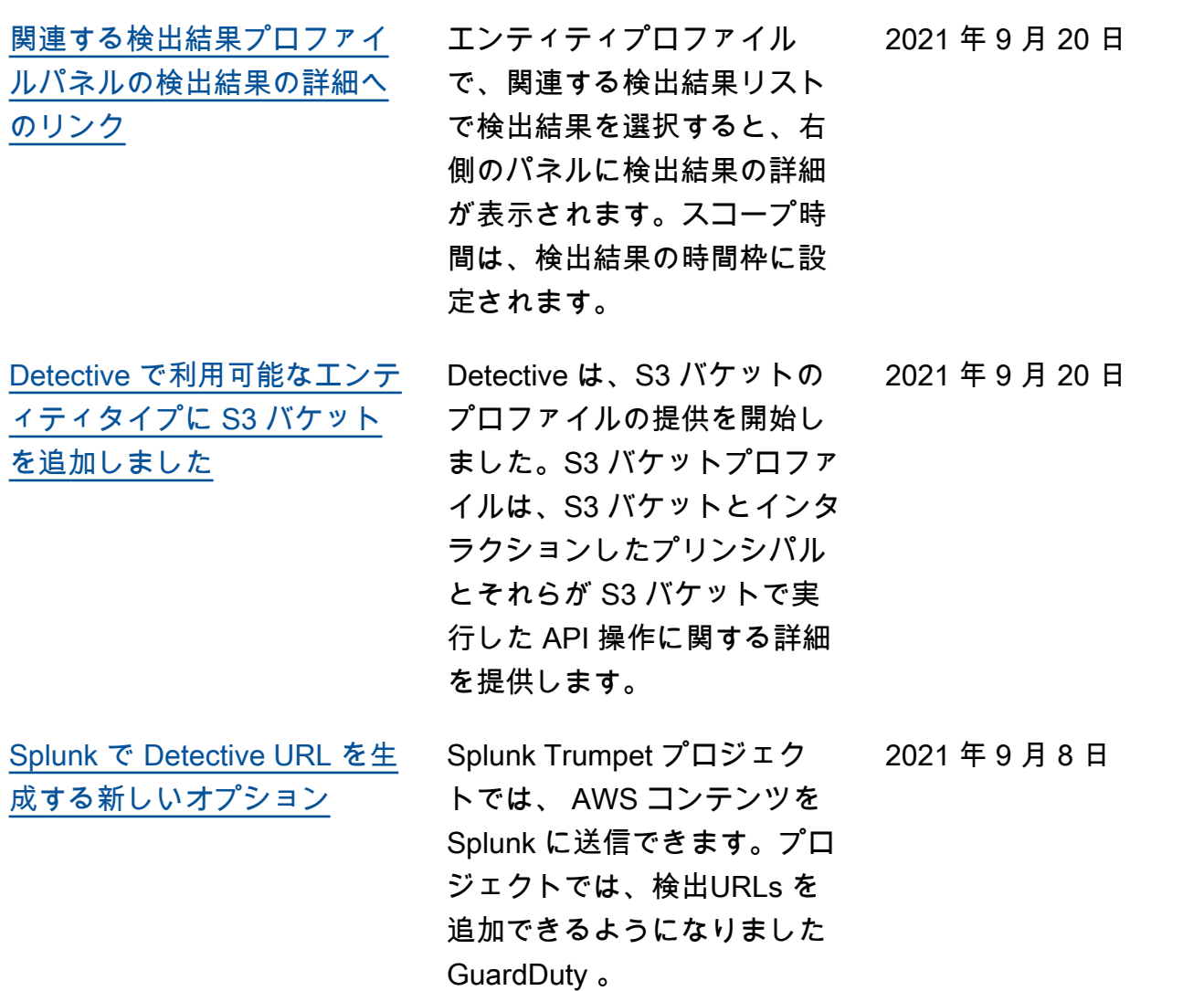

2021 年 7 月 14 日

[アカウントとロールのアク](#page-255-0) [ティビティの詳細で AKID を](#page-255-0) [置き換えました](#page-255-0)

[API コールに関する情報に対](#page-255-0) [するコールサービスを追加し](#page-255-0) [ました](#page-255-0)

アカウントプロファイルで、 [全体的な API コール量] のア クティビティの詳細に、アク セスキー識別子 (AKID) ではな くユーザーまたはロールが表 示されるようになりました。 ロールプロファイルで、[全体 的な API コール量] のアクティ ビティの詳細に、AKID ではな くロールセッションが表示さ れるようになりました。この 変更の前に発生したアクティ ビティについては、発信者は [Unknown resource] (不明なリ ソース) としてリストされま す。

Detective コンソールで、API コールに関する情報に、コー ルを発行したサービスが含ま れるようになりました。[全体 的な API コール量]、[新しく 観察された API コール]、お よび [量が増加した API コー ル] のリストに [サービス] 列を 追加しました。[全体的な API コール量] と [新しく観測され たジオロケーション] のアク ティビティの詳細では、API メソッドはそれらを発行した サービスの下にグループ化さ れます。この変更の前に発生 したアクティビティについて は、API メソッドは [Unknown service] (不明なサービス) の下 にグループ化されます。

2021 年 7 月 14 日

[ユーザー、ロール、および](#page-255-0) [ロールセッション用の](#page-255-0) [リソー びロールセッションの [スのインタラクション\]](#page-255-0) タブを [追加しました](#page-255-0) ユーザー、ロール、およ [Resource interaction] (リソー スインタラクション) タブに は、これらのエンティティが 関与したロール引き受けアク ティビティに関する情報が含 まれています。ロールセッ ションについては、これは 新しいタブです。ユーザーと ロールについては、これは新 しいコンテンツを含む既存の タブです。 2021 年 6 月 29 日 動作グラフのデータ量の クォータの値を更新しました 動作グラフのデータ量の クォータを引き上げました。1 日あたり 3.24 TB で、Detecti ve は警告を発します。1 日あ たり 3.6 TB で、新しいアカウ ントを追加することができな くなります。1 日あたり 4.5 TB で、Detective は動作グラ フへのデータの取り込みを停 止します。 2021 年 6 月 10 日 Python スクリプトのオプショ ンにタグ値を追加しました Detective Python スクリプト enableDetective.py を 使用して Detective を有効にす る際に、動作グラフにタグ値 を割り当てることができるよ 2021 年 5 月 19 日

うになりました。

260

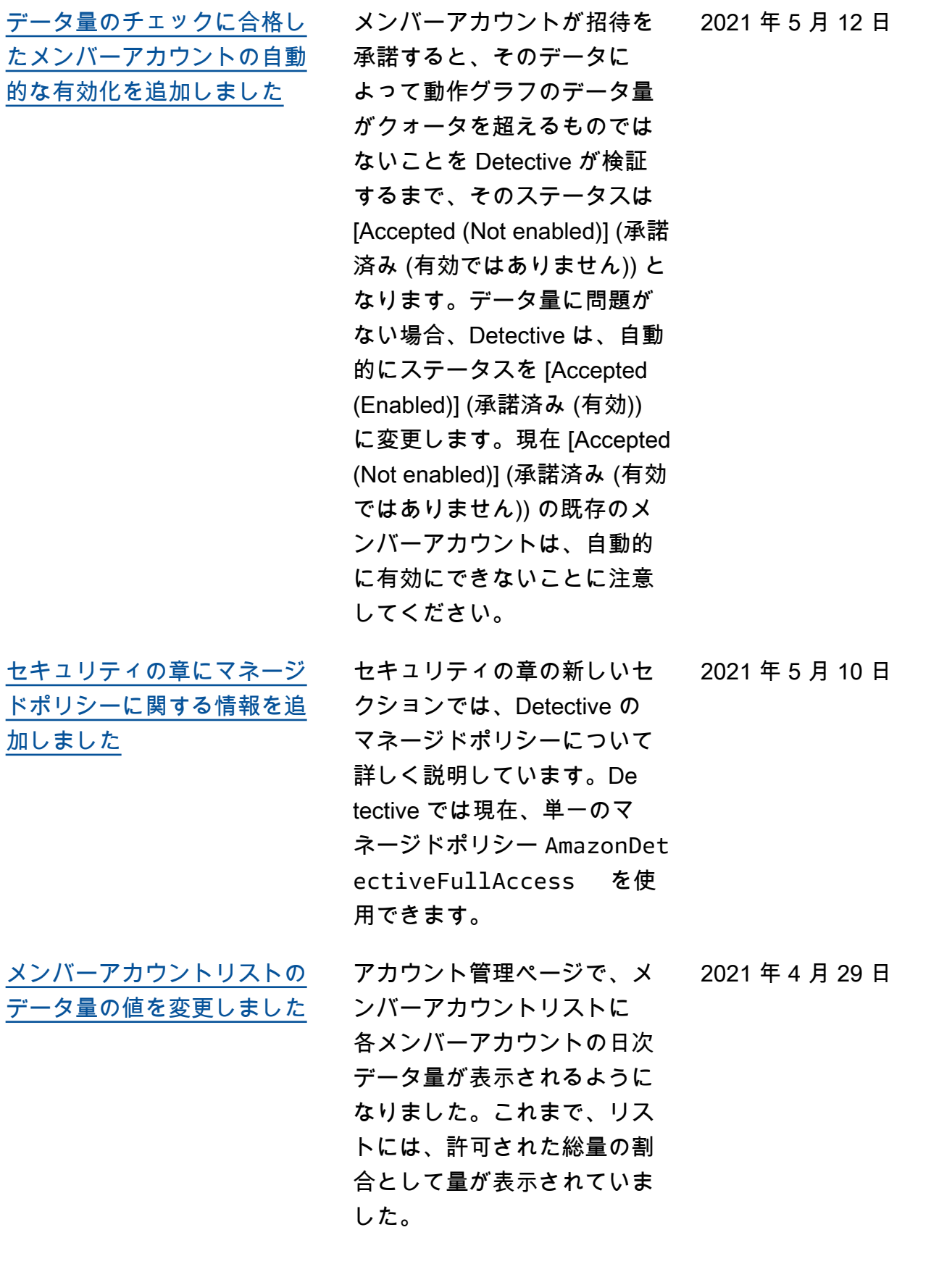

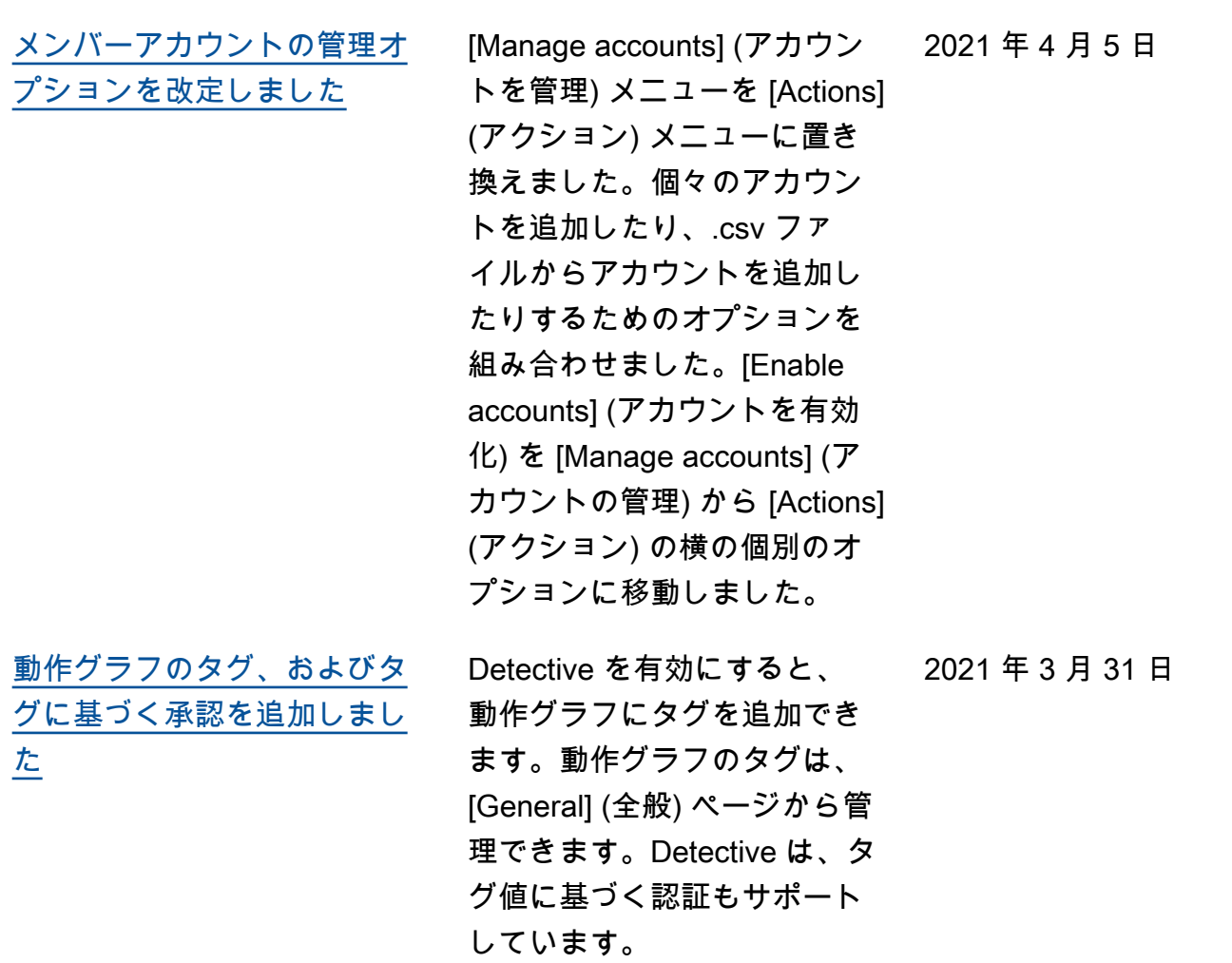

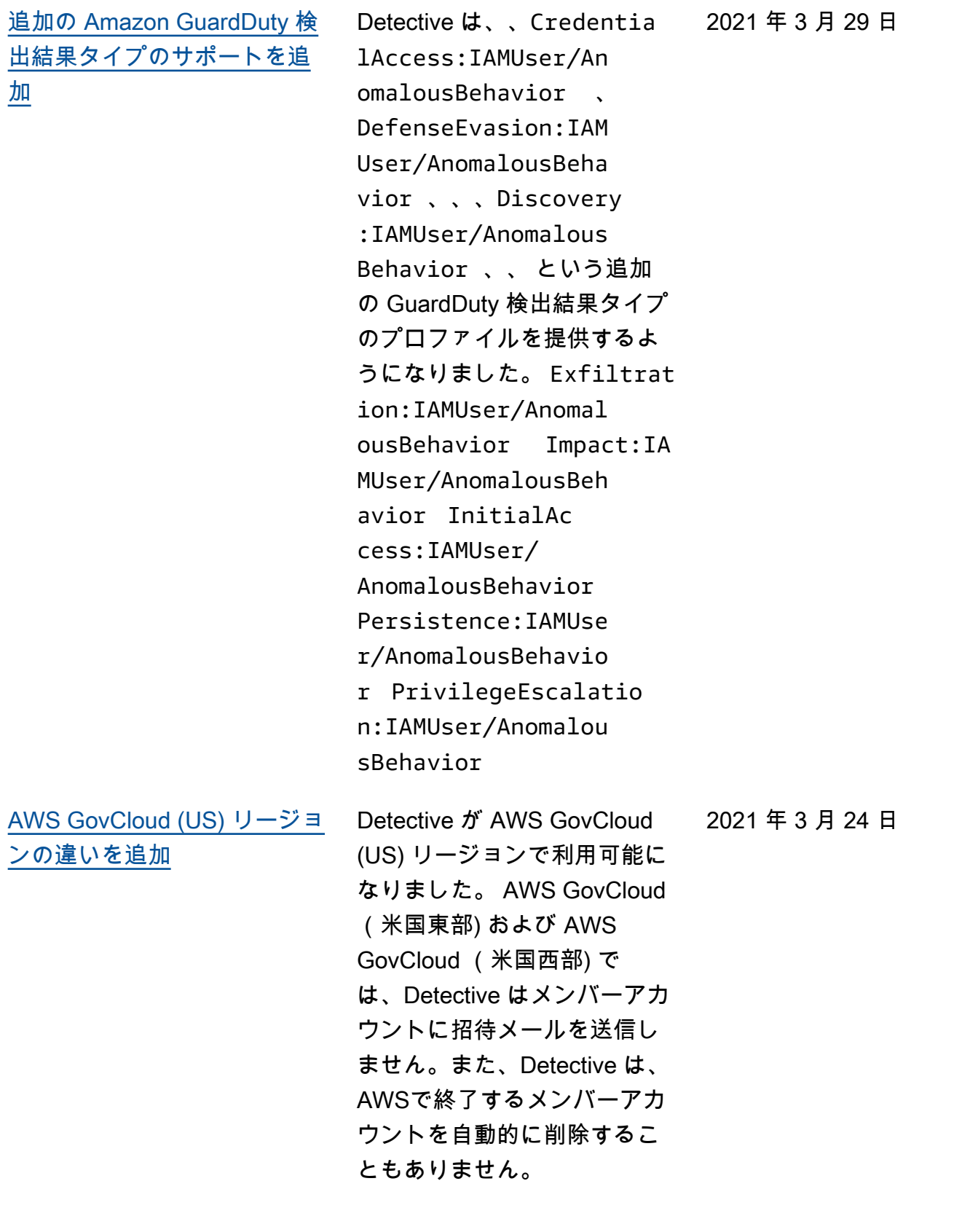

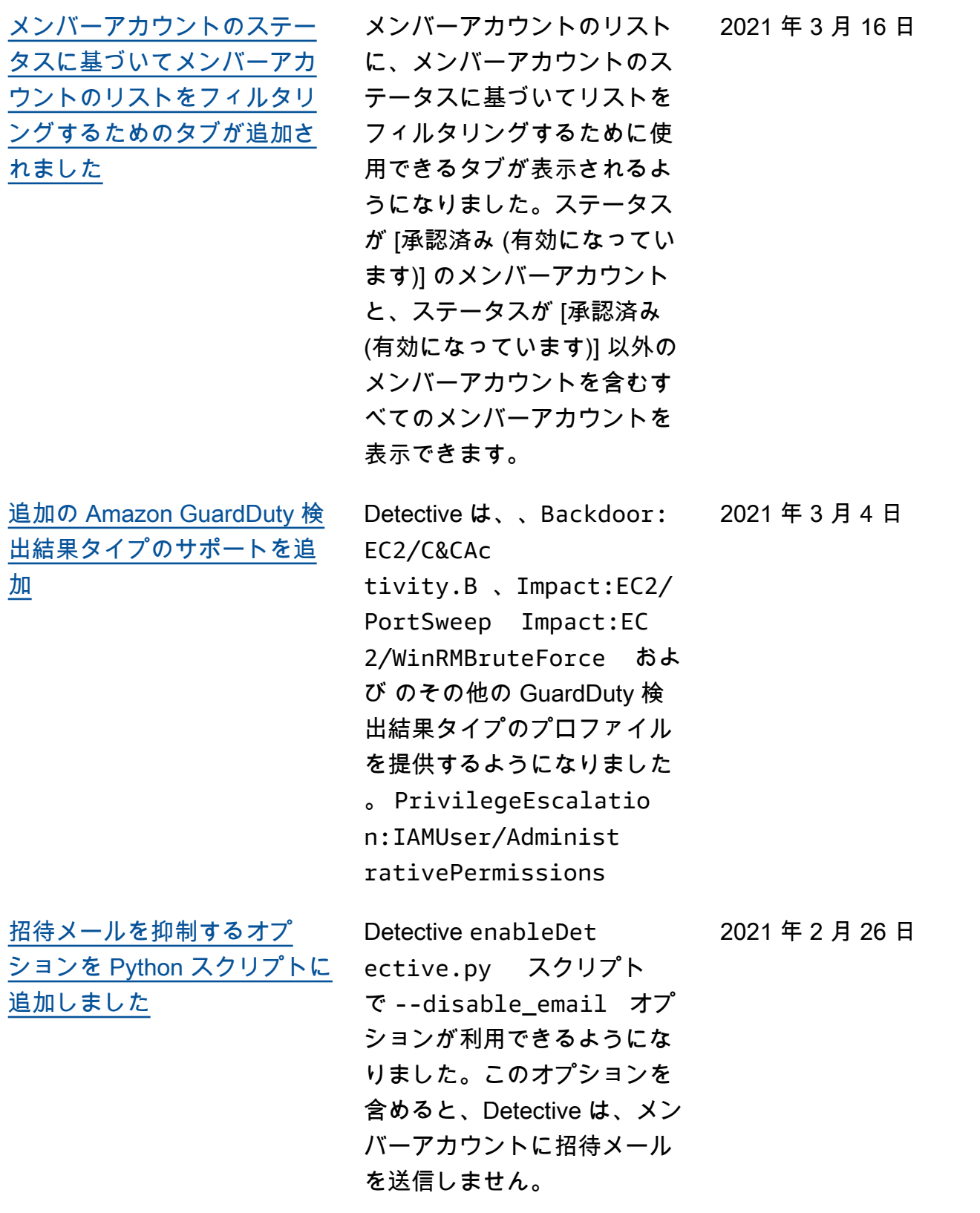

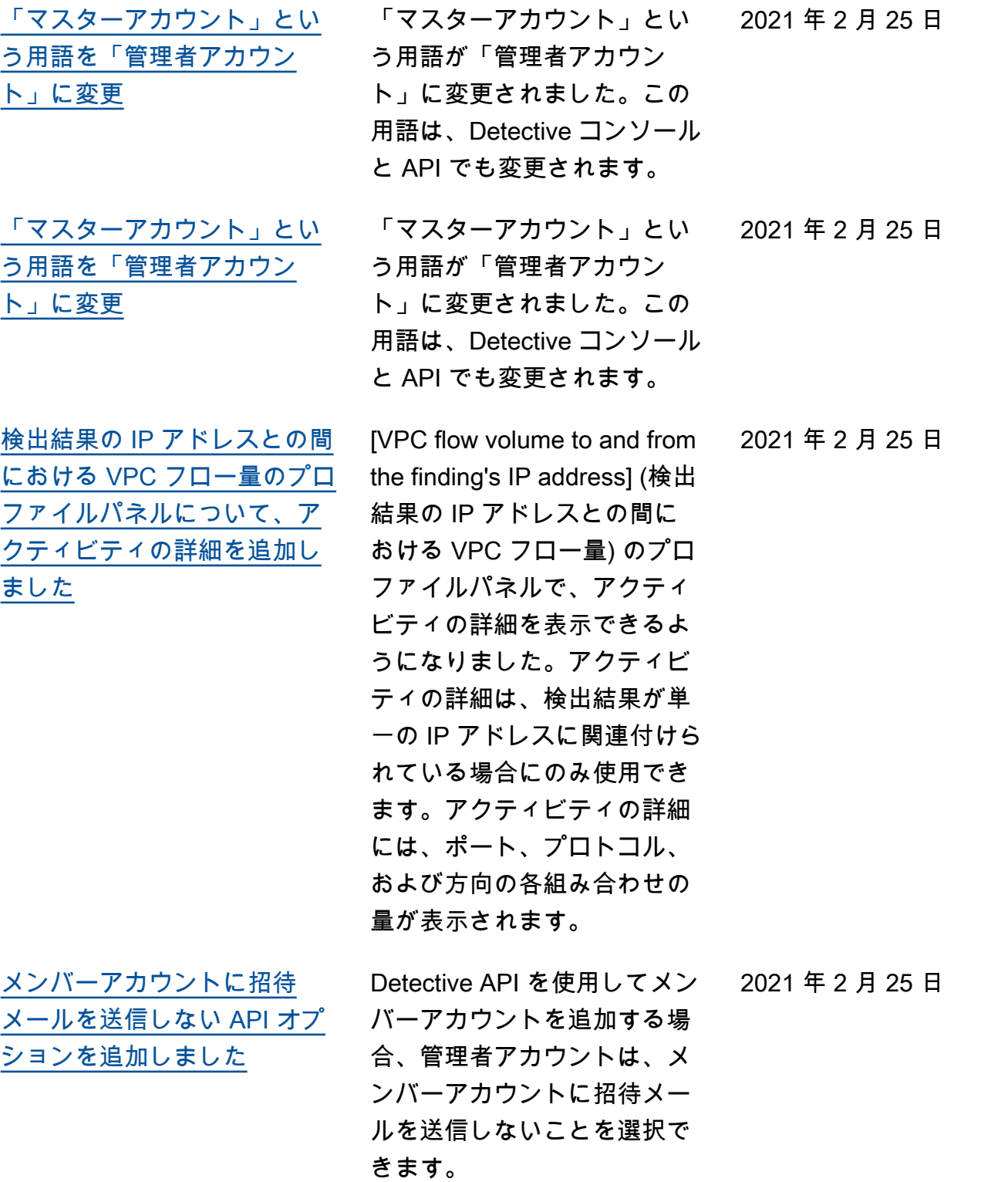

2021 年 2 月 23 日

[IP アドレスプロファイルの](https://docs.aws.amazon.com/detective/latest/userguide/profile-panel-drilldown-overall-api-volume.html) [\[全体的な API コール量\] プロ](https://docs.aws.amazon.com/detective/latest/userguide/profile-panel-drilldown-overall-api-volume.html) [ファイルパネルに関する新し](https://docs.aws.amazon.com/detective/latest/userguide/profile-panel-drilldown-overall-api-volume.html) [いアクティビティの詳細](https://docs.aws.amazon.com/detective/latest/userguide/profile-panel-drilldown-overall-api-volume.html)

[IP アドレスプロファイルに関](https://docs.aws.amazon.com/detective/latest/userguide/profile-panel-drilldown-overall-vpc-volume.html) [する新しい \[Overall VPC flow](https://docs.aws.amazon.com/detective/latest/userguide/profile-panel-drilldown-overall-vpc-volume.html) [volume\] \(全体的な VPC フロー](https://docs.aws.amazon.com/detective/latest/userguide/profile-panel-drilldown-overall-vpc-volume.html) [ボリューム\) プロファイルパネ](https://docs.aws.amazon.com/detective/latest/userguide/profile-panel-drilldown-overall-vpc-volume.html) [ル](https://docs.aws.amazon.com/detective/latest/userguide/profile-panel-drilldown-overall-vpc-volume.html)

[Detective の \[Summary\] \(概要\)](https://docs.aws.amazon.com/detective/latest/userguide/summary-page.html)  [ページを追加しました](https://docs.aws.amazon.com/detective/latest/userguide/summary-page.html)

を表示できるようになりまし た。アクティビティの詳細に は、IP アドレスからコールを 発行した各リソースの成功し たコールと失敗したコールの 数が表示されます。 IP アドレスプロファイルに [Overall VPC flow volume] (全 体的な VPC フローボリュー ム) プロファイルパネルが含 まれるようになりました。プ ロファイルパネルには、IP ア ドレスとの間における VPC フ

[全体的な API コール量] プロ ファイルパネルから IP アド レスのアクティビティの詳細

ロートラフィックの量が表示 されます。アクティビティの 詳細を表示して、IP アドレス が通信した各 EC2 インスタン スの量を表示できます。

Detective の [概要] ページに は、位置情報、API コールの 数、Amazon EC2 トラフィッ ク量に基づいてアナリストを 関心のあるエンティティに ガイドするためのビジュアラ イゼーションが含まれていま

す。

2021 年 1 月 21 日

2021 年 1 月 21 日

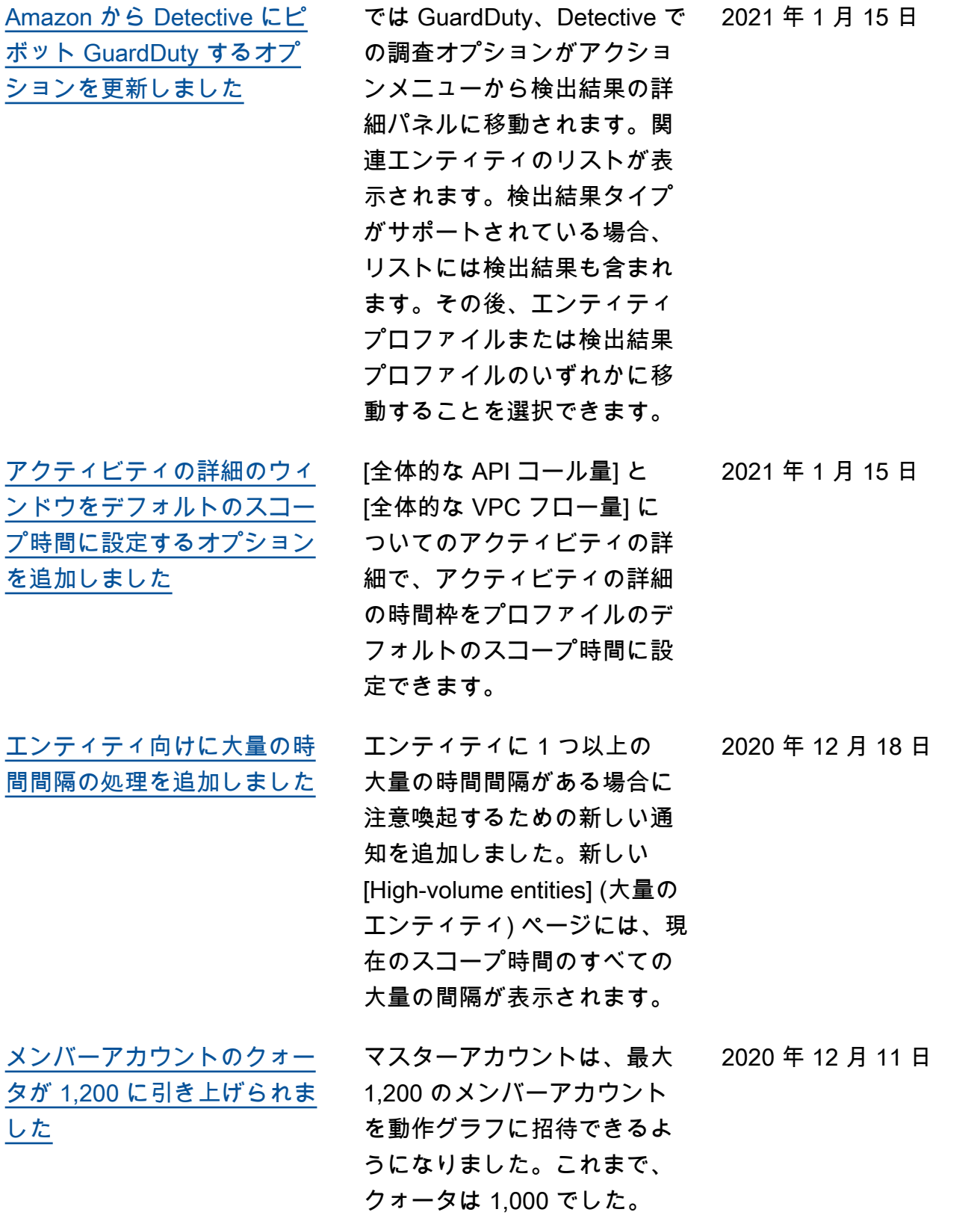

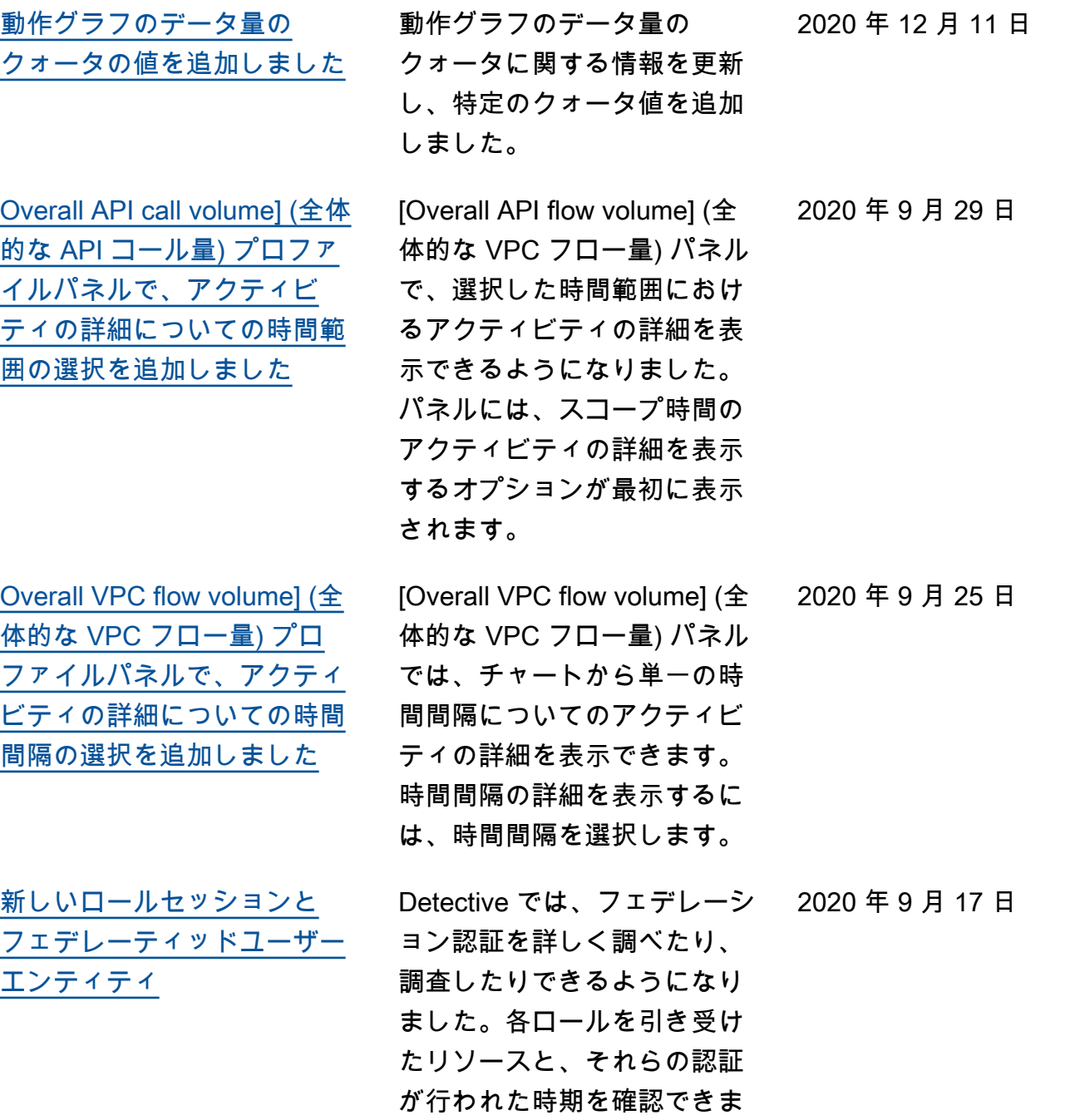

す。

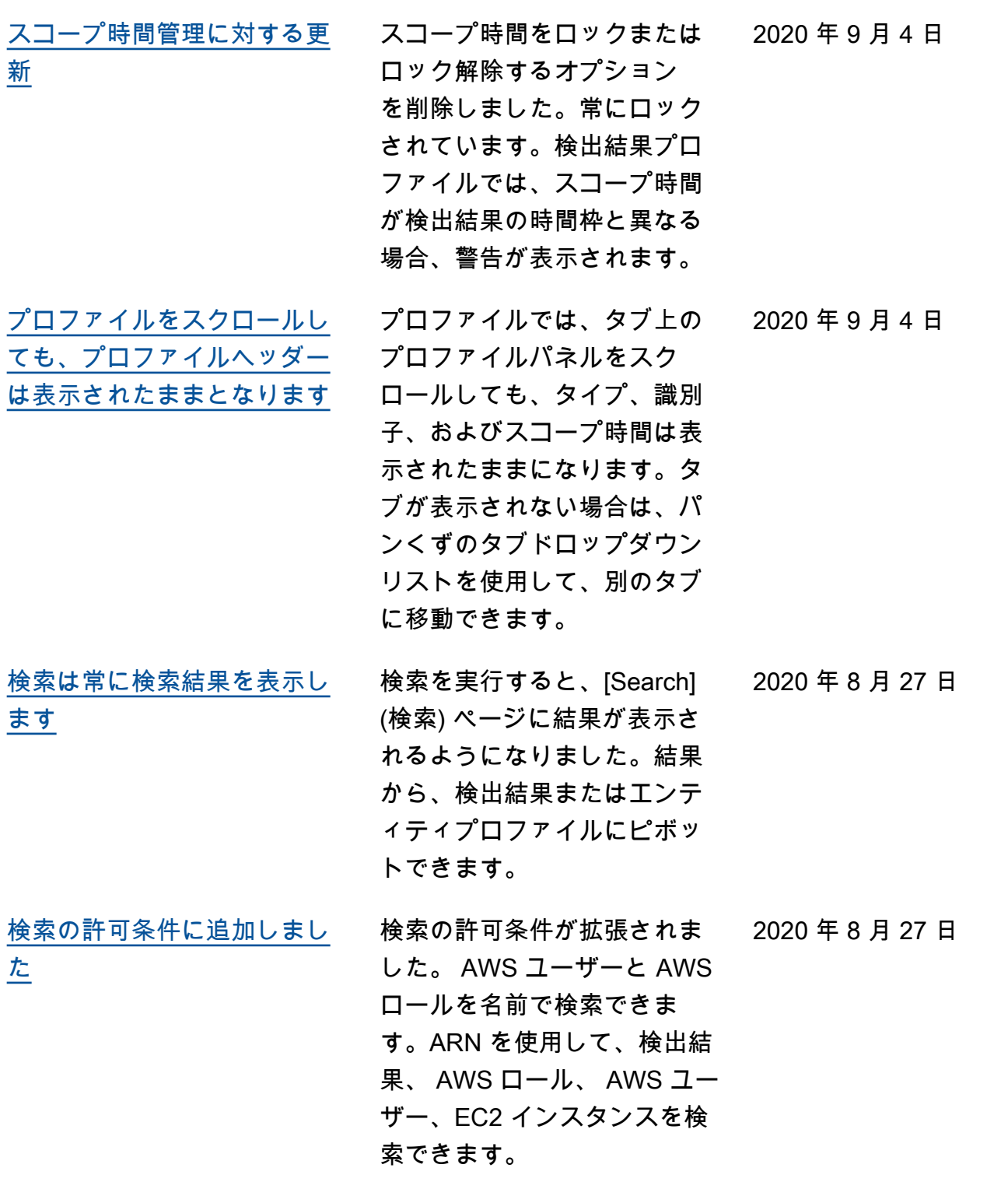

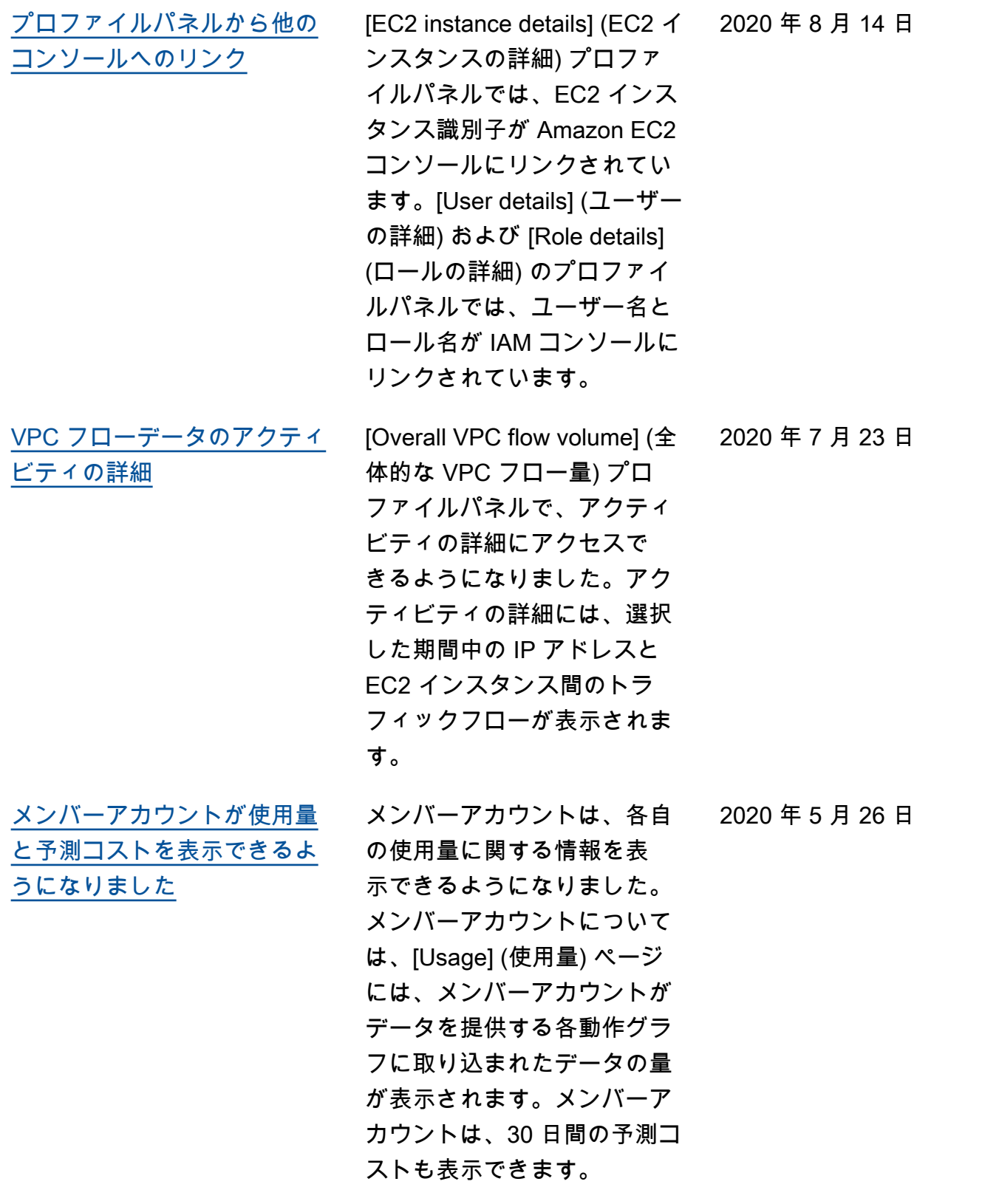

[無料トライアルは、動作グラ](#page-255-0) [フごとではなくアカウントご](#page-255-0) [とになりました](#page-255-0) 各アカウントの Amazon Detective は、各リージョン内 で個別の無料トライアルを受 け取るようになりました。無 料トライアルは、アカウント が Detective を有効にしたと き、またはアカウントがメン バーアカウントとして初めて 有効になったときに開始され ます。 2020 年 5 月 26 日 [の新しいオープンソース](#page-255-0)  [Python スクリプト GitHub](#page-255-0) の新しい[amazon-detective-m](https://github.com/aws-samples/amazon-detective-multiaccount-scripts) [ultiaccount-scripts](https://github.com/aws-samples/amazon-detective-multiaccount-scripts)リポジトリ GitHub には、リージョン間の 動作グラフを管理するために 使用できるオープンソースの Python スクリプトが用意され ています。Detective を有効に したり、メンバーアカウント を追加したり、メンバーアカ ウントを削除したり、Detec tive を無効にしたりできま す。 2020 年 1 月 21 日 [Amazon Detective のご紹介](#page-255-0) Detective は、機械学習と専 用のビジュアライゼーション を使用して、アマゾン ウェブ サービス (AWS) のワークロー ド全体のセキュリティ問題を 分析および調査するのに役立 2019 年 12 月 2 日

ちます。

Detective 管理ガイドのコンテンツが Detective ユーザーガイドに統合されました。

翻訳は機械翻訳により提供されています。提供された翻訳内容と英語版の間で齟齬、不一致または矛 盾がある場合、英語版が優先します。